# 云地图服务

**API** 参考

文档版本 08 发布日期 2024-05-17

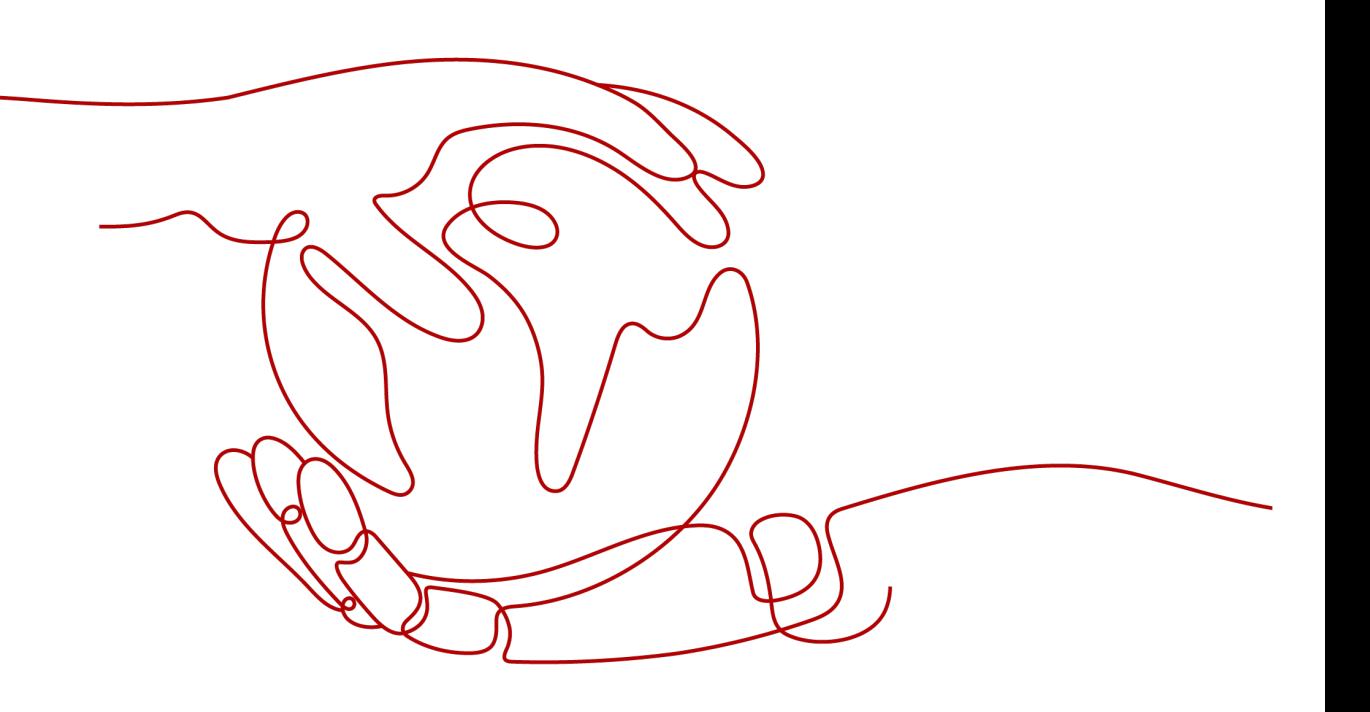

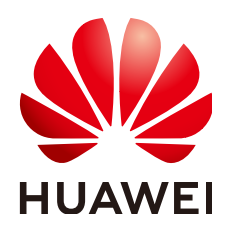

#### 版权所有 **©** 华为云计算技术有限公司 **2024**。 保留一切权利。

非经本公司书面许可,任何单位和个人不得擅自摘抄、复制本文档内容的部分或全部,并不得以任何形式传 播。

#### 商标声明

**、<br>HUAWE和其他华为商标均为华为技术有限公司的商标。** 本文档提及的其他所有商标或注册商标,由各自的所有人拥有。

#### 注意

您购买的产品、服务或特性等应受华为云计算技术有限公司商业合同和条款的约束,本文档中描述的全部或部 分产品、服务或特性可能不在您的购买或使用范围之内。除非合同另有约定,华为云计算技术有限公司对本文 档内容不做任何明示或暗示的声明或保证。

由于产品版本升级或其他原因,本文档内容会不定期进行更新。除非另有约定,本文档仅作为使用指导,本文 档中的所有陈述、信息和建议不构成任何明示或暗示的担保。

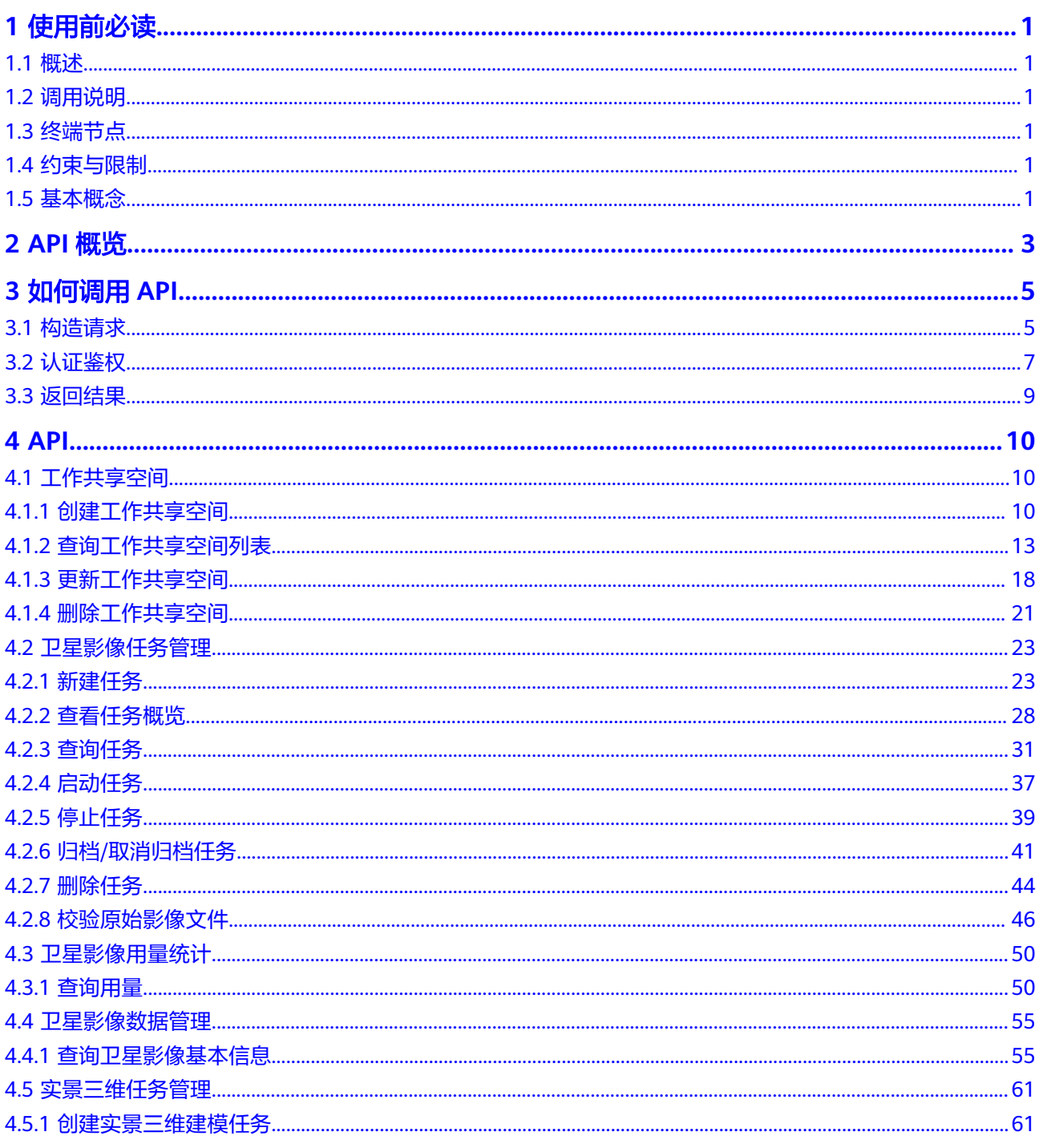

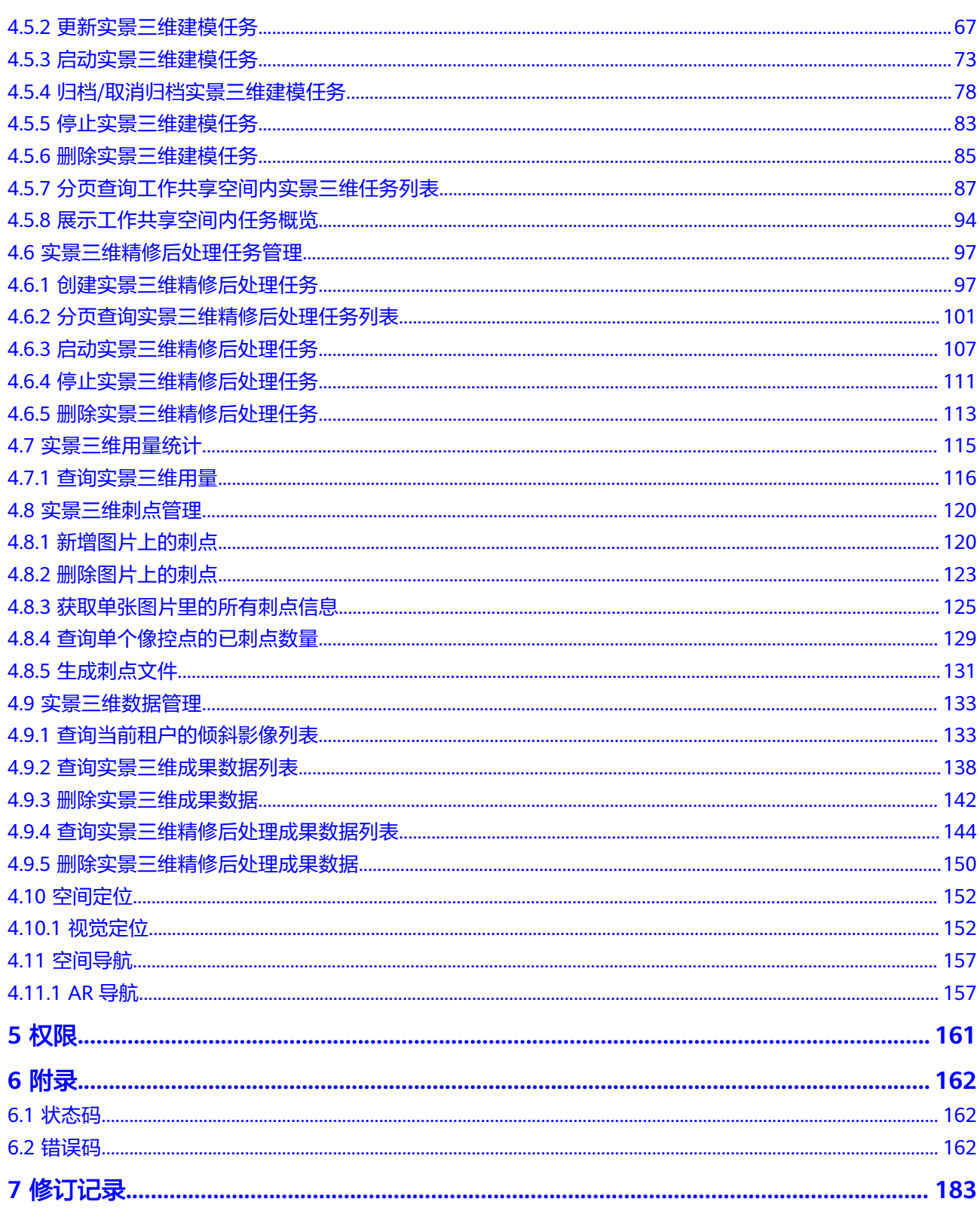

# **1** 使用前必读

# <span id="page-4-0"></span>**1.1** 概述

云地图服务(KooMap)是使能数字孪生、赋能虚实融合互动的云服务、汇聚地图数 据和应用生态,沉淀行业资产,打造开放平台,提供时空处理、分析、可视、虚实交 互等一站式开箱即用的时空信息服务,驱动行业转型和创新。

您可以使用本文档提供的API对云地图服务进行相关操作,如创建、删除、修改等。支 持的全部操作请参见**API**[概览](#page-6-0)。

在调用KooMap API之前,请确保已经充分了解KooMap相关概念,详细信息请参见云 地图服务[的《产品介绍》](https://support.huaweicloud.com/productdesc-koomap/koomap_01_0001.html)。

# **1.2** 调用说明

云地图服务提供了REST(Representational State Transfer)风格API,支持您通过 HTTPS请求调用,调用方法请参见**如何调用API**。

# **1.3** 终端节点

终端节点(Endpoint)即调用API的请求地址,不同服务不同区域的终端节点不同。当 前KooMap只在"华北**-**北京四"部署,Endpoint为"koomap.cnnorth-4.myhuaweicloud.com"。

# **1.4** 约束与限制

无。

# **1.5** 基本概念

● 账号

用户注册时的账号,账号对其所拥有的资源及云服务具有完全的访问权限,可以 重置用户密码、分配用户权限等。由于账号是付费主体,为了确保账号安全,建 议您不要直接使用账号进行日常管理工作,而是创建用户并用来进行日常管理工 作。

● 用户

由账号在IAM中创建的用户,是云服务的使用人员,具有身份凭证(密码和访问 密钥)。

[在我的凭证](https://console.huaweicloud.com/iam/?locale=zh-cn#/mine/apiCredential)下,您可以查看账号ID和IAM用户ID。通常在调用API的鉴权过程中, 您需要用到账号、用户和密码等信息。

● 区域(Region)

从地理位置和网络时延维度划分,同一个Region内共享弹性计算、块存储、对象 存储、VPC网络、弹性公网IP、镜像等公共服务。Region分为通用Region和专属 Region,通用Region指面向公共租户提供通用云服务的Region;专属Region指只 承载同一类业务或只面向特定租户提供业务服务的专用Region。

详情请参见**区域和可用区**。

● 可用区 (AZ, Availability Zone)

一个可用区是一个或多个物理数据中心的集合,有独立的风火水电,AZ内逻辑上 再将计算、网络、存储等资源划分成多个集群。一个Region中的多个AZ间通过高 速光纤相连,以满足用户跨AZ构建高可用性系统的需求。

# **2 API** 概览

<span id="page-6-0"></span>云地图服务接口的分类与说明如表**2-1**所示。

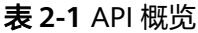

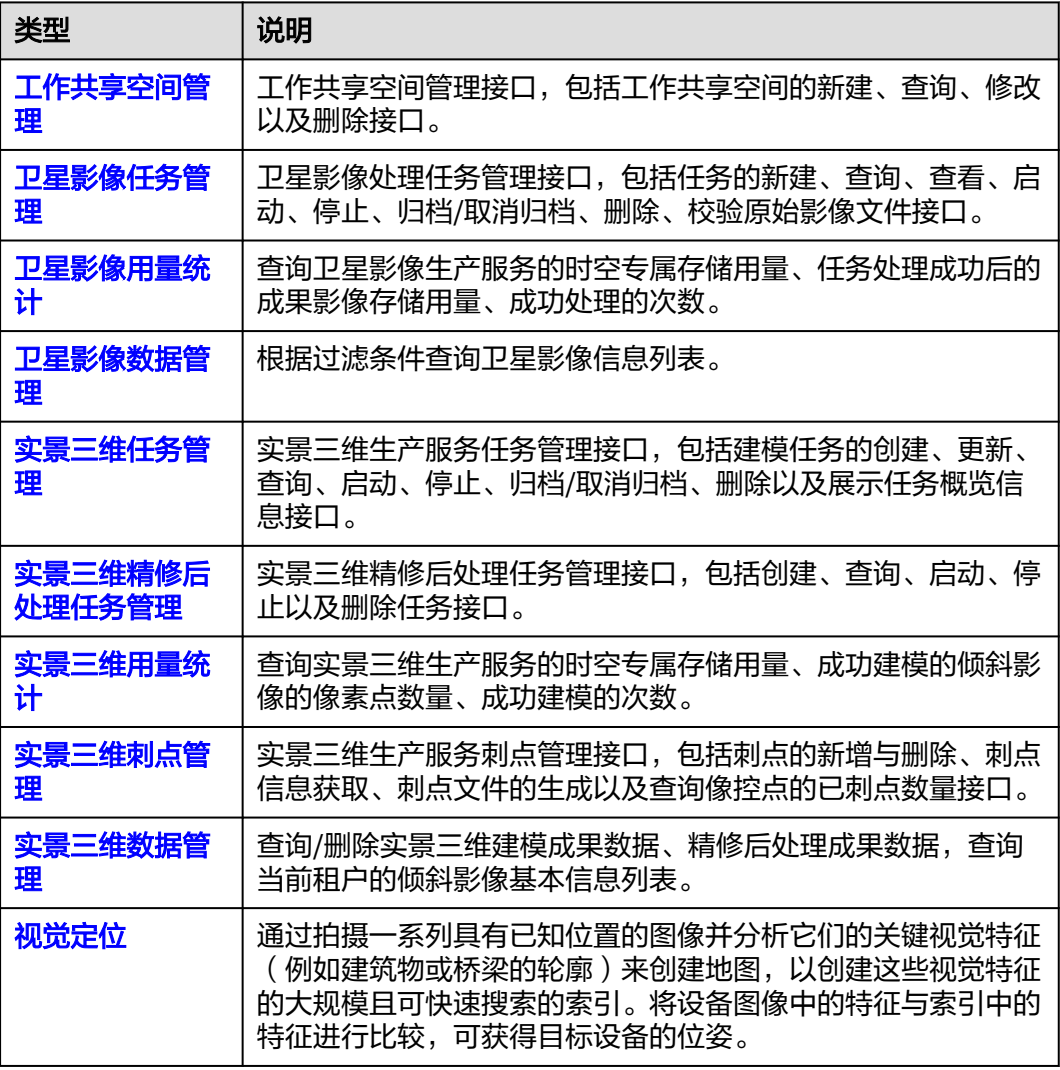

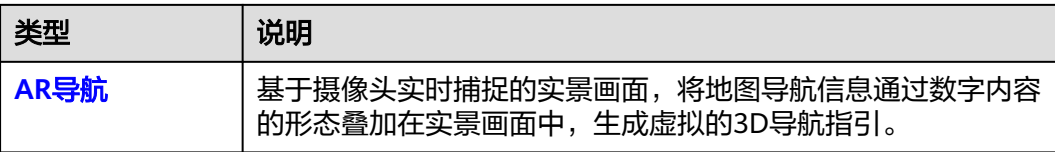

# **3** 如何调用 **API**

# <span id="page-8-0"></span>**3.1** 构造请求

本节介绍REST API请求的组成,并以调用KooMap服务的创建工作共享空间说明如何 调用API。

# 请求 **URI**

请求URI由如下部分组成:

#### **{URI-scheme}://{Endpoint}/{resource-path}?{query-string}**

尽管请求URI包含在请求消息头中,但大多数语言或框架都要求您从请求消息中单独传 递它,所以在此单独强调。

#### 表 **3-1** URI 中的参数说明

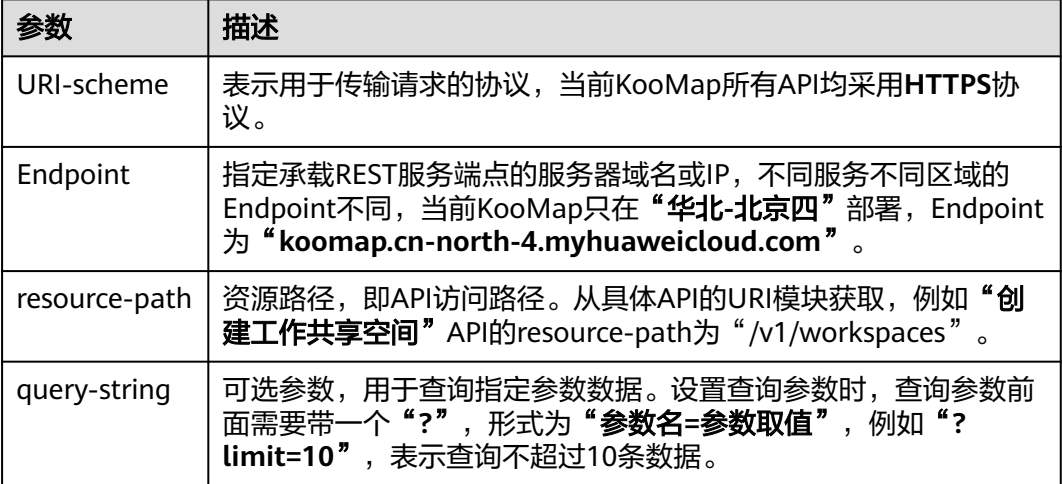

例如您需要获取KooMap在"华北**-**北京四"区域的Token,则需使用"华北**-**北京四" 区域的Endpoint(koomap.cn-north-4.myhuaweicloud.com),并在创建工作共享空 间的URI部分找到resource-path(/v1/workspaces),拼接起来如下所示。

https://koomap.cn-north-4.myhuaweicloud.com/v1/workspaces

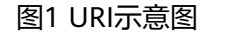

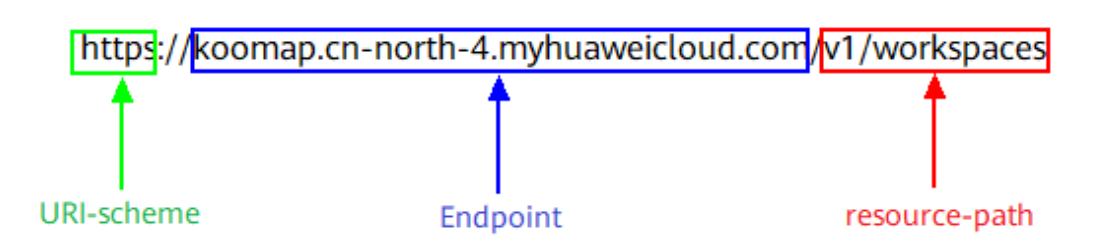

#### 说明

为查看方便,在每个具体API的URI部分,只给出resource-path部分,并将请求方法写在一起。 这是因为URI-scheme都是HTTPS,而Endpoint在同一个区域也相同,所以简洁起见将这两部分 省略。

## 请求方法

HTTP请求方法(也称为操作或动词),它告诉服务你正在请求什么类型的操作。

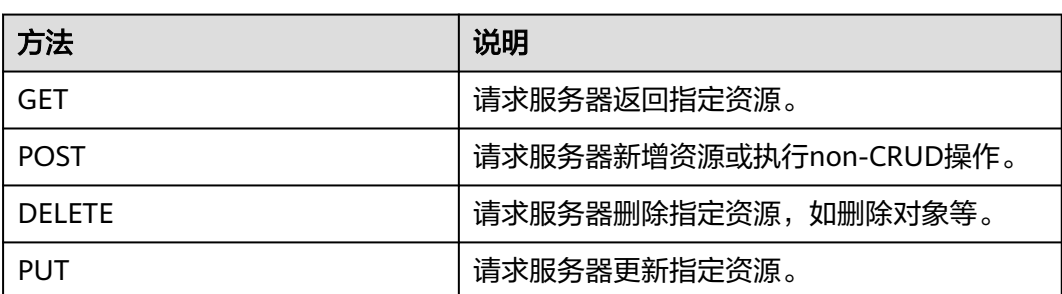

#### 表 **3-2** HTTP 方法

在创建工作共享空间的URI部分,您可以看到其请求方法为"**POST**",则其请求为:

POST https://koomap.cn-north-4.myhuaweicloud.com/v1/workspaces

# 请求消息头

附加请求头字段,如指定的URI和HTTP方法所要求的字段。例如定义消息体类型的请 求头"**Content-Type**",请求鉴权信息等。

详细的公共请求消息头字段请参见表**3-3**。

#### 表 **3-3** 公共请求消息头

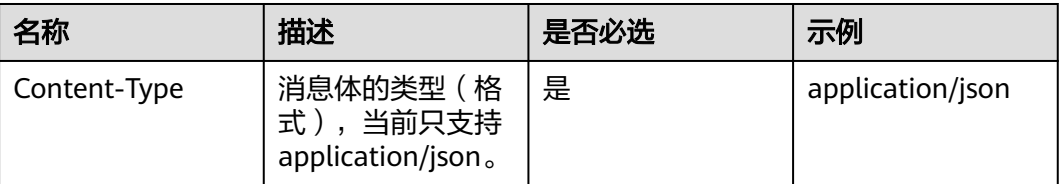

<span id="page-10-0"></span>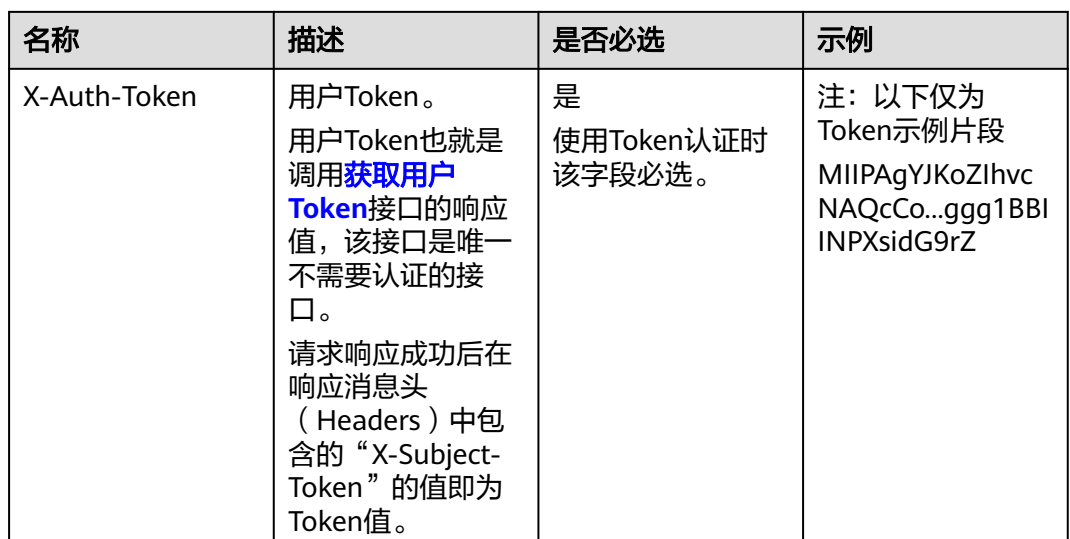

# 请求消息体(可选)

该部分可选。请求消息体通常以结构化格式(如JSON或XML)发出,与请求消息头中 Content-Type对应,传递除请求消息头之外的内容。若请求消息体中的参数支持中 文,则中文字符必须为UTF-8编码。

每个接口的请求消息体内容不同,也并不是每个接口都需要有请求消息体(或者说消 息体为空),GET、DELETE操作类型的接口就不需要消息体,消息体具体内容需要根 据具体接口而定。

#### 说明

对于创建工作共享空间接口,您可以从接口的请求部分看到所需的请求参数及参数说明。将消息 体加入后的请求如下所示。

```
POST https://koomap.cn-north-4.myhuaweicloud.com/v1/workspaces
Content-Type: application/json
X-Auth-Token: xxxxxxxx
{
  "workspace_name" : "工作共享空间名称",
  "workspace_description" : "这是描述"
}
```
到这里为止这个请求需要的内容就具备齐全了,您可以使用**[curl](https://curl.haxx.se/)**、**[Postman](https://www.getpostman.com/)**或直接编 写代码等方式发送请求调用API。对于获取用户Token接口,返回的响应消息头中"xsubject-token"就是需要获取的用户Token。有了Token之后,您就可以使用Token认 证调用其他API。

# **3.2** 认证鉴权

调用接口有如下两种认证方式,您可以根据实际情况选择其中一种进行认证鉴权。

- Token认证:指通过Token认证调用请求,适用于卫星影像生产服务、AR地图运行 服务以及实景三维生产服务。
- AK/SK认证: 指通过AK (Access Key ID) /SK (Secret Access Key) 加密调用请 求,适用于AR地图运行服务。

# **Token** 认证

#### 说明

Token的有效期为24小时,需要使用一个Token鉴权时,可以先缓存起来,避免频繁调用。

Token在计算机系统中代表令牌(临时)的意思,拥有Token就代表拥有某种权限。

Token认证就是在调用API的时候将Token加到请求消息头,从而通过身份认证,获得 操作API的权限。Token可通过调[用获取用户](https://support.huaweicloud.com/api-iam/iam_30_0001.html)**Token**接口获取。

云服务存在两种部署方式:项目级服务和全局级服务。其中:

- 项目级服务需要获取项目级别的Token, 此时请求body中"auth.scope"的取值 为"project"。
- 全局级服务需要获取全局级别的Token, 此时请求body中"auth.scope"的取值 为"domain"。

调用本服务API需要项目级别的Token,即调用**[获取用户](https://support.huaweicloud.com/api-iam/iam_30_0001.html)Token**接口时,请求body中 auth.scope的取值需要选择project, 如下所示。

```
{
    "auth": {
       "identity": {
           "methods": [
              "password"
          ],
           "password": {
              "user": {
                 "name": "username",
                 "password": "********",
                 "domain": {
                    "name": "domainname"
\qquad \qquad \}\qquad \qquad \} }
       },
        "scope": {
           "project": {
                "name": "cn-north-4"
          }
       }
   } 
}
```
获取Token后,再调用其他接口时,您需要在请求消息头中添加"X-Auth-Token", 其值即为Token。例如Token值为"ABCDEFJ....",则调用接口时将"X-Auth-Token: ABCDEFJ...."加到请求消息头即可,如下所示。

POST https://koomap.cn-north-4.myhuaweicloud.com/v1/kmp-control/workspaces Content-Type: application/json X-Auth-Token: ABCDEFJ....

您还可以通过这个视频教程了解如何使用Token认证:**[https://](https://bbs.huaweicloud.com/videos/101333) [bbs.huaweicloud.com/videos/101333](https://bbs.huaweicloud.com/videos/101333)**。

## **AK/SK** 认证

AK/SK认证就是使用AK/SK对请求进行签名,在请求时将签名信息添加到消息头,从而 通过身份认证。

- <span id="page-12-0"></span>AK (Access Key ID): 访问密钥ID。与私有访问密钥关联的唯一标识符; 访问密 钥ID和私有访问密钥一起使用,对请求进行加密签名。
- SK (Secret Access Key): 私有访问密钥。与访问密钥ID结合使用,对请求进行 加密签名,可标识发送方,并防止请求被修改。

使用AK/SK认证时,您可以基于签名算法使用AK/SK对请求进行签名,也可以使用专门 的签名SDK对请求进行签名。详细的签名方法和SDK使用方法请参考**API**[签名指南。](https://support.huaweicloud.com/devg-apisign/api-sign-provide.html)

#### 说明

- AK/SK签名认证方式对于支持消息体的大小有限制,为了让您拥有更好的体验,推荐您使用 **[WebARSDK](https://support.huaweicloud.com/devg-koomap/koomap_04_0001.html)**。
- 签名SDK只提供签名功能,与服务提供的SDK不同,使用时请注意。

# **3.3** 返回结果

状态码

请求发送以后,您会收到响应,包含状态码、响应消息头和消息体。

状态码是一组从1xx到9xx的数字代码,状态码表示了请求响应的状态,完整的状态码 列表请参见<mark>状态码</mark>。

对**创建工作共享空间**接口,如果调用后返回状态码为"200",则表示请求成功。

#### 响应消息头

对应请求消息头,响应同样也有消息头,如"Content-type"。

## 响应消息体(可选)

该部分可选。响应消息体通常以结构化格式(如JSON或XML)返回,与响应消息头中 Content-Type对应,传递除响应消息头之外的内容。

对于创建工作共享空间接口,返回如下消息体。

```
{
  "workspace_id" : "aa78047c2e22408597dbeb2d33295720",
  "workspace_name" : "工作空间名称",
  "creator" : "user",
  "create_time" : "2022-11-07T08:28:05Z",
  "workspace_description" : "这是描述",
 "star" : 0"}
```
当接口调用出错时,会返回错误码及错误信息说明,错误响应的Body体格式如下所 示。

{ "error\_code" : "KMP.00011004", "error\_msg" : "请求参数不合法" }

其中, error code表示错误码, error msg表示错误描述信息。

# **4 API**

# <span id="page-13-0"></span>**4.1** 工作共享空间

# **4.1.1** 创建工作共享空间

# 功能介绍

该接口支持创建工作共享空间,便于对任务进行分类管理。一个租户创建的工作共享 空间上限为500个,工作共享空间名称不能重复(大小写不敏感)。

# 调试

您可以在**[API Explorer](https://console.huaweicloud.com/apiexplorer/#/openapi/KooMap/doc?api=CreateCommonWorkspace)**中调试该接口,支持自动认证鉴权。API Explorer可以自动生成 SDK代码示例,并提供SDK代码示例调试功能。

# **URI**

POST /v1/workspaces

# 请求参数

#### 表 **4-1** 请求 Header 参数

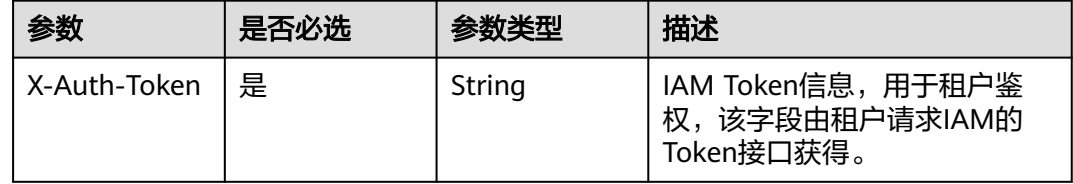

表 **4-2** 请求 Body 参数

| 参数                        | 是否必选 | 参数类型   | 描述                                               |
|---------------------------|------|--------|--------------------------------------------------|
| workspace_na<br>me        | 是    | String | 工作共享空间名称。支持中文、<br>英文、数字以及"」"字符,长<br>度限制2~50个字符。  |
| workspace_de<br>scription | 否    | String | 工作共享空间描述。支持中文、<br>英文、数字以及"」"字符,长<br>度限制200个字符以内。 |

# 响应参数

#### 状态码: **200**

表 **4-3** 响应 Body 参数

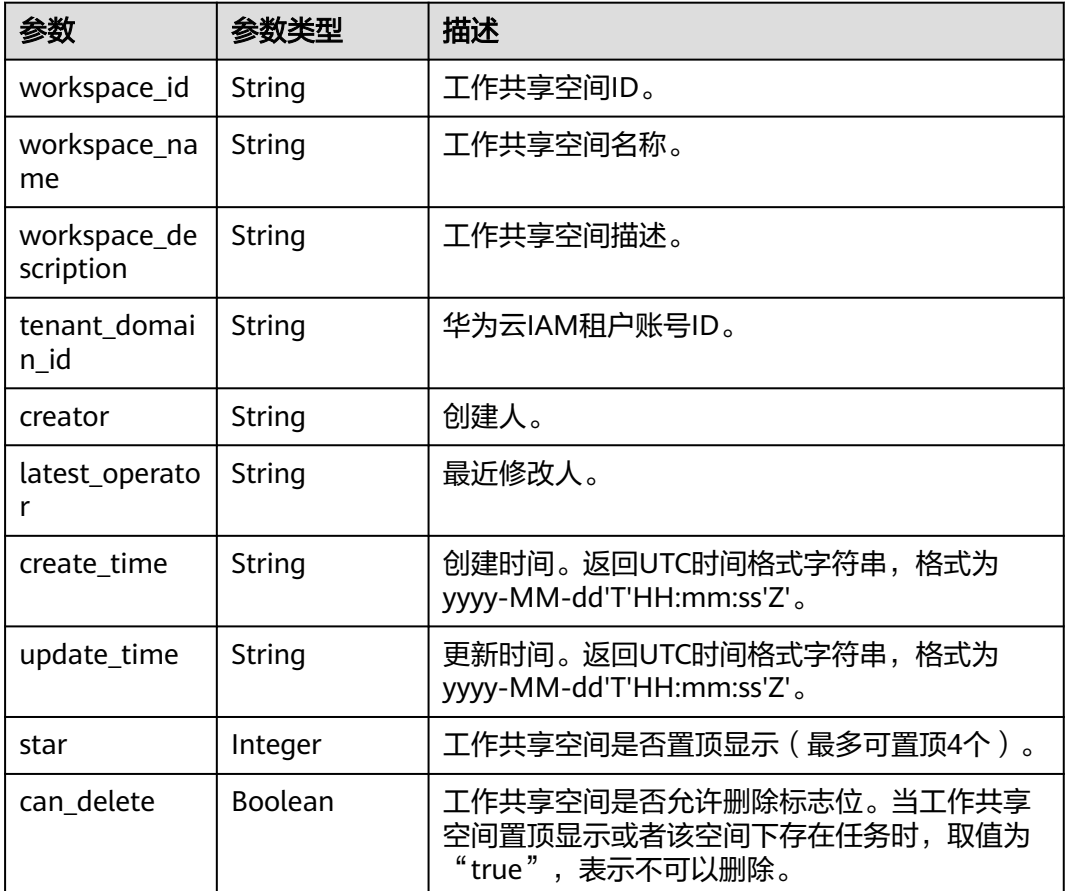

#### 状态码: **400**

#### 表 **4-4** 响应 Body 参数

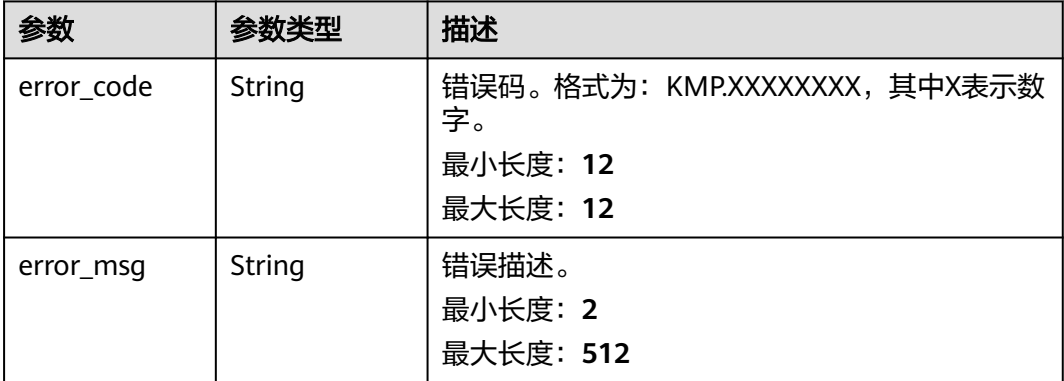

#### 状态码: **500**

表 **4-5** 响应 Body 参数

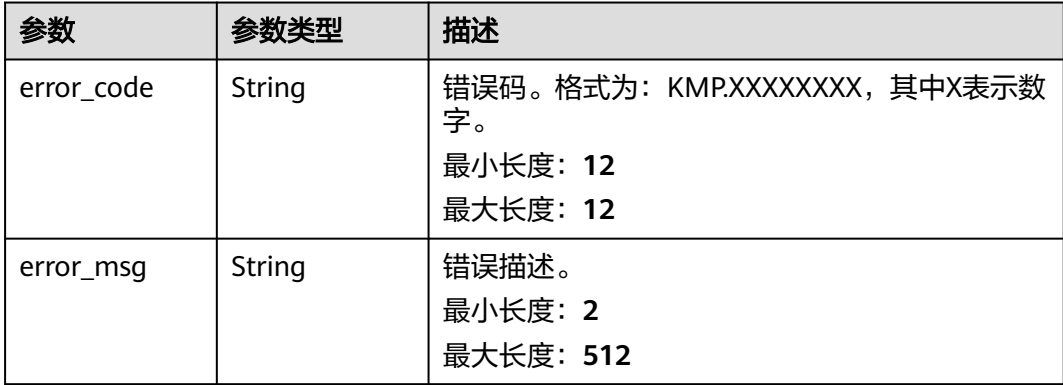

# 请求示例

该请求创建一个工作共享空间。

POST https://{Endpoint}/v1/workspaces

```
{
  "workspace_name" : "测试空间",
  "workspace_description" : "空间描述"
}
```
# 响应示例

### 状态码: **200**

请求成功。

```
{
  "workspace_id" : "3eceb0cb8b834f5bb0a66d4108c2067f",
 "workspace_name" : "测试空间",
 "workspace_description" : "空间描述",
 "creator" : "xxxx",
 "latest_operator" : "xxxx",
 "create_time" : "2023-05-23T07:26:28Z",
```

```
 "update_time" : "2023-05-23T07:26:28Z",
  "star" : 0,
  "can_delete" : false
}
```
# <span id="page-16-0"></span>状态码

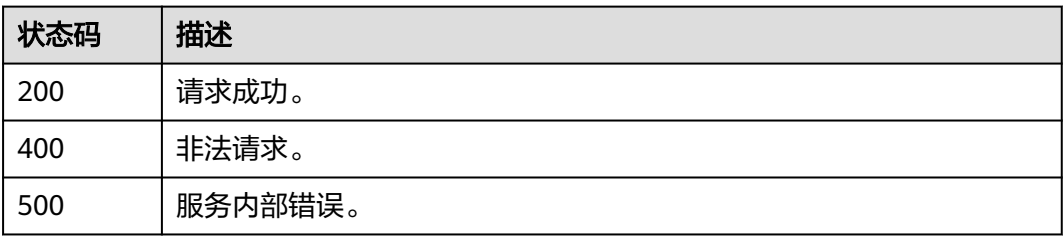

# 错误码

请参[见错误码。](#page-165-0)

# **4.1.2** 查询工作共享空间列表

# 功能介绍

该接口用于分页查询工作共享空间列表,支持过滤条件:

- 工作共享空间名称(workspace\_name):支持模糊查询。
- 工作共享空间是否置顶显示:最多可置顶4个工作共享空间。
- 创建时间范围(create\_time\_from和create\_time\_to):UTC时间格式字符串,格 式为yyyy-MM-dd'T'HH:mm:ss'Z'。
- 更新时间范围 (update\_time\_from和update\_time\_to): UTC时间格式字符串, 格式为yyyy-MM-dd'T'HH:mm:ss'Z'。
- 分页参数:偏移量offset(缺省值为0),每页限制数量limit(缺省值为10)。

# 调试

您可以在**[API Explorer](https://console.huaweicloud.com/apiexplorer/#/openapi/KooMap/doc?api=ListCommonWorkspace)**中调试该接口,支持自动认证鉴权。API Explorer可以自动生成 SDK代码示例,并提供SDK代码示例调试功能。

### **URI**

GET /v1/workspaces

## 表 **4-6** Query 参数

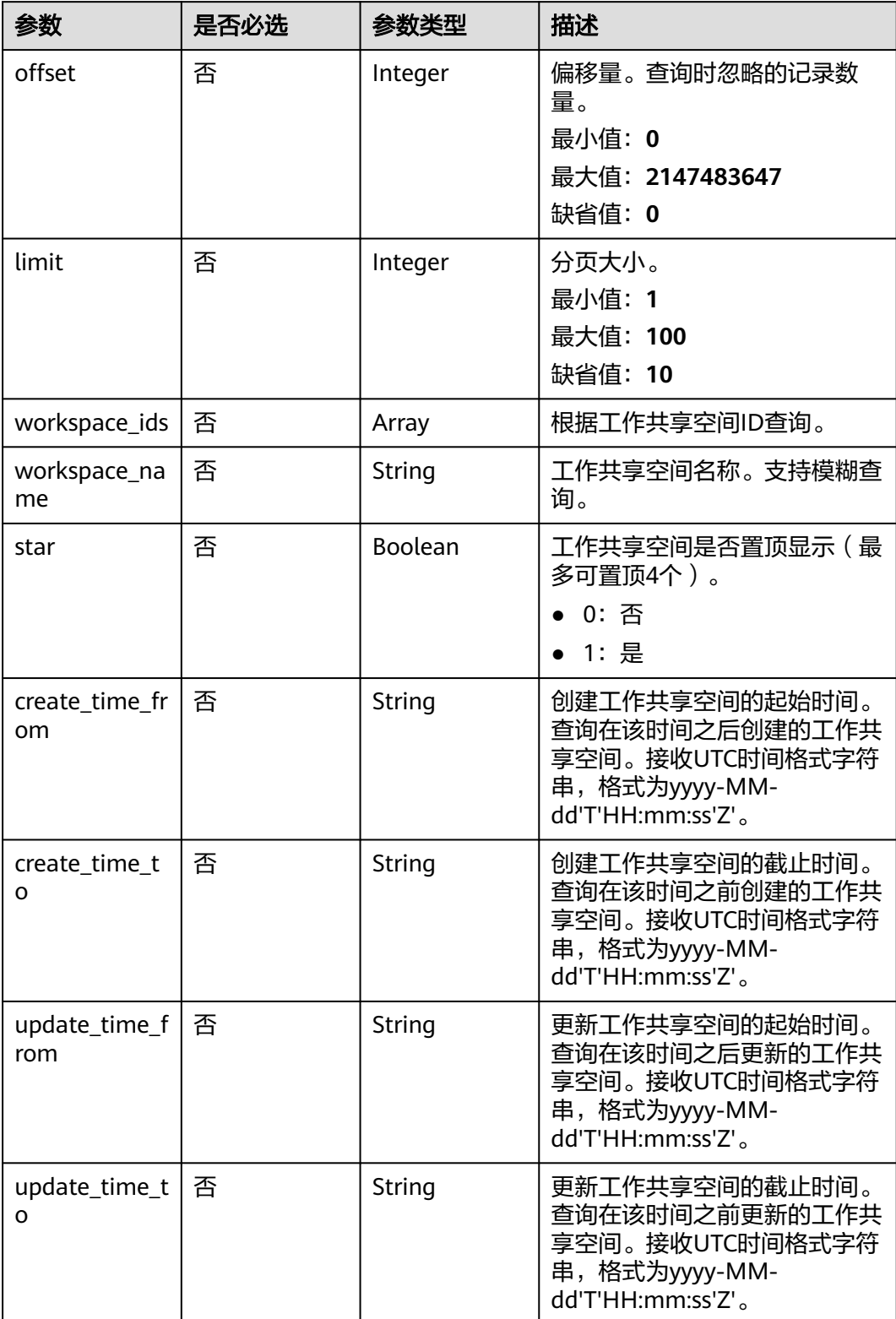

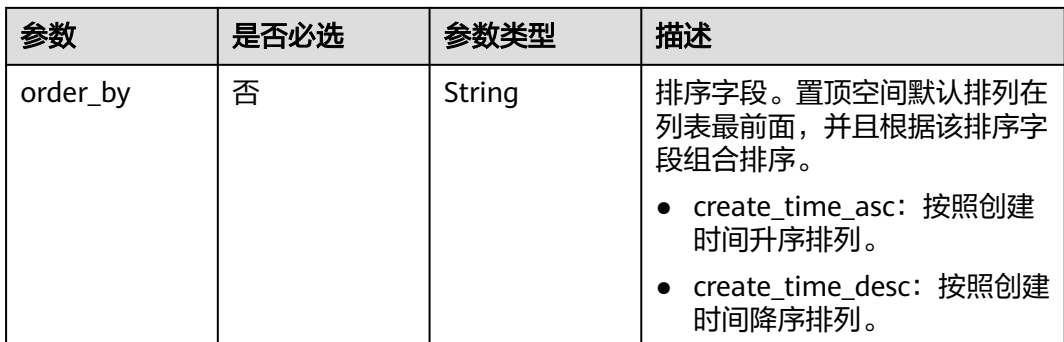

# 请求参数

#### 表 **4-7** 请求 Header 参数

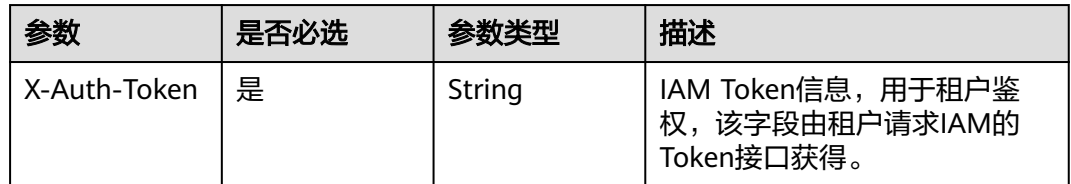

# 响应参数

#### 状态码: **200**

表 **4-8** 响应 Body 参数

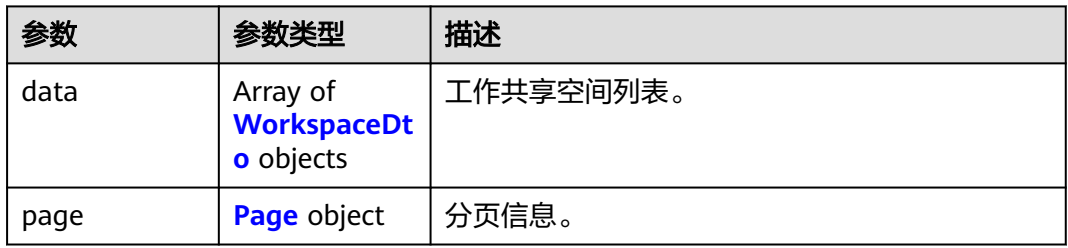

#### 表 **4-9** WorkspaceDto

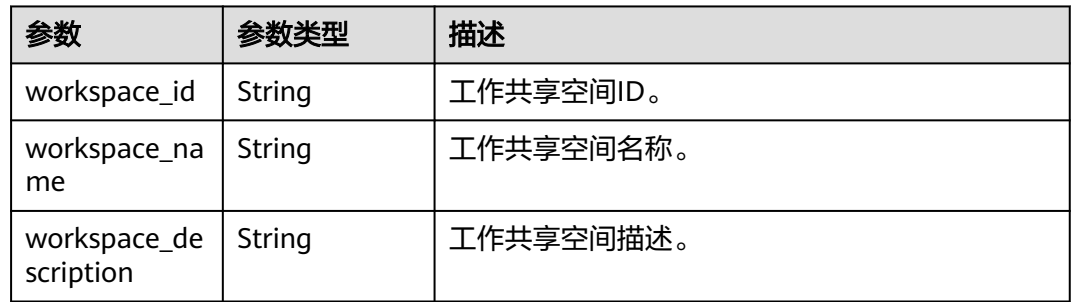

<span id="page-19-0"></span>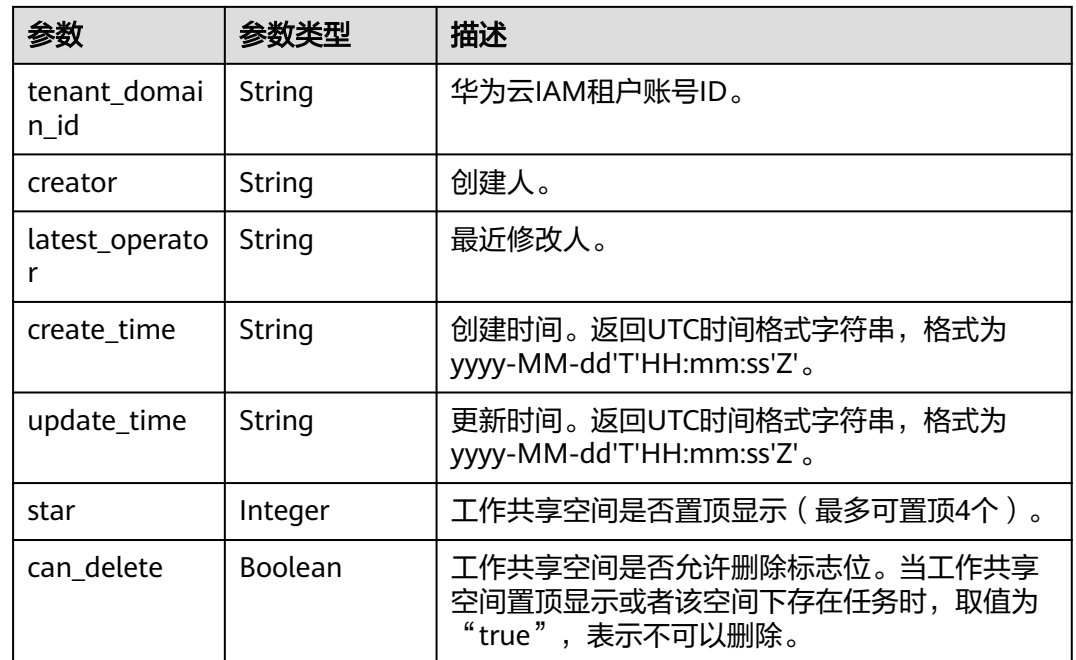

## 表 **4-10** Page

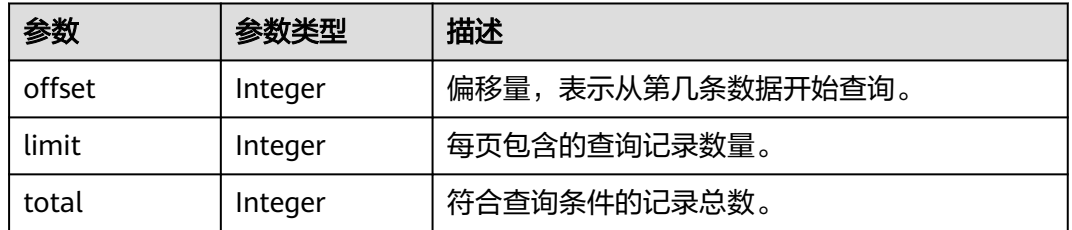

#### 状态码: **400**

表 **4-11** 响应 Body 参数

| 参数         | 参数类型   | 描述                                                         |
|------------|--------|------------------------------------------------------------|
| error code | String | 错误码。格式为: KMP.XXXXXXXX,其中X表示数<br>字。<br>最小长度: 12<br>最大长度: 12 |
| error_msg  | String | 错误描述。<br>最小长度: 2<br>最大长度: 512                              |

#### 状态码: **500**

#### 表 **4-12** 响应 Body 参数

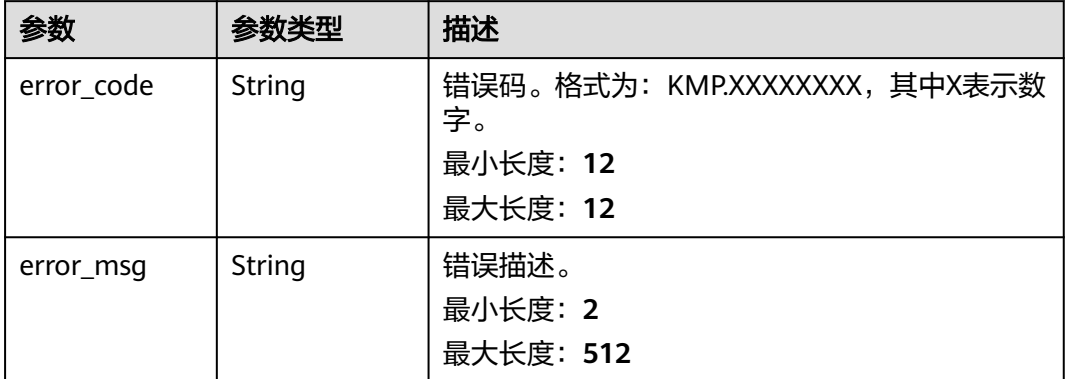

# 请求示例

该请求用来分页查询工作共享空间列表,从第0个开始,查询10条符合条件的工作共享 空间。

GET https://{Endpoint}/v1/workspaces?offset=0&limit=10

## 响应示例

## 状态码: **200**

请求成功。

```
{
  "data" : [ {
    "workspace_id" : "8c008cabac124f74ad7deba48e1bdf7a",
    "workspace_name" : "测试空间1",
   "workspace_description" : "空间描述",
   "creator" : "xxxx",
 "latest_operator" : "xxxx",
 "create_time" : "2023-05-23T07:57:14Z",
 "update_time" : "2023-05-23T07:57:14Z",
   "star" : 0,
   "can_delete" : false
  }, {
    "workspace_id" : "cd8a29375dc0452889e3cce805bace1d",
   "workspace_name" : "测试空间2",
   "workspace_description" : "空间描述",
   "creator" : "xxxx",
   "latest_operator" : "xxxx",
 "create_time" : "2023-05-23T07:36:30Z",
 "update_time" : "2023-05-23T07:36:30Z",
   "star" : 0,
    "can_delete" : true
  } ],
 "page" : {
 "offset" : 0,
 "limit" : 2,
   "total" : 12
  }
}
```
# <span id="page-21-0"></span>状态码

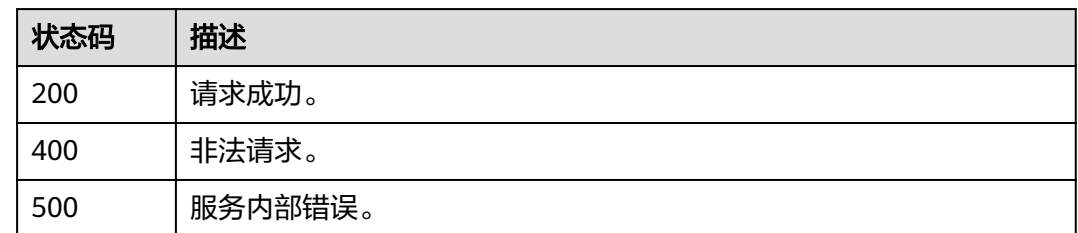

# 错误码

请参[见错误码。](#page-165-0)

# **4.1.3** 更新工作共享空间

# 功能介绍

该接口用于工作共享空间信息的更新。可以更新的内容包括:

- 工作共享空间名称。
- 工作共享空间描述。
- 工作共享空间是否置顶显示(不超过4个工作空间)。

### 调试

您可以在**[API Explorer](https://console.huaweicloud.com/apiexplorer/#/openapi/KooMap/doc?api=UpdateCommonWorkspace)**中调试该接口,支持自动认证鉴权。API Explorer可以自动生成 SDK代码示例,并提供SDK代码示例调试功能。

## **URI**

PUT /v1/workspaces/{workspace\_id}

### 表 **4-13** 路径参数

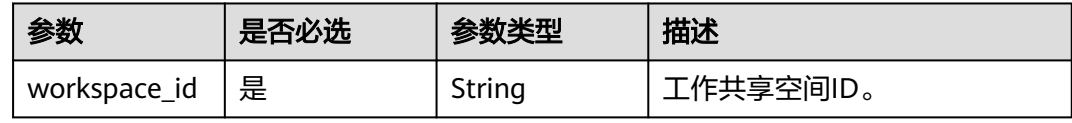

# 请求参数

表 **4-14** 请求 Header 参数

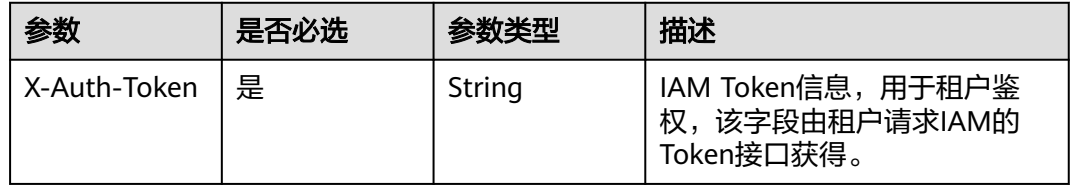

#### 表 **4-15** 请求 Body 参数

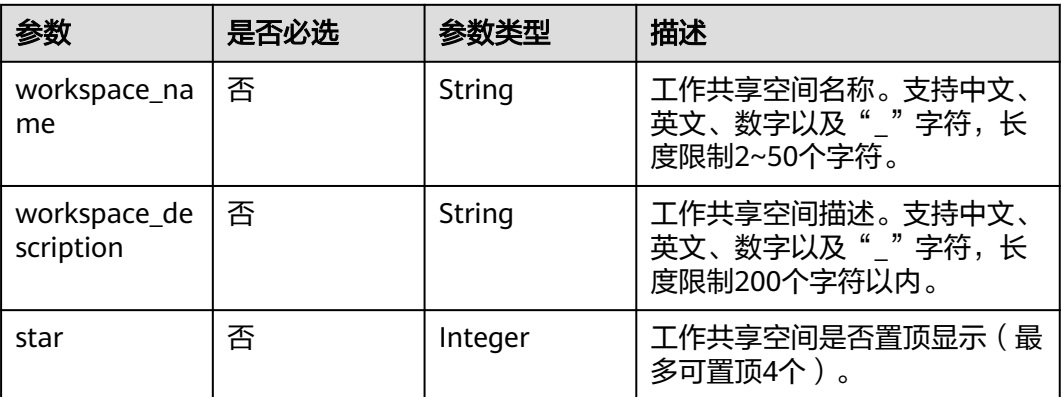

# 响应参数

# 状态码: **200**

## 表 **4-16** 响应 Body 参数

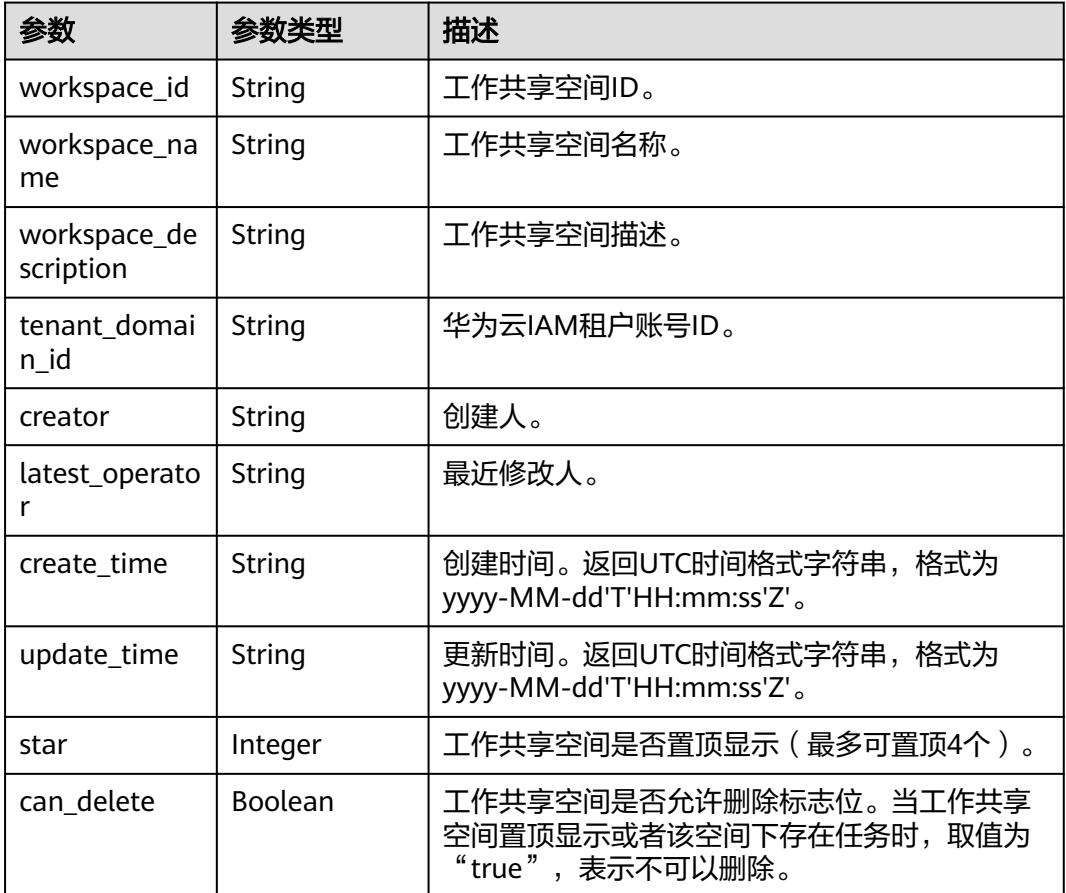

#### 状态码: **400**

#### 表 **4-17** 响应 Body 参数

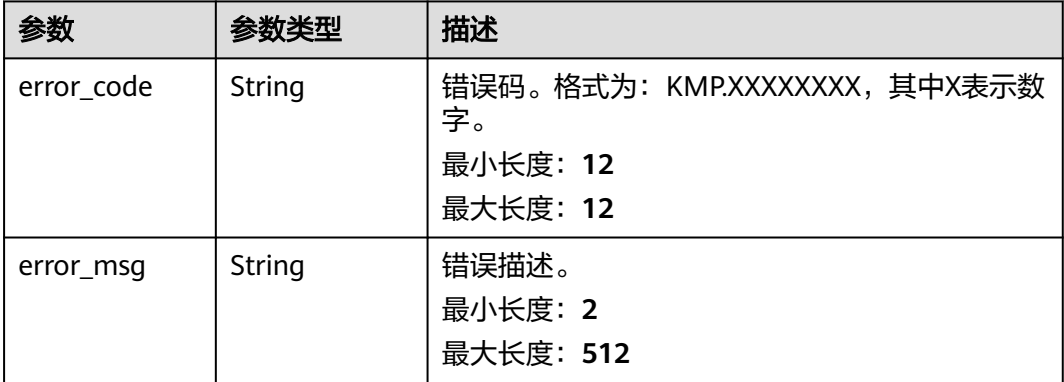

#### 状态码: **500**

表 **4-18** 响应 Body 参数

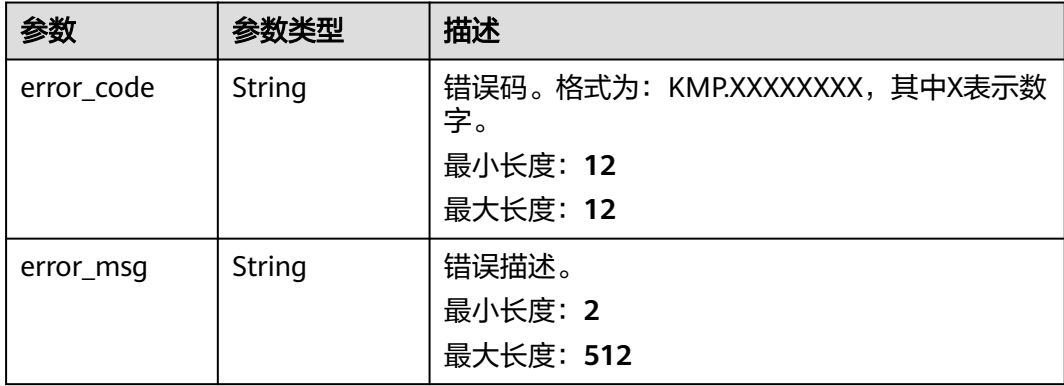

# 请求示例

#### 该请求更新工作共享空间的名称和描述。

POST https://{Endpoint}/v1/workspaces/44eb5d869258451595f15dd26ee0xxxx

```
{
  "workspace_name" : "测试空间2",
  "workspace_description" : "测试空间描述"
}
```
# 响应示例

#### 状态码: **200**

请求成功。

```
{
  "workspace_id" : "44eb5d869258451595f15dd26ee0xxxx",
 "workspace_name" : "测试空间2",
 "workspace_description" : "测试空间描述",
  "tenant_domain_id" : "xxxx",
  "creator" : "xxxx",
```

```
 "latest_operator" : "xxxx",
```

```
 "create_time" : "2023-05-26T07:30:10Z",
  "update_time" : "2023-05-26T07:34:27Z",
  "star" : 1,
  "can_delete" : false
}
```
# <span id="page-24-0"></span>状态码

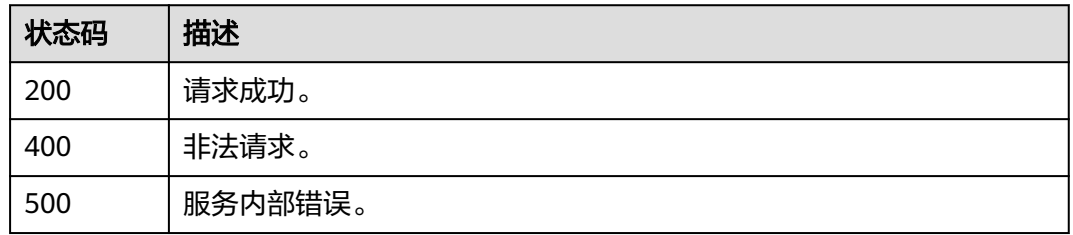

# 错误码

请参[见错误码。](#page-165-0)

# **4.1.4** 删除工作共享空间

# 功能介绍

该接口用于删除一个工作共享空间。在删除之前,必须保证空间未被置顶且空间内没 有任务,否则会删除失败。

#### 说明

调用该接口需要传递空请求体"{}"。

### 调试

您可以在**[API Explorer](https://console.huaweicloud.com/apiexplorer/#/openapi/KooMap/doc?api=DeleteCommonWorkspace)**中调试该接口,支持自动认证鉴权。API Explorer可以自动生成 SDK代码示例,并提供SDK代码示例调试功能。

## **URI**

DELETE /v1/workspaces/{workspace\_id}

#### 表 **4-19** 路径参数

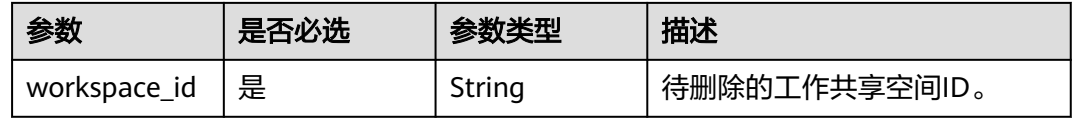

# 请求参数

表 **4-20** 请求 Header 参数

| 参数           | 是否必选 | 参数类型   | 描述                                                |
|--------------|------|--------|---------------------------------------------------|
| X-Auth-Token | 是    | String | IAM Token信息,用于租户鉴<br>权,该字段由租户请求IAM的<br>Token接口获得。 |

# 响应参数

### 状态码: **400**

#### 表 **4-21** 响应 Body 参数

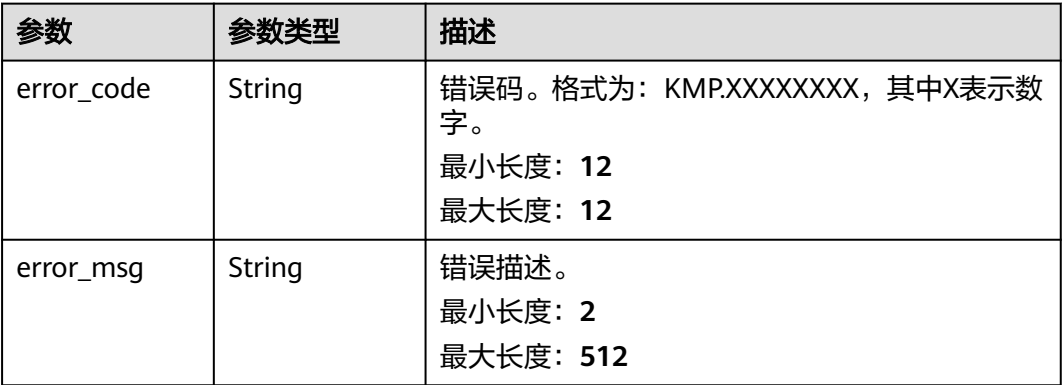

#### 状态码: **500**

表 **4-22** 响应 Body 参数

| 参数         | 参数类型   | 描述                                 |
|------------|--------|------------------------------------|
| error code | String | 错误码。格式为: KMP.XXXXXXXX,其中X表示数<br>字。 |
|            |        | 最小长度: 12                           |
|            |        | 最大长度: 12                           |
| error msg  | String | 错误描述。                              |
|            |        | 最小长度: 2                            |
|            |        | 最大长度: 512                          |

# 请求示例

该请求删除一个工作共享空间。

DELETE https://{Endpoint}/v1/workspaces/44eb5d869258451595f15dd26ee03xxx

{ }

# <span id="page-26-0"></span>响应示例

状态码: **200**

请求成功。

true

# 状态码

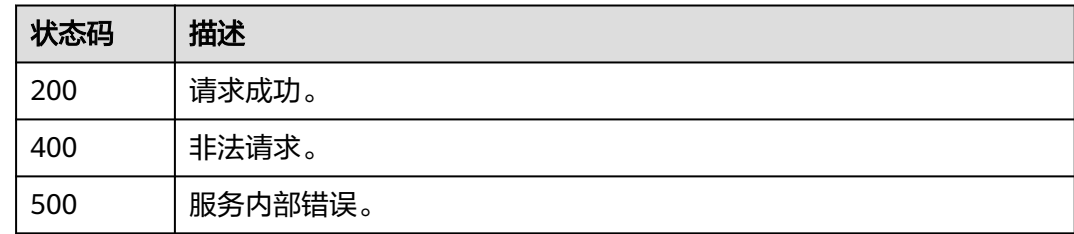

# 错误码

请参见<mark>错误码</mark>。

# **4.2** 卫星影像任务管理

# **4.2.1** 新建任务

# 功能介绍

在工作共享空间内新建数据处理任务,新建任务的"成果影像名称"参数可从"校验 原始影像文件"接口中获取。

# 调试

您可以在**[API Explorer](https://console.huaweicloud.com/apiexplorer/#/openapi/KooMap/doc?api=CreateTask)**中调试该接口,支持自动认证鉴权。API Explorer可以自动生成 SDK代码示例,并提供SDK代码示例调试功能。

# **URI**

POST /v1/kmp-control/tasks

# 请求参数

表 **4-23** 请求 Header 参数

| 参数           | 是否必选 | 参数类型   | 描述                                                |
|--------------|------|--------|---------------------------------------------------|
| X-Auth-Token | 是    | String | IAM Token信息,用于租户鉴<br>权,该字段由租户请求IAM的<br>Token接口获得。 |

# 表 **4-24** 请求 Body 参数

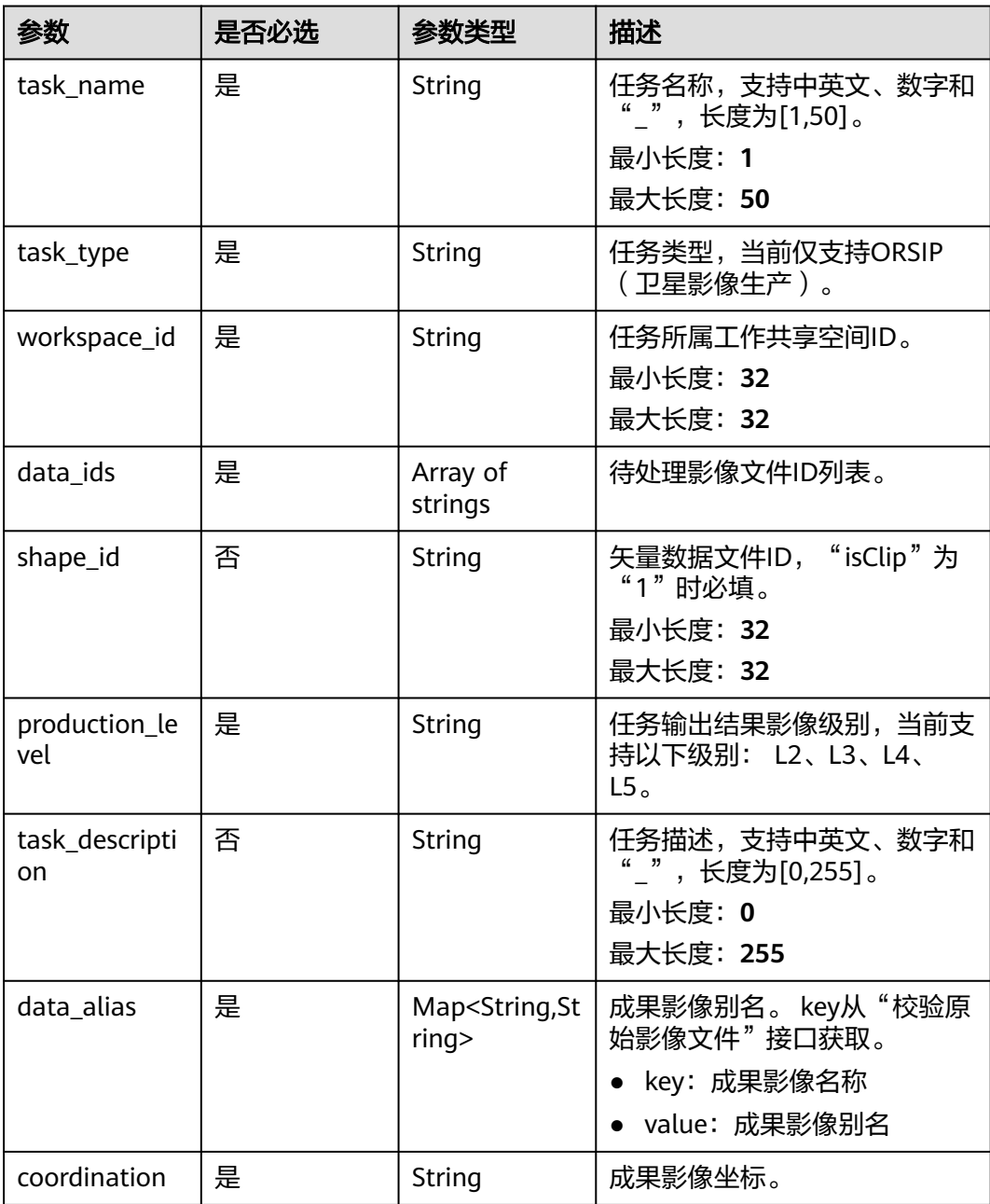

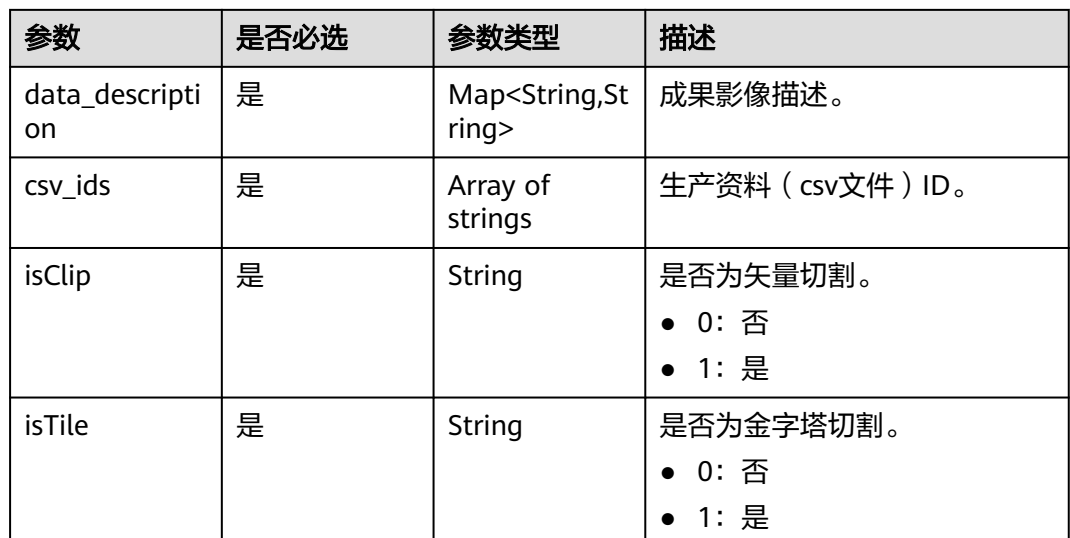

# 响应参数

#### 状态码: **200**

# 表 **4-25** 响应 Body 参数

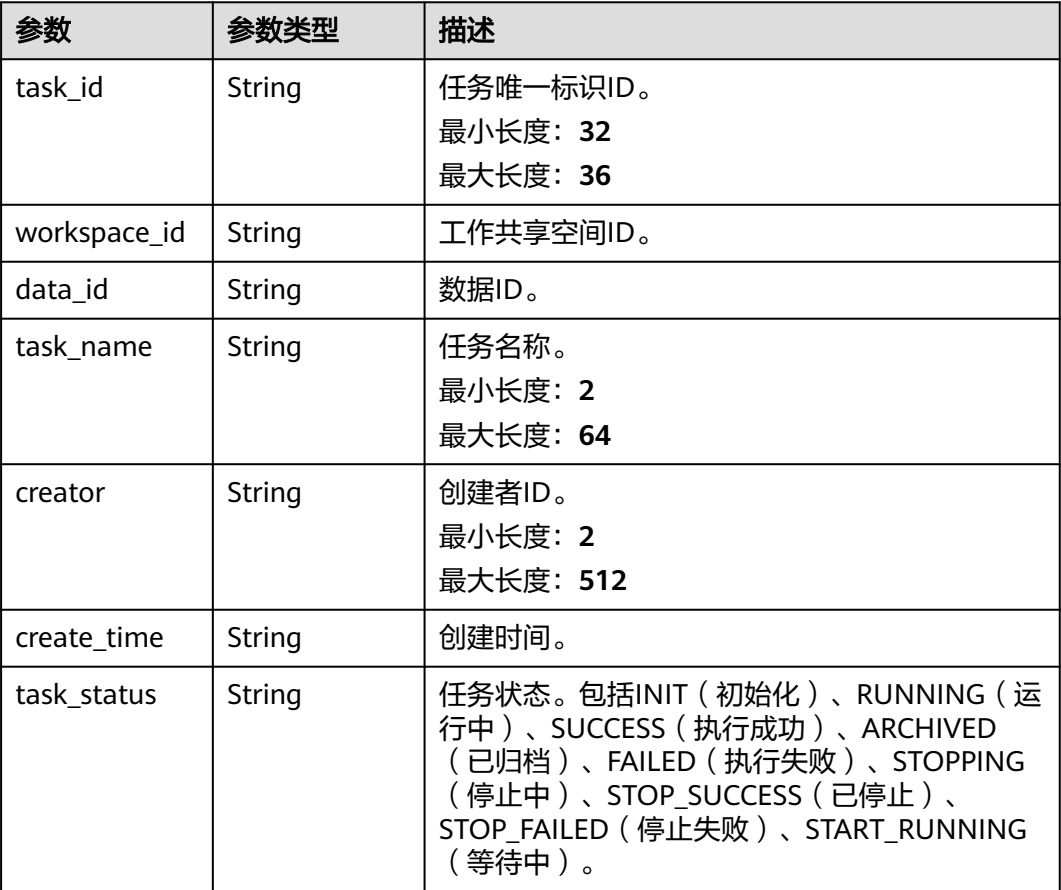

| 参数                    | 参数类型          | 描述                                                  |
|-----------------------|---------------|-----------------------------------------------------|
| task_type             | <b>String</b> | 任务类型。 当前仅支持ORSIP (卫星影像生<br>产)。                      |
| task_descripti<br>on  | String        | 任务描述。                                               |
| exec_start_tim<br>e   | <b>String</b> | 开始操作时间。缺省值: null                                    |
| exec_stop_tim<br>e    | <b>String</b> | 停止操作时间。缺省值: null                                    |
| origin_data_al<br>ias | <b>String</b> | 原始数据别名。                                             |
| production_le<br>vel  | String        | 任务输出结果影像级别,当前支持以下级别:<br>$L2$ , $L3$ , $L4$ , $L5$ . |
| task_progress         | String        | 任务执行进度。                                             |
| shape_id              | String        | 矢量数据文件ID, "isClip"为"1"时必填。                          |
| is deleted            | Integer       | 是否删除。<br>0:未删除<br>1: 已删除                            |
| image_url             | String        | 影像链接。                                               |
| domain_id             | <b>String</b> | 华为云IAM租户账号ID。                                       |
| fail_message          | String        | 任务失败原因。                                             |
| frozen_tag            | <b>String</b> | 任务冻结状态。当前仅支持frozen (冻结中)。                           |
| isClip                | String        | 是否为矢量切割。<br>0: 否<br>• 1:是                           |
| <b>isTile</b>         | String        | 是否为金字塔切割。<br>0: 否<br>1:是                            |

状态码: **400**

#### 表 **4-26** 响应 Body 参数

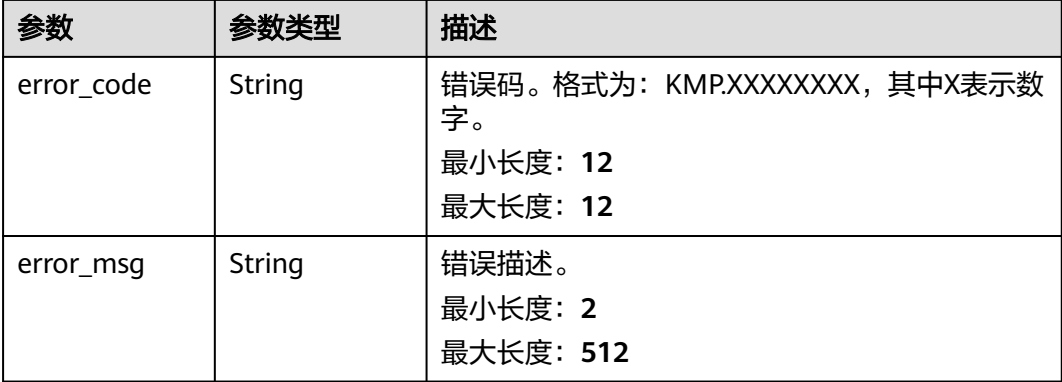

#### 状态码: **500**

表 **4-27** 响应 Body 参数

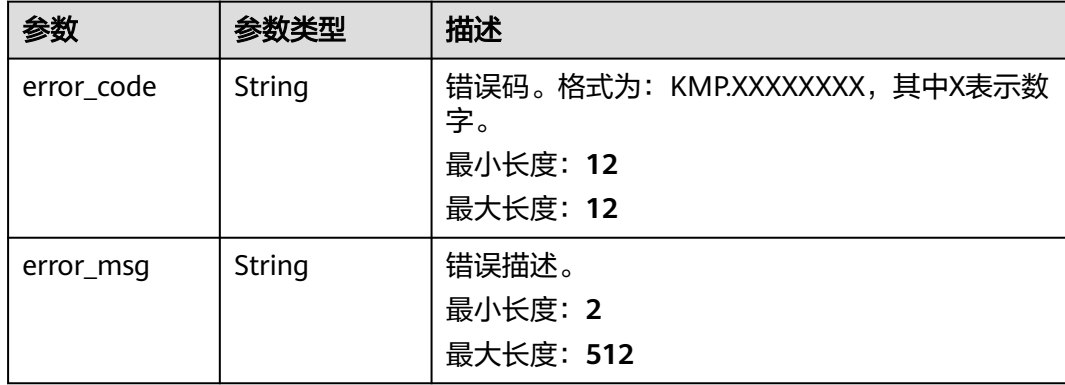

# 请求示例

新建处理任务,目前只支持卫星影像处理任务(ORSIP)。

POST https://{Endpoint}/v1/kmp-control/tasks

```
{
 "task_name": "这是任务描述",
 "task_type": "ORSIP",
  "data_ids": [
   "ed9313d537dd4cf7a6a7758f9xxxxd84",
   "8dc0d6187b8e4f429c2d20d34xxxxx5a"
  ],
  "production_level": "L2",
 "task_description": "这是任务描述",
 "workspace_id": "dfa3527b45a24de6a2d0ddbcb8xxxxxx",
 "shape_id": null.
  "data_alias": {
   "JL1_20160112_203_0018_L2": "JL1_20160112_203_0018_L2"
  },
  "coordination": "WGS84",
  "data_description": {
   "JL1_20160112_203_0018_L2": null
 },
 "csv_ids": [3cd09e0xbf7949a59c9ec14012a4xxxx],
  "is_clip": "0",
```
 "is\_tile": "0" }

## <span id="page-31-0"></span>响应示例

#### 状态码: **200**

请求成功。

{

}

```
 "task_id" : "4d40e927514a40898d23a20155xxxxxx",
  "workspace_id" : "dfa3527b45a24de6a2d0ddbcb8xxxxxx",
  "data_id" : "[\"ed9313d537dd4cf7a6a7758f942xxxxx\",\"8dc0d6187b8e4f429c2d20d340xxxxxa\"]",
 "task_name" : "测试",
 "domain_id" : "234602bf93714dcba145eaa45xxxxxxx",
 "creator": "xxxxx",
  "create_time" : "2023-02-17T09:27:07Z",
  "task_status" : "INIT",
  "task_type" : "ORSIP",
  "task_description" : "测试",
 "exec_start_time" : null,
  "exec_stop_time" : null,
  "origin_data_alias" : null,
 "production_level" : "L2",
 "task_progress" : "0.0",
  "shape_id" : null,
  "is_deleted" : 0,
  "image_url" : null,
 "frozen_tag" : null,
 "is_clip" : "0",
 "is_tile" : "0"
```
# 状态码

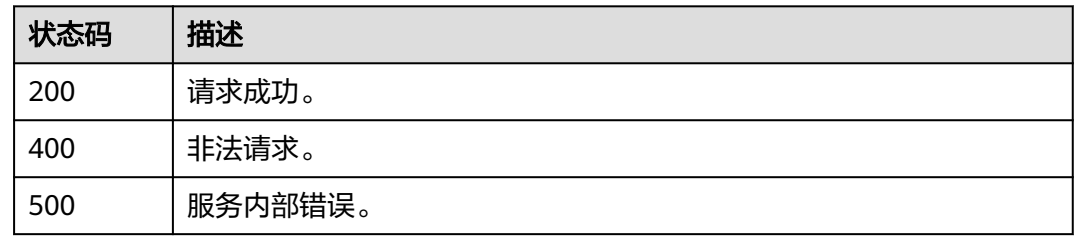

### 错误码

请参[见错误码。](#page-165-0)

# **4.2.2** 查看任务概览

# 功能介绍

查看工作共享空间下的任务概览,包括全部任务数量以及成功、执行中、失败、已归 档状态的任务数量。

### 调试

您可以在**[API Explorer](https://console.huaweicloud.com/apiexplorer/#/openapi/KooMap/doc?api=ShowTaskOverview)**中调试该接口,支持自动认证鉴权。API Explorer可以自动生成 SDK代码示例,并提供SDK代码示例调试功能。

# **URI**

GET /v1/kmp-control/tasks/overview

#### 表 **4-28** Query 参数

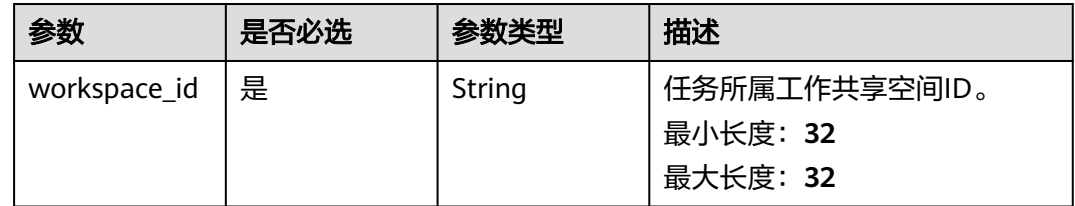

# 请求参数

#### 表 **4-29** 请求 Header 参数

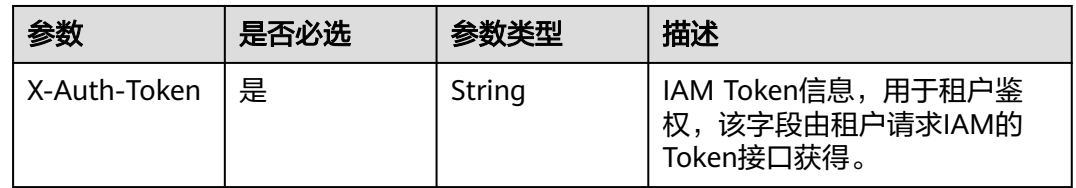

## 响应参数

#### 状态码: **200**

#### 表 **4-30** 响应 Body 参数

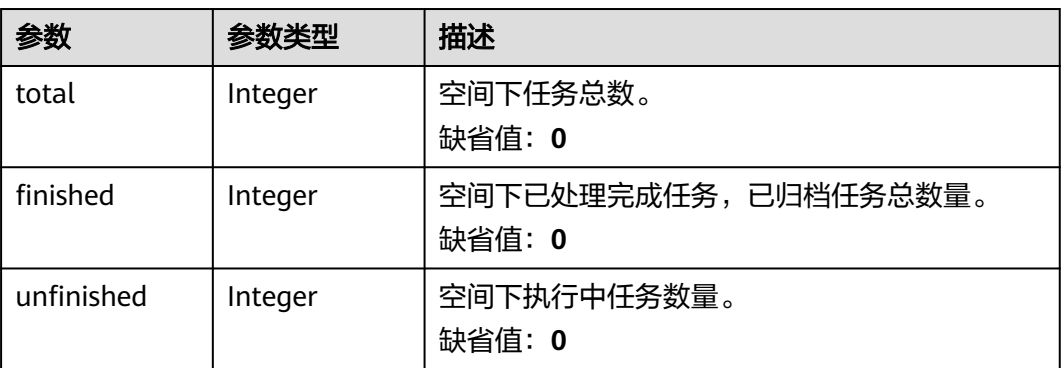

#### 状态码: **400**

#### 表 **4-31** 响应 Header 参数

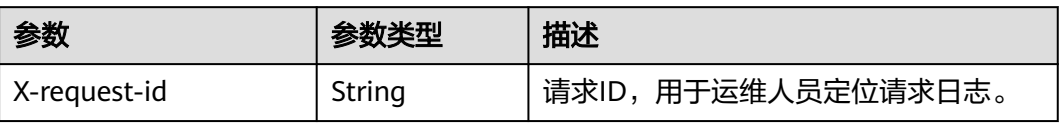

#### 表 **4-32** 响应 Body 参数

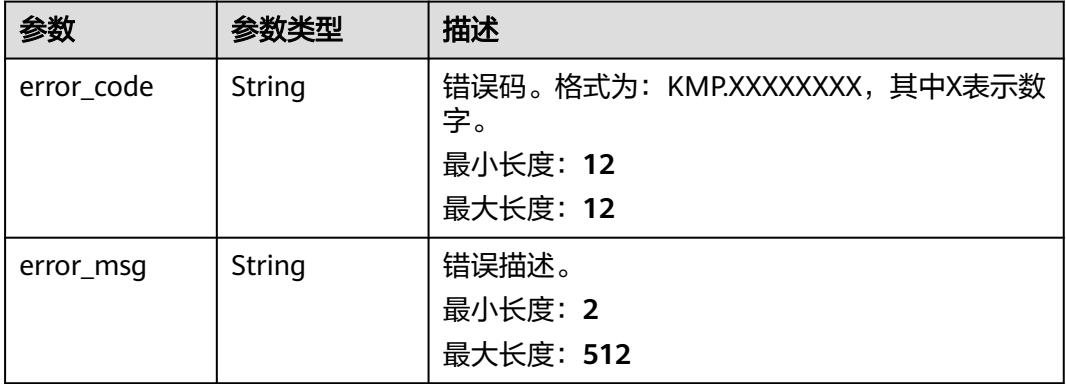

#### 状态码: **500**

表 **4-33** 响应 Header 参数

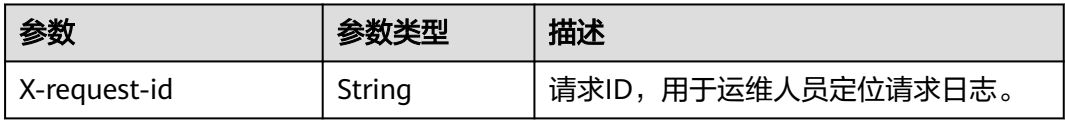

#### 表 **4-34** 响应 Body 参数

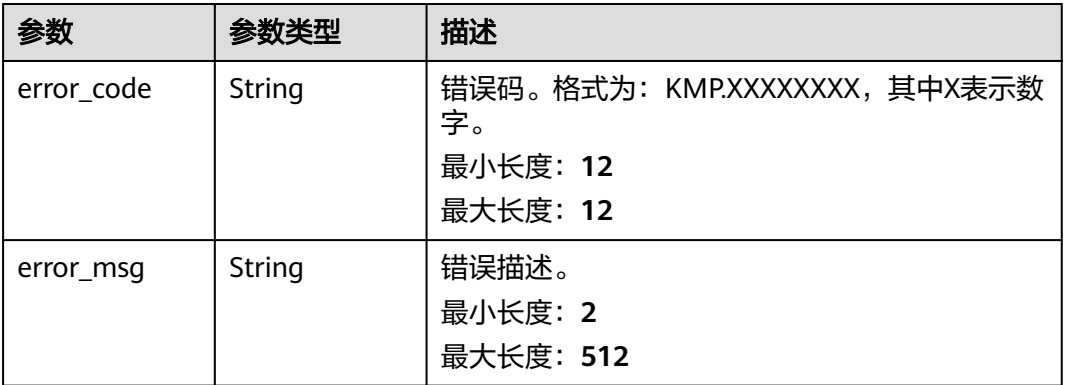

## 请求示例

查看工作共享空间下的任务概览情况。

GET https://{Endpoint}/v1/kmp-control/tasks/overview?workspace\_id={workspace\_id}

?workspace\_id=8452429fe3e14ebd9958e2183a5b24cf

# 响应示例

#### 状态码: **200**

请求成功。

{ "total" : 10,

#### "finished" : 8, "unfinished" : 2 }

### <span id="page-34-0"></span>状态码

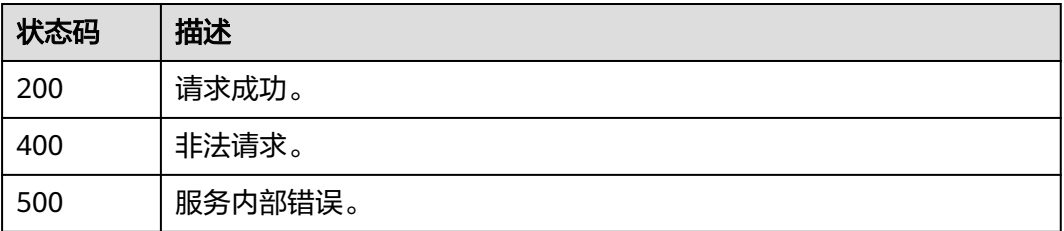

## 错误码

请参见<mark>错误码</mark>。

# **4.2.3** 查询任务

# 功能介绍

根据设置的过滤条件(任务状态)分页查询任务。

# 调试

您可以在**[API Explorer](https://console.huaweicloud.com/apiexplorer/#/openapi/KooMap/doc?api=ListTaskInfo)**中调试该接口,支持自动认证鉴权。API Explorer可以自动生成 SDK代码示例,并提供SDK代码示例调试功能。

#### **URI**

GET /v1/kmp-control/tasks

#### 表 **4-35** Query 参数

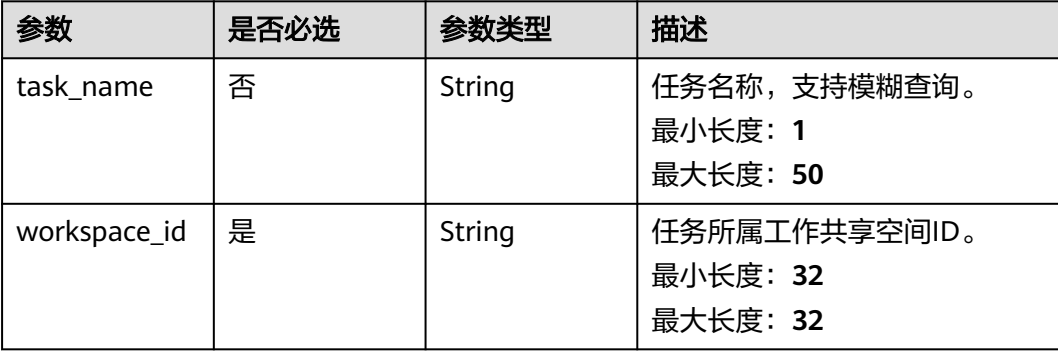

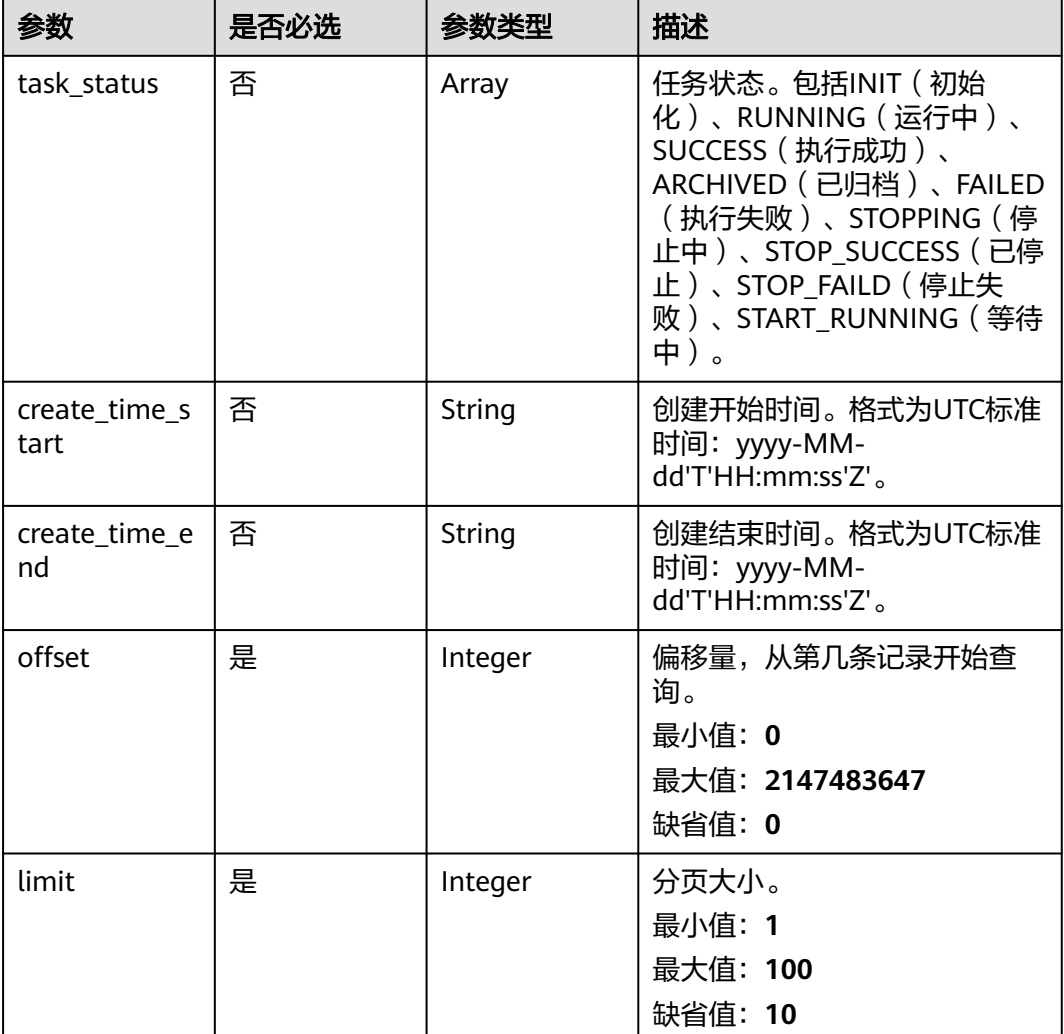

# 请求参数

# 表 **4-36** 请求 Header 参数

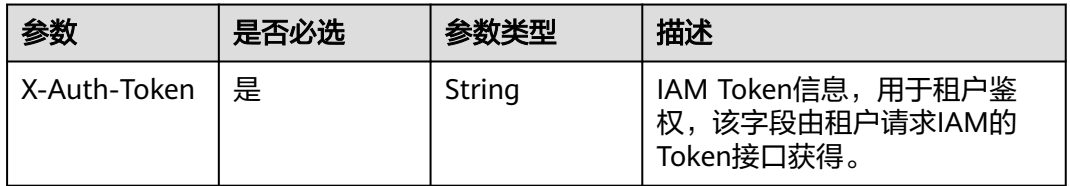

# 响应参数

状态码: **200**
### 表 **4-37** 响应 Body 参数

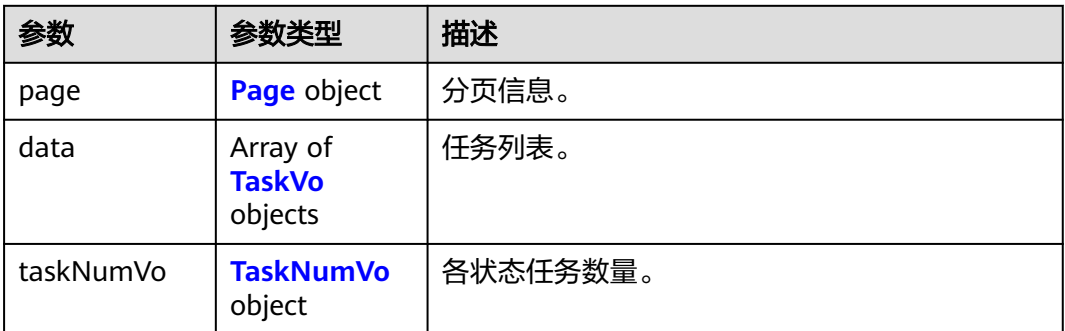

### 表 **4-38** Page

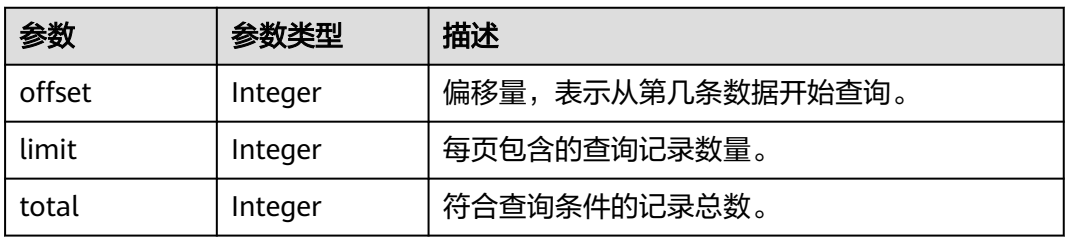

#### 表 **4-39** TaskVo

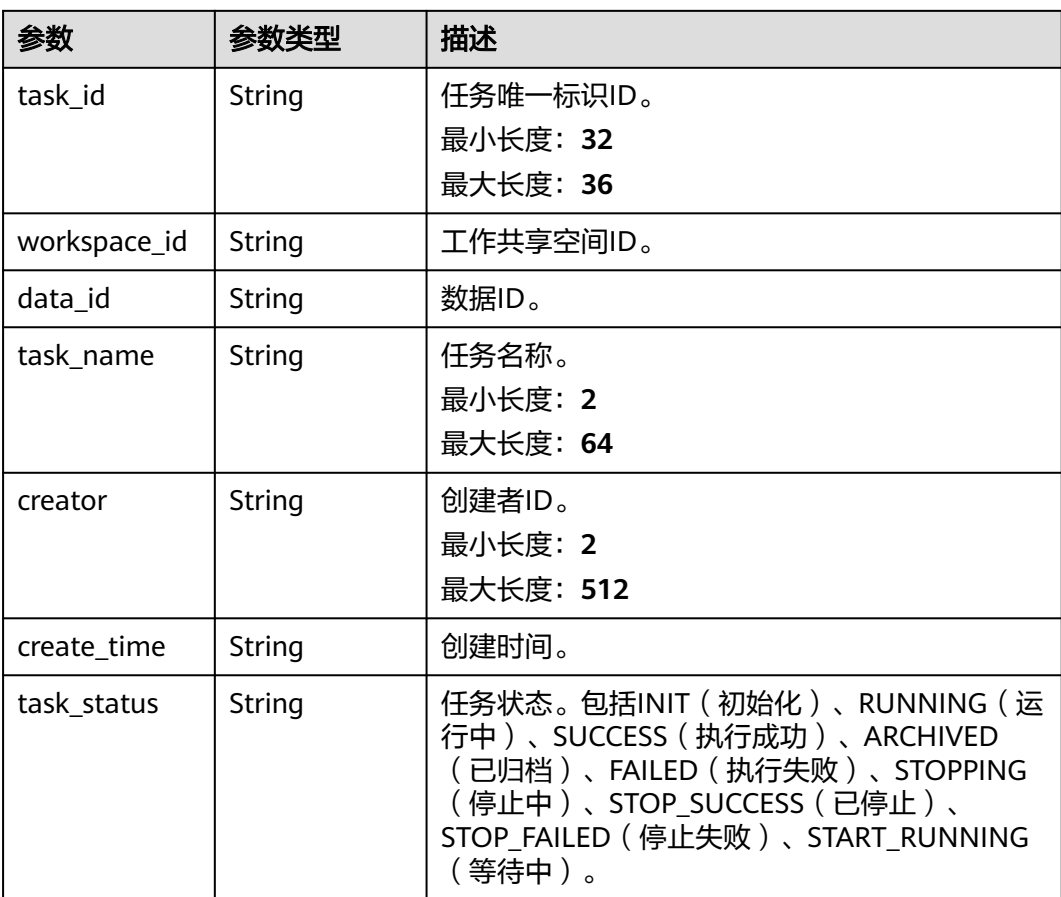

<span id="page-37-0"></span>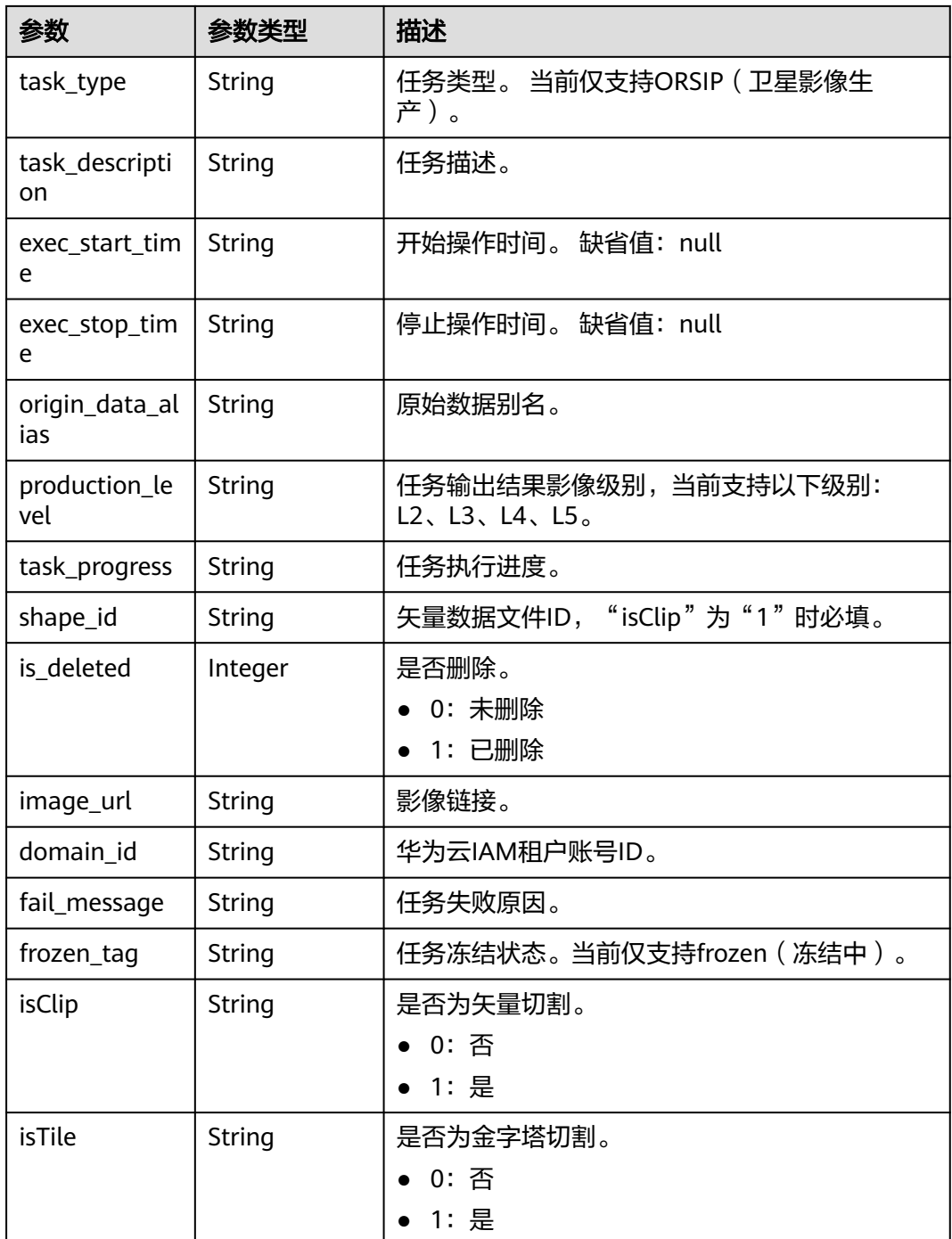

#### 表 **4-40** TaskNumVo

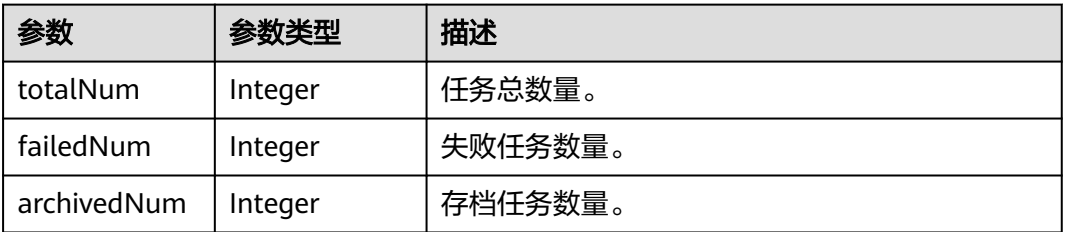

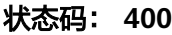

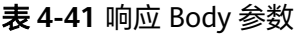

runningNum | Integer | 运行中任务数量。

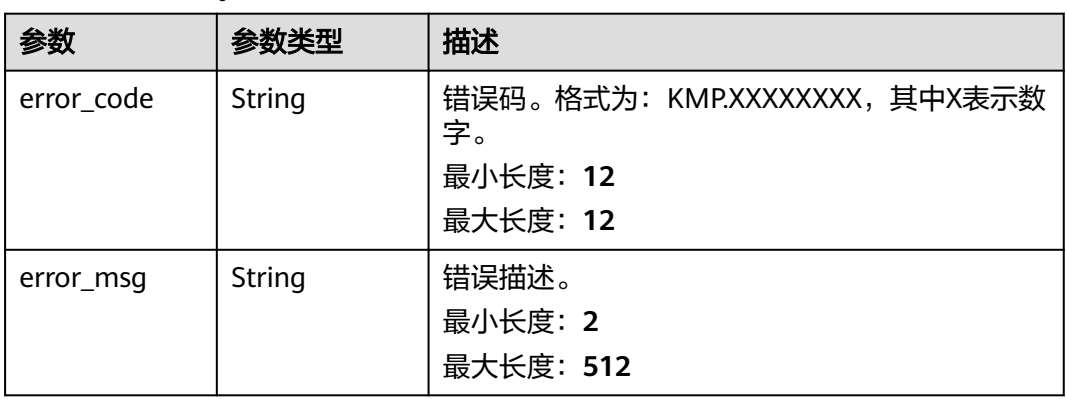

#### 状态码: **500**

#### 表 **4-42** 响应 Body 参数

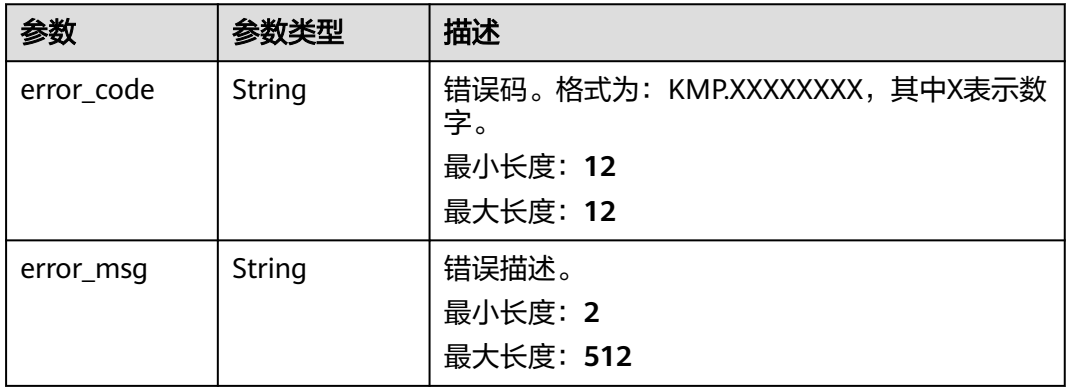

# 请求示例

#### 查询工作共享空间下的任务列表。

GET https://{Endpoint}/v1/kmp-control/tasks?offset=0&limit=10&workspace\_id={workspace\_id} ?offset=0&limit=10&workspace\_id=e81bb7cae54e4eed8cf873676d6872ef

# 响应示例

#### 状态码: **200**

请求成功。

{

```
 "page" : {
   "offset" : 0,
   "limit" : 10,
   "total" : 1
  },
 "data" : [ {
 "task_id" : "4673779ec6d34a0cad106a2aaa5xxxxx",
   "workspace_id" : "ce5694adfd4f4f11a13a67e2e7exxxxx",
 "data_id" : "[\"3f7eb40cf46d45fd96a927361c57787\"]",
 "task_name" : "任45YU655675ds",
 "domain_id" : "c163c3c55c3c4526b2ed7a0213bxxxxx",
   "creator" : "创建人",
 "create_time" : "2022-12-19T12:41:41Z",
 "task_status" : "INIT",
   "task_type" : "ORSIP",
   "task_description" : "任务描述",
  "exec_start_time" : null,
   "exec_stop_time" : null,
 "origin_data_alias" : null,
 "production_level" : "tile",
   "task_progress" : "0.0",
   "shape_id" : "541f58792fb84cd0bc3d8d6d8cd93337",
   "is_deleted" : 0,
   "image_url" : "https://koomap-optical-image-data.obs.cn-north-5.myhuaweicloud.com:443/
c163c3c55c3c4526b2ed7a0213bc9871/%E6%95%B0%E6%8D%AE%E5%8A
%A0%E5%B7%A5/%E5%85%89%E5%AD%A6%E5%BD%B1%E5%83%8F/%E6%88%90%E6%9E%9C
%E5%BD%B1%E5%83%8F/%E4%BB%BB45YU655675ds_L5_tile_1671453701674/%E4%BB
%BB45YU655675ds L5_tile_per.png?
AccessKeyId=********&Expires=1672217213&Signature=yzB8ao4%2Bzo5BXen6HPXOJ6FOdyI%3D",
   "frozen_tag" : null,
 "is_clip" : "0",
 "is_tile" : "0"
  } ],
  "taskNumVo" : [ {
   "totalNum" : 10,
 "failedNum" : 1,
 "archivedNum" : 1,
   "successNum" : 1,
   "runningNum" : 1
 } ]
```
### 状态码

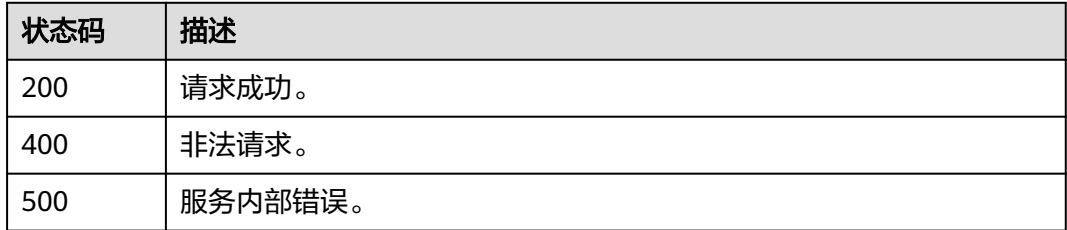

# 错误码

请参[见错误码。](#page-165-0)

}

# **4.2.4** 启动任务

# 功能介绍

启动任务。

### 调试

您可以在**[API Explorer](https://console.huaweicloud.com/apiexplorer/#/openapi/KooMap/doc?api=StartTask)**中调试该接口,支持自动认证鉴权。API Explorer可以自动生成 SDK代码示例,并提供SDK代码示例调试功能。

### **URI**

POST /v1/kmp-control/tasks/start

### 请求参数

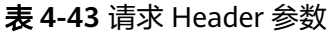

| 参数           | 是否必选 | 参数类型   | 描述                                                |
|--------------|------|--------|---------------------------------------------------|
| X-Auth-Token | 是    | String | IAM Token信息,用于租户鉴<br>权,该字段由租户请求IAM的<br>Token接口获得。 |

表 **4-44** 请求 Body 参数

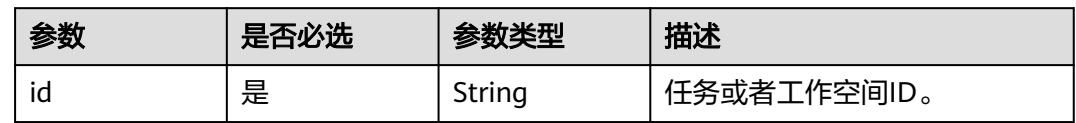

# 响应参数

#### 状态码: **400**

表 **4-45** 响应 Header 参数

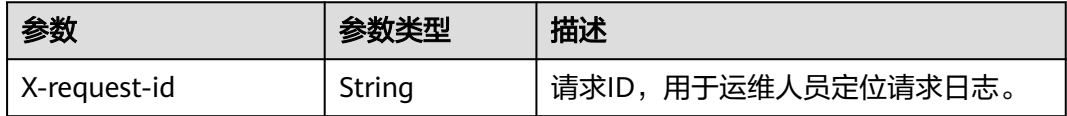

#### 表 **4-46** 响应 Body 参数

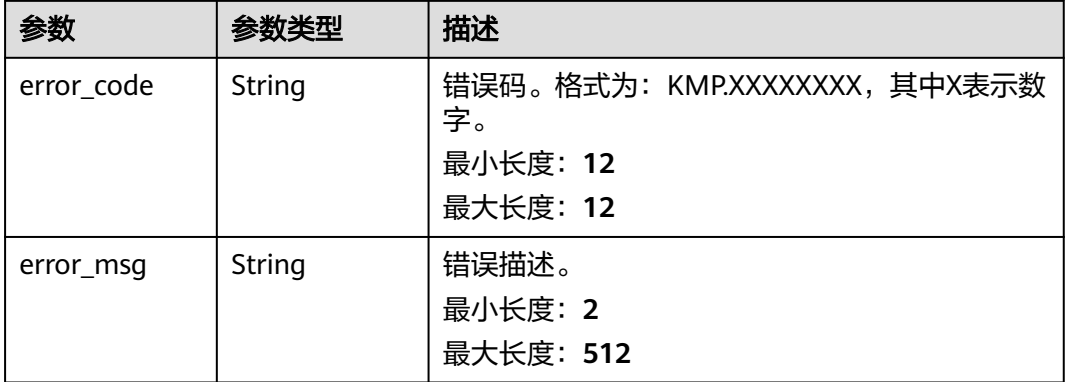

#### 状态码: **500**

表 **4-47** 响应 Header 参数

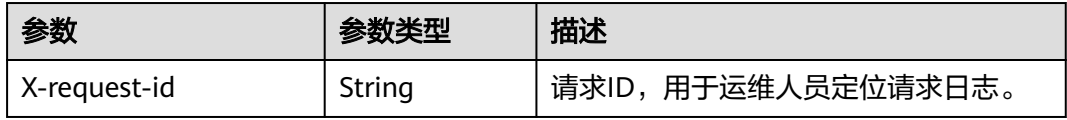

#### 表 **4-48** 响应 Body 参数

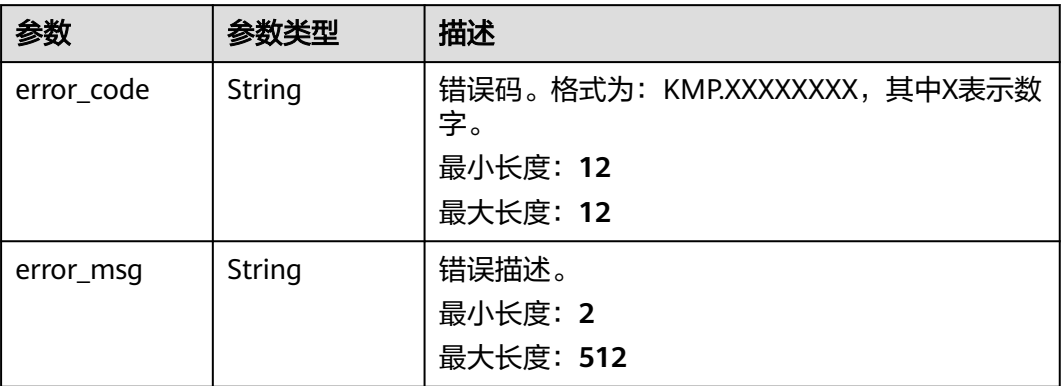

# 请求示例

启动任务。

{

}

POST https://{Endpoint}/v1/kmp-control/tasks/start

"id" : "0004d71bcb51497f89b5c79254d6xxxx"

### 响应示例

# 状态码: **200**

请求成功。

true

# 状态码

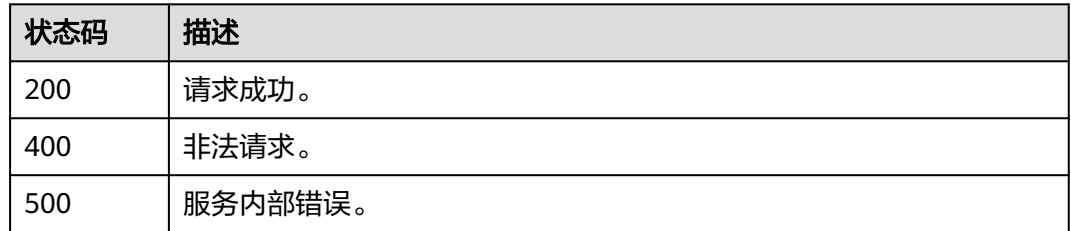

# 错误码

请参[见错误码。](#page-165-0)

# **4.2.5** 停止任务

# 功能介绍

停止任务。

## 调试

您可以在**[API Explorer](https://console.huaweicloud.com/apiexplorer/#/openapi/KooMap/doc?api=StopTask)**中调试该接口,支持自动认证鉴权。API Explorer可以自动生成 SDK代码示例,并提供SDK代码示例调试功能。

### **URI**

POST /v1/kmp-control/tasks/stop

# 请求参数

#### 表 **4-49** 请求 Header 参数

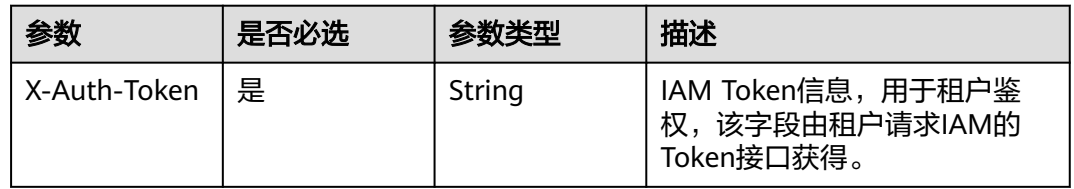

#### 表 **4-50** 请求 Body 参数

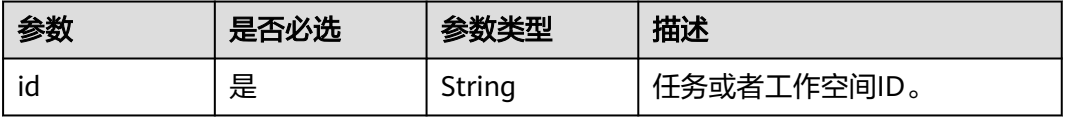

# 响应参数

### 状态码: **400**

#### 表 **4-51** 响应 Header 参数

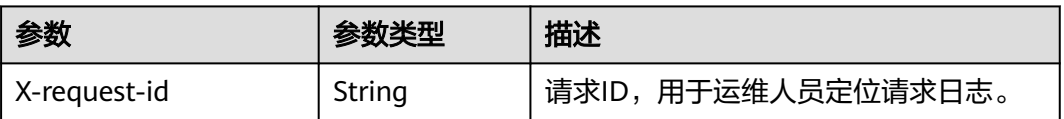

#### 表 **4-52** 响应 Body 参数

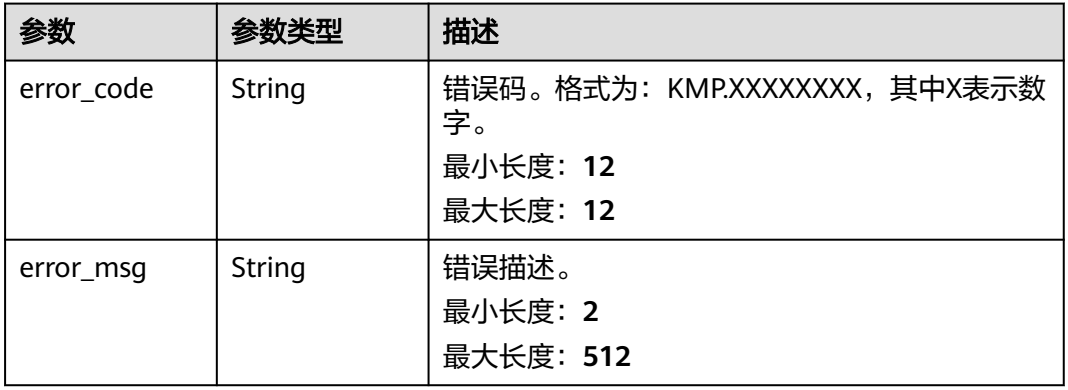

#### 状态码: **500**

#### 表 **4-53** 响应 Header 参数

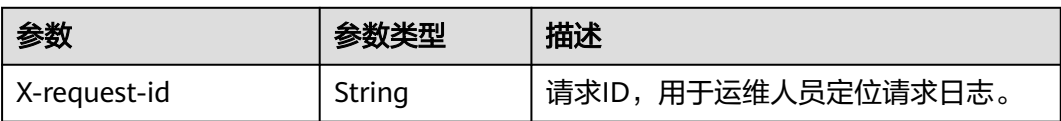

#### 表 **4-54** 响应 Body 参数

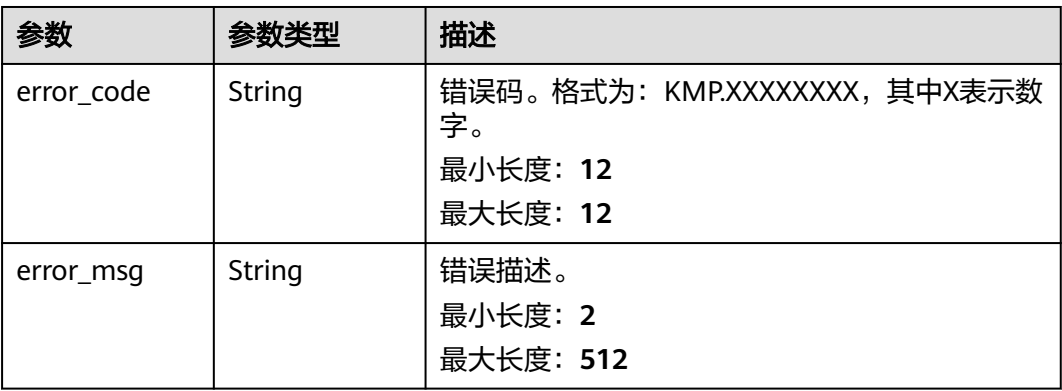

# 请求示例

# 停止任务。

POST https://{Endpoint}/v1/kmp-control/tasks/stop { "id" : "0004d71bcb51497f89b5c79254d6xxxx"

### 响应示例

#### 状态码: **200**

请求成功。

true

}

# 状态码

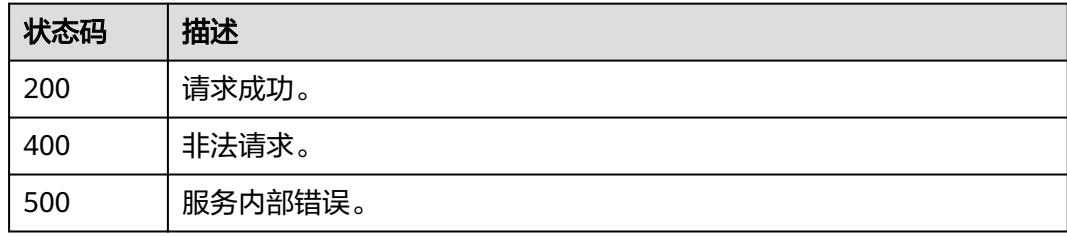

# 错误码

请参[见错误码。](#page-165-0)

# **4.2.6** 归档**/**取消归档任务

# 功能介绍

任务的归档和取消归档操作,归档成功之后的任务不会在任务列表显示。

### 调试

您可以在**[API Explorer](https://console.huaweicloud.com/apiexplorer/#/openapi/KooMap/doc?api=UpdateTaskArchivedStatus)**中调试该接口,支持自动认证鉴权。API Explorer可以自动生成 SDK代码示例,并提供SDK代码示例调试功能。

## **URI**

POST /v1/kmp-control/tasks/archive

#### 表 **4-55** Query 参数

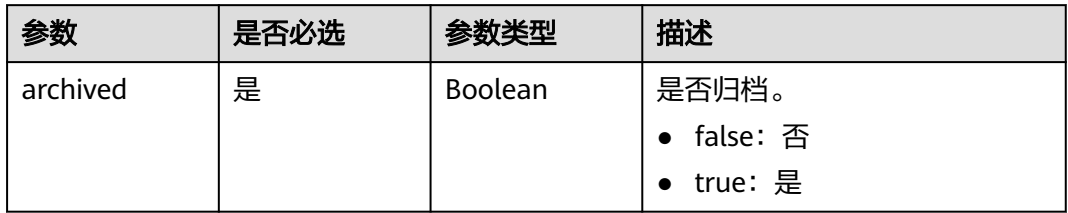

# 请求参数

#### 表 **4-56** 请求 Header 参数

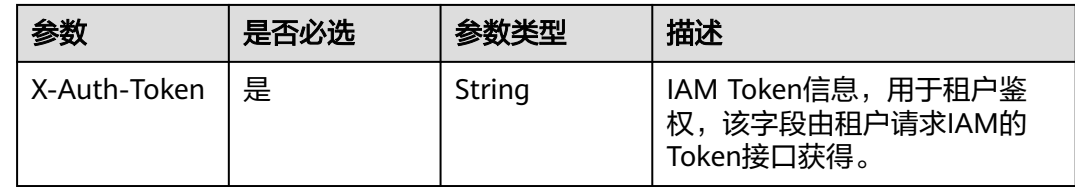

#### 表 **4-57** 请求 Body 参数

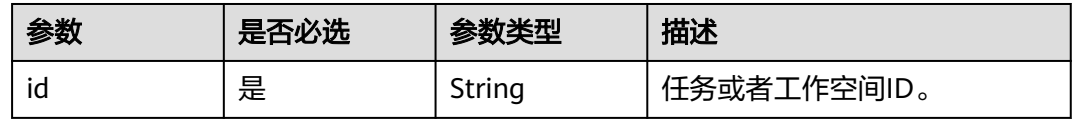

# 响应参数

### 状态码: **400**

表 **4-58** 响应 Header 参数

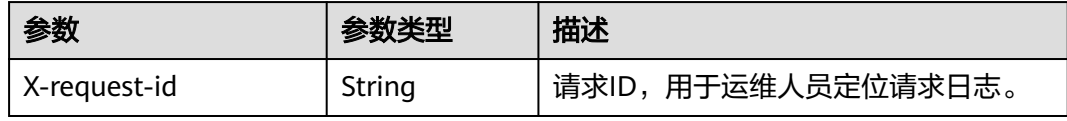

#### 表 **4-59** 响应 Body 参数

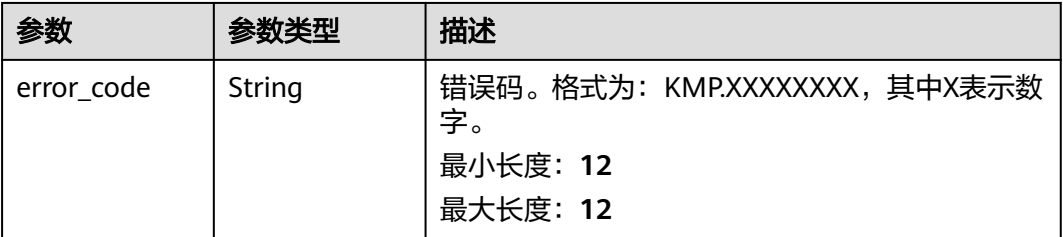

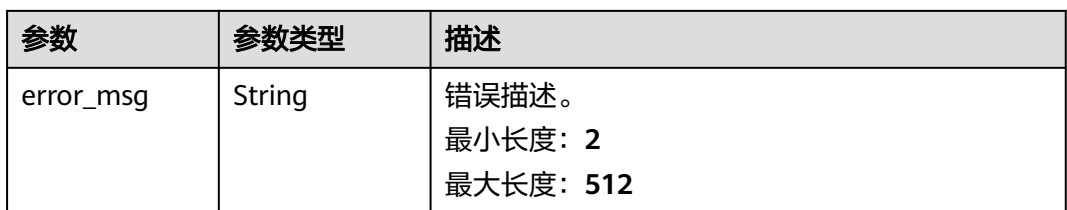

#### 状态码: **500**

#### 表 **4-60** 响应 Header 参数

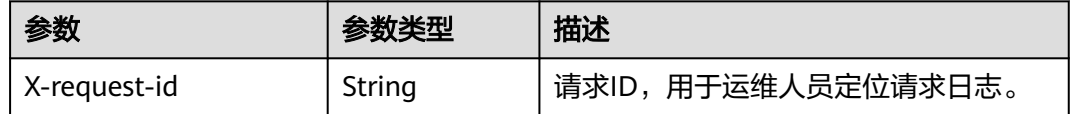

## 表 **4-61** 响应 Body 参数

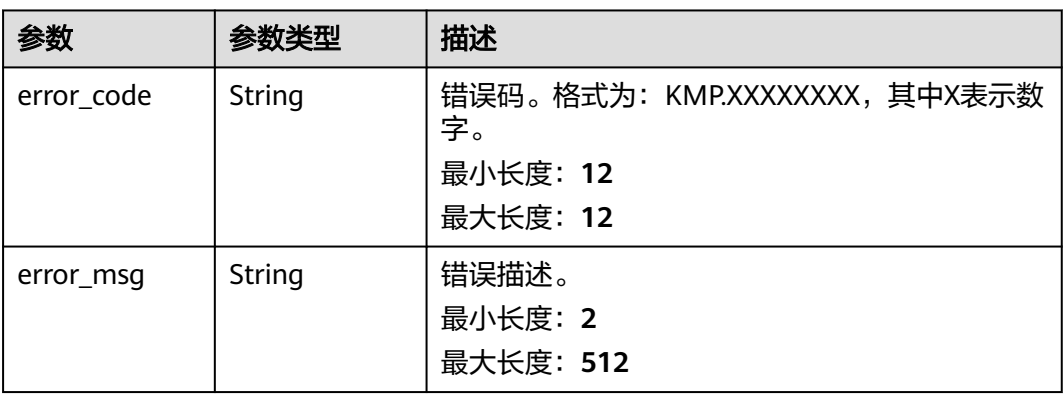

# 请求示例

#### ● 归档任务。

}

POST https://{Endpoint}/v1/kmp-control/tasks/archive?archived=true

{ "id" : "0004d71bcb51497f89b5c79254d6xxxx"

#### ● 取消归档任务。

POST https://{Endpoint}/v1/kmp-control/tasks/archive?archived=false

{ "id" : "0004d71bcb51497f89b5c79254d6xxxx" }

# 响应示例

#### 状态码: **200**

请求成功。

true

# 状态码

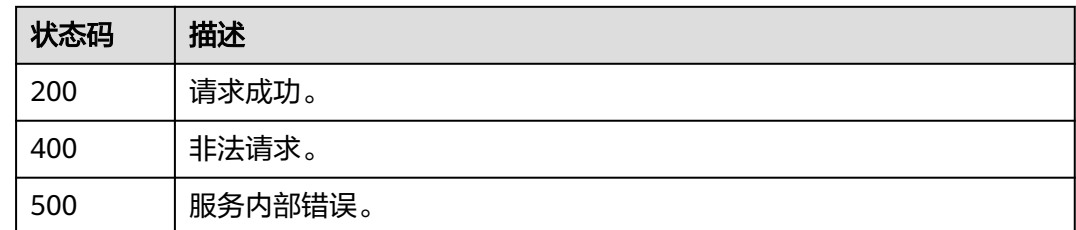

# 错误码

请参[见错误码。](#page-165-0)

# **4.2.7** 删除任务

# 功能介绍

用于任务的删除。只有失败、未运行、停止成功状态的任务可以删除,删除成功后任 务不在任务列表中显示。

# 调试

您可以在**[API Explorer](https://console.huaweicloud.com/apiexplorer/#/openapi/KooMap/doc?api=DeleteTask)**中调试该接口,支持自动认证鉴权。API Explorer可以自动生成 SDK代码示例,并提供SDK代码示例调试功能。

### **URI**

DELETE /v1/kmp-control/tasks

# 请求参数

#### 表 **4-62** 请求 Header 参数

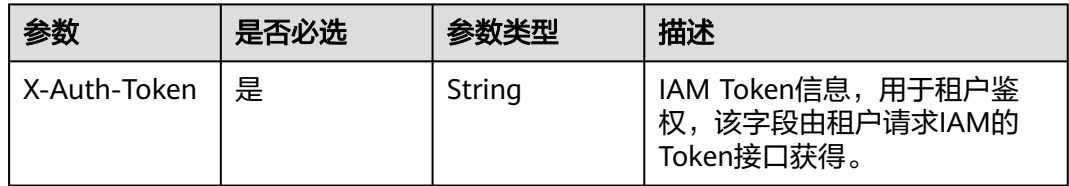

### 表 **4-63** 请求 Body 参数

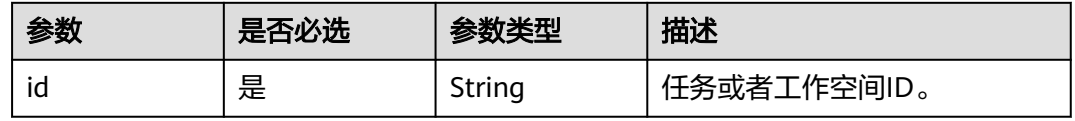

# 响应参数

### 状态码: **400**

#### 表 **4-64** 响应 Header 参数

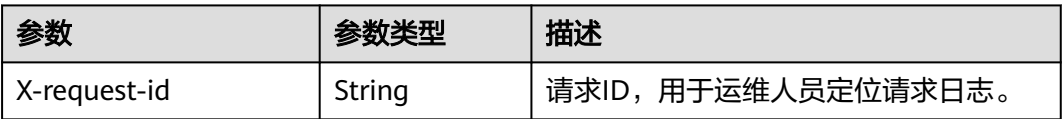

#### 表 **4-65** 响应 Body 参数

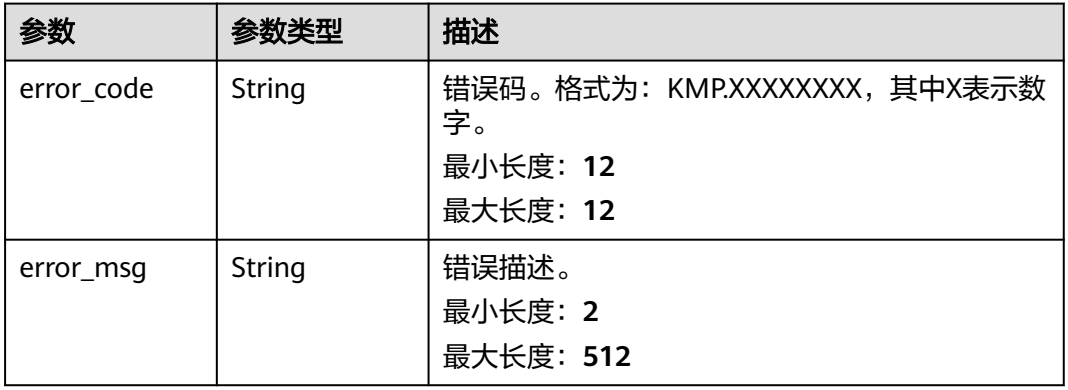

#### 状态码: **500**

#### 表 **4-66** 响应 Header 参数

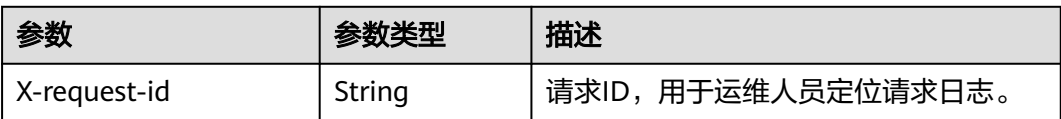

#### 表 **4-67** 响应 Body 参数

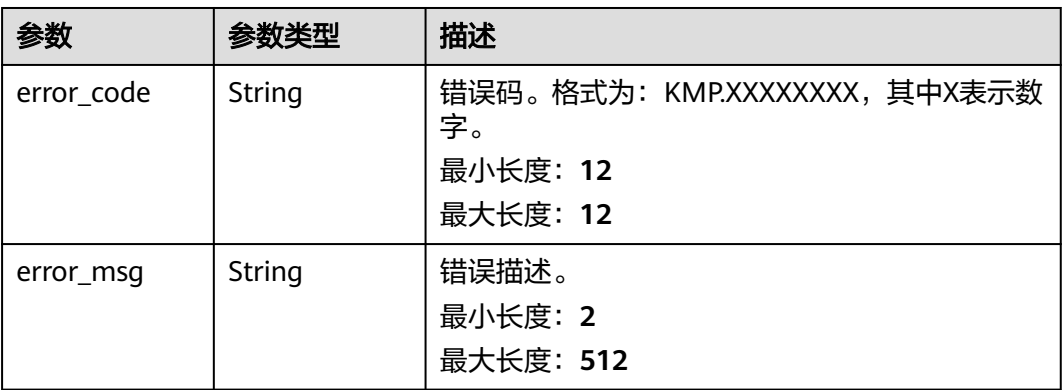

# 请求示例

# 删除任务。

DELETE https://{Endpoint}/v1/kmp-control/tasks

{ "id" : "0004d71bcb51497f89b5c79254d6xxxx" }

### 响应示例

#### 状态码: **200**

请求成功。

true

# 状态码

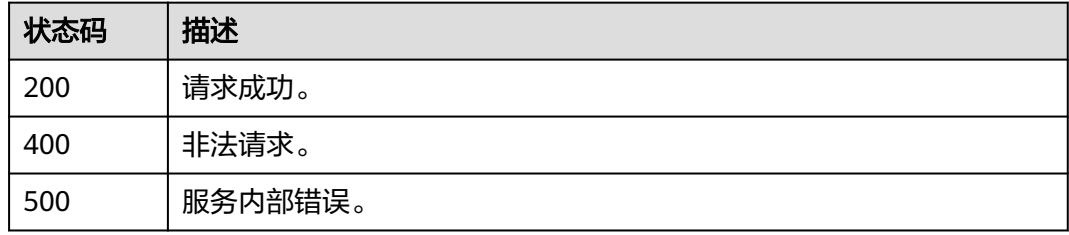

# 错误码

请参[见错误码。](#page-165-0)

# **4.2.8** 校验原始影像文件

# 功能介绍

校验原始影像文件是否满足匹配规则(全色与多光谱一一对应或全为多光谱)并返回 成果影像名称。如果不满足匹配规则,会以报错方式提示用户。

## 调试

您可以在**[API Explorer](https://console.huaweicloud.com/apiexplorer/#/openapi/KooMap/doc?api=ValidateImage)**中调试该接口,支持自动认证鉴权。API Explorer可以自动生成 SDK代码示例,并提供SDK代码示例调试功能。

### **URI**

POST /v1/kmp-control/tasks/image

# 请求参数

表 **4-68** 请求 Header 参数

| 参数           | 是否必选 | 参数类型   | 描述                                                |
|--------------|------|--------|---------------------------------------------------|
| X-Auth-Token | 是    | String | IAM Token信息,用于租户鉴<br>权,该字段由租户请求IAM的<br>Token接口获得。 |

### 表 **4-69** 请求 Body 参数

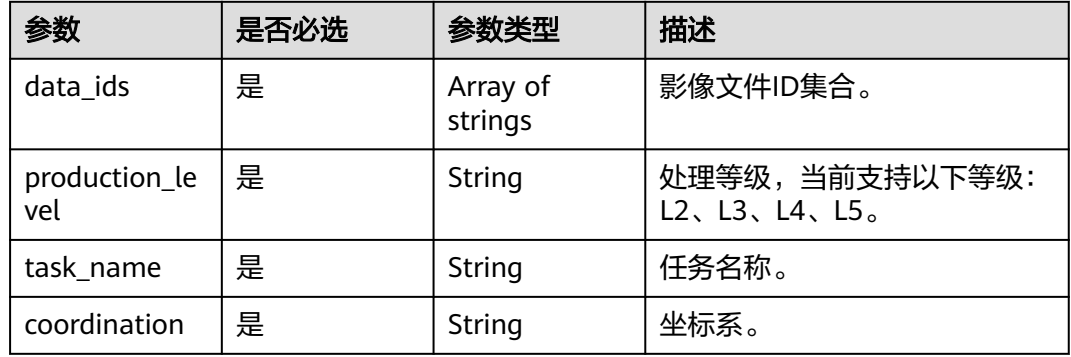

# 响应参数

#### 状态码: **200**

表 **4-70** 响应 Body 参数

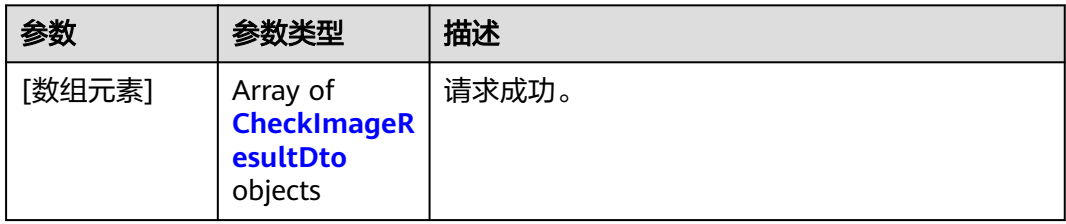

### 表 **4-71** CheckImageResultDto

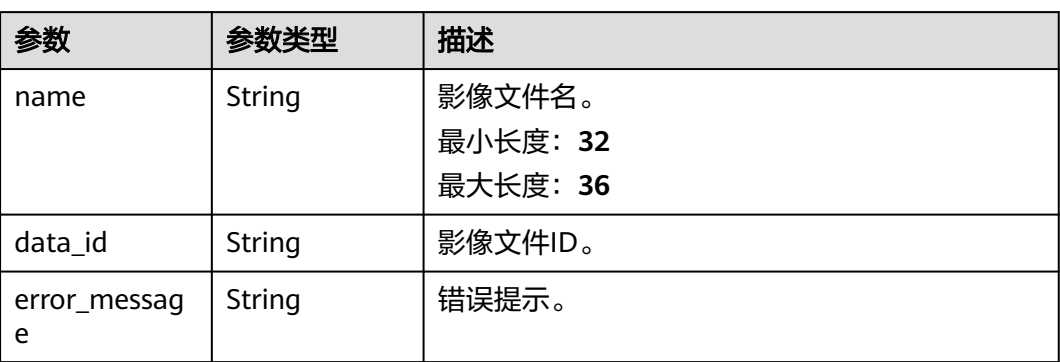

#### 状态码: **400**

#### 表 **4-72** 响应 Header 参数

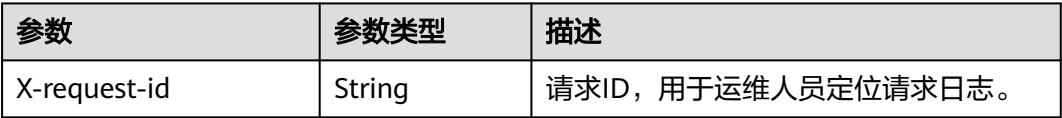

#### 表 **4-73** 响应 Body 参数

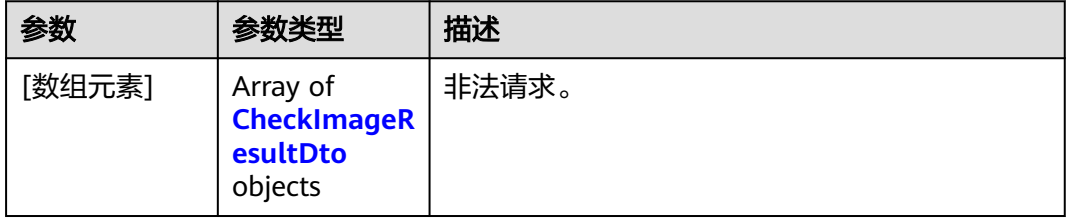

### 表 **4-74** CheckImageResultDto

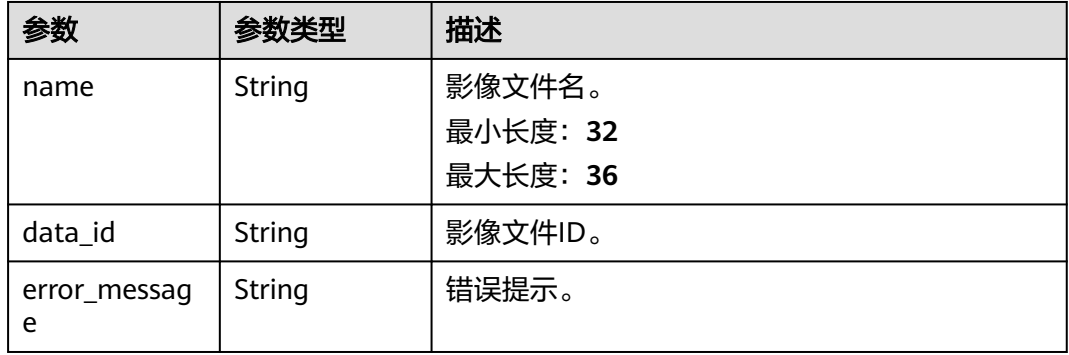

#### 状态码: **500**

#### 表 **4-75** 响应 Header 参数

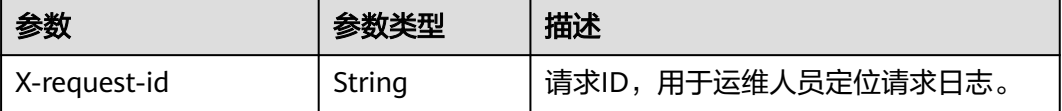

#### 表 **4-76** 响应 Body 参数

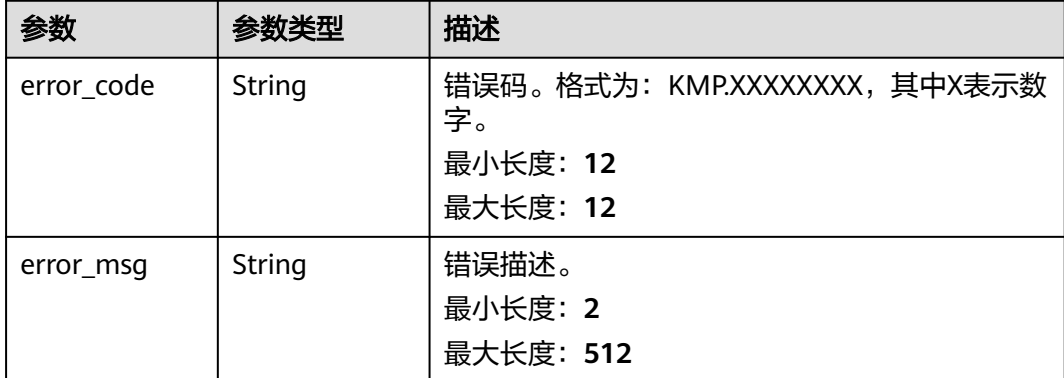

# 请求示例

校验原始影像文件。

POST https://{Endpoint}/v1/kmp-control/tasks/image

```
 "data_ids" : [ "142ffd14e65048f39cdcccf5005d649a", "853499857b47411da21c628ba2ece325" ],
 "production_level" : "L2",
 "task_name" : "test",
 "coordination" : "WGS84"
}
```
## 响应示例

#### 状态码: **200**

请求成功。

{

```
[ {
 "name" : "GF1_20160908_E117.3_N38.9_L2",
 "data_id" : null,
  "error_message" : null
} ]
```
#### 状态码: **400**

非法请求。

```
[ {
  "name" : null,
  "data_id" : "3f7eb40cf46d45fd96a927361c5718f1",
  "error_message" : "卫星型号不一致"
} ]
```
# 状态码

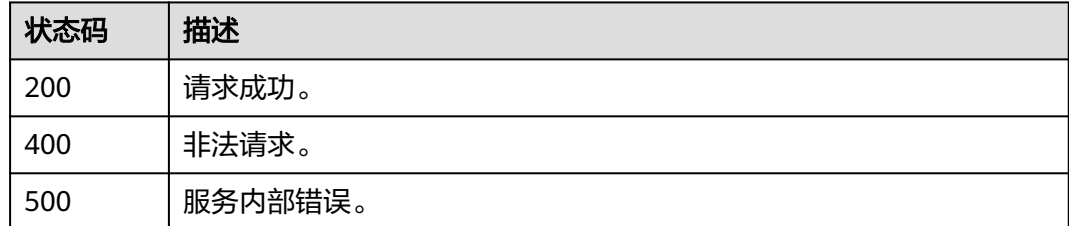

# 错误码

请参见**错误码**。

# **4.3** 卫星影像用量统计

# **4.3.1** 查询用量

# 功能介绍

您可以查询时空专属存储服务或卫星影像生产服务的用量统计。

- 时空专属存储服务:统计导入的原始影像、矢量数据、生产资料和成果影像存储 总量。
- 卫星影像生产服务:统计L2、L3、L4、L5等级的成果影像存储用量、成功处理的 次数。

### 调试

您可以在**[API Explorer](https://console.huaweicloud.com/apiexplorer/#/openapi/KooMap/doc?api=ListUsageInfo)**中调试该接口,支持自动认证鉴权。API Explorer可以自动生成 SDK代码示例,并提供SDK代码示例调试功能。

### **URI**

GET /v1/kmp-control/usages

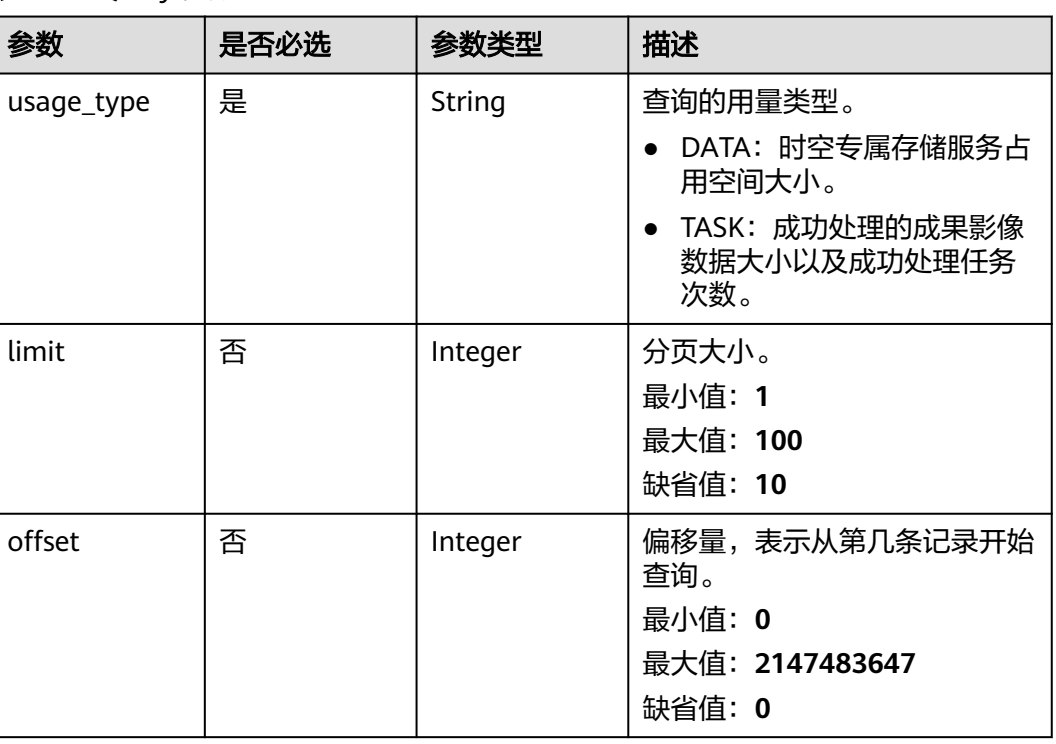

#### 表 **4-77** Query 参数

# 请求参数

表 **4-78** 请求 Header 参数

| 参数           | 是否必选 | 参数类型   | 描述                                                      |
|--------------|------|--------|---------------------------------------------------------|
| X-Auth-Token | 是    | String | 租户Token,用于租户鉴权。该<br>值由IAM接口获取。<br>最小长度: 0<br>最大长度: 5000 |

# 响应参数

#### 状态码: **200**

表 **4-79** 响应 Header 参数

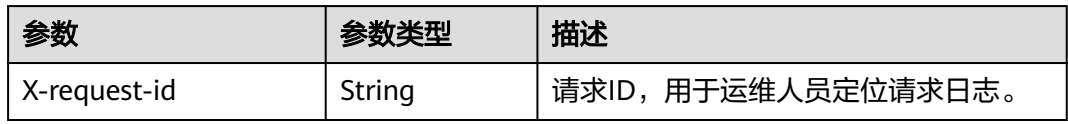

### 表 **4-80** 响应 Body 参数

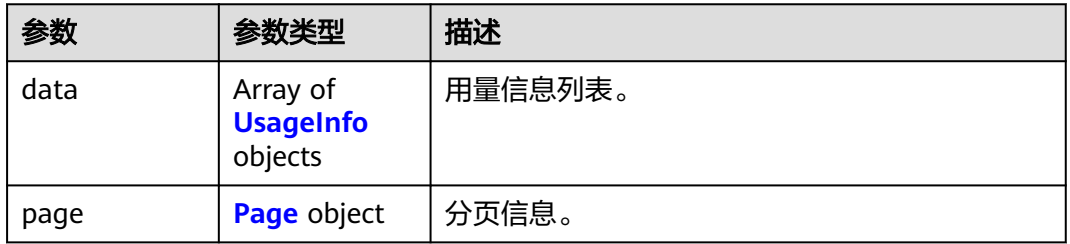

#### 表 **4-81** UsageInfo

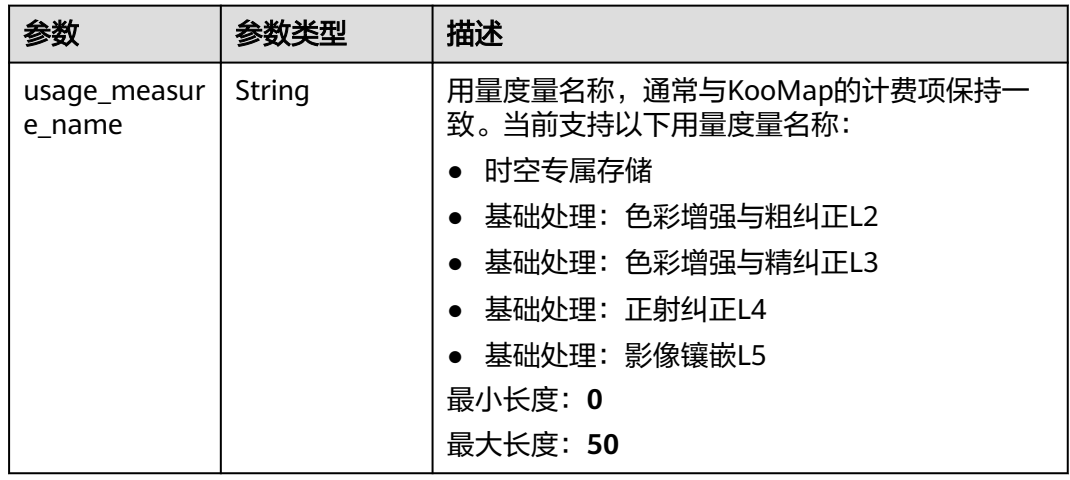

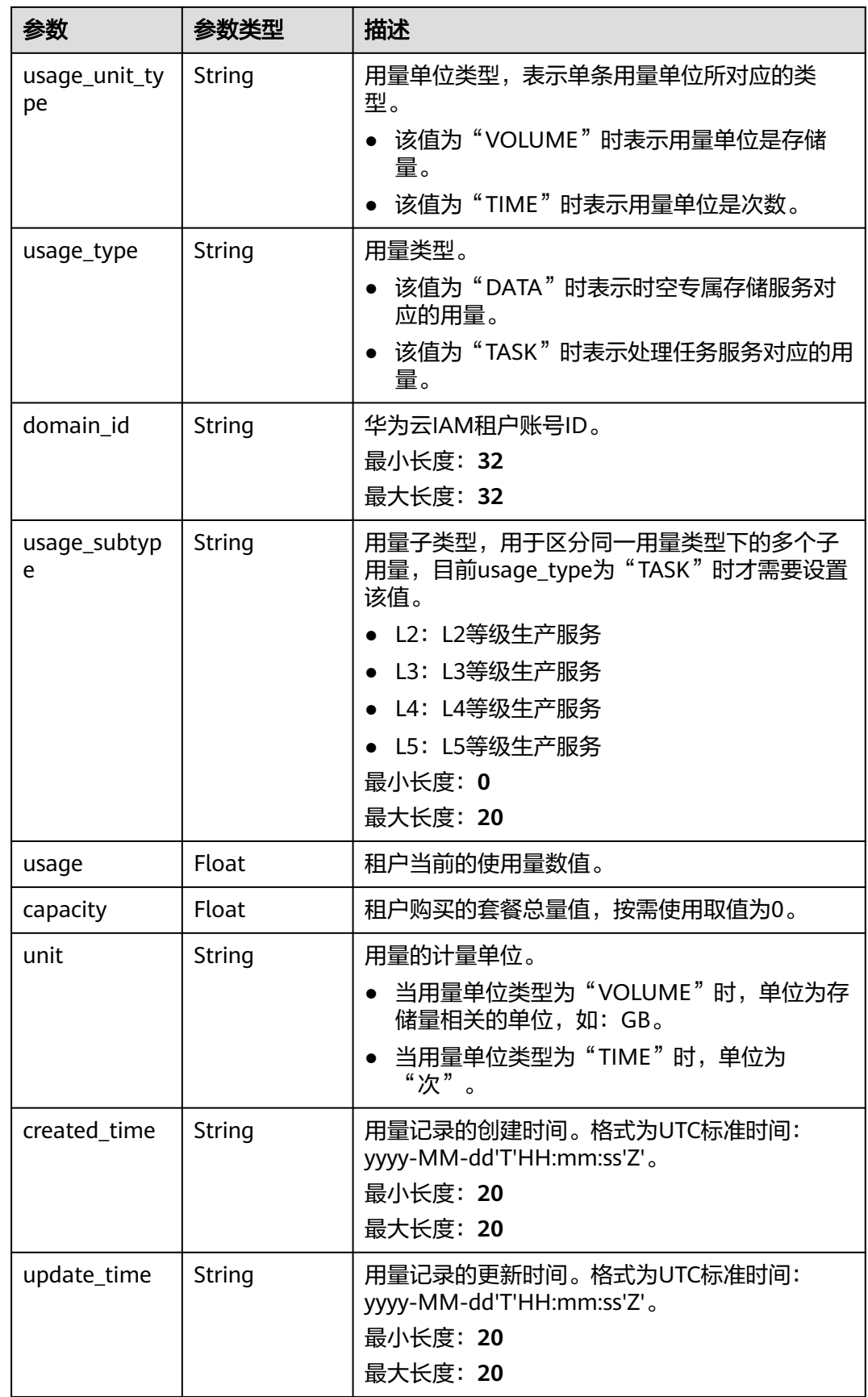

#### <span id="page-56-0"></span>表 **4-82** Page

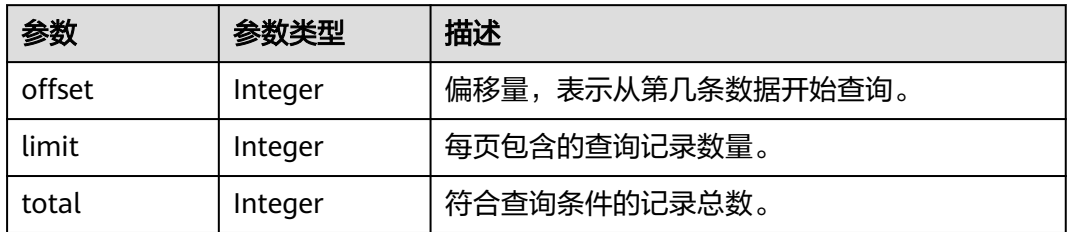

### 状态码: **400**

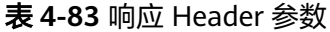

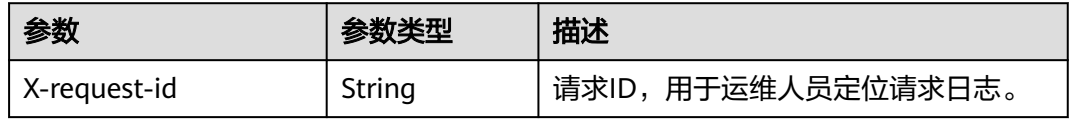

### 表 **4-84** 响应 Body 参数

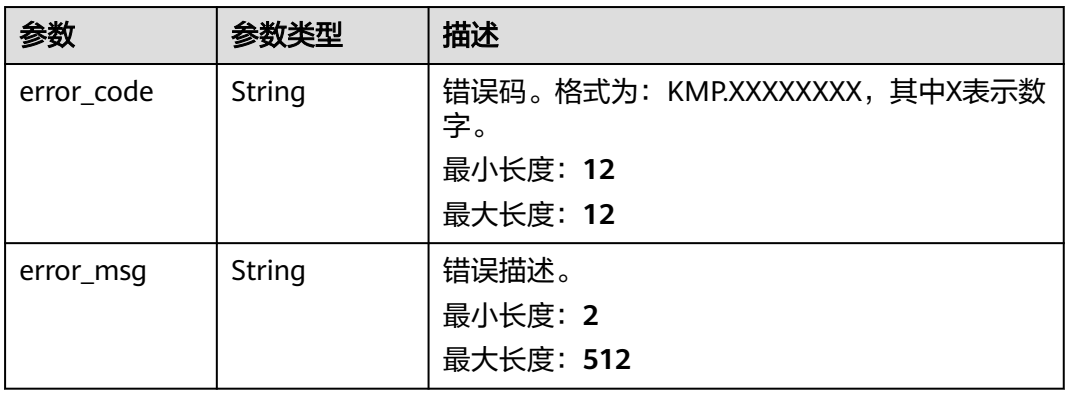

#### 状态码: **500**

表 **4-85** 响应 Header 参数

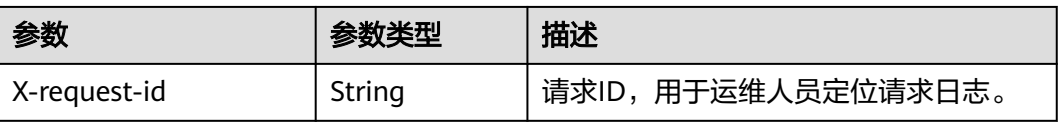

#### 表 **4-86** 响应 Body 参数

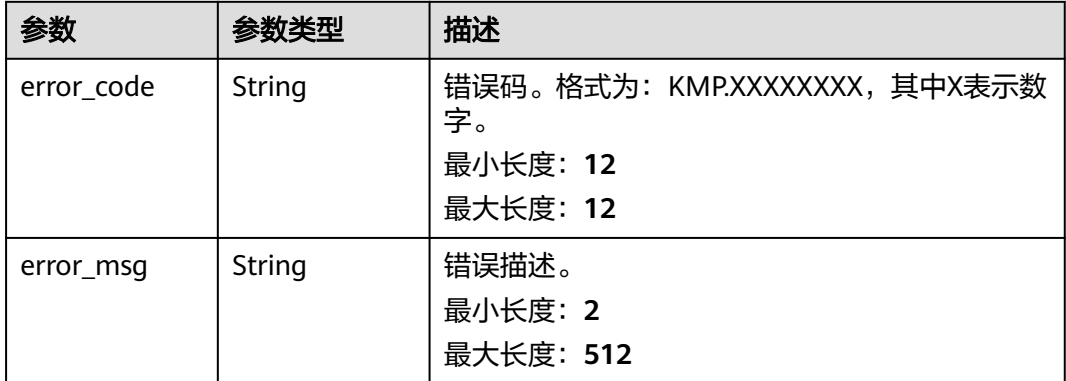

# 请求示例

#### 查询存储空间的用量列表。

GET https://{Endpoint}/v1/kmp-control/usages?usage\_type=DATA&limit=0&offset=10

### 响应示例

### 状态码: **200**

请求成功。

{

```
 "data" : [ {
   "usage_measure_name" : "时空专属存储",
 "usage_type" : "DATA",
 "domain_id" : "abc123c55c3c4526b2ed7a0213bc9xxx",
 "usage_subtype" : null,
 "usage_unit_type" : "VOLUME",
 "capacity" : 0,
 "usage" : 0,
 "unit" : "GB",
   "created_time" : "2022-10-27T13:12:56Z",
   "update_time" : "2022-10-27T13:12:56Z"
 } ],
 "page" : {
 "offset" : 0,
 "limit" : 10,
 "total" : 1
 }
}
```
# 状态码

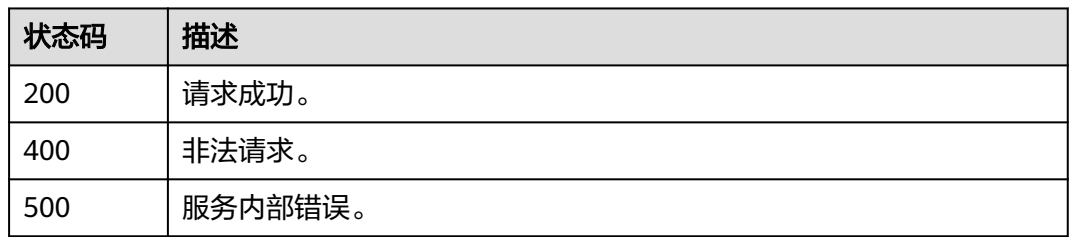

# 错误码

请参[见错误码。](#page-165-0)

# **4.4** 卫星影像数据管理

# **4.4.1** 查询卫星影像基本信息

# 功能介绍

根据过滤条件查询卫星影像信息列表。过滤条件有:影像名称、上传日期、影像别 名、影像等级、影像状态、是否为成果数据、分页偏移量、每页显示条数。

# 调试

您可以在**[API Explorer](https://console.huaweicloud.com/apiexplorer/#/openapi/KooMap/doc?api=ListImageBaseInfo)**中调试该接口,支持自动认证鉴权。API Explorer可以自动生成 SDK代码示例,并提供SDK代码示例调试功能。

#### **URI**

POST /v1/kmp-data/imageinfo

### 请求参数

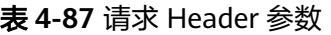

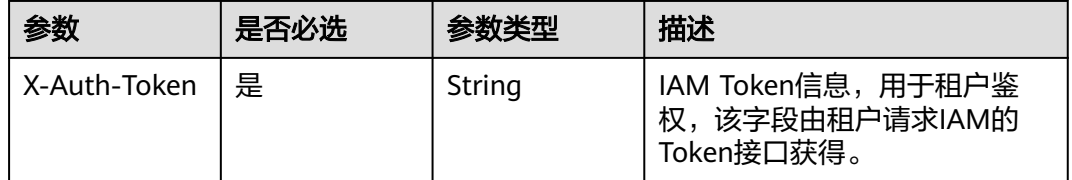

#### 表 **4-88** FormData 参数

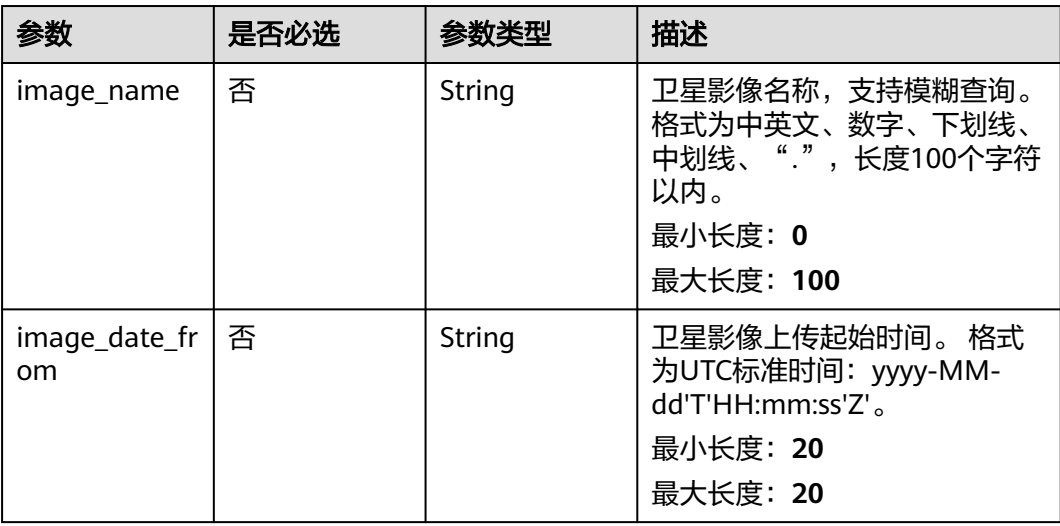

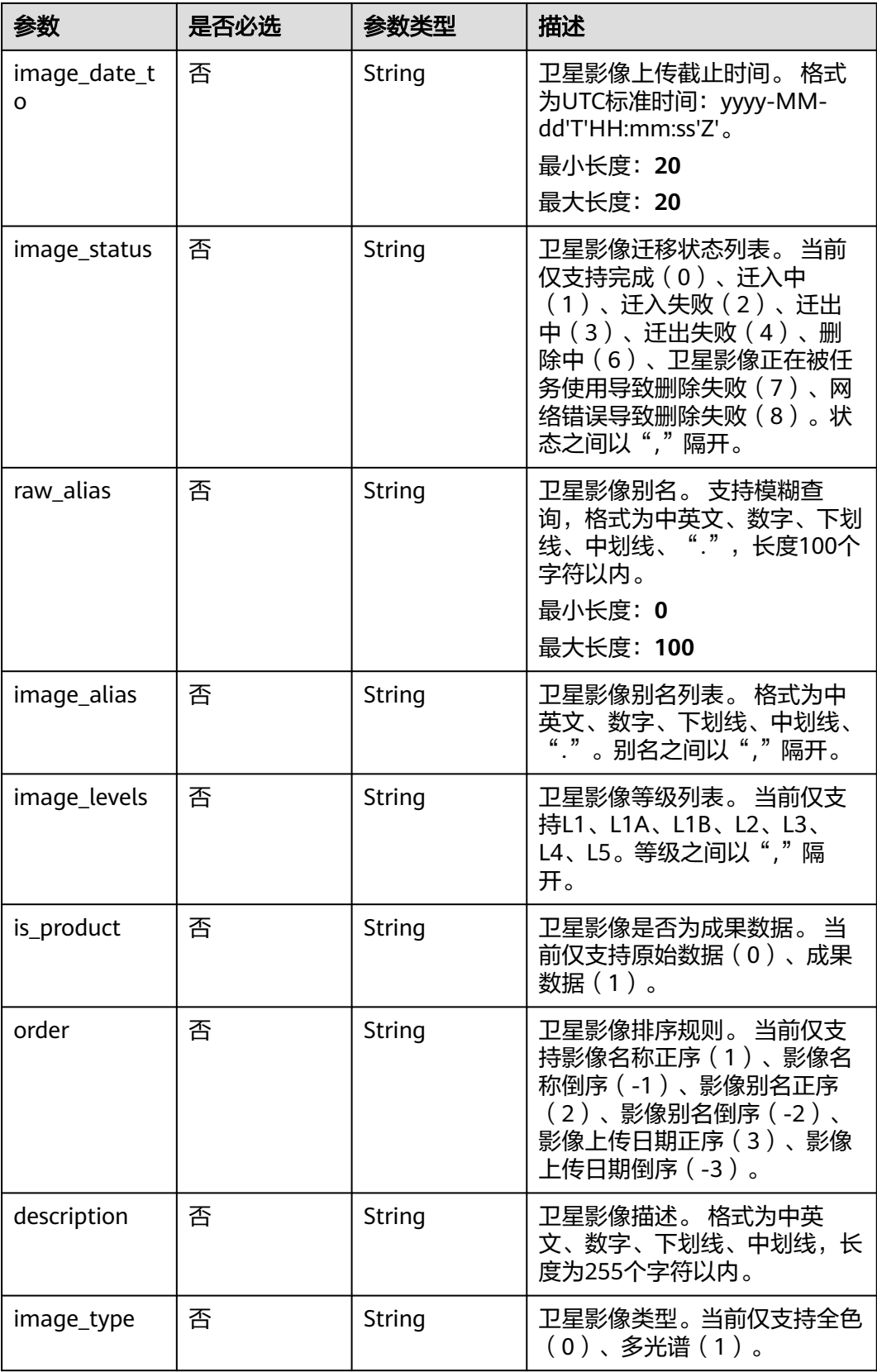

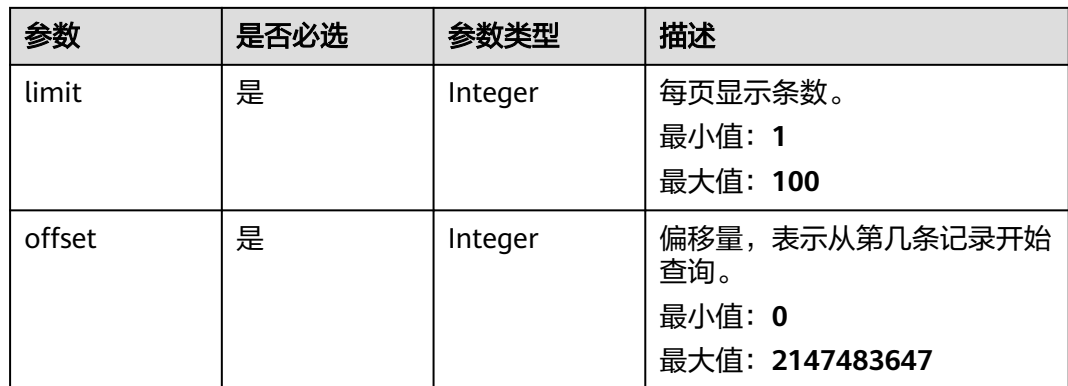

# 响应参数

### 状态码: **200**

表 **4-89** 响应 Body 参数

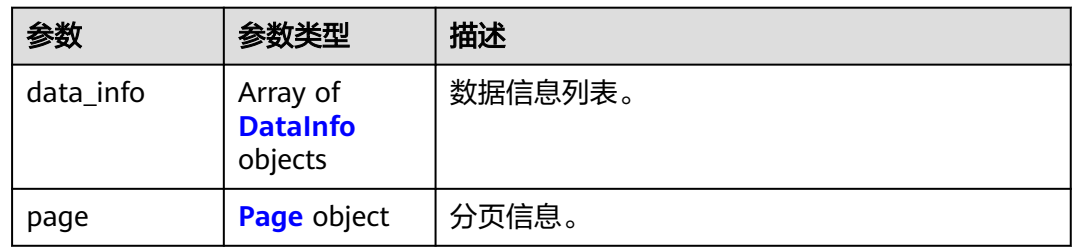

### 表 **4-90** DataInfo

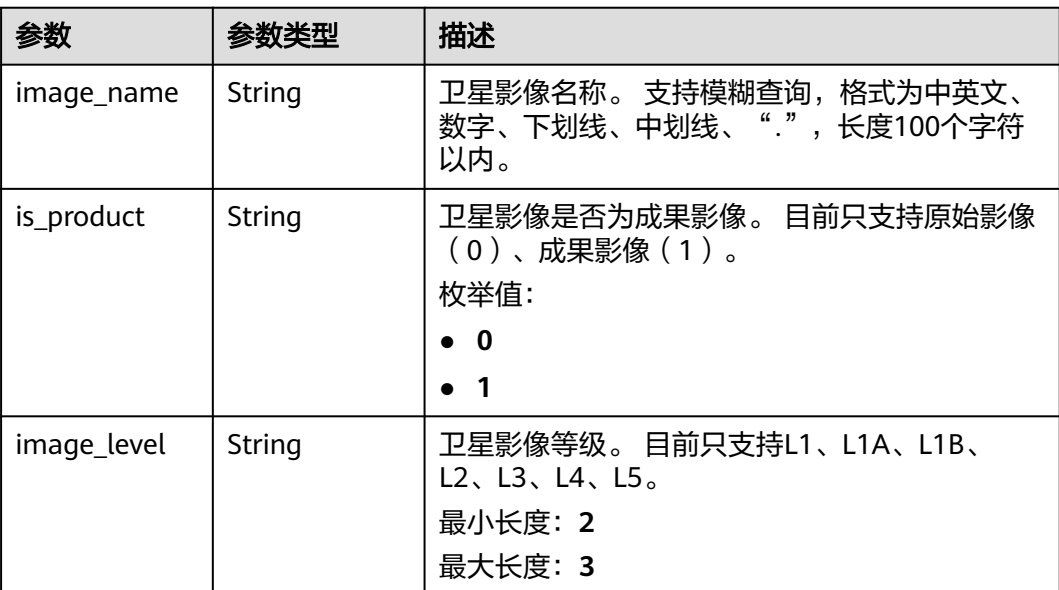

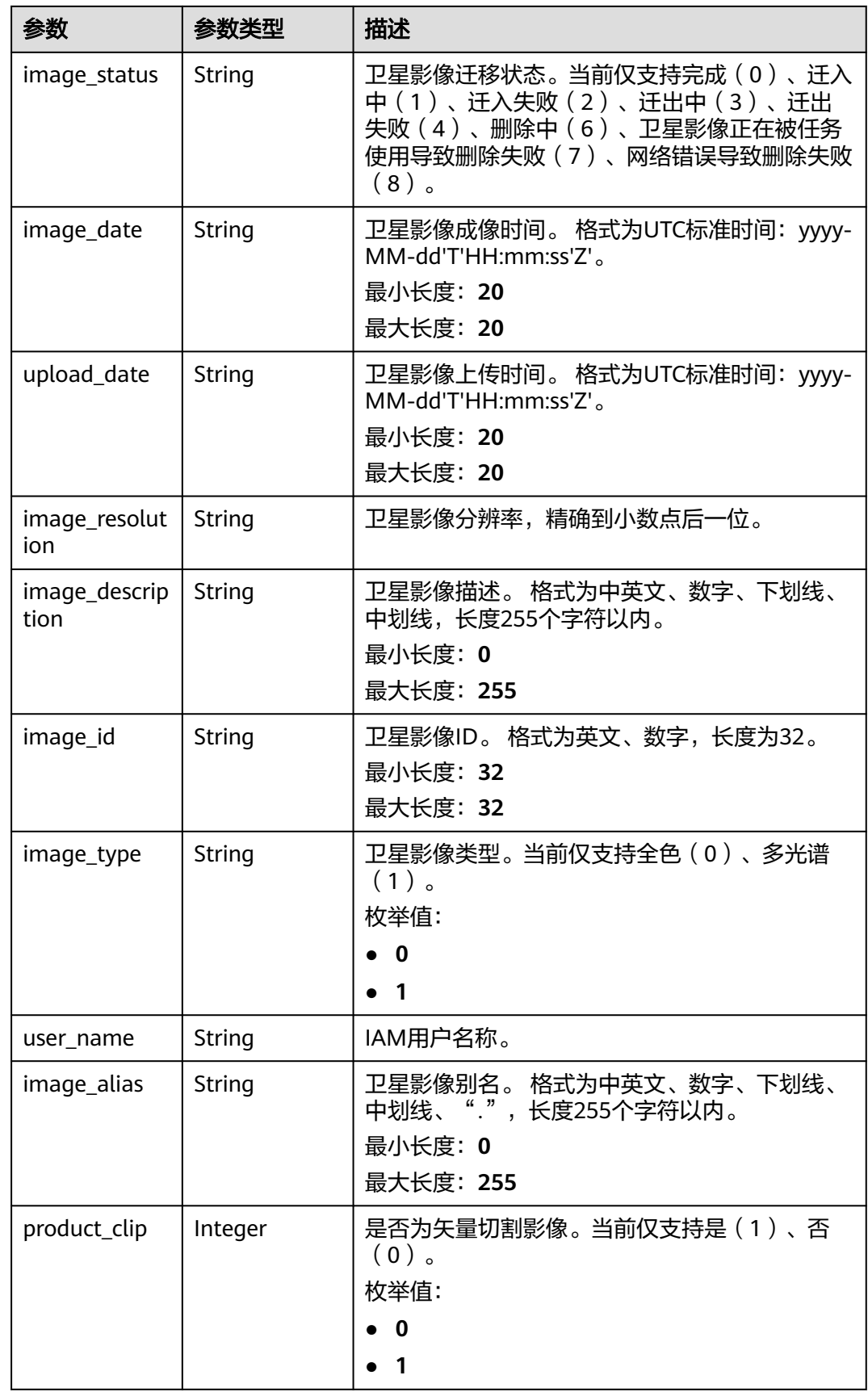

<span id="page-62-0"></span>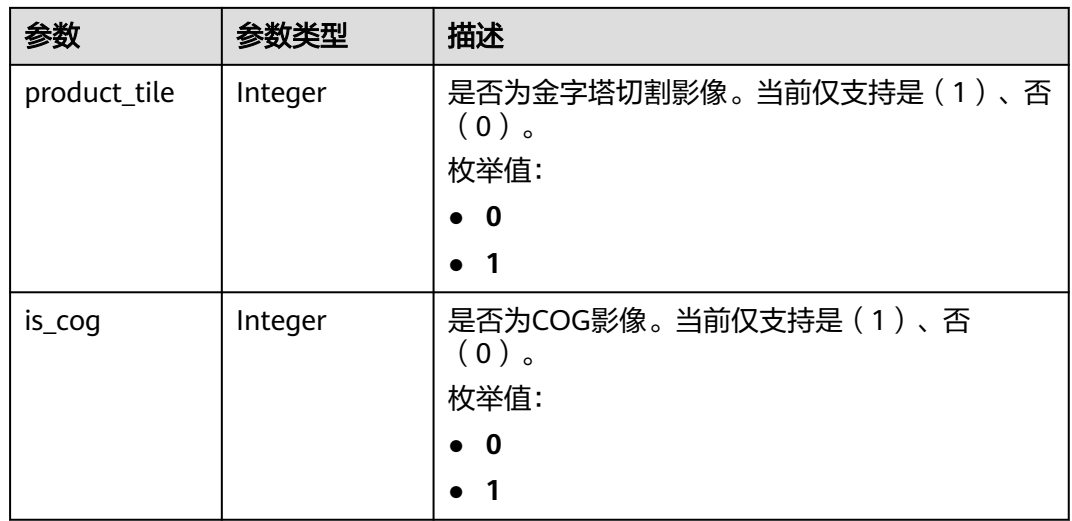

### 表 **4-91** Page

 $\mathbf l$ 

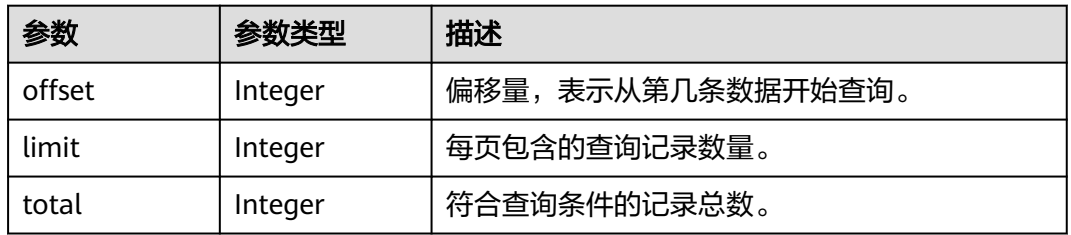

#### 状态码: **400**

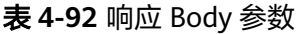

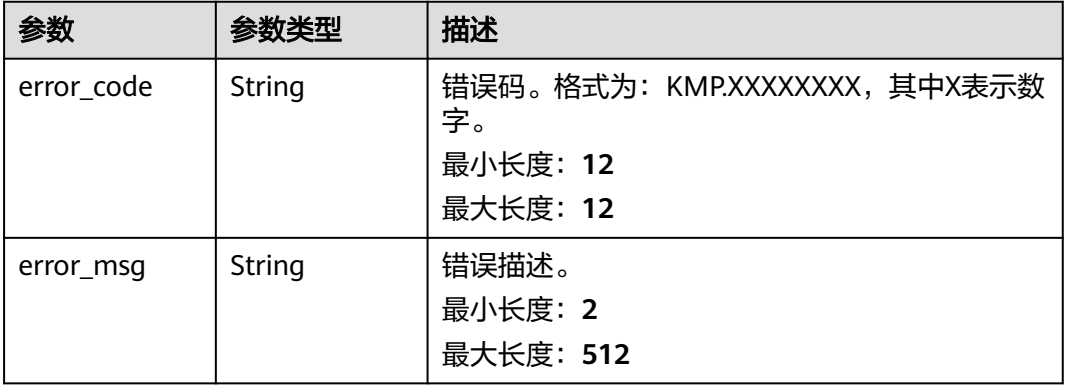

状态码: **500**

#### 表 **4-93** 响应 Header 参数

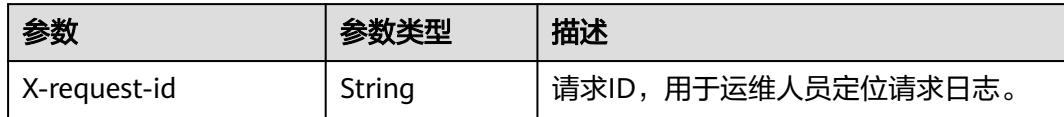

#### 表 **4-94** 响应 Body 参数

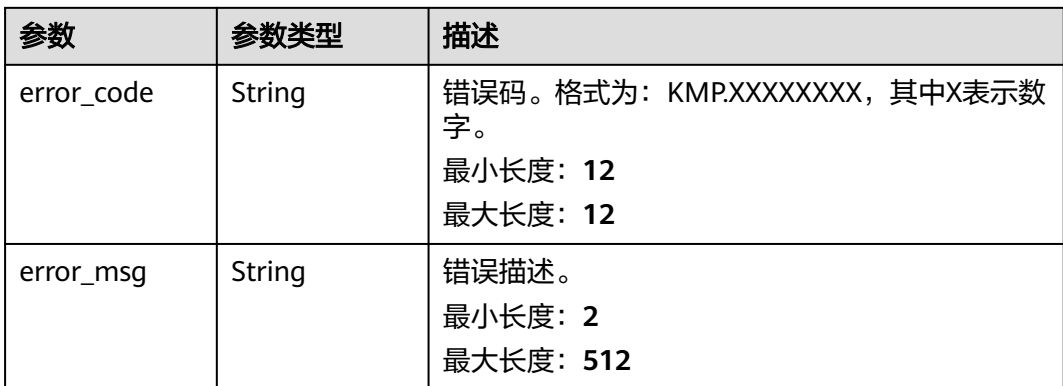

# 请求示例

查询卫星影像信息。参数需要以formData的形式组织。

POST https://{Endpoint}/v1/kmp-data/imageinfo

```
limit: "10"
offset: "0"
is_product: "0"
image_levels: "L1,L1A,L1B"
is_product: "0"
```
### 响应示例

#### 状态码: **200**

请求成功。

```
{
  "data_info" : [ {
  ------<sub>_-</sub>....-<br>"image_name" : "影像名称",
   "is_product" : "0",
 "image_level" : "L1A",
 "image_status" : "完成",
 "image_date" : "2013-10-09T16:00:00Z",
 "upload_date" : "2022-11-09T03:02:52Z",
 "image_resolution" : "16.0",
 "image_description" : "",
   "image_id" : "9260ad8d63f84ed1a9269f56162e42a5",
 "image_type" : "1",
 "user_name" : "IAM用户名称",
 "image_alias" : "WFV3",
 "product_clip" : 1,
 "product_tile" : 1,
   "is_cog" : 1
 } ]
}
```
#### 状态码: **400**

非法请求。

```
{
  "error_code" : "400",
  "error_msg" : "参数不符合规范。"
}
```
### 状态码

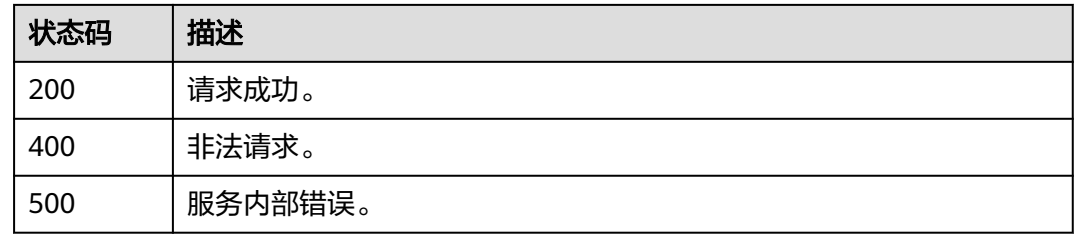

### 错误码

请参[见错误码。](#page-165-0)

# **4.5** 实景三维任务管理

# **4.5.1** 创建实景三维建模任务

### 功能介绍

创建实景三维建模任务时,必须绑定工作共享空间。每个工作共享空间内可绑定的任 务上限为500个,任务名称需唯一,不能重复(大小写不敏感)。

### 调试

您可以在**[API Explorer](https://console.huaweicloud.com/apiexplorer/#/openapi/KooMap/doc?api=CreateReal3DTask)**中调试该接口,支持自动认证鉴权。API Explorer可以自动生成 SDK代码示例,并提供SDK代码示例调试功能。

### **URI**

POST /v1/real3d/{workspace\_id}/tasks

#### 表 **4-95** 路径参数

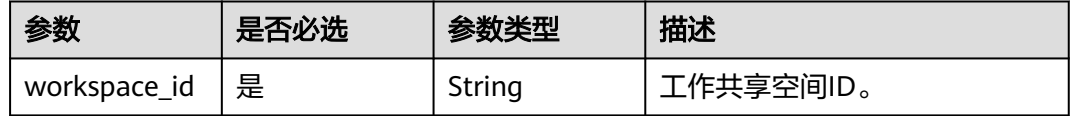

# 请求参数

表 **4-96** 请求 Header 参数

| 参数           | 是否必选 | 参数类型   | 描述                                                |
|--------------|------|--------|---------------------------------------------------|
| X-Auth-Token | 「是」  | String | IAM Token信息,用于租户鉴<br>收,该字段由租户请求IAM的<br>Token接口获得。 |

### 表 **4-97** 请求 Body 参数

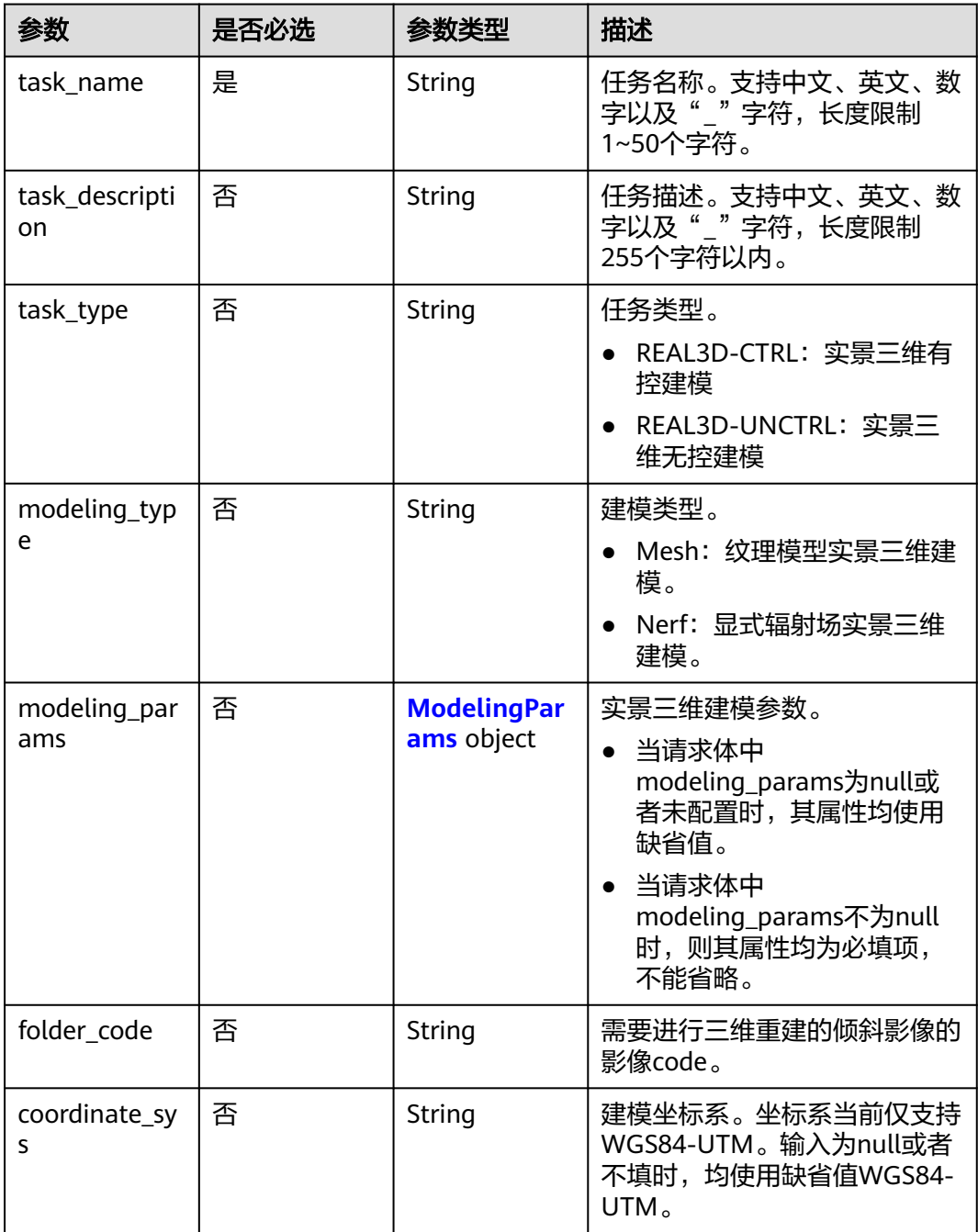

### <span id="page-66-0"></span>表 **4-98** ModelingParams

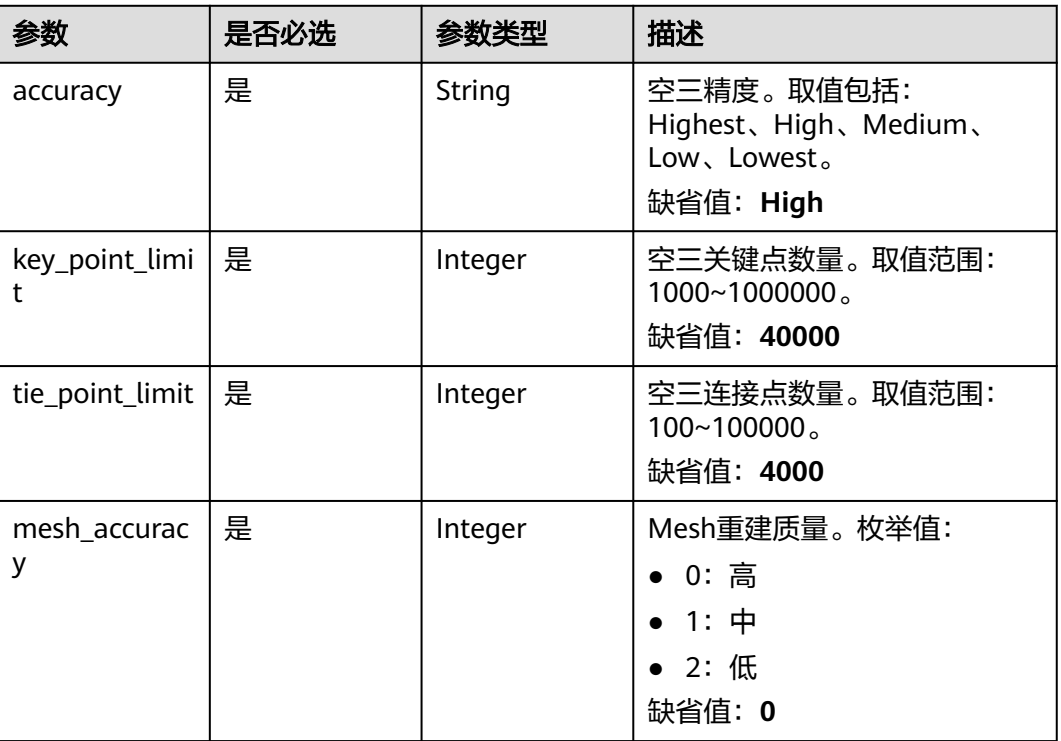

# 响应参数

# 状态码: **200**

### 表 **4-99** 响应 Body 参数

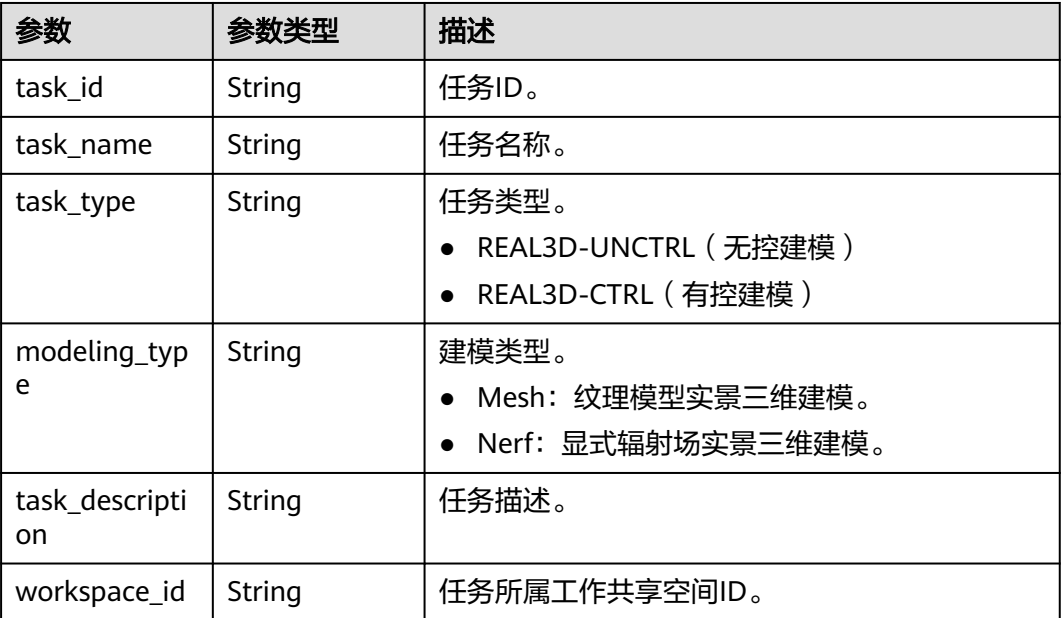

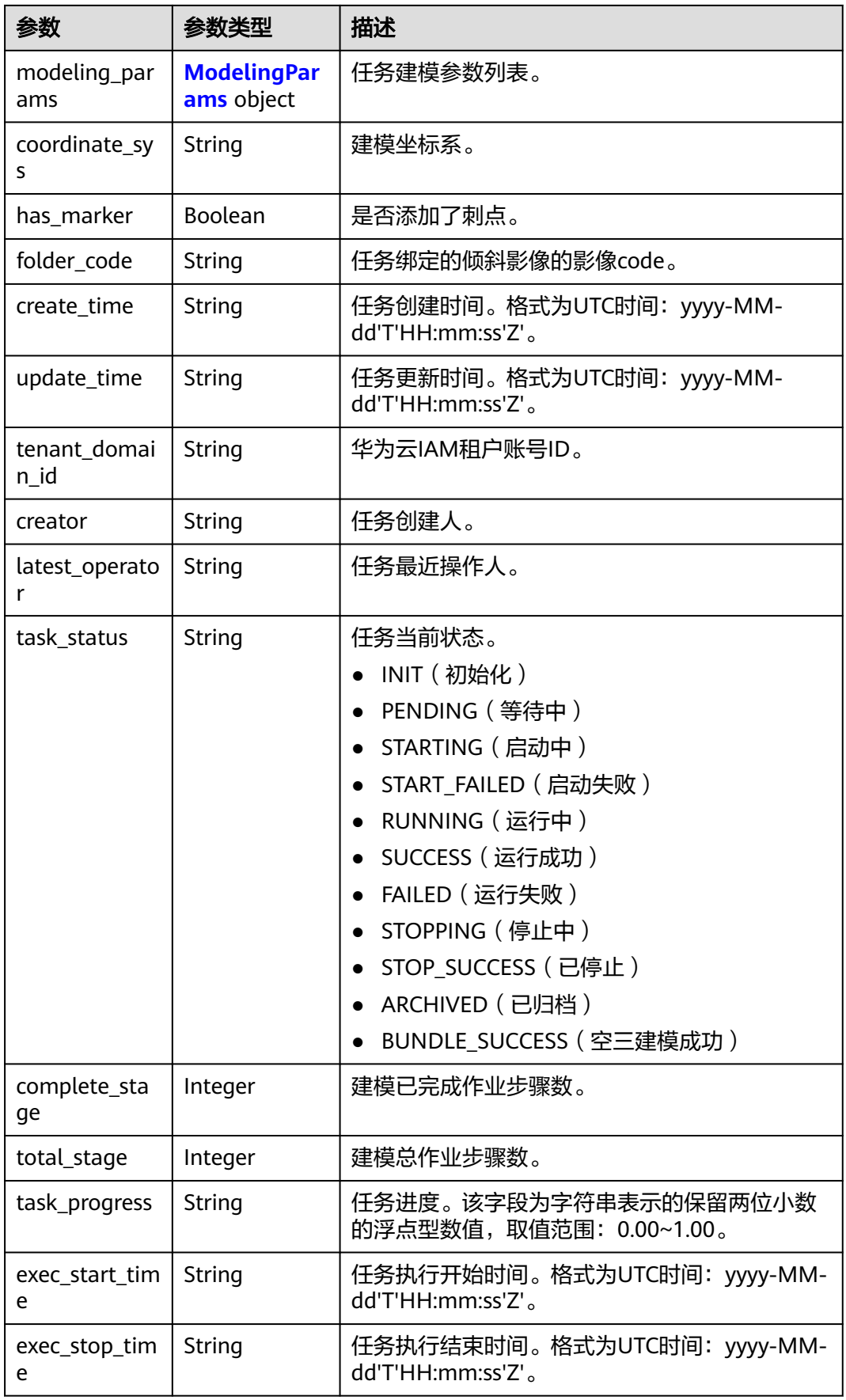

<span id="page-68-0"></span>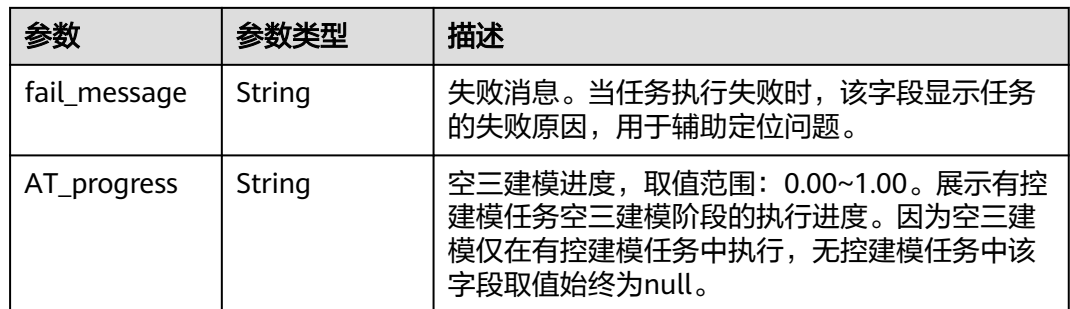

## 表 **4-100** ModelingParams

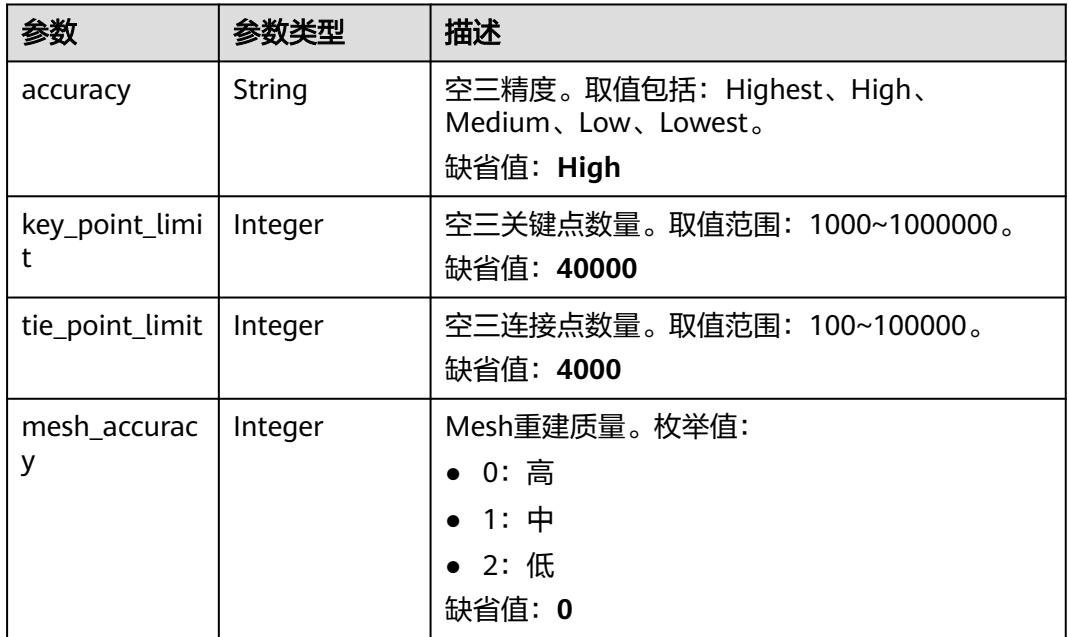

## 状态码: **400**

表 **4-101** 响应 Body 参数

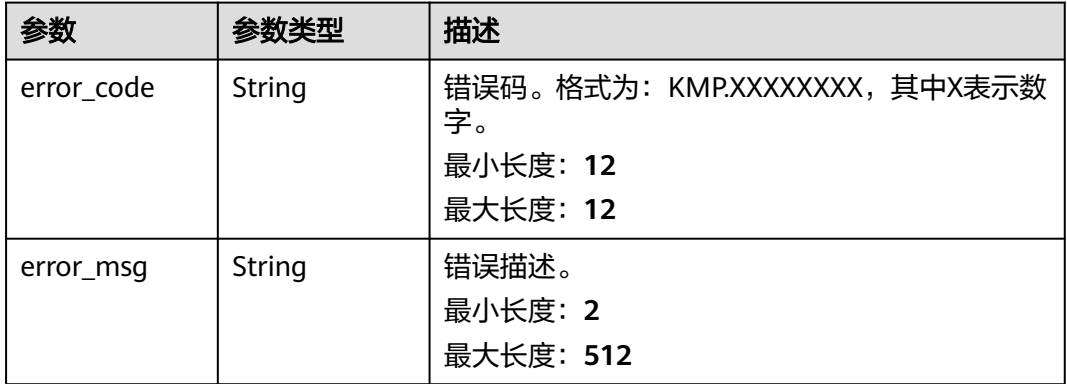

### 状态码: **500**

#### 表 **4-102** 响应 Body 参数

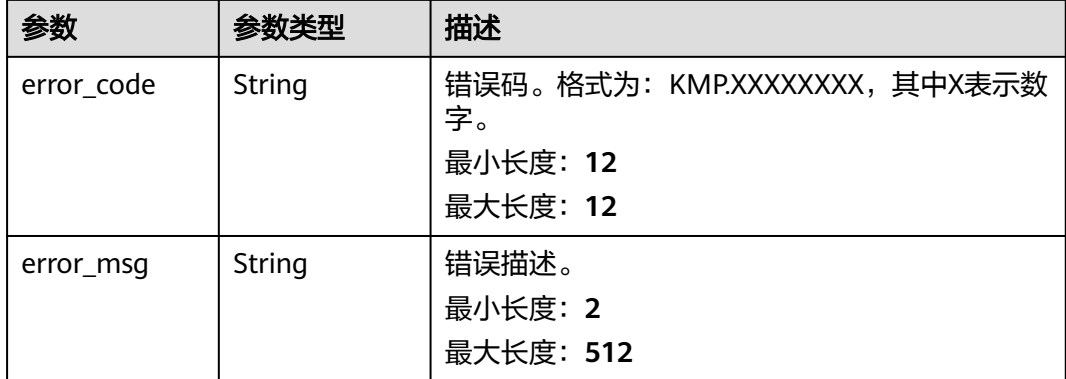

## 请求示例

#### 该请求示例用于创建一个REAL3D-UNCTRL ( 无控建模 ) 任务。

POST https://{Endpoint}/v1/real3d/c734a30b6c5f42cfaf49e01eb6903xxx/tasks

```
{
  "task_name" : "测试任务",
 "task_description" : "测试任务",
 "task_type" : "REAL3D-UNCTRL",
  "modeling_type" : "Nerf",
  "folder_code" : "m73MeiI7ztsJpRTaYE3X-YqeZDWfgxxxx",
  "coordinate_sys" : "WGS84-UTM"
}
```
### 响应示例

#### 状态码: **200**

请求成功。

```
{
 "task_id" : "914305233ef7428e8073a95d8042xxxx",
  "task_name" : "测试任务1685087027834",
  "task_type" : "REAL3D-UNCTRL",
  "modeling_type" : "Nerf",
  "workspace_id" : "c734a30b6c5f42cfaf49e01eb6903xxx",
  "modeling_params" : {
   "accuracy" : "High",
 "key_point_limit" : "40000",
 "tie_point_limit" : "4000",
 "mesh_accuracy" : "0"
  },
  "coordinate_sys" : "WGS84-UTM",
 "has_marker" : false,
 "folder_code" : "m73MeiI7ztsJpRTaYE3X-YqeZDWfgxxxx",
 "create_time" : "2023-05-26T07:43:47Z",
 "update_time" : "2023-05-26T07:43:47Z",
 "tenant_domain_id" : "xxxx",
 "creator" : "xxxx",
 "latest_operator" : "xxxx",
  "task_status" : "INIT",
  "complete_stage" : null,
  "total_stage" : null,
  "exec_start_time" : null,
  "task_progress" : null,
  "exec_stop_time" : null,
 "fail_message" : null,
```
 "AT\_progress" : null }

### 状态码

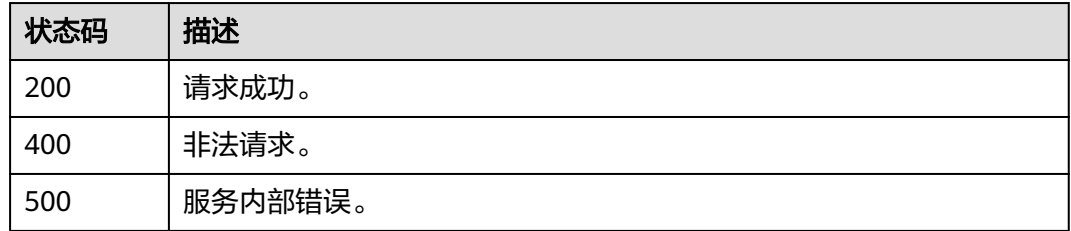

### 错误码

请参[见错误码。](#page-165-0)

# **4.5.2** 更新实景三维建模任务

# 功能介绍

该接口用于更新任务信息,包括名称、类型、描述、建模影像ID、建模参数以及建模 坐标系。任务更新成功后状态更新为初始化(INIT)。仅支持更新非运行状态且未完 成的任务:

- 初始化(INIT)
- 启动失败(START\_FAILED)
- 运行失败(FAILED)
- 已停止 ( STOP SUCCESS )

# 调试

您可以在**[API Explorer](https://console.huaweicloud.com/apiexplorer/#/openapi/KooMap/doc?api=UpdateReal3DTask)**中调试该接口,支持自动认证鉴权。API Explorer可以自动生成 SDK代码示例,并提供SDK代码示例调试功能。

### **URI**

PUT /v1/real3d/{workspace\_id}/tasks/{task\_id}

#### 表 **4-103** 路径参数

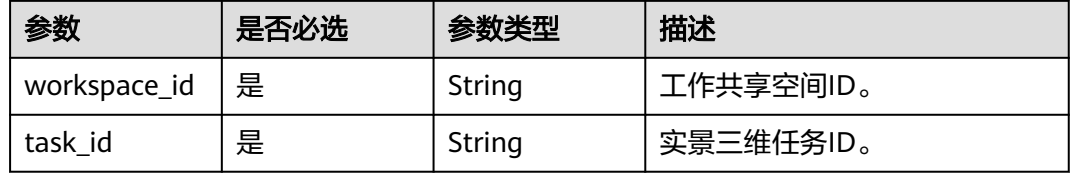

# 请求参数

表 **4-104** 请求 Header 参数

| 参数           | 是否必选 | 参数类型   | 描述                                                |
|--------------|------|--------|---------------------------------------------------|
| X-Auth-Token | 是    | String | IAM Token信息,用于租户鉴<br>权,该字段由租户请求IAM的<br>Token接口获得。 |

## 表 **4-105** 请求 Body 参数

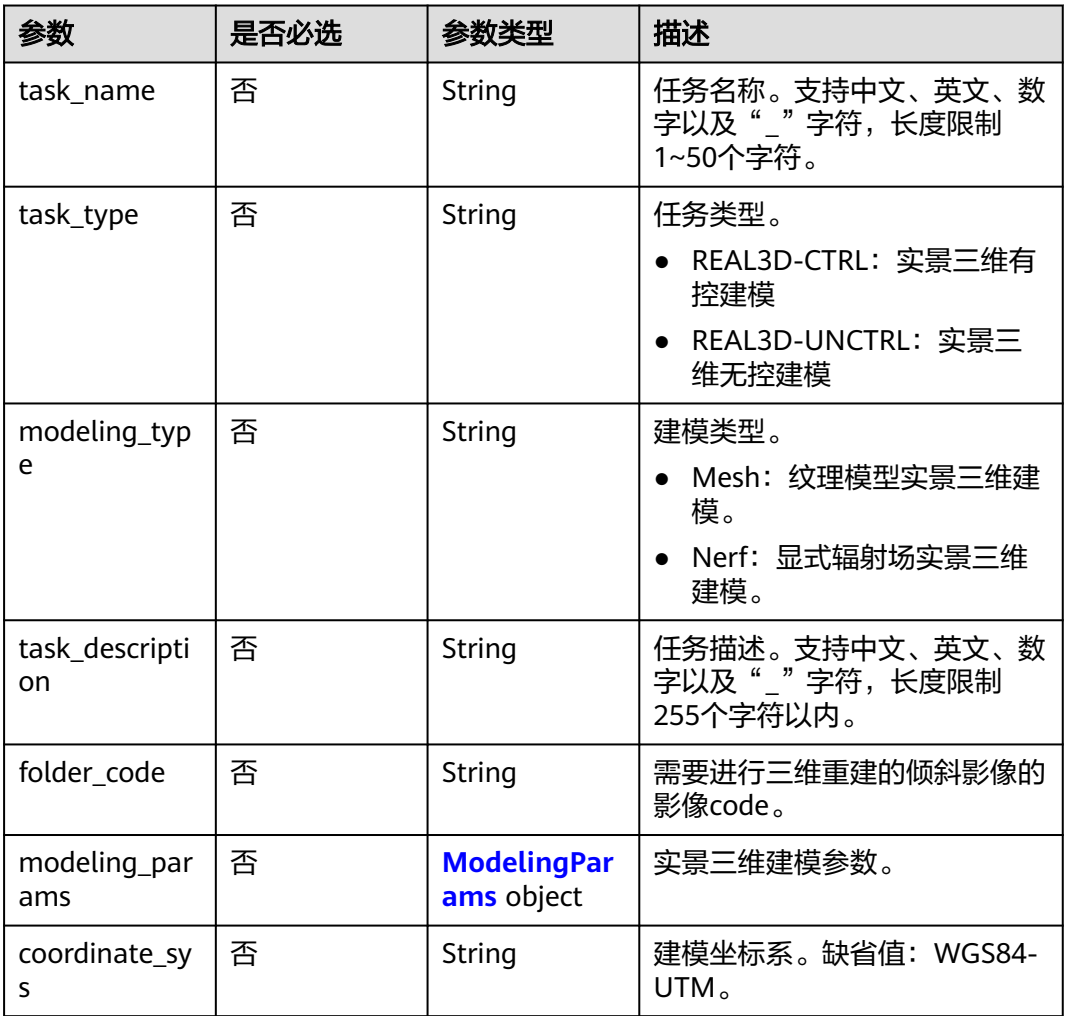
### 表 **4-106** ModelingParams

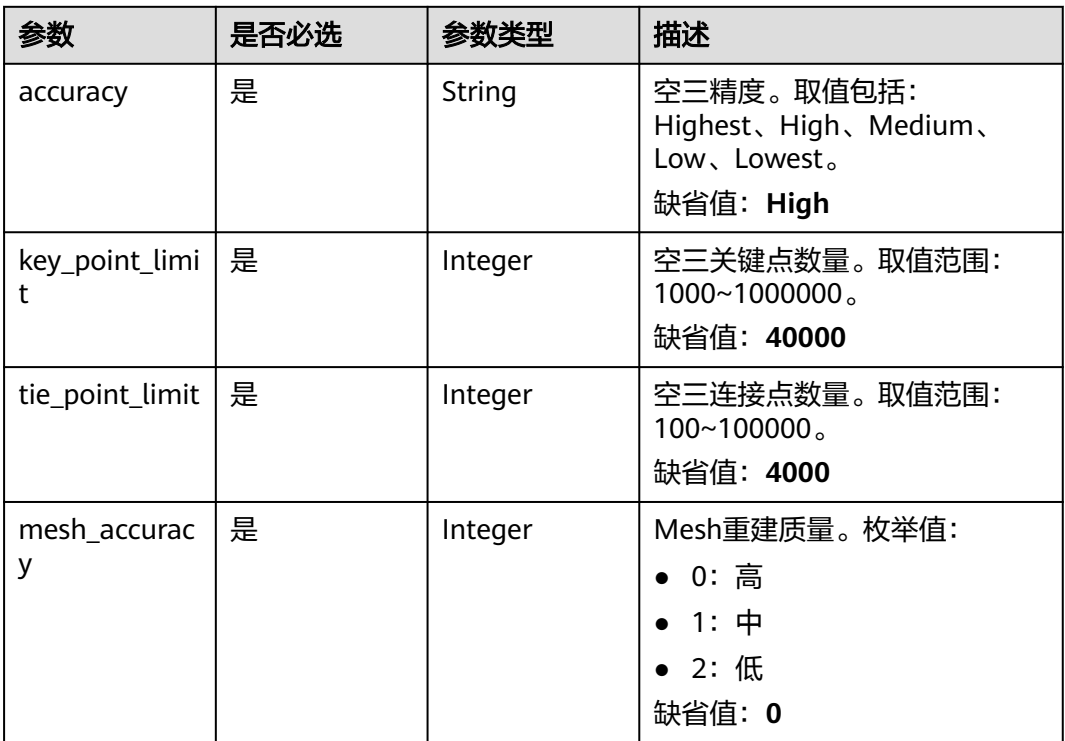

# 响应参数

### 状态码: **200**

# 表 **4-107** 响应 Body 参数

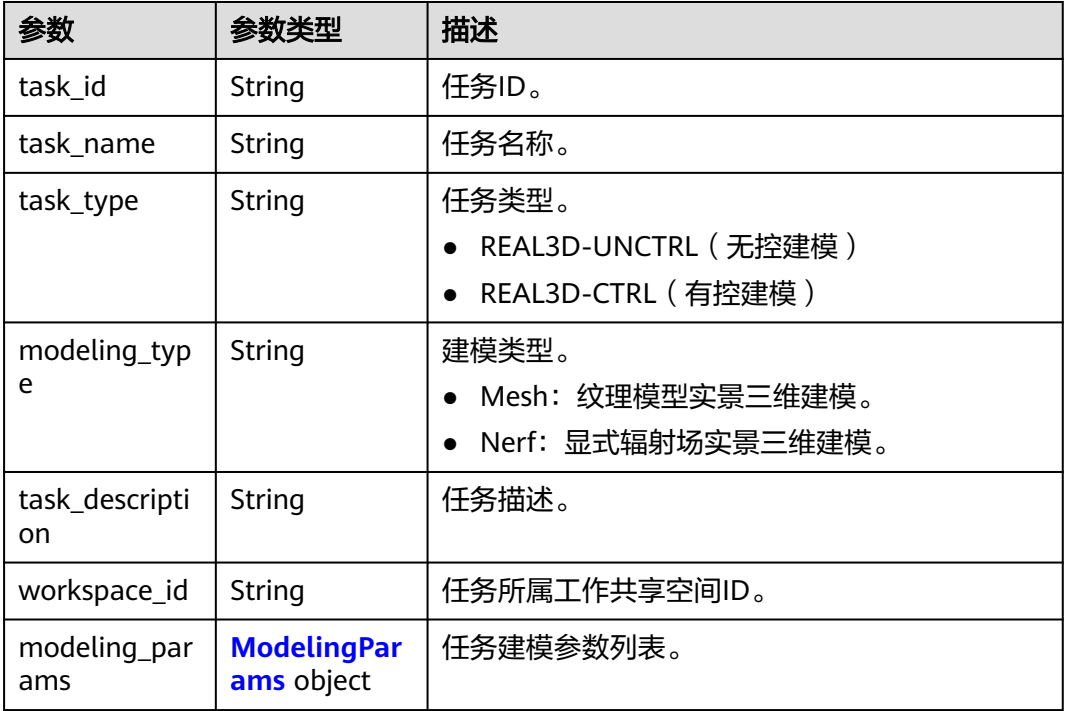

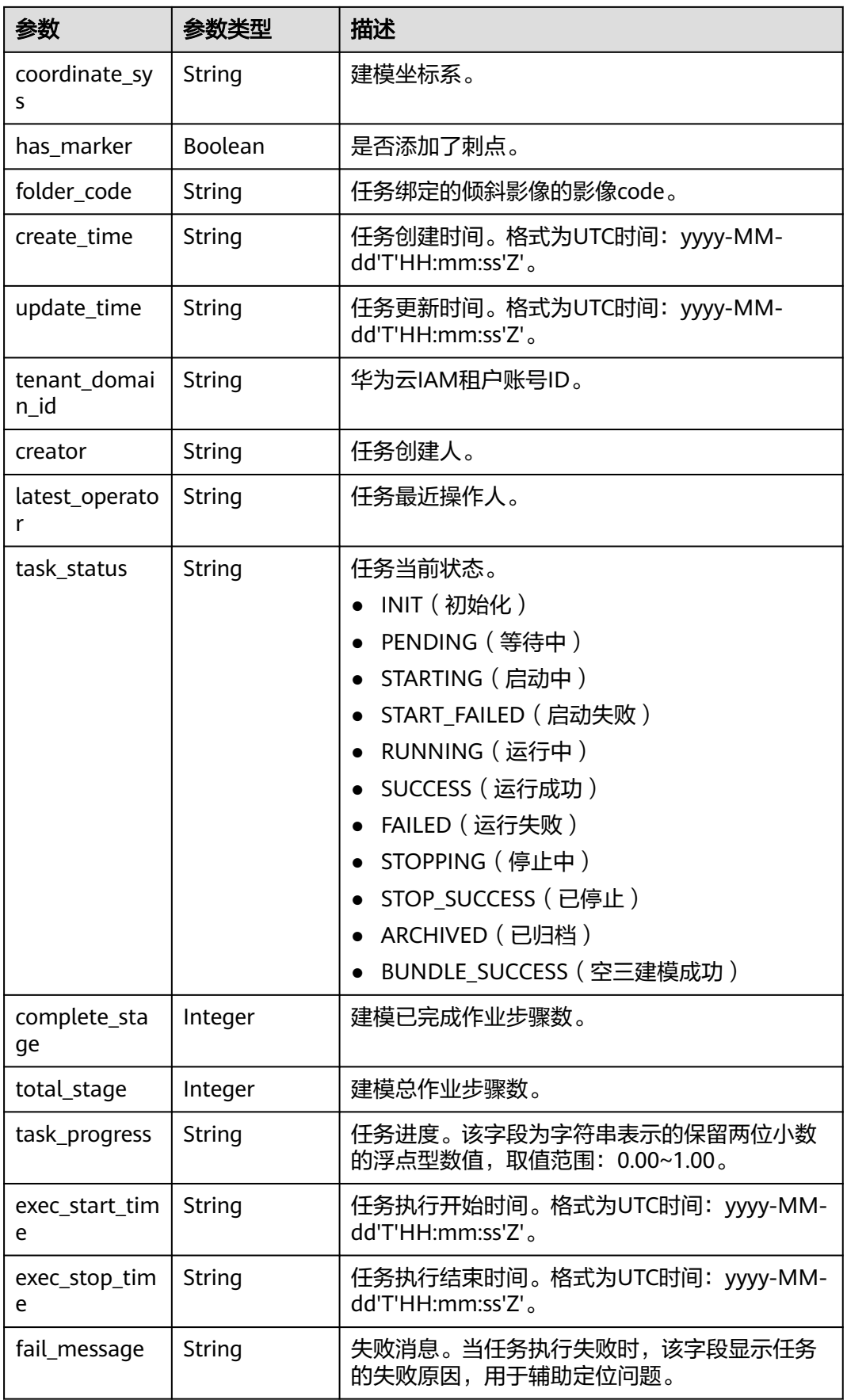

<span id="page-74-0"></span>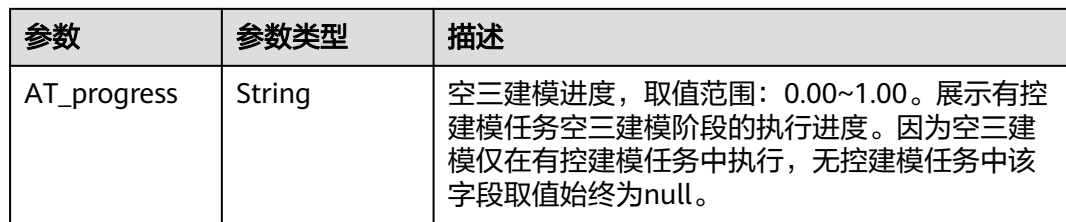

### 表 **4-108** ModelingParams

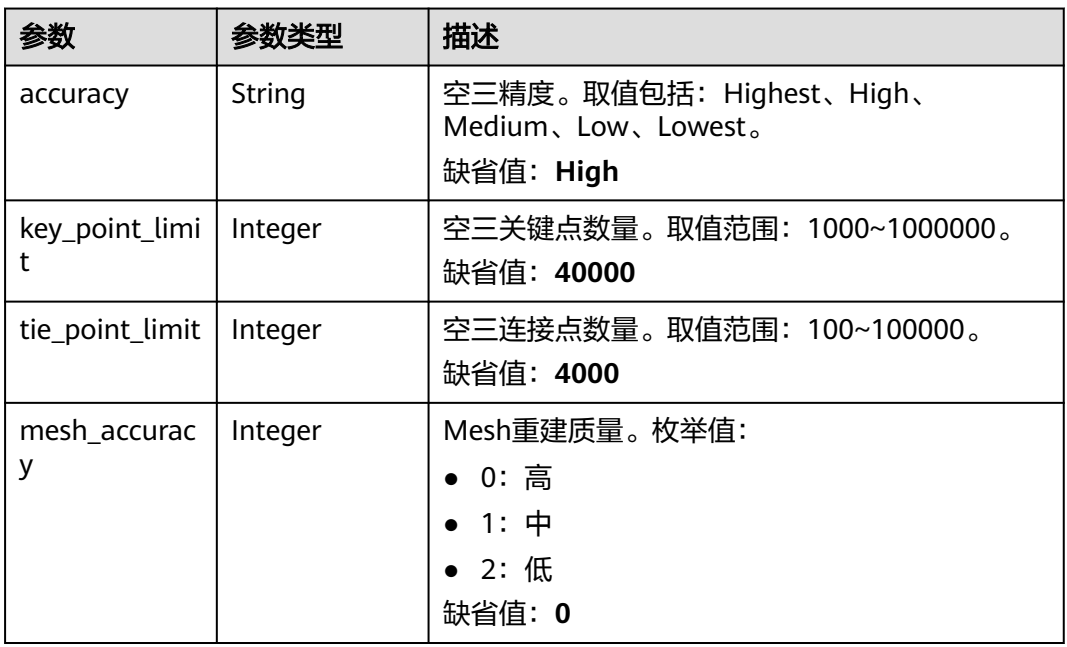

### 状态码: **400**

表 **4-109** 响应 Body 参数

| 参数         | 参数类型   | 描述                                                          |
|------------|--------|-------------------------------------------------------------|
| error code | String | 错误码。格式为: KMP.XXXXXXXX, 其中X表示数<br>字。<br>最小长度: 12<br>最大长度: 12 |
| error msg  | String | 错误描述。<br>最小长度: 2<br>最大长度: 512                               |

## 状态码: **500**

#### 表 **4-110** 响应 Body 参数

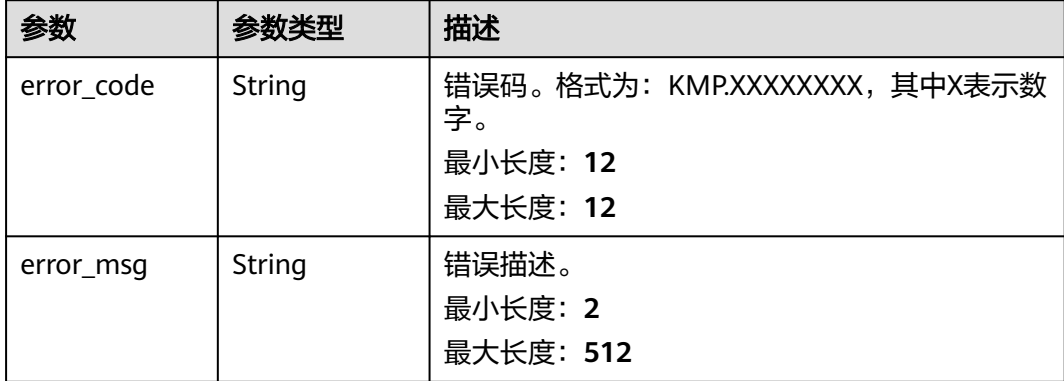

### 请求示例

该请求更新建模的任务类型、输入的影像ID。

PUT https://{Endpoint}/v1/real3d/c734a30b6c5f42cfaf49e01eb6903xxx/tasks/ 914305233ef7428e8073a95d8042fxxx

```
{
  "task_type" : "REAL3D-CTRL",
```
 "folder\_code" : "m73MeiI7ztsJpRTaYE3X-YqeZDWfgpxxx" }

### 响应示例

#### 状态码: **200**

请求成功。

{

```
 "task_id" : "914305233ef7428e8073a95d8042fxxx",
 "task_name" : "测试任务1685087027834",
 "task_type" : "REAL3D-CTRL",
 "modeling_type" : "Nerf",
 "workspace_id" : "c734a30b6c5f42cfaf49e01eb6903xxx",
  "modeling_params" : {
 "accuracy" : "High",
 "key_point_limit" : "40000",
 "tie_point_limit" : "4000",
   "mesh_accuracy" : "0"
  },
  "coordinate_sys" : "WGS84-UTM",
 "has_marker" : false,
 "folder_code" : "m73MeiI7ztsJpRTaYE3X-YqeZDWfgpxxx",
 "create_time" : "2023-05-26T07:43:47Z",
 "update_time" : "2023-05-26T07:52:58Z",
 "tenant_domain_id" : "xxxx",
 "creator" : "xxxx",
 "latest_operator" : "xxxx",
  "task_status" : "INIT",
  "complete_stage" : null,
  "total_stage" : null,
  "exec_start_time" : null,
  "task_progress" : null,
  "exec_stop_time" : null,
  "fail_message" : null,
  "AT_progress" : null
}
```
# 状态码

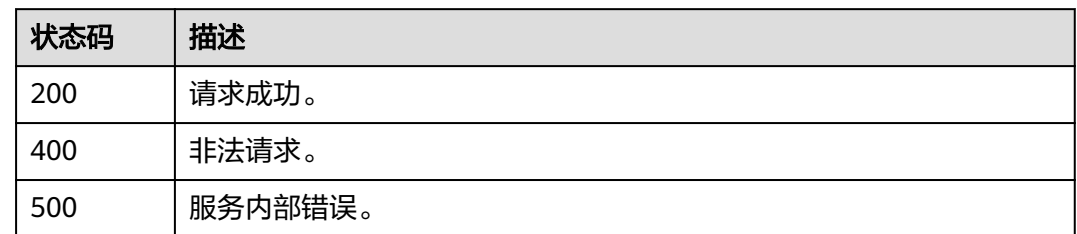

# 错误码

请参见<mark>错误码</mark>。

# **4.5.3** 启动实景三维建模任务

# 功能介绍

该接口用于启动任务。该接口运行成功后,任务状态更新为等待中(PENDING),此 时任务添加到启动队列中等待运行资源就绪。资源就绪后任务状态更新为启动中 (STARTING),启动成功后任务状态更新为运行中(RUNNING),若启动失败则任 务状态更新为启动失败(START\_FAILED)。当建模任务类型为有控建模时,为了提升 刺点效率需要先对影像进行空三建模。执行空三建模需要设置请求体的 "run\_AT\_only"为"true",空三建模成功后,任务状态更新为空三建模成功 (BUNDLE\_SUCCESS)。

任务允许启动的状态为:初始化(INIT)、已停止(STOP\_SUCCESS)、运行失败 (FAILED)、空三建模成功(BUNDLE\_SUCCESS)。

## 调试

您可以在**[API Explorer](https://console.huaweicloud.com/apiexplorer/#/openapi/KooMap/doc?api=StartReal3DTask)**中调试该接口,支持自动认证鉴权。API Explorer可以自动生成 SDK代码示例,并提供SDK代码示例调试功能。

### **URI**

POST /v1/real3d/{workspace\_id}/tasks/{task\_id}/start

#### 表 **4-111** 路径参数

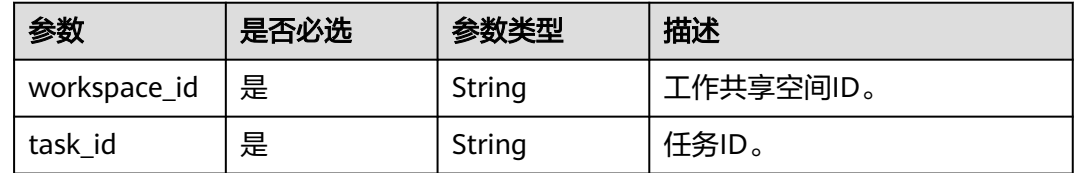

# 请求参数

表 **4-112** 请求 Header 参数

| 参数           | 是否必选 | 参数类型   | 描述                                                |
|--------------|------|--------|---------------------------------------------------|
| X-Auth-Token | 是    | String | IAM Token信息,用于租户鉴<br>权,该字段由租户请求IAM的<br>Token接口获得。 |

# 表 **4-113** 请求 Body 参数

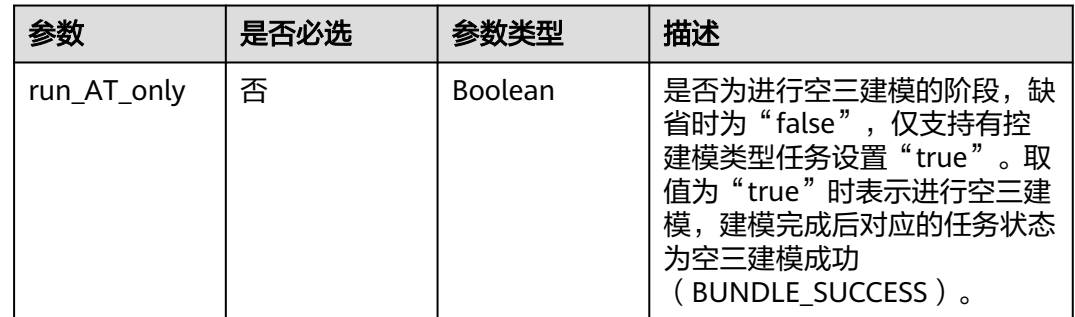

# 响应参数

状态码: **200**

### 表 **4-114** 响应 Body 参数

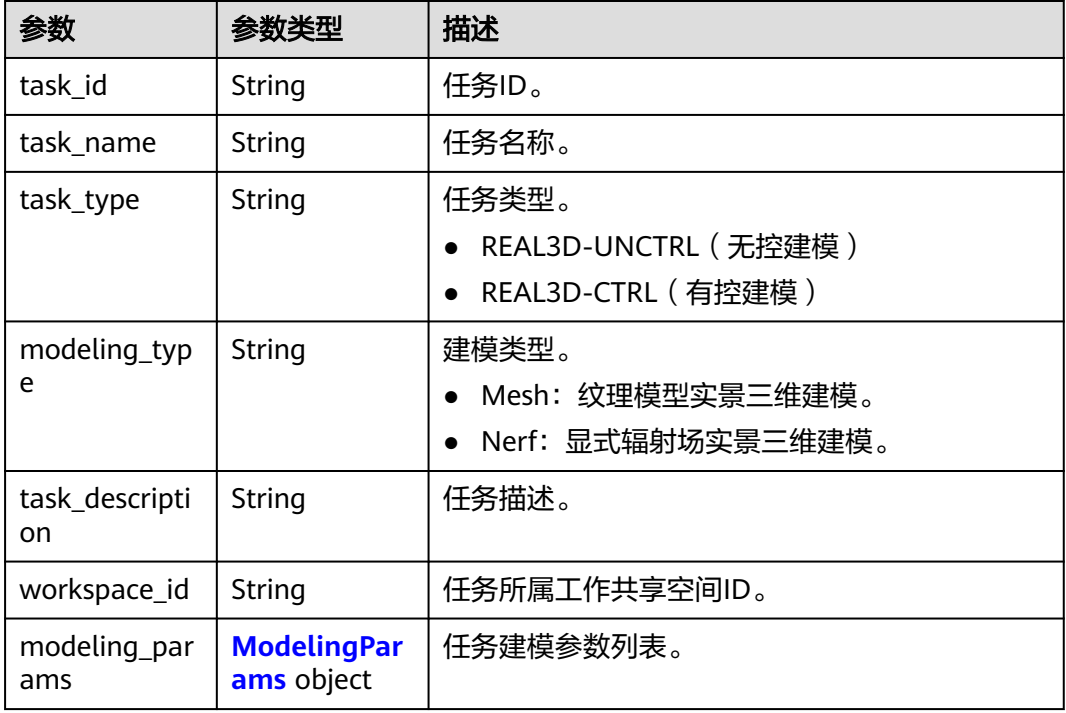

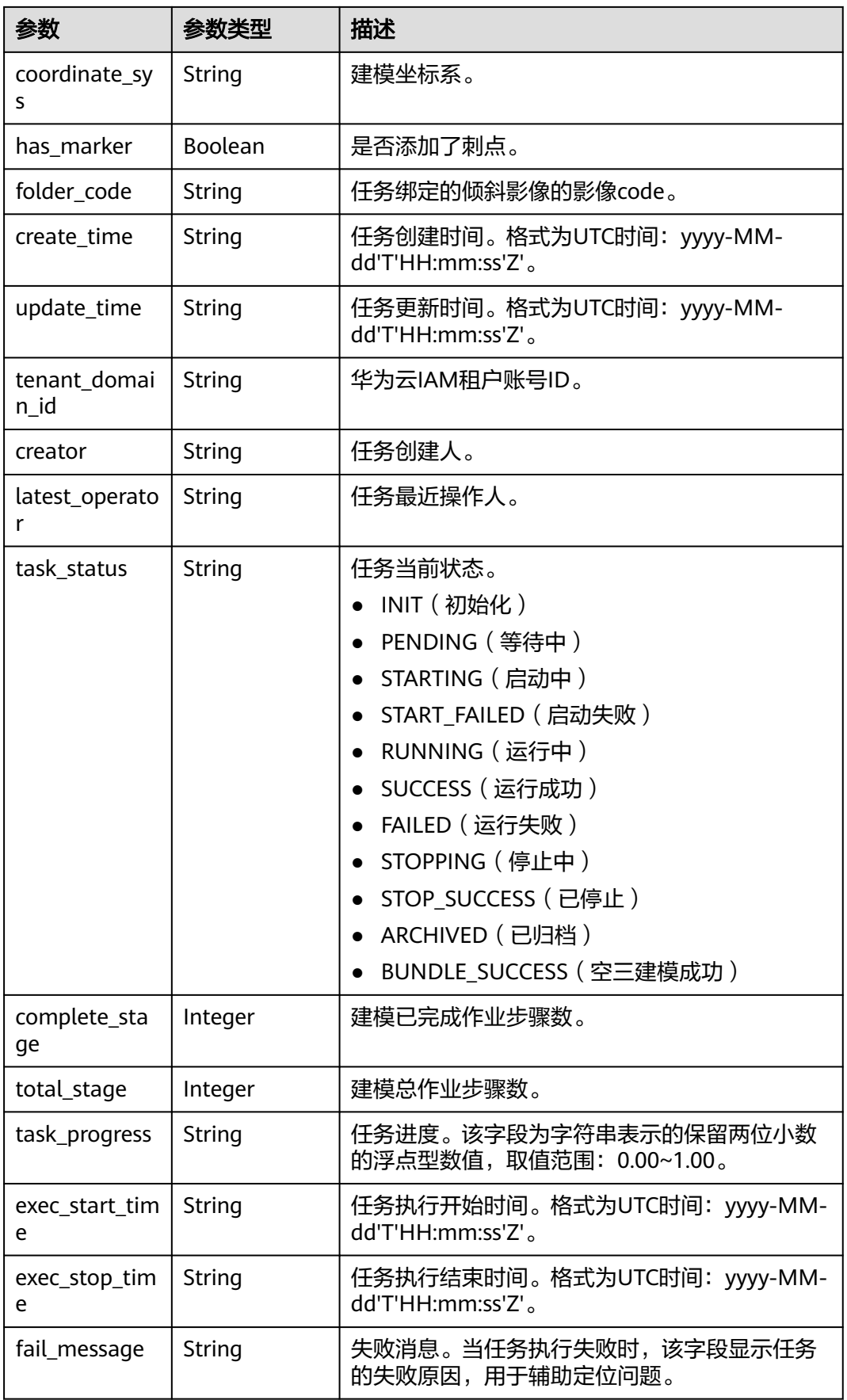

<span id="page-79-0"></span>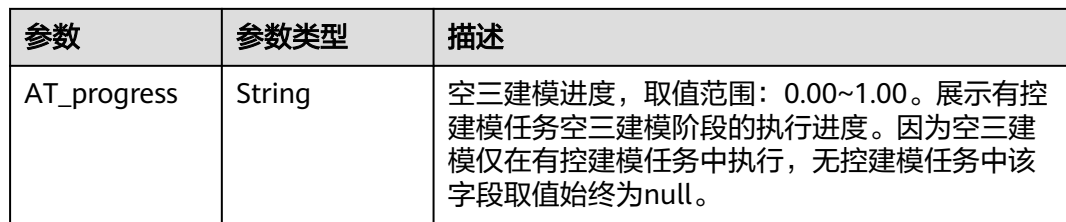

### 表 **4-115** ModelingParams

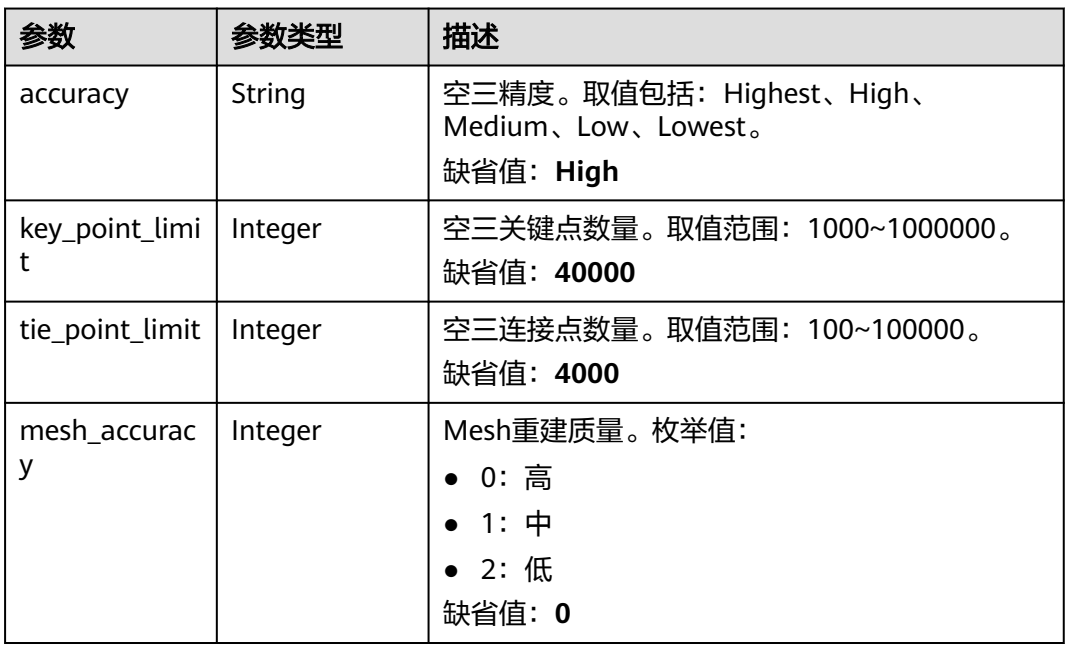

### 状态码: **400**

表 **4-116** 响应 Body 参数

| 参数         | 参数类型   | 描述                                                          |
|------------|--------|-------------------------------------------------------------|
| error_code | String | 错误码。格式为: KMP.XXXXXXXX, 其中X表示数<br>字。<br>最小长度: 12<br>最大长度: 12 |
| error msg  | String | 错误描述。<br>最小长度: 2<br>最大长度: 512                               |

### 状态码: **500**

#### 表 **4-117** 响应 Body 参数

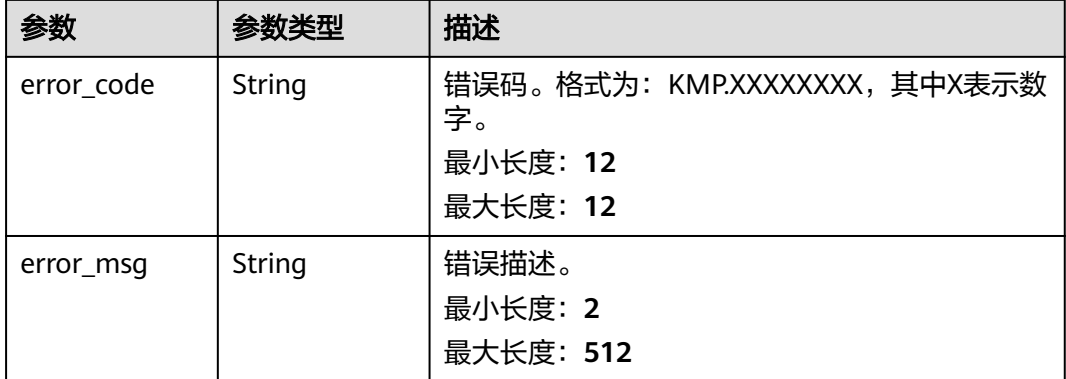

# 请求示例

该请求用于启动任务。

POST https://{Endpoint}/v1/real3d/c734a30b6c5f42cfaf49e01eb6903xxx/tasks/ 914305233ef7428e8073a95d8042fxxx/start

{ "run\_AT\_only" : false }

# 响应示例

### 状态码: **200**

请求成功。

 $\mathsf{r}$ 

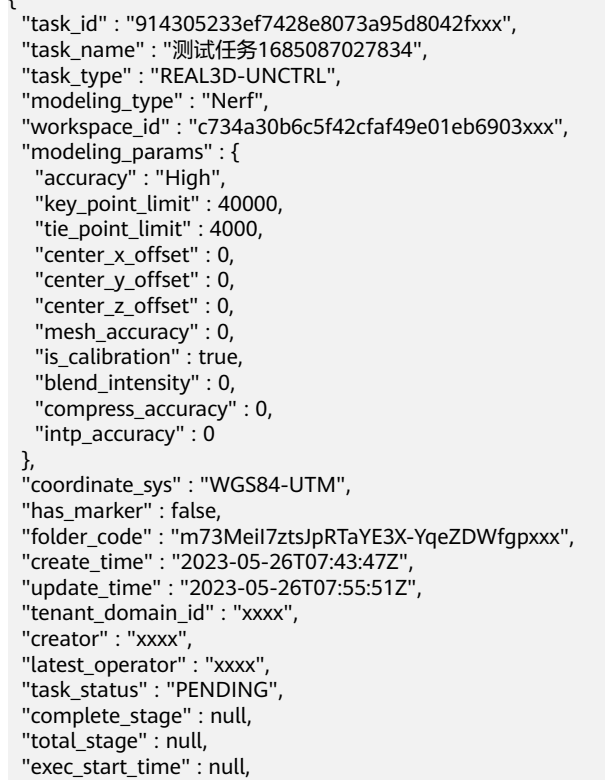

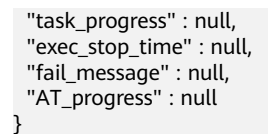

# 状态码

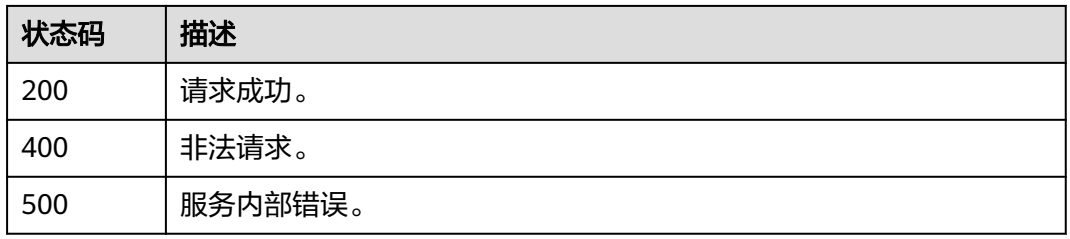

### 错误码

请参[见错误码。](#page-165-0)

# **4.5.4** 归档**/**取消归档实景三维建模任务

# 功能介绍

该接口用于归档运行成功的任务或取消任务的归档状态。

- 归档:任务状态从运行成功(SUCCESS)更新为已归档(ARCHIVED)。工作共 享空间中查询任务列表时默认不返回已归档的任务记录,如果要查询已归档任 务,则需要在查询过滤条件中添加任务ID或已归档(ARCHIVED)状态。
- 取消归档: 任务状态从已归档 (ARCHIVED)更新为运行成功 (SUCCESS)。

## 调试

您可以在**[API Explorer](https://console.huaweicloud.com/apiexplorer/#/openapi/KooMap/doc?api=UpdateReal3DTaskArchivedStatus)**中调试该接口,支持自动认证鉴权。API Explorer可以自动生成 SDK代码示例,并提供SDK代码示例调试功能。

### **URI**

POST /v1/real3d/{workspace\_id}/tasks/{task\_id}/archive

#### 表 **4-118** 路径参数

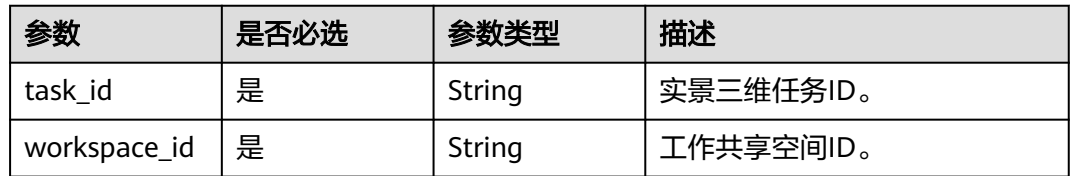

# 请求参数

表 **4-119** 请求 Header 参数

| 参数           | 是否必选 | 参数类型   | 描述                                                |
|--------------|------|--------|---------------------------------------------------|
| X-Auth-Token | 是    | String | IAM Token信息,用于租户鉴<br>权,该字段由租户请求IAM的<br>Token接口获得。 |

### 表 **4-120** 请求 Body 参数

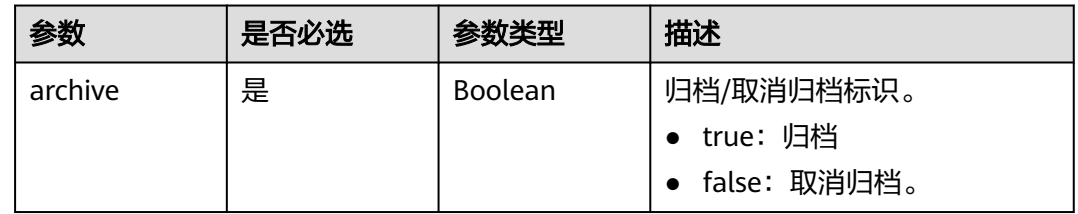

# 响应参数

### 状态码: **200**

### 表 **4-121** 响应 Body 参数

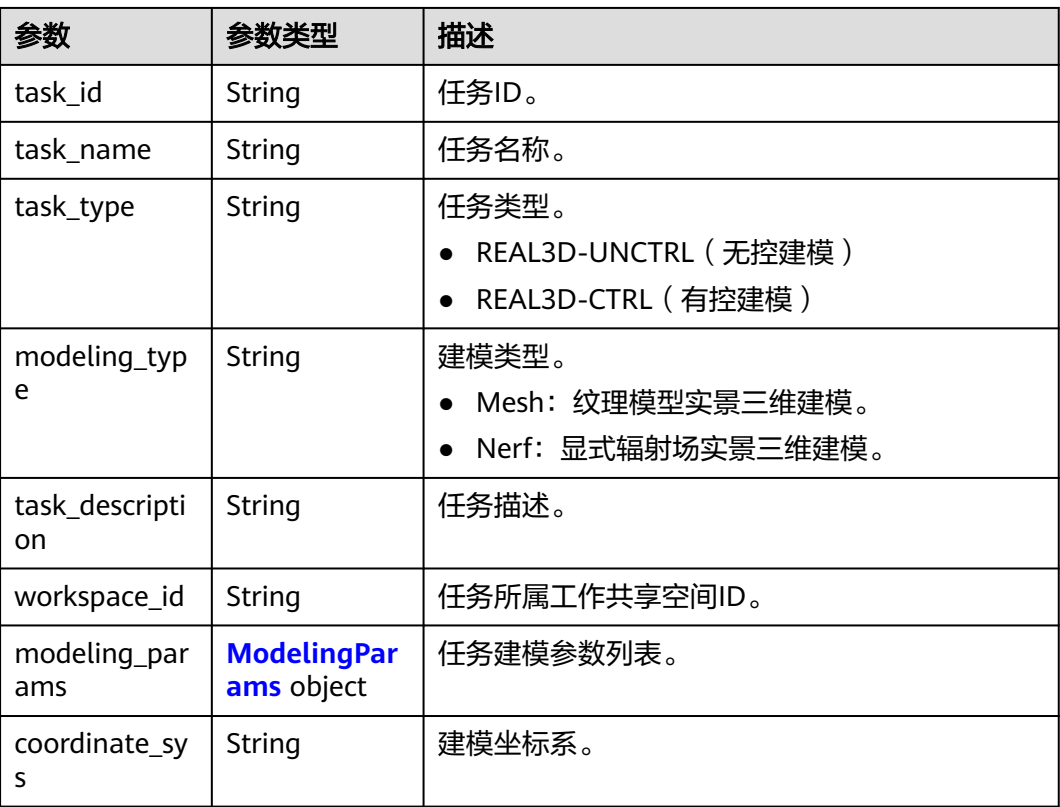

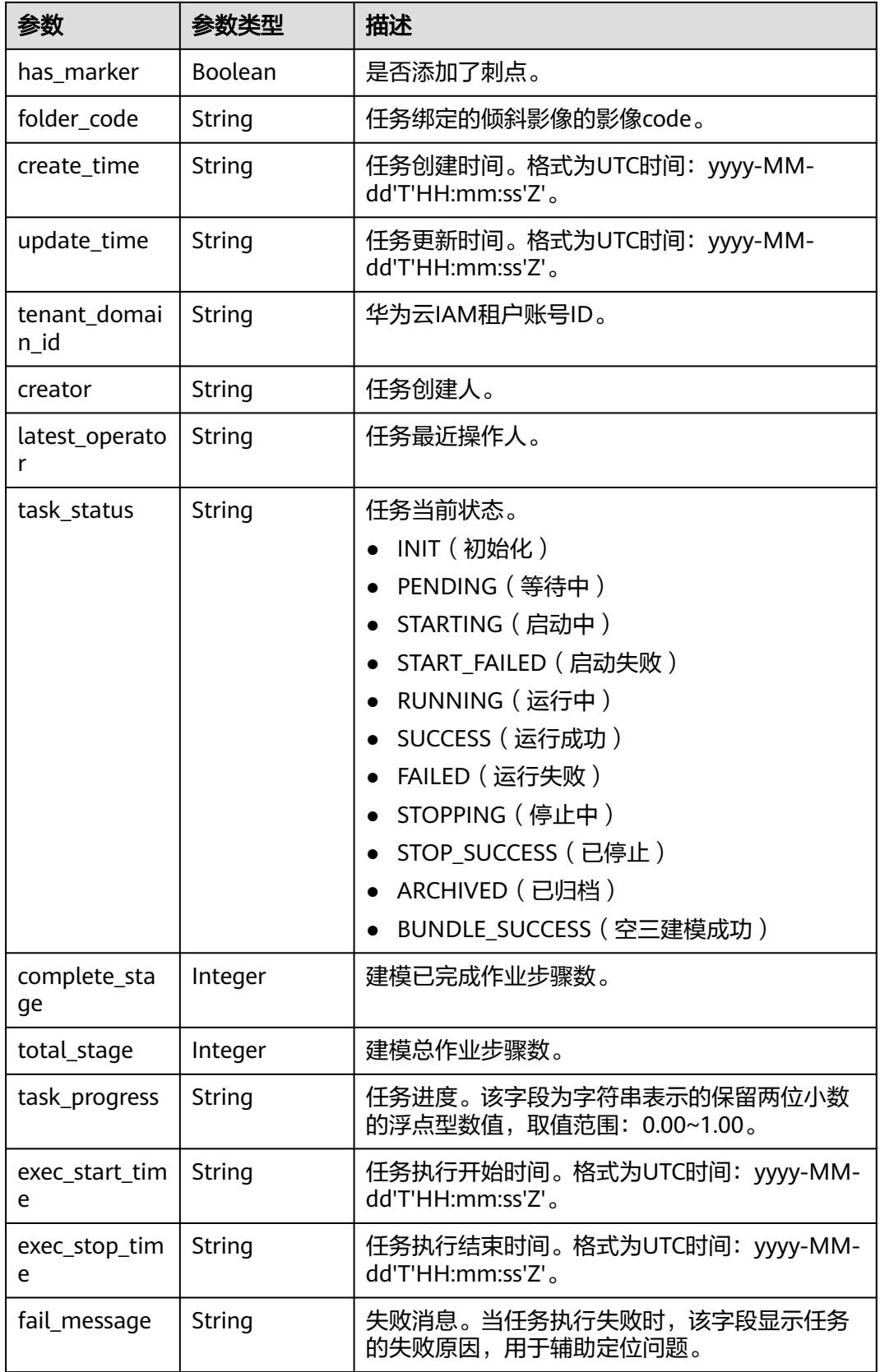

<span id="page-84-0"></span>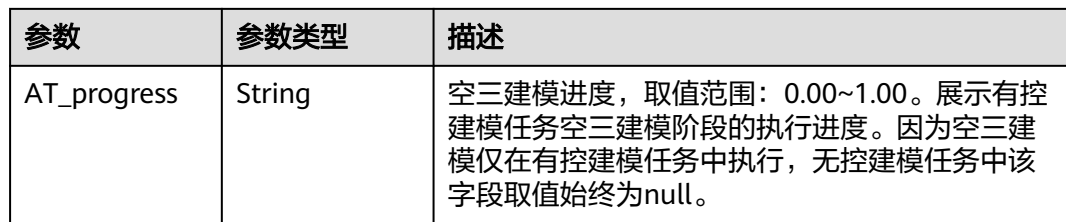

### 表 **4-122** ModelingParams

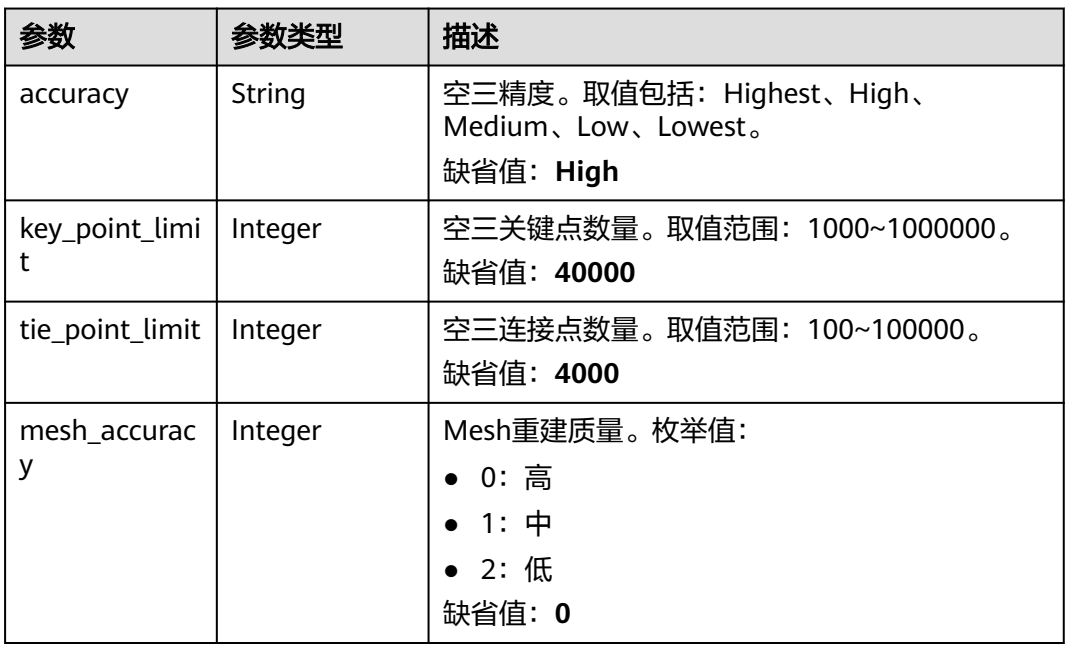

### 状态码: **400**

表 **4-123** 响应 Body 参数

| 参数         | 参数类型   | 描述                                                          |
|------------|--------|-------------------------------------------------------------|
| error code | String | 错误码。格式为: KMP.XXXXXXXX, 其中X表示数<br>字。<br>最小长度: 12<br>最大长度: 12 |
| error msg  | String | 错误描述。<br>最小长度: 2<br>最大长度: 512                               |

### 状态码: **500**

#### 表 **4-124** 响应 Body 参数

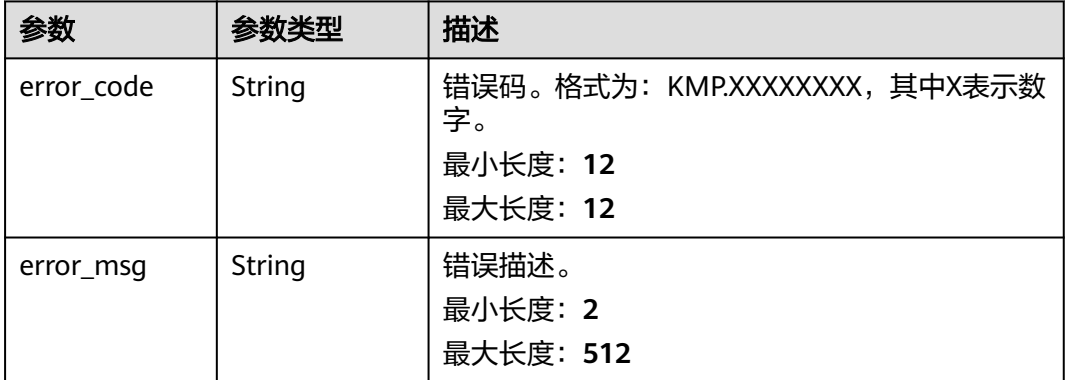

### 请求示例

#### ● 该请求对运行成功的任务进行归档。

POST https://{Endpoint}/v1/real3d/c734a30b6c5f42cfaf49e01eb6903xxx/tasks/ 914305233ef7428e8073a95d8042fxxx/archive

```
{
  "archive" : true
}
```
#### ● 该请求对已归档的任务进行取消归档。

https://{endpoint}/v1/real3d/c734a30b6c5f42cfaf49e01eb6903xxx/tasks/ 914305233ef7428e8073a95d8042fxxx/archive

```
{
  "archive" : false
}
```
# 响应示例

#### 状态码: **200**

请求成功。

```
{
  "task_id" : "914305233ef7428e8073a95d8042fxxx",
 "task_name" : "测试任务1685087027834",
 "task_type" : "REAL3D-UNCTRL",
  "workspace_id" : "c734a30b6c5f42cfaf49e01eb6903xxx",
  "modeling_params" : {
 "accuracy" : "High",
 "key_point_limit" : 40000,
   "tie_point_limit" : 4000,
   "center_x_offset" : 0,
   "center_y_offset" : 0,
 "center_z_offset" : 0,
 "mesh_accuracy" : 0,
  "is_calibration" : true.
   "blend_intensity" : 0,
   "compress_accuracy" : 0,
   "intp_accuracy" : 0
 },
 "coordinate_sys" : "WGS84-UTM",
  "has_marker" : false,
  "folder_code" : "m73MeiI7ztsJpRTaYE3X-YqeZDWfgpxxx",
  "create_time" : "2023-05-26T07:43:47Z",
  "update_time" : "2023-05-26T08:00:00Z",
```

```
 "tenant_domain_id" : "xxxx",
 "creator" : "xxxx",
 "latest_operator" : "xxxx",
  "task_status" : "ARCHIVED",
  "complete_stage" : 10,
  "total_stage" : 10,
  "exec_start_time" : "2023-05-26T07:57:00Z",
 "task_progress" : "1.00",
 "exec_stop_time" : "2023-05-26T08:00:00Z",
  "fail_message" : null,
  "AT_progress" : null
}
```
## 状态码

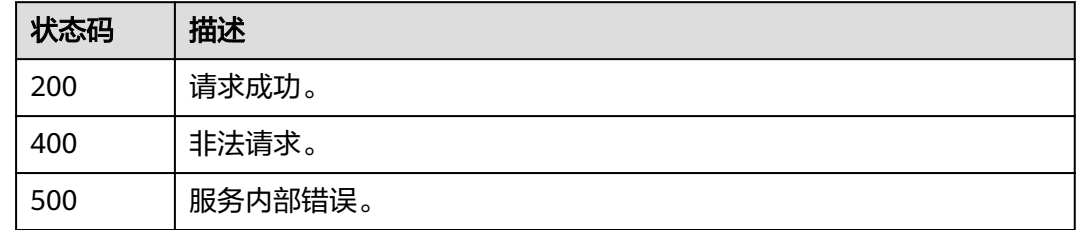

### 错误码

请参[见错误码。](#page-165-0)

# **4.5.5** 停止实景三维建模任务

# 功能介绍

可停止任务状态为等待中(PENDING)、启动中(STARTING)或者运行中 (RUNNING)的任务。

- 等待中 ( PENDING ) 的任务执行停止后将更新为初始化 ( INIT ) 状态。
- 启动中(STARTING)和正在运行(RUNNING)的任务执行停止后将更新为停止 中(STOPPING)状态,并且在停止完成后更新为已停止(STOP\_SUCCESS)状 态。

#### 说明

调用该接口需要传递空请求体"{}"。

### 调试

您可以在**[API Explorer](https://console.huaweicloud.com/apiexplorer/#/openapi/KooMap/doc?api=StopReal3DTask)**中调试该接口,支持自动认证鉴权。API Explorer可以自动生成 SDK代码示例,并提供SDK代码示例调试功能。

### **URI**

POST /v1/real3d/{workspace\_id}/tasks/{task\_id}/stop

#### 表 **4-125** 路径参数

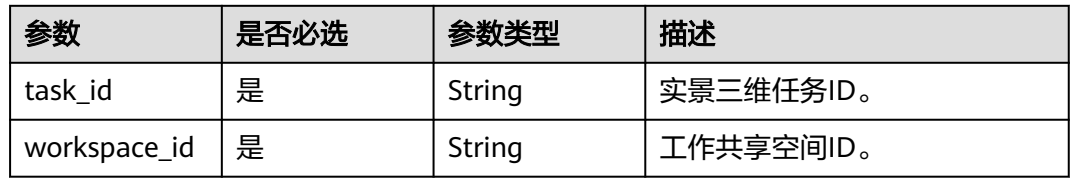

# 请求参数

表 **4-126** 请求 Header 参数

| 参数           | 是否必选 | 参数类型   | 描述                                                |
|--------------|------|--------|---------------------------------------------------|
| X-Auth-Token | 是    | String | IAM Token信息,用于租户鉴<br>收,该字段由租户请求IAM的<br>Token接口获得。 |

# 响应参数

### 状态码: **400**

### 表 **4-127** 响应 Body 参数

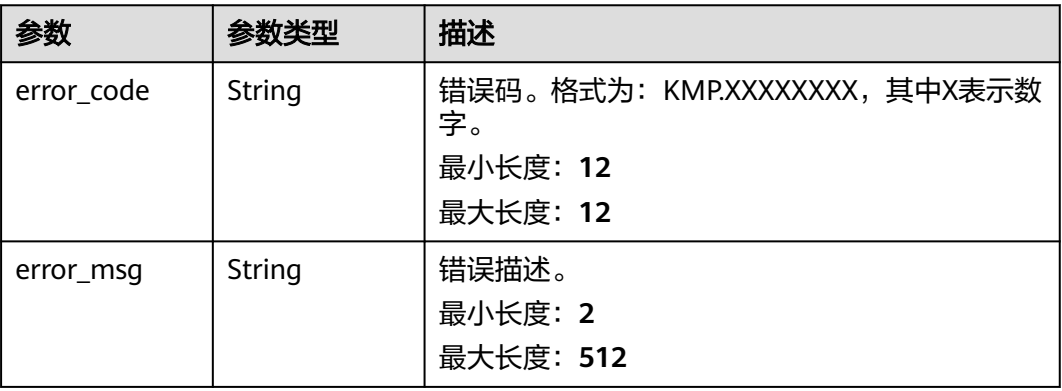

### 状态码: **500**

#### 表 **4-128** 响应 Body 参数

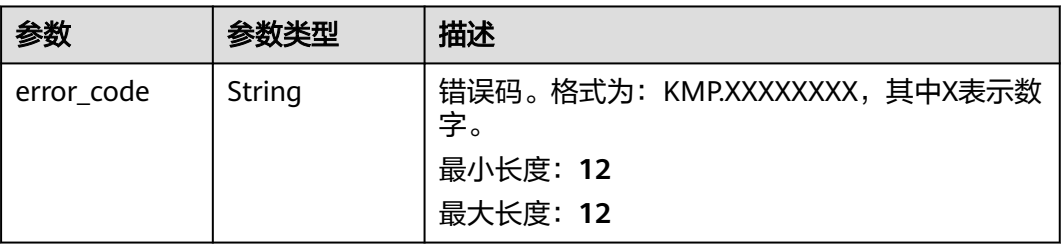

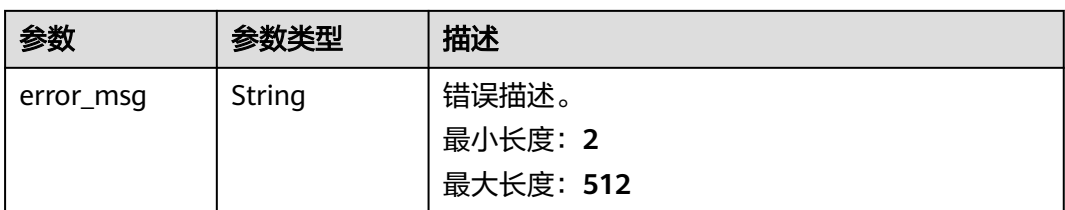

# 请求示例

该请求用于停止任务。

POST https://{Endpoint}/v1/real3d/c734a30b6c5f42cfaf49e01eb6903xxx/tasks/ 914305233ef7428e8073a95d8042fxxx/stop

{ }

## 响应示例

状态码: **200**

请求成功。

true

### 状态码

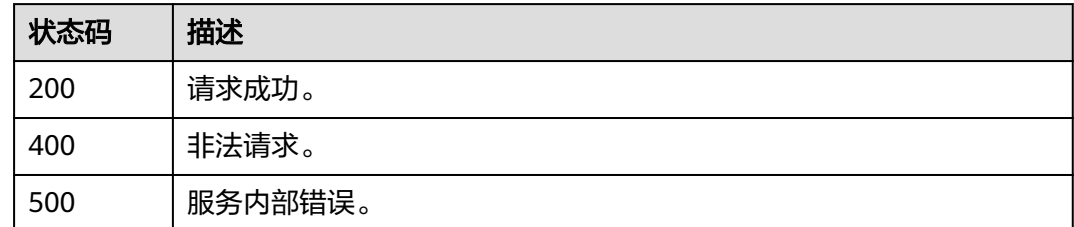

## 错误码

请参[见错误码。](#page-165-0)

# **4.5.6** 删除实景三维建模任务

# 功能介绍

该接口用于删除状态为初始化(INIT)、启动失败(START\_FAILED)、运行失败 (FAILED)、已停止(STOP\_SUCCESS)或运行成功(SUCCESS)的任务。

#### 说明

删除任务不影响已完成建模的实景三维成果数据。 调用该接口需要传递空请求体"{}"。

# 调试

您可以在**[API Explorer](https://console.huaweicloud.com/apiexplorer/#/openapi/KooMap/doc?api=DeleteReal3DTask)**中调试该接口,支持自动认证鉴权。API Explorer可以自动生成 SDK代码示例,并提供SDK代码示例调试功能。

### **URI**

DELETE /v1/real3d/{workspace\_id}/tasks/{task\_id}

### 表 **4-129** 路径参数

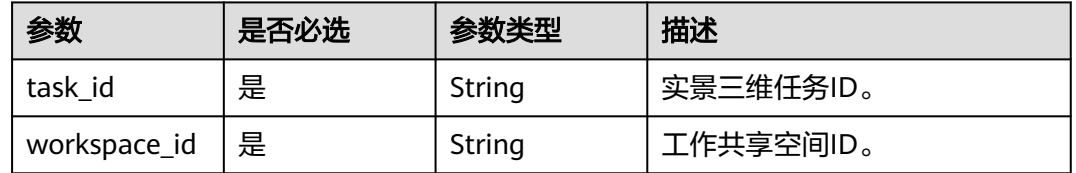

# 请求参数

### 表 **4-130** 请求 Header 参数

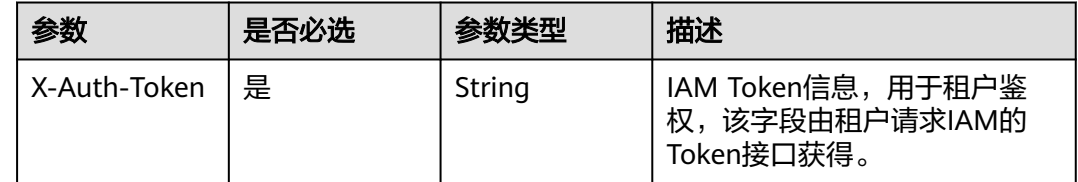

# 响应参数

#### 状态码: **400**

表 **4-131** 响应 Body 参数

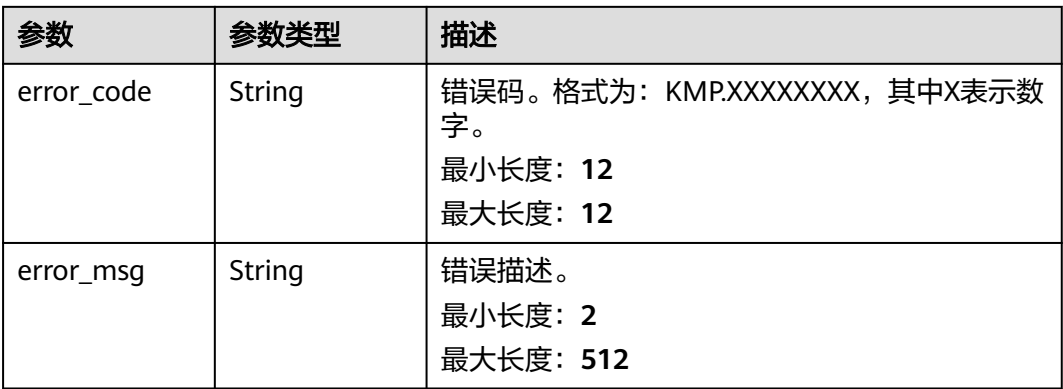

#### 状态码: **500**

#### 表 **4-132** 响应 Body 参数

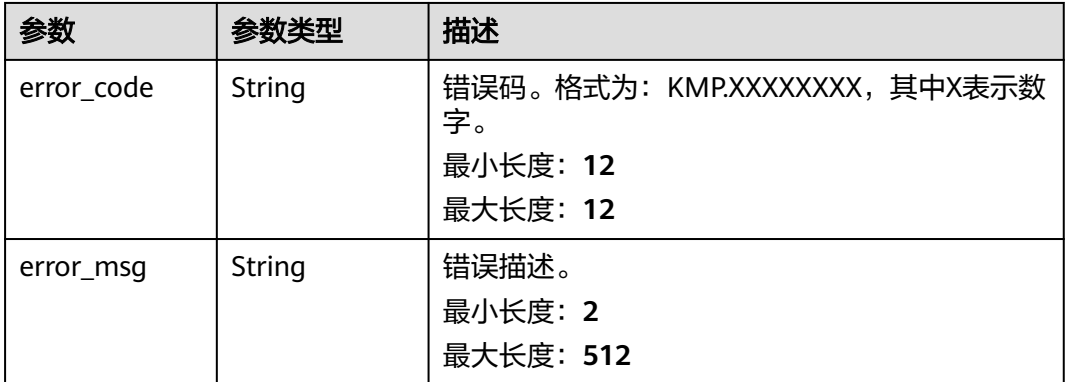

# 请求示例

该请求用于删除任务。

DELETE https://{Endpoint}/v1/real3d/c734a30b6c5f42cfaf49e01eb6903xxx/tasks/ 914305233ef7428e8073a95d8042fxxx

{ }

## 响应示例

### 状态码: **200**

请求成功。

true

### 状态码

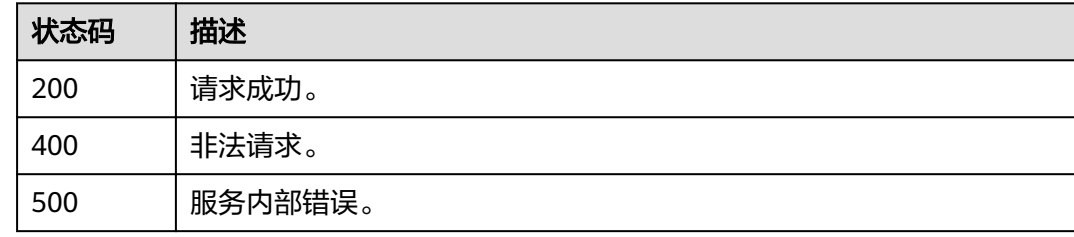

# 错误码

请参[见错误码。](#page-165-0)

# **4.5.7** 分页查询工作共享空间内实景三维任务列表

# 功能介绍

对单个工作共享空间内的任务进行分页查询,支持过滤条件:

● 任务名称(task\_name):支持模糊查询。

- 任务类型(task\_type):支持REAL3D-UNCTRL和REAL3D-CTRL。
- 建模类型(modeling\_type):支持Mesh和Nerf。
- 任务ID(task\_ids):支持同时过滤多个任务ID。
- 任务状态(task\_status):支持同时过滤多个任务状态。
- 创建时间范围(create\_time\_from和create\_time\_to):为UTC时间格式字符串, 格式为yyyy-MM-dd'T'HH:mm:ss'Z'。
- 更新时间范围 (update\_time\_from和update\_time\_to): 为UTC时间格式字符 串,格式为yyyy-MM-dd'T'HH:mm:ss'Z'。
- 分页参数:偏移量offset(缺省值为0)、每页数量limit(缺省值为10)。

### 调试

您可以在**[API Explorer](https://console.huaweicloud.com/apiexplorer/#/openapi/KooMap/doc?api=ListTasksInWorkspace)**中调试该接口,支持自动认证鉴权。API Explorer可以自动生成 SDK代码示例,并提供SDK代码示例调试功能。

### **URI**

GET /v1/real3d/{workspace\_id}/tasks

#### 表 **4-133** 路径参数

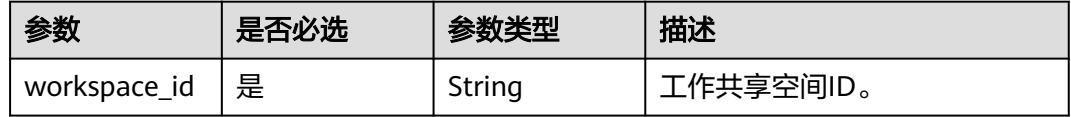

#### 表 **4-134** Query 参数

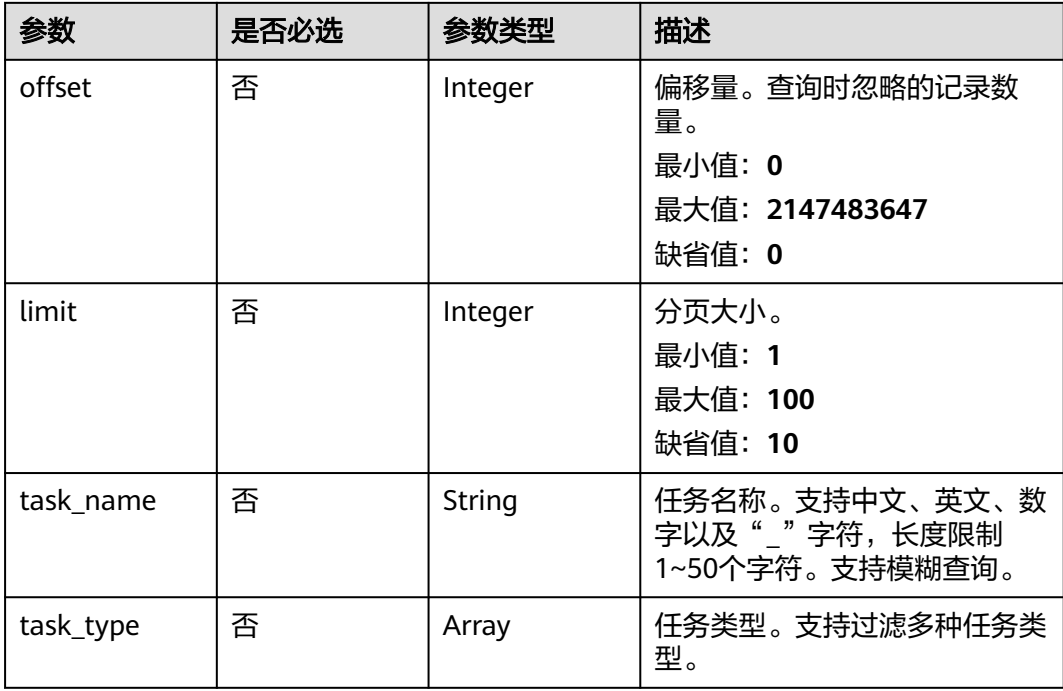

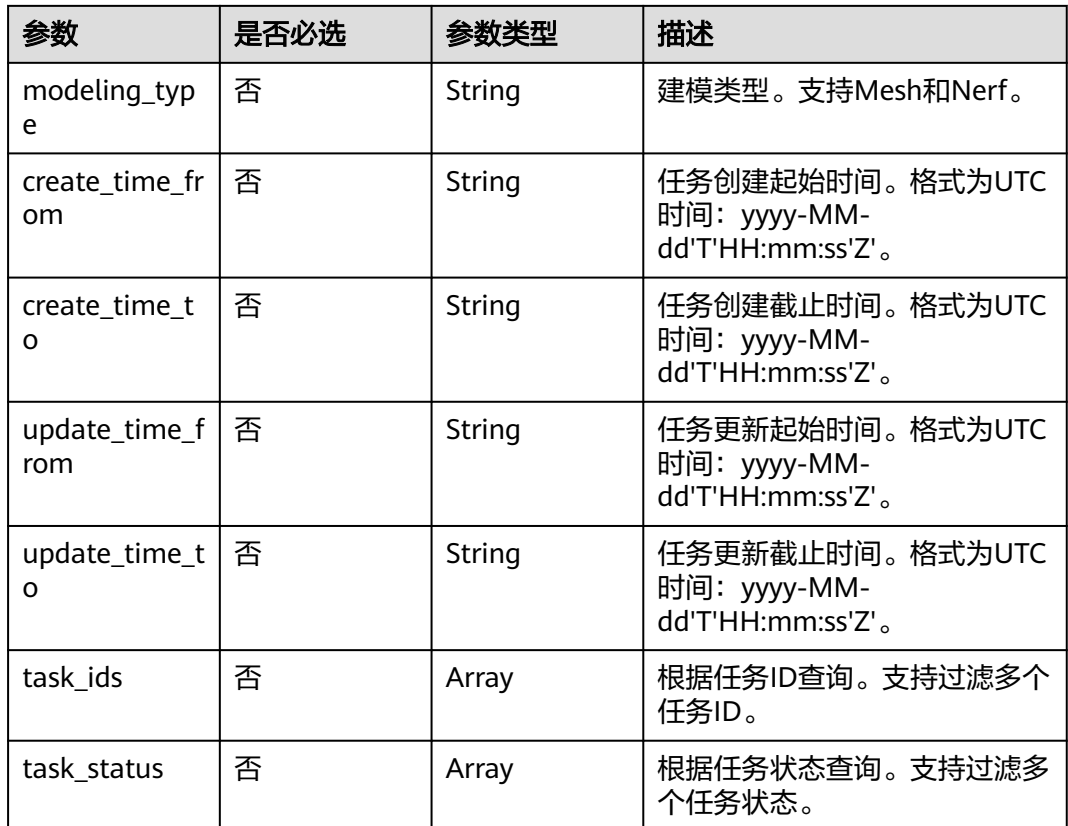

# 请求参数

### 表 **4-135** 请求 Header 参数

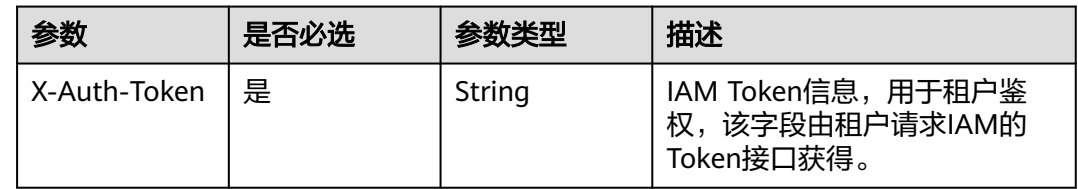

# 响应参数

状态码: **200**

表 **4-136** 响应 Body 参数

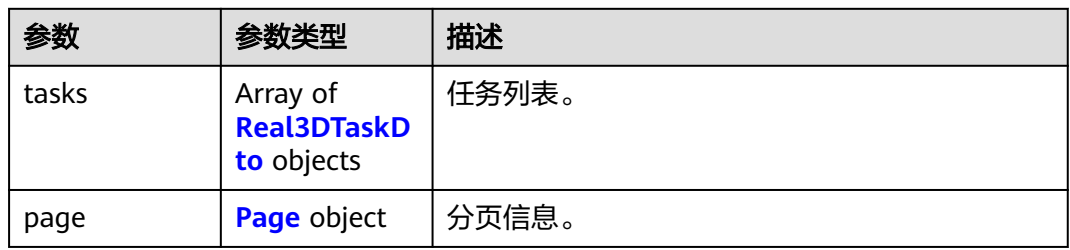

### <span id="page-93-0"></span>表 **4-137** Real3DTaskDto

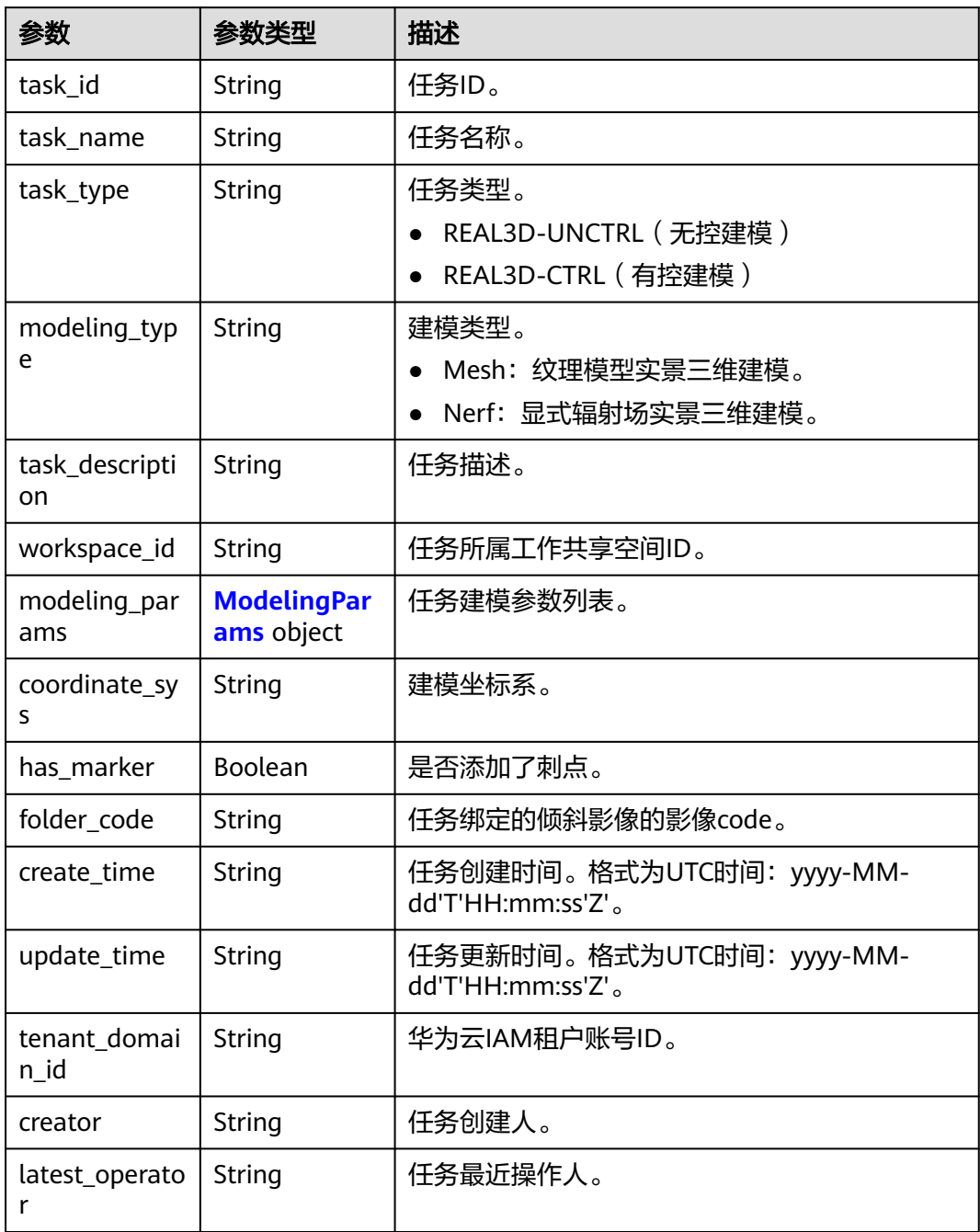

<span id="page-94-0"></span>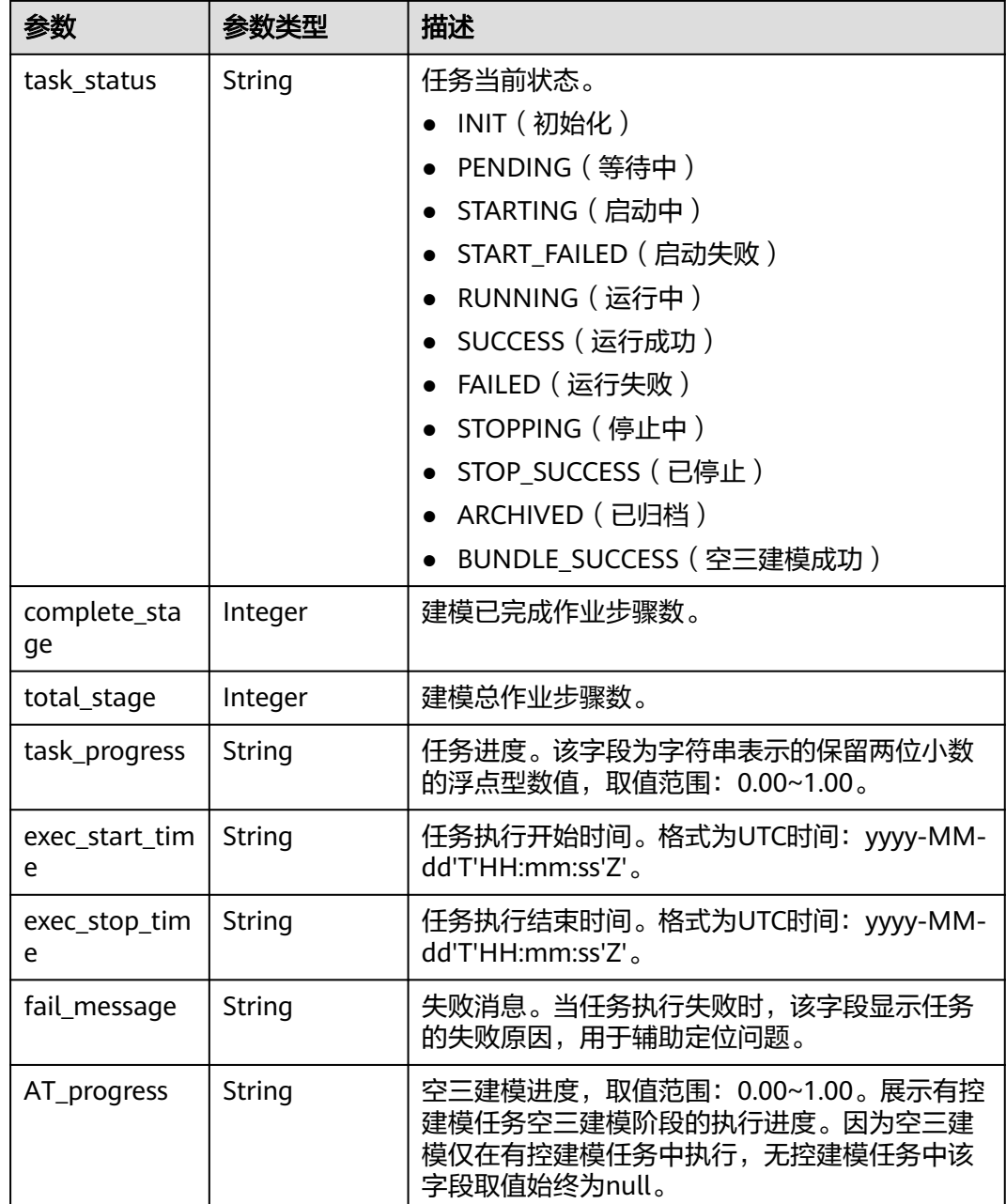

# 表 **4-138** ModelingParams

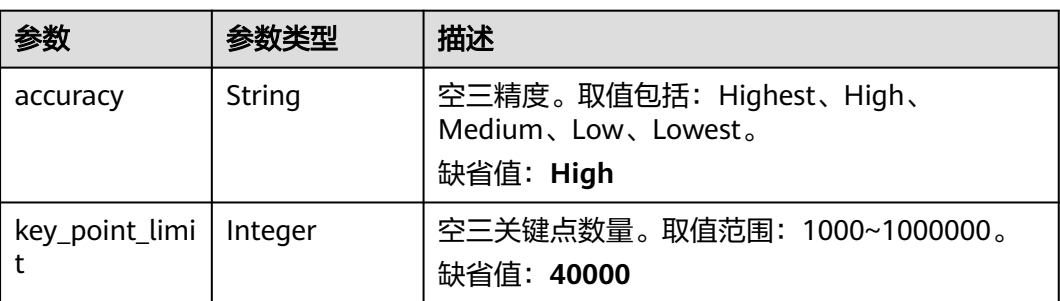

<span id="page-95-0"></span>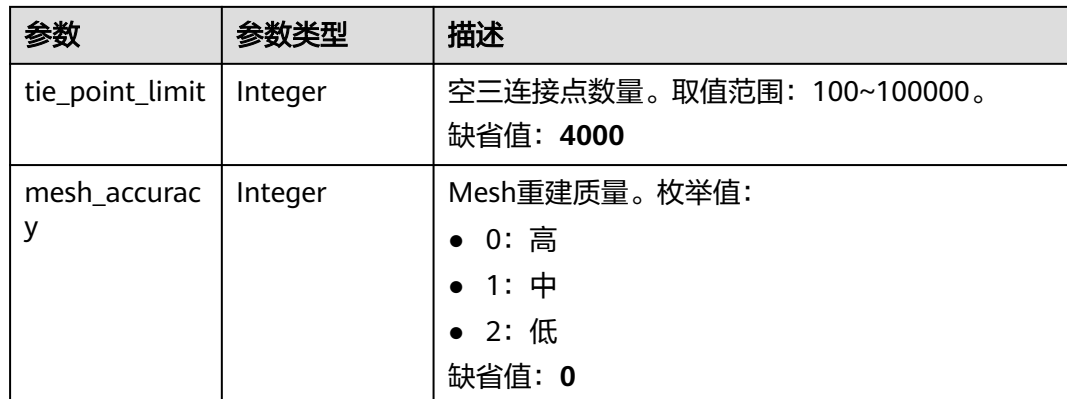

### 表 **4-139** Page

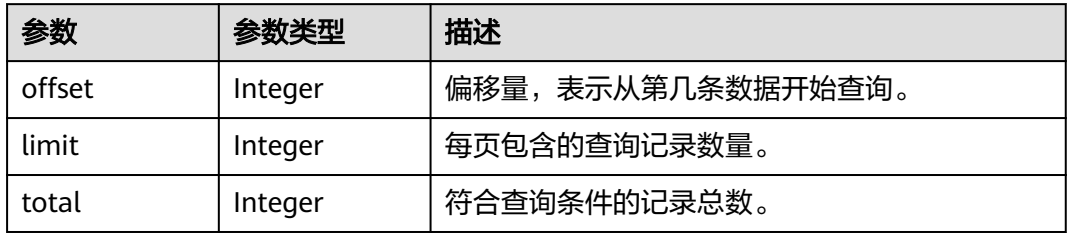

## 状态码: **400**

### 表 **4-140** 响应 Body 参数

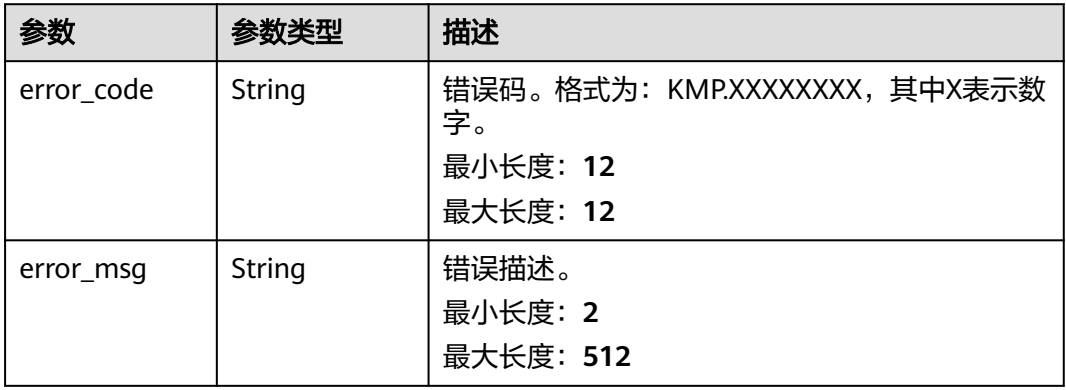

### 状态码: **500**

#### 表 **4-141** 响应 Body 参数

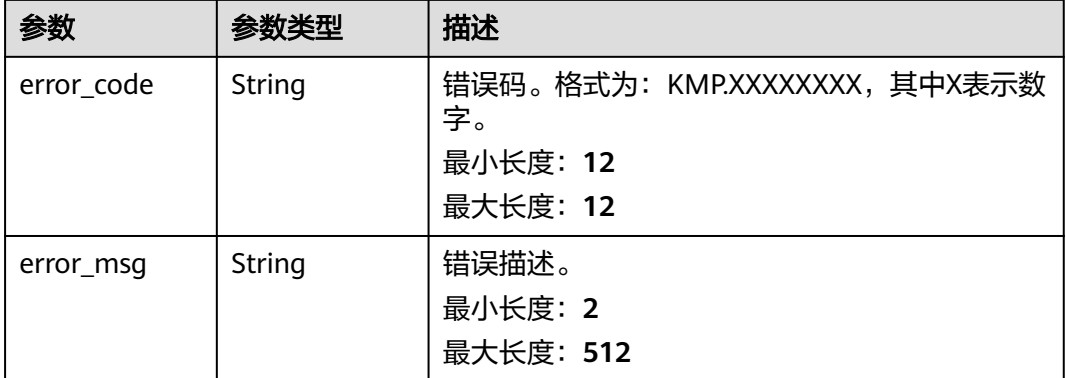

### 请求示例

#### 该请求分页查询工作共享空间内的任务,从第0个任务开始,查询2个任务。

GET https://{Endpoint}/v1/real3d/c734a30b6c5f42cfaf49e01eb6903xxx/tasks?limit=2&offset=0

### 响应示例

#### 状态码: **200**

请求成功。

```
{
```

```
 "tasks" : [ {
   "task_id" : "914305233ef7428e8073a95d8042fxxx",
 "task_name" : "测试任务1685087027834",
 "task_type" : "REAL3D-UNCTRL",
   "modeling_type" : "Nerf",
   "workspace_id" : "c734a30b6c5f42cfaf49e01eb6903xxx",
 "modeling_params" : {
 "accuracy" : "High",
 "key_point_limit" : 40000,
 "tie_point_limit" : 4000,
 "center_x_offset" : 0,
    "center_y_offset" : 0,
    "center_z_offset" : 0,
    "mesh_accuracy" : 0,
    "is_calibration" : true,
    "blend_intensity" : 0,
    "compress_accuracy" : 0,
    "intp_accuracy" : 0
 },
 "coordinate_sys" : "WGS84-UTM",
 "has_marker" : false,
 "folder_code" : "m73MeiI7ztsJpRTaYE3X-YqeZDWfgpxxx",
 "create_time" : "2023-05-26T07:43:47Z",
   "update_time" : "2023-05-26T08:00:00Z",
   "tenant_domain_id" : "xxxx",
   "creator" : "xxxx",
   "latest_operator" : "xxxx",
   "task_status" : "SUCCESS",
   "complete_stage" : 10,
   "total_stage" : 10,
   "exec_start_time" : "2023-05-26T07:57:00Z",
   "task_progress" : "1.00",
   "exec_stop_time" : "2023-05-26T08:00:00Z",
   "fail_message" : null,
   "AT_progress" : null
```
 } ], "page" : { "offset" : 0, "limit" : 2, "total" : 1 } }

# 状态码

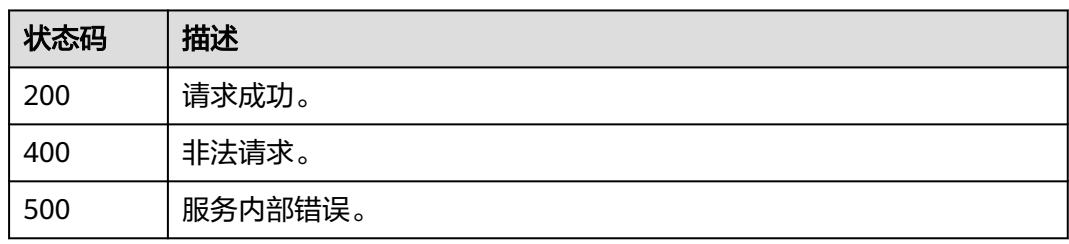

## 错误码

请参[见错误码。](#page-165-0)

# **4.5.8** 展示工作共享空间内任务概览

# 功能介绍

该接口用于展示工作共享空间内任务的概览信息。包含:

- 任务总数(total\_count):在该空间内已创建的实景三维任务数量。
- 运行中数量(running\_count):在该空间内正在运行的实景三维任务数量,包含 的任务状态有PENDING、STARTING、RUNNING、STOPPING。
- 成功数量(success\_count):在该空间内执行成功的任务数量,包含的任务状态 有SUCCESS、STOP\_SUCCESS。
- 失败数量(failed\_count):在该空间内执行失败的任务数量,包含的任务状态有 START\_FAILED、FAILED。
- 已归档数量(archived\_count):在该空间内已归档的任务数量,包含的任务状 态有ARCHIVED。

## 调试

您可以在**[API Explorer](https://console.huaweicloud.com/apiexplorer/#/openapi/KooMap/doc?api=ShowTaskOverviewInWorkspace)**中调试该接口,支持自动认证鉴权。API Explorer可以自动生成 SDK代码示例,并提供SDK代码示例调试功能。

**URI**

GET /v1/real3d/{workspace\_id}/tasks/overview

#### 表 **4-142** 路径参数

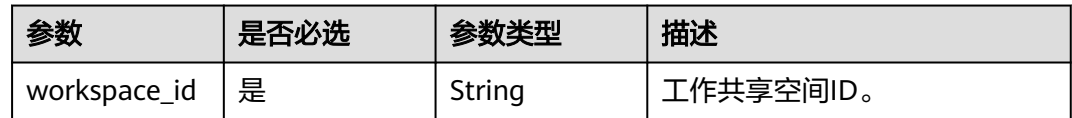

## 请求参数

#### 表 **4-143** 请求 Header 参数

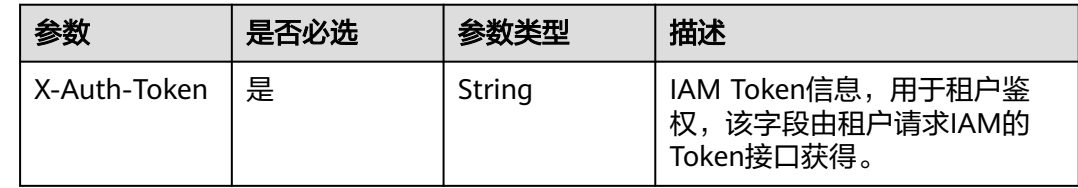

### 响应参数

### 状态码: **200**

### 表 **4-144** 响应 Body 参数

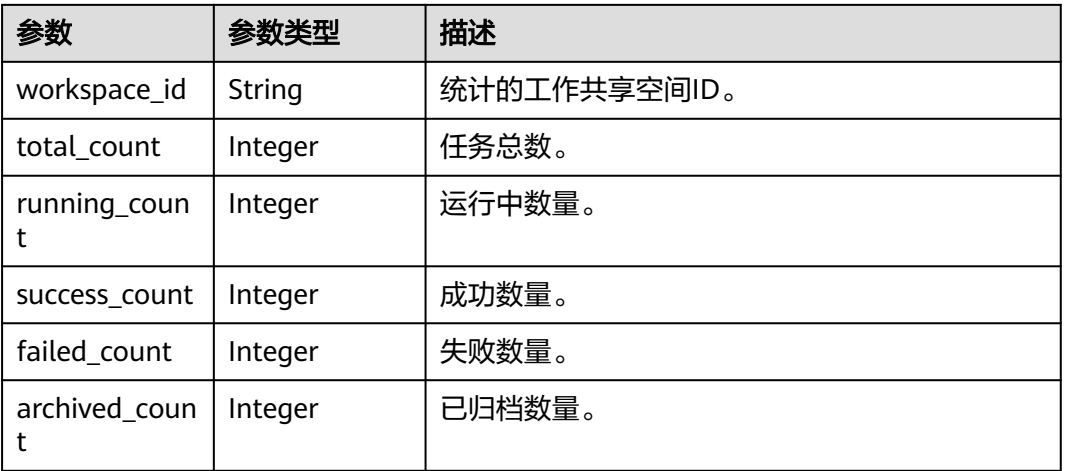

#### 状态码: **400**

### 表 **4-145** 响应 Body 参数

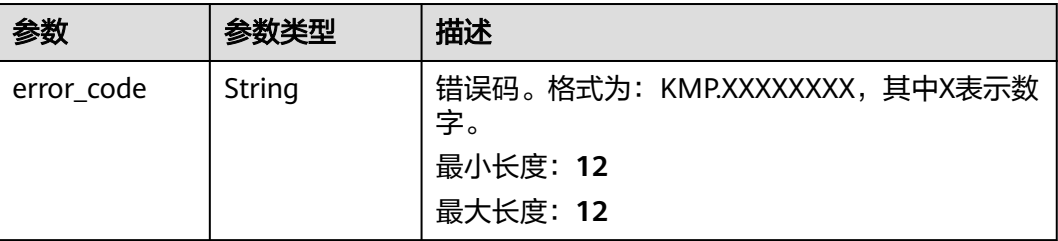

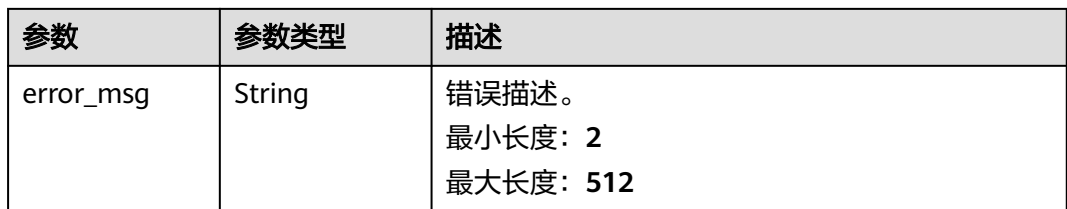

### 状态码: **500**

#### 表 **4-146** 响应 Body 参数

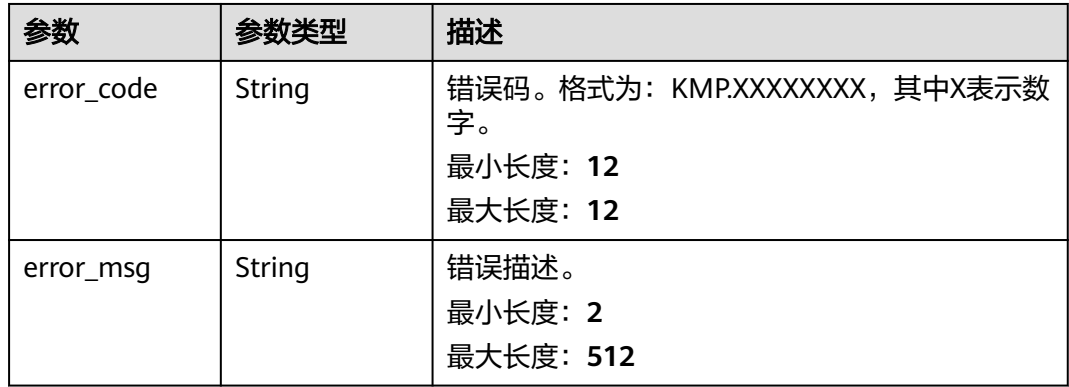

# 请求示例

#### 该请求获取工作共享空间内任务的概览信息。

GET https://{Endpoint}/v1/real3d/c734a30b6c5f42cfaf49e01eb6903xxx/tasks/overview

# 响应示例

### 状态码: **200**

请求成功。

{

```
 "workspace_id" : "c734a30b6c5f42cfaf49e01eb6903xxx",
 "total_count" : 1,
 "running_count" : 0,
  "success_count" : 1,
  "failed_count" : 0,
  "archived_count" : 0
}
```
# 状态码

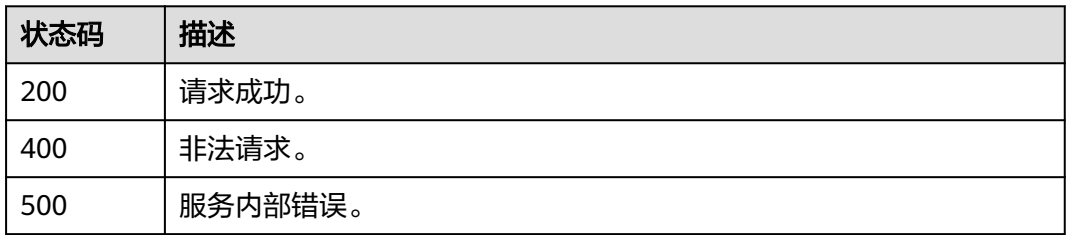

# 错误码

请参[见错误码。](#page-165-0)

# **4.6** 实景三维精修后处理任务管理

# **4.6.1** 创建实景三维精修后处理任务

# 功能介绍

每个精修后处理任务必须绑定一个已完成的建模类型为"显式辐射场"的任务,且单 个任务允许创建的精修后处理任务上限为10个、名称不能重复(大小写不敏感)。

### 调试

您可以在**[API Explorer](https://console.huaweicloud.com/apiexplorer/#/openapi/KooMap/doc?api=CreateReal3DSubTask)**中调试该接口,支持自动认证鉴权。API Explorer可以自动生成 SDK代码示例,并提供SDK代码示例调试功能。

#### **URI**

POST /v1/real3d/{workspace\_id}/tasks/{task\_id}/subtasks

#### 表 **4-147** 路径参数

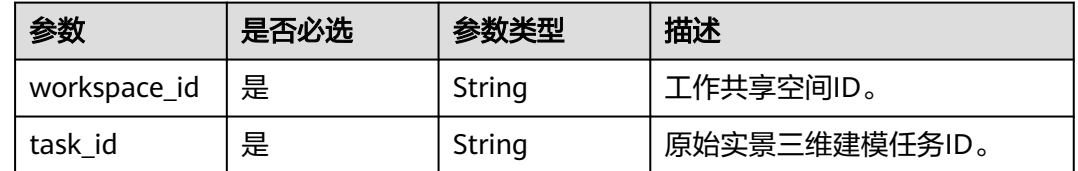

# 请求参数

表 **4-148** 请求 Header 参数

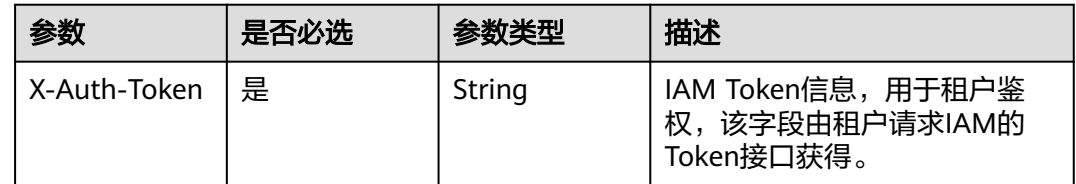

### 表 **4-149** 请求 Body 参数

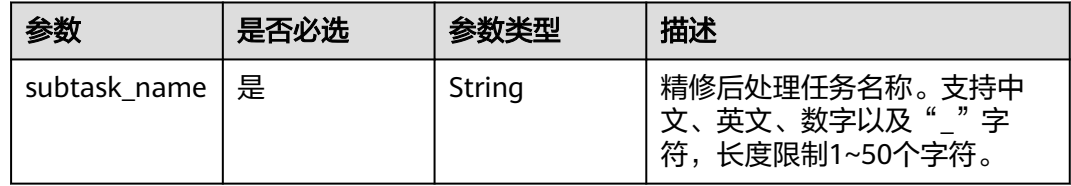

# 响应参数

### 状态码: **200**

#### 表 **4-150** 响应 Body 参数

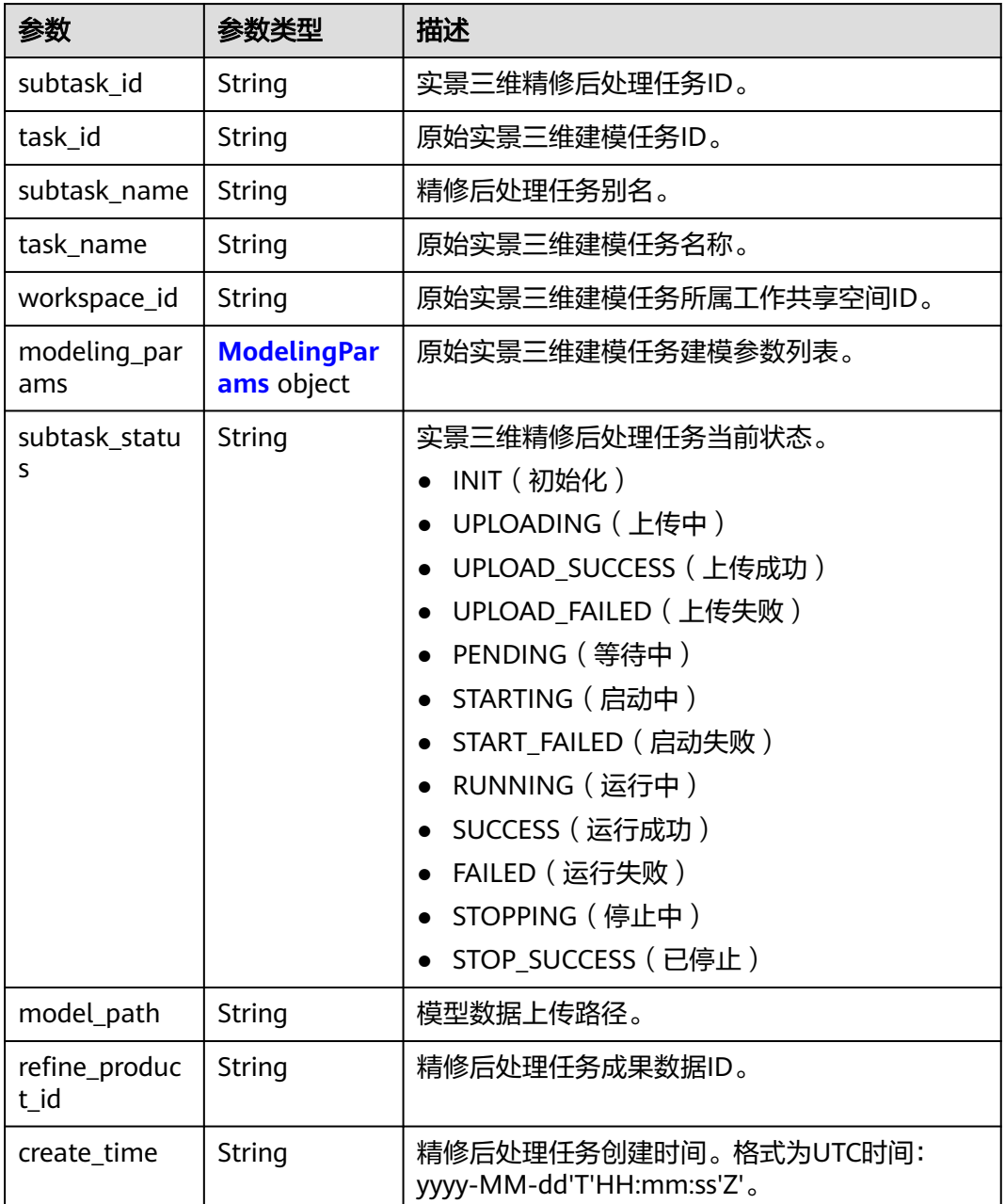

<span id="page-102-0"></span>

| 参数                     | 参数类型   | 描述                                                   |
|------------------------|--------|------------------------------------------------------|
| update_time            | String | 精修后处理任务更新时间。格式为UTC时间:<br>yyyy-MM-dd'T'HH:mm:ss'Z'。   |
| tenant domai<br>$n_id$ | String | 华为云IAM租户账号ID。                                        |
| creator                | String | 精修后处理任务创建人。                                          |
| latest_operato<br>r    | String | 精修后处理任务最近操作人。                                        |
| subtask_progr<br>ess   | String | 精修后处理任务进度。该字段为保留两位小数的<br>浮点型数值字符串,数值表示范围为0.00~1.00。  |
| exec_start_tim<br>e    | String | 精修后处理任务执行开始时间。格式为UTC时<br>间:yyyy-MM-dd'T'HH:mm:ss'Z'。 |
| exec_stop_tim<br>e     | String | 精修后处理任务执行结束时间。格式为UTC时<br>间:yyyy-MM-dd'T'HH:mm:ss'Z'。 |
| fail_message           | String | 失败消息。当精修后处理任务执行失败时,该字<br>段显示任务的失败原因,用于辅助定位问题。        |

表 **4-151** ModelingParams

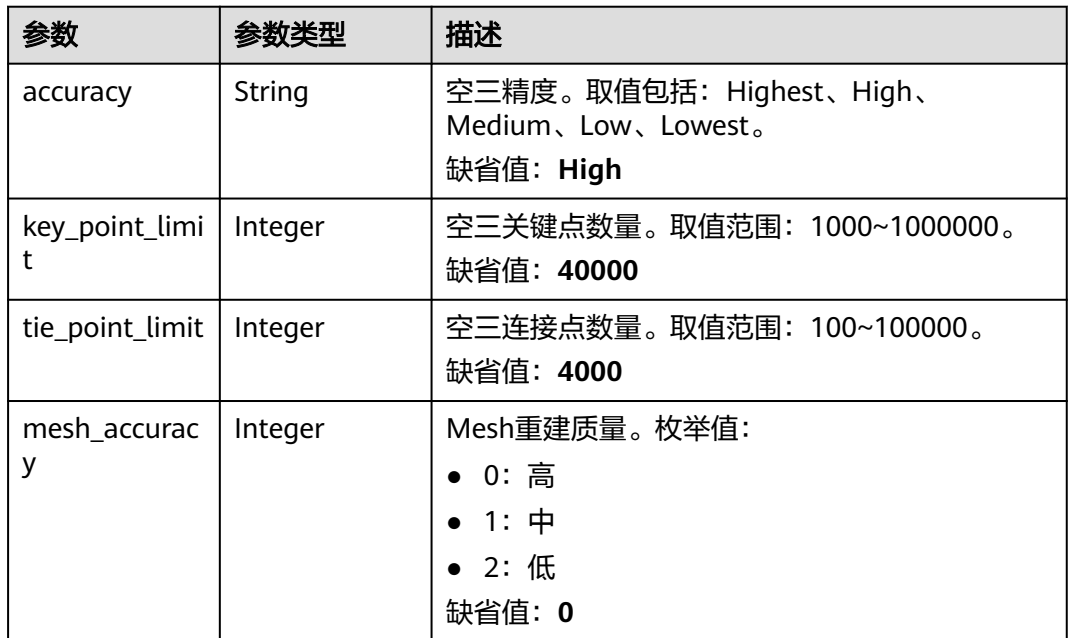

状态码: **400**

#### 表 **4-152** 响应 Body 参数

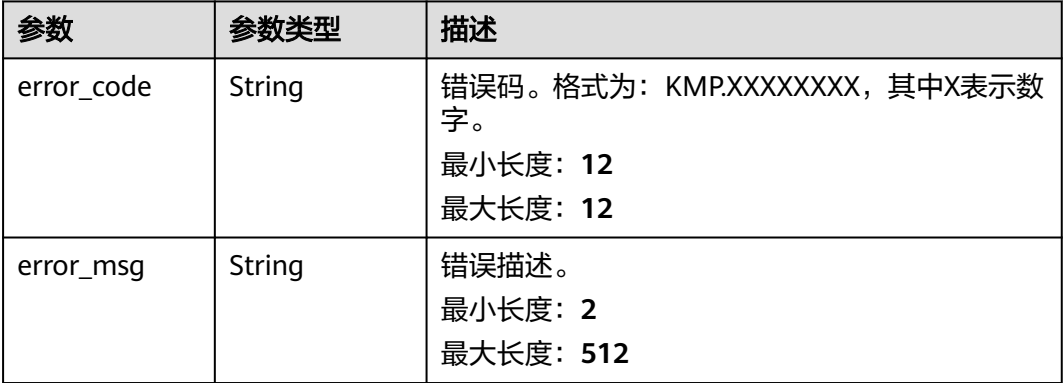

#### 状态码: **500**

#### 表 **4-153** 响应 Body 参数

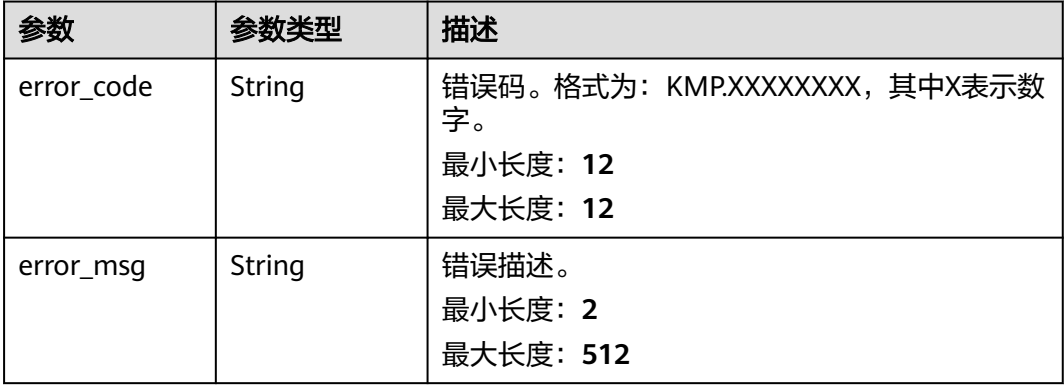

# 请求示例

#### 该请求示例创建一个精修后处理任务。

https://{endpoint}/v1/real3d/c734a30b6c5f42cfaf49e01eb6903xxx/tasks/ aaaaa30b6c5f42cfaf49e01eb690xyyy/subtasks

{ "subtask\_name" : "精修后处理任务别名" }

# 响应示例

### 状态码: **200**

请求成功。

```
{
  "subtask_id" : "914305233ef7428e8073a95d8042fxxx",
  "task_id" : "aaaaa30b6c5f42cfaf49e01eb690xyyy",
 "subtask_name" : "精修后处理任务别名",
 "task_name" : "测试任务1685087027834",
  "workspace_id" : "c734a30b6c5f42cfaf49e01eb6903xxx",
  "modeling_params" : {
```

```
 "accuracy" : "High",
 "key_point_limit" : "40000",
 "tie_point_limit" : "4000",
    "mesh_accuracy" : "0"
 },
  "subtask_status" : "INIT",
  "model_path" : "obs://real3d/real3d/xxx",
  "refine_product_id" : "914305233ef7428e8073a95d8042fxxx",
 "create_time" : "2023-05-26T07:43:47Z",
 "update_time" : "2023-05-26T07:52:58Z",
  "tenant_domain_id" : "xxxx",
  "creator" : "xxxx",
  "latest_operator" : "xxxx",
  "subtask_progress" : null,
  "exec_start_time" : null,
 "exec_stop_time" : null,
  "fail_message" : null
}
```
### 状态码

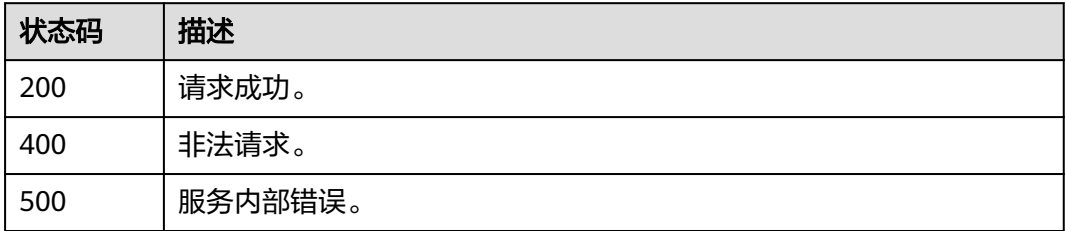

### 错误码

请参见<mark>错误码</mark>。

# **4.6.2** 分页查询实景三维精修后处理任务列表

# 功能介绍

对单个实景三维建模任务内的精修后处理任务进行分页查询,支持过滤条件:

- 实景三维精修后处理任务ID (subtask\_id): 支持根据ID查询特定精修后处理任 务。
- 实景三维精修后处理任务别名(subtask\_name): 支持根据精修后处理任务别名 进行模糊查询。
- 实景三维精修后处理任务状态(subtask\_status):支持同时查询多种状态的精修 后处理任务。
- 实景三维精修后处理任务创建时间范围 ( create\_time\_from和create\_time\_to ) : 为UTC时间格式字符串,格式为yyyy-MM-dd'T'HH:mm:ss'Z'。
- 实景三维精修后处理任务更新时间范围(update\_time\_from和 update\_time\_to):为UTC时间格式字符串,格式为yyyy-MMdd'T'HH:mm:ss'Z'。
- 分页参数:偏移量offset(缺省值为0)、每页数量limit(缺省值为10)。

# 调试

您可以在**[API Explorer](https://console.huaweicloud.com/apiexplorer/#/openapi/KooMap/doc?api=ListReal3DSubTasks)**中调试该接口,支持自动认证鉴权。API Explorer可以自动生成 SDK代码示例,并提供SDK代码示例调试功能。

### **URI**

GET /v1/real3d/{workspace\_id}/tasks/{task\_id}/subtasks

#### 表 **4-154** 路径参数

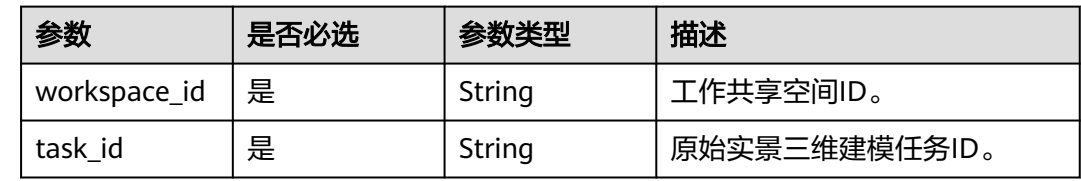

### 表 **4-155** Query 参数

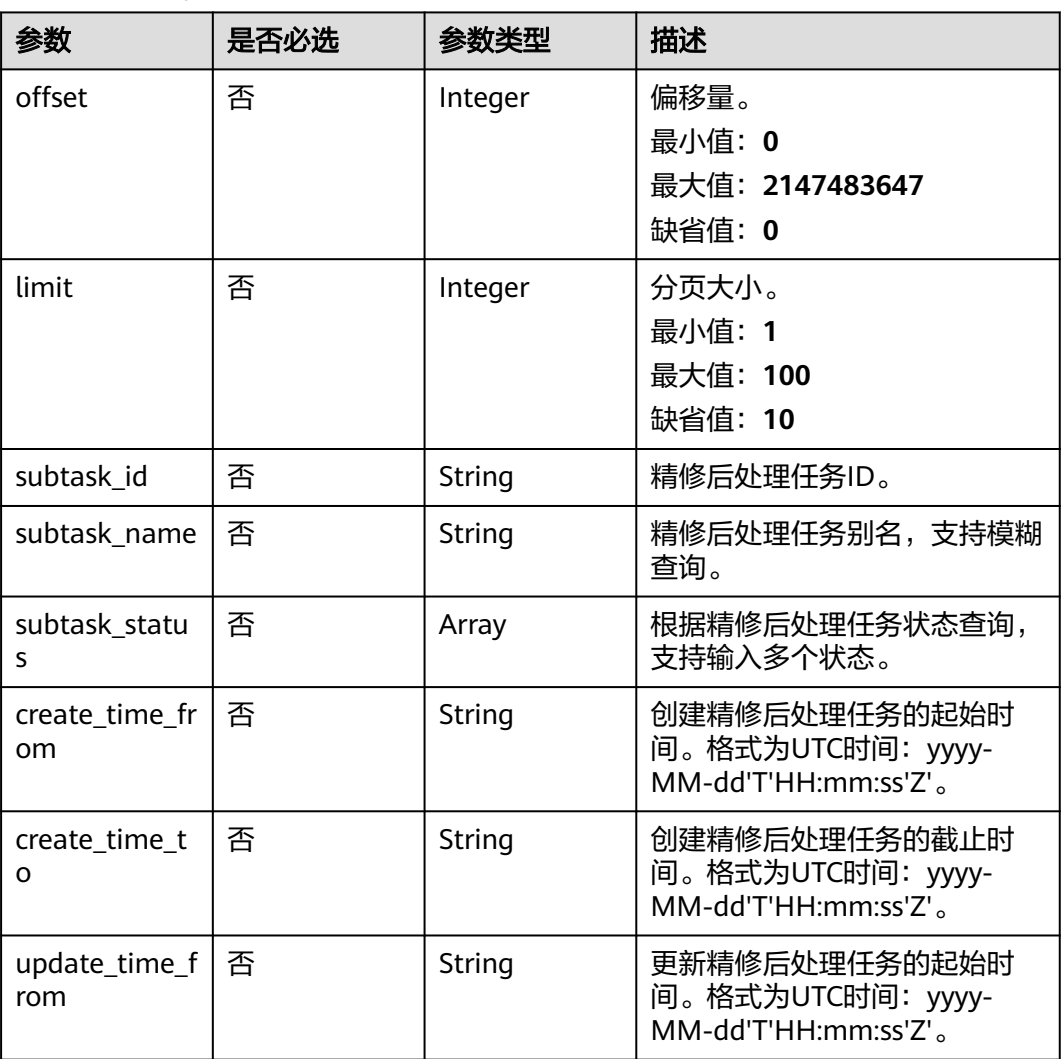

# 请求参数

### 表 **4-156** 请求 Header 参数

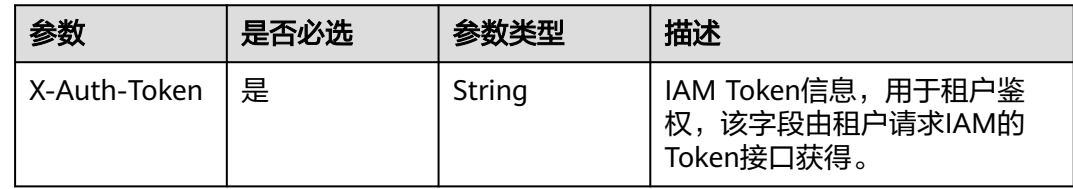

# 响应参数

### 状态码: **200**

### 表 **4-157** 响应 Body 参数

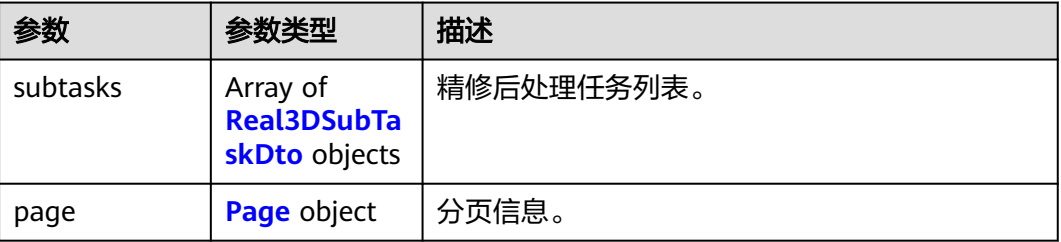

### 表 **4-158** Real3DSubTaskDto

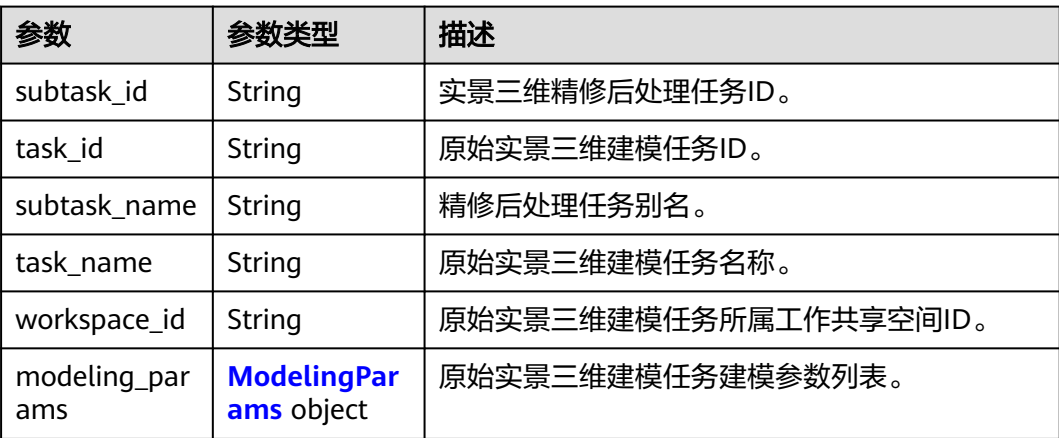

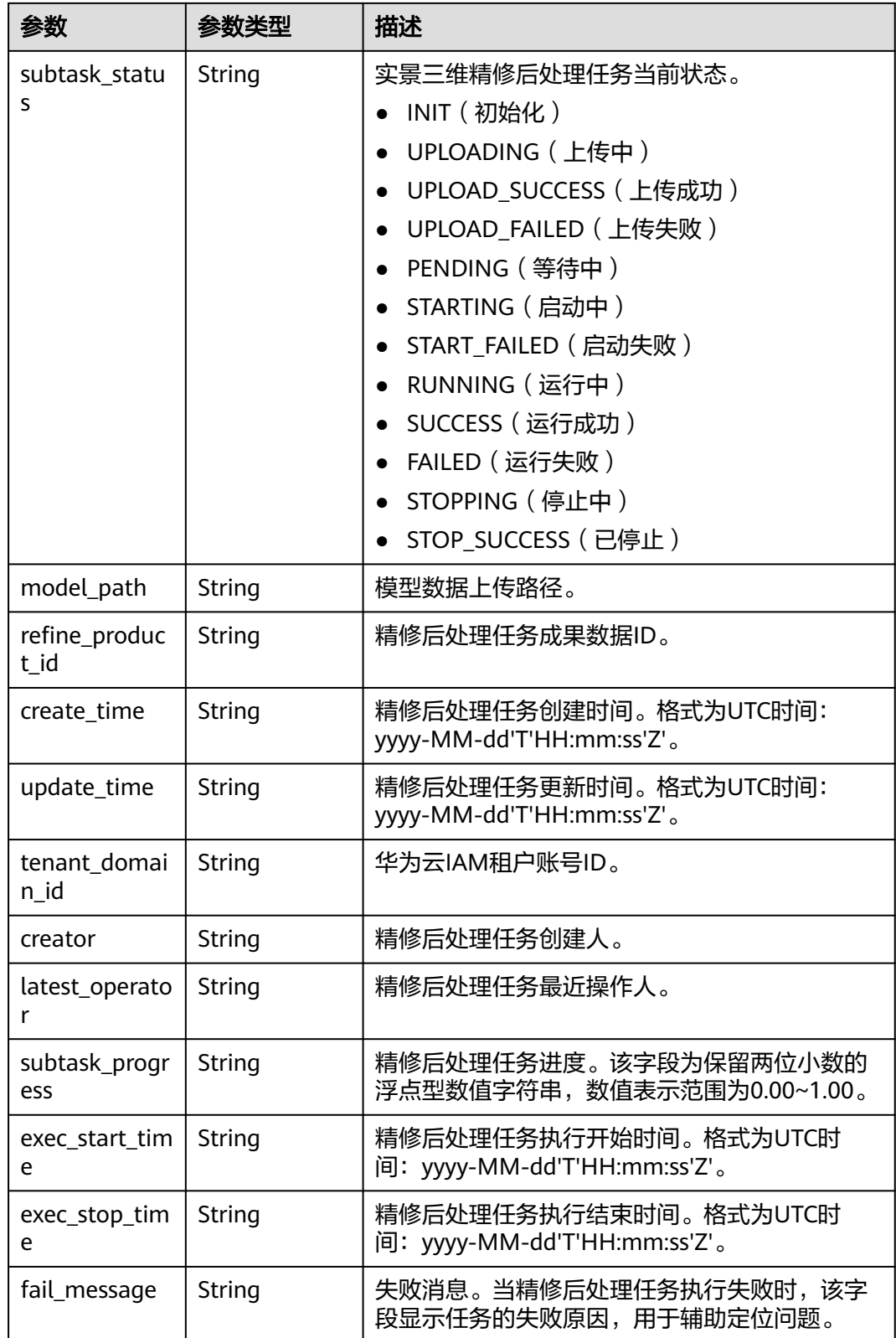
### 表 **4-159** ModelingParams

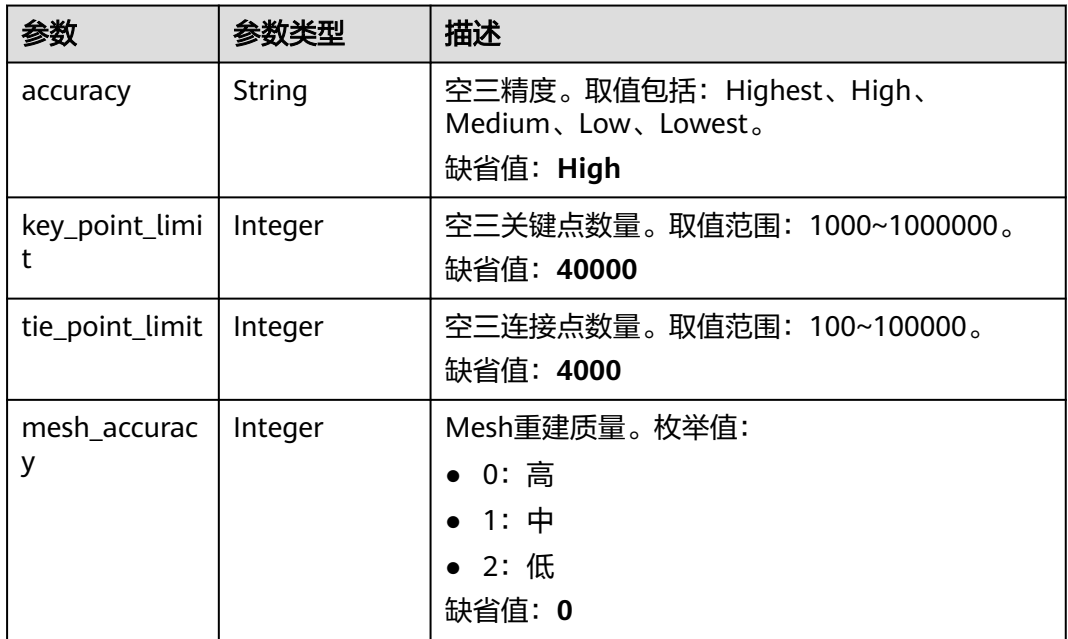

#### 表 **4-160** Page

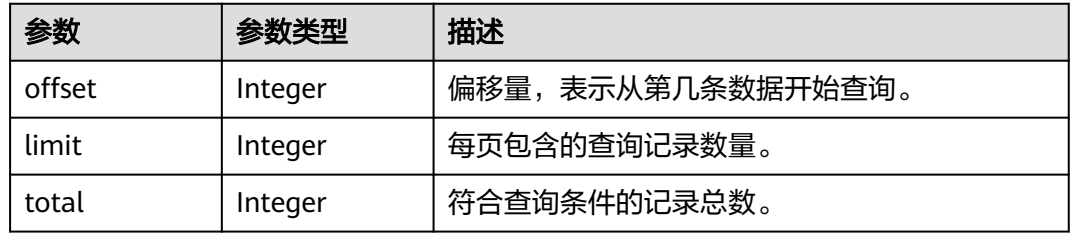

#### 状态码: **400**

表 **4-161** 响应 Body 参数

| 参数         | 参数类型   | 描述                                                         |
|------------|--------|------------------------------------------------------------|
| error_code | String | 错误码。格式为: KMP.XXXXXXXX,其中X表示数<br>字。<br>最小长度: 12<br>最大长度: 12 |
| error_msq  | String | 错误描述。<br>最小长度: 2<br>最大长度: 512                              |

### 状态码: **500**

#### 表 **4-162** 响应 Body 参数

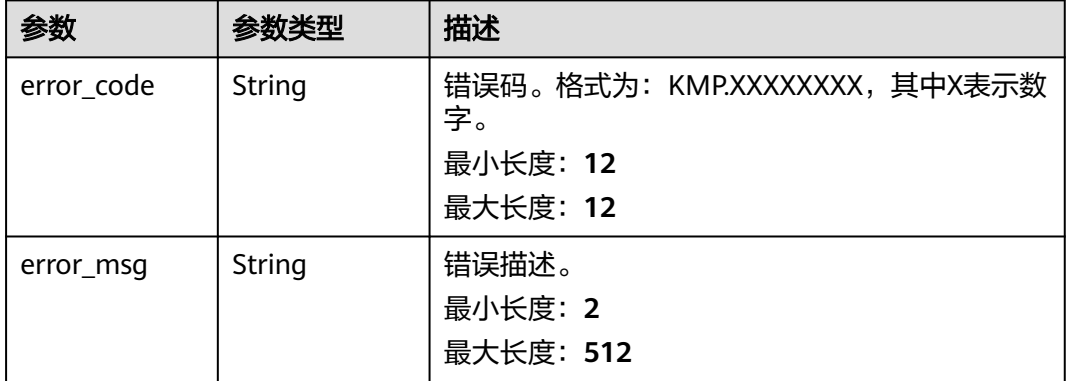

### 请求示例

该请求分页查询任务ID为914305233ef7428e8073a95d8042fxxx的精修后处理任务列 表,从第0个任务开始,查询2个任务。

https://{endpoint}/v1/real3d/c734a30b6c5f42cfaf49e01eb6903xxx/tasks/ 914305233ef7428e8073a95d8042fxxx/subtasks?limit=2&offset=0

### 响应示例

### 状态码: **200**

请求成功。

```
{
 "subtasks" : [ {
   "subtask_id" : "914305233ef7428e8073a95d8042fxxx",
   "task_id" : "aaaaa30b6c5f42cfaf49e01eb690xyyy",
   "subtask_name" : "精修后处理任务别名",
 "task_name" : "测试任务1685087027834",
 "workspace_id" : "c734a30b6c5f42cfaf49e01eb6903xxx",
   "modeling_params" : {
    "accuracy" : "High",
 "key_point_limit" : "40000",
 "tie_point_limit" : "4000",
 "mesh_accuracy" : "0"
   },
 "subtask_status" : "INIT",
 "model_path" : "obs://real3d/real3d/xxx",
   "refine_product_id" : "914305233ef7428e8073a95d8042fxxx",
   "create_time" : "2023-05-26T07:43:47Z",
   "update_time" : "2023-05-26T07:52:58Z",
   "tenant_domain_id" : "xxxx",
   "creator" : "xxxx",
 "latest_operator" : "xxxx",
 "subtask_progress" : null,
   "exec_start_time" : null,
   "exec_stop_time" : null,
   "fail_message" : null
  } ],
 "page" : {
 "offset" : 0,
 "limit" : 2,
   "total" : 1
 }
}
```
# 状态码

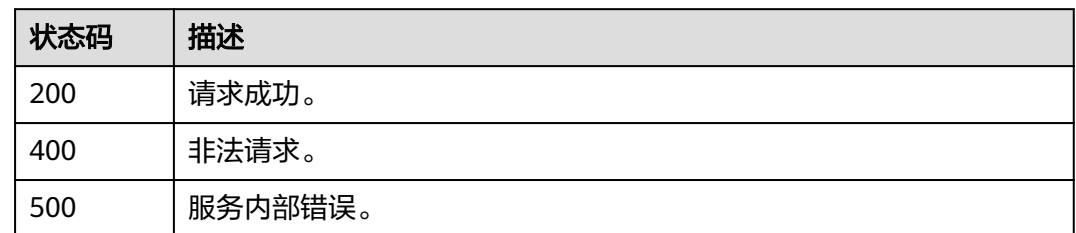

# 错误码

请参见<mark>错误码</mark>。

# **4.6.3** 启动实景三维精修后处理任务

# 功能介绍

该接口用于启动精修后处理任务。该接口运行成功后,任务状态更新为等待中 (PENDING),此时任务添加到启动队列中等待运行资源就绪,资源就绪后状态更新 为启动中(STARTING),启动成功后状态更新为运行中(RUNNING),若启动失败 则状态更新为启动失败(START\_FAILED)。

精修后处理任务允许启动的状态为:上传成功(UPLOAD\_SUCCESS)、已停止 (STOP\_SUCCESS)、运行失败(FAILED)。

## 调试

您可以在**[API Explorer](https://console.huaweicloud.com/apiexplorer/#/openapi/KooMap/doc?api=StartReal3DSubTask)**中调试该接口,支持自动认证鉴权。API Explorer可以自动生成 SDK代码示例,并提供SDK代码示例调试功能。

### **URI**

POST /v1/real3d/{workspace\_id}/tasks/{task\_id}/subtasks/{subtask\_id}/start

#### 表 **4-163** 路径参数

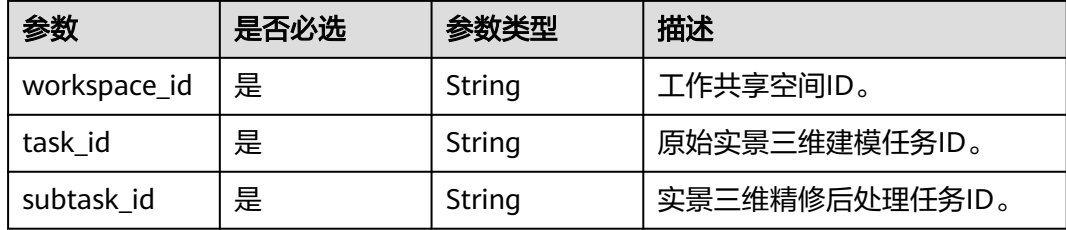

# 请求参数

表 **4-164** 请求 Header 参数

| 参数           | 是否必选 | 参数类型   | 描述                                                |
|--------------|------|--------|---------------------------------------------------|
| X-Auth-Token | 是    | String | IAM Token信息,用于租户鉴<br>权,该字段由租户请求IAM的<br>Token接口获得。 |

# 响应参数

### 状态码: **200**

表 **4-165** 响应 Body 参数

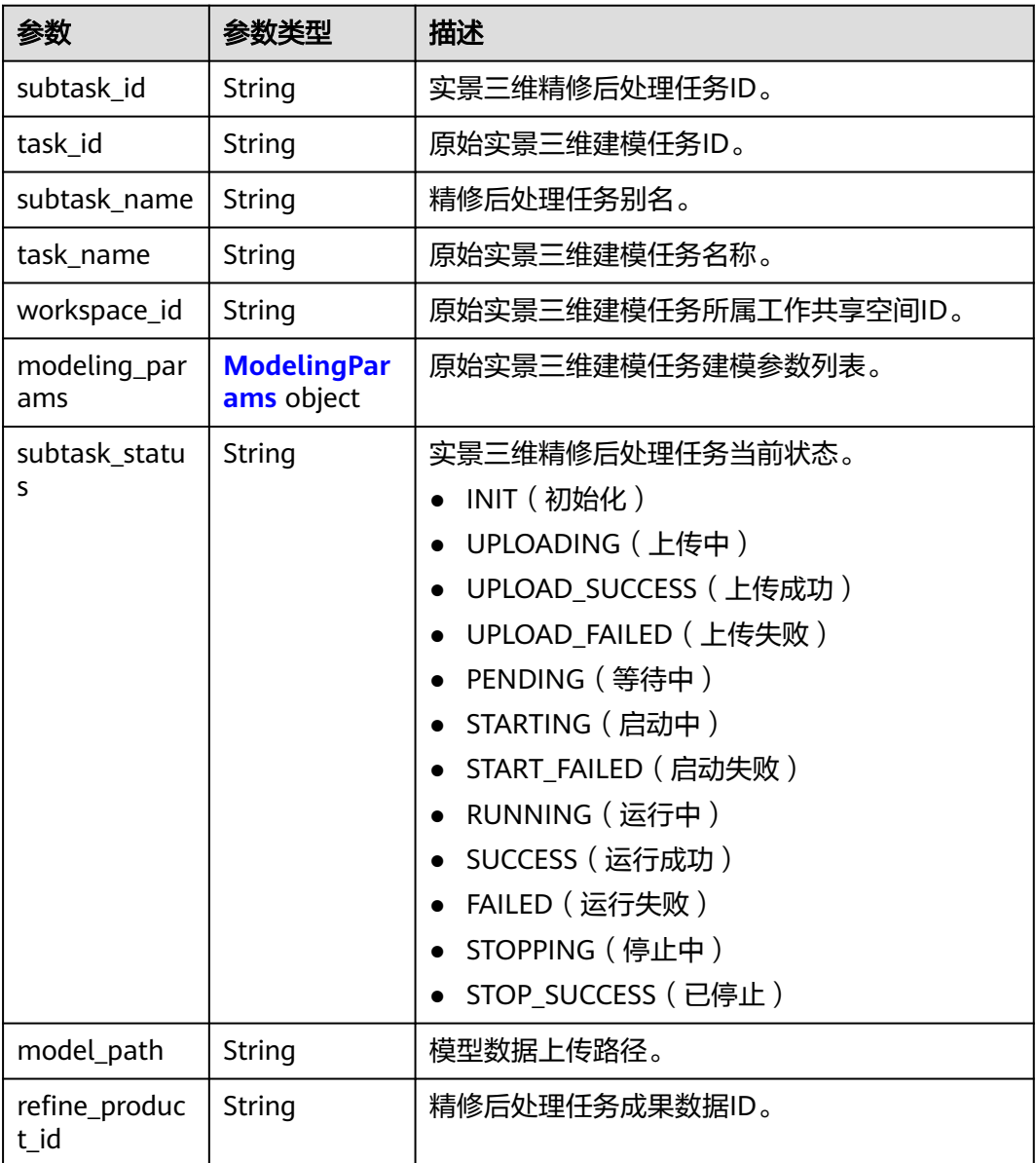

<span id="page-112-0"></span>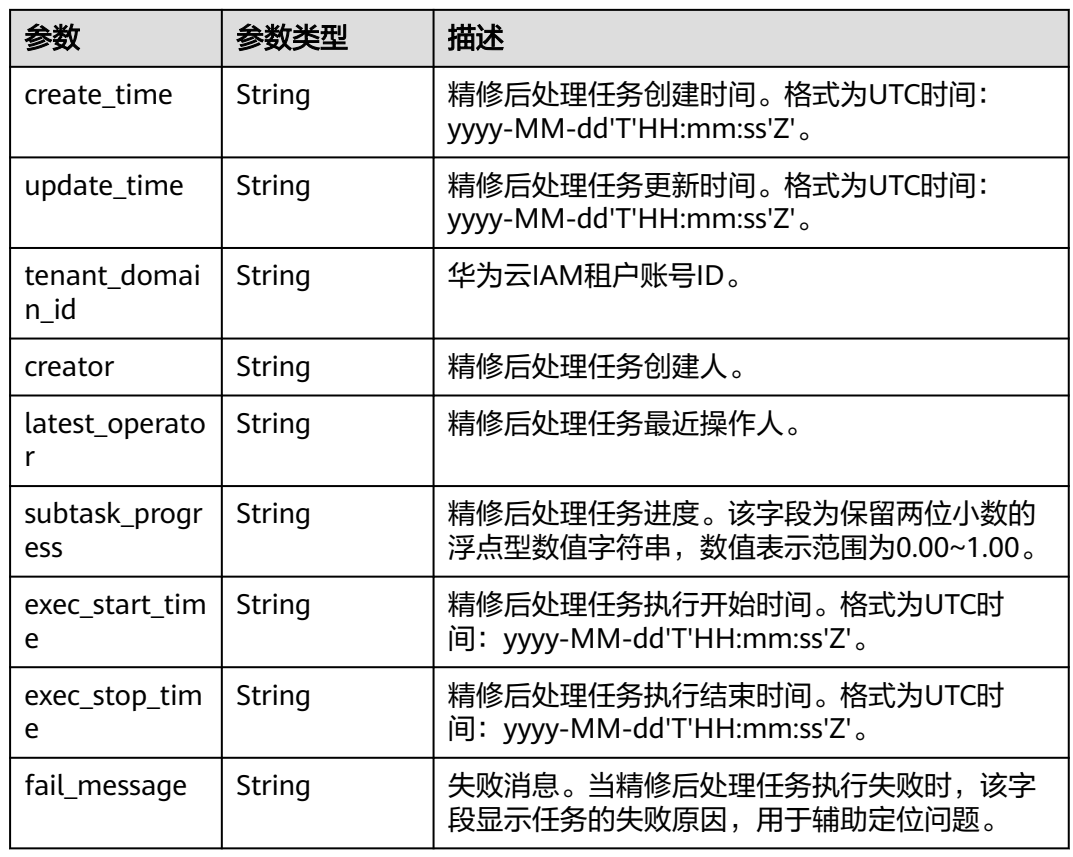

### 表 **4-166** ModelingParams

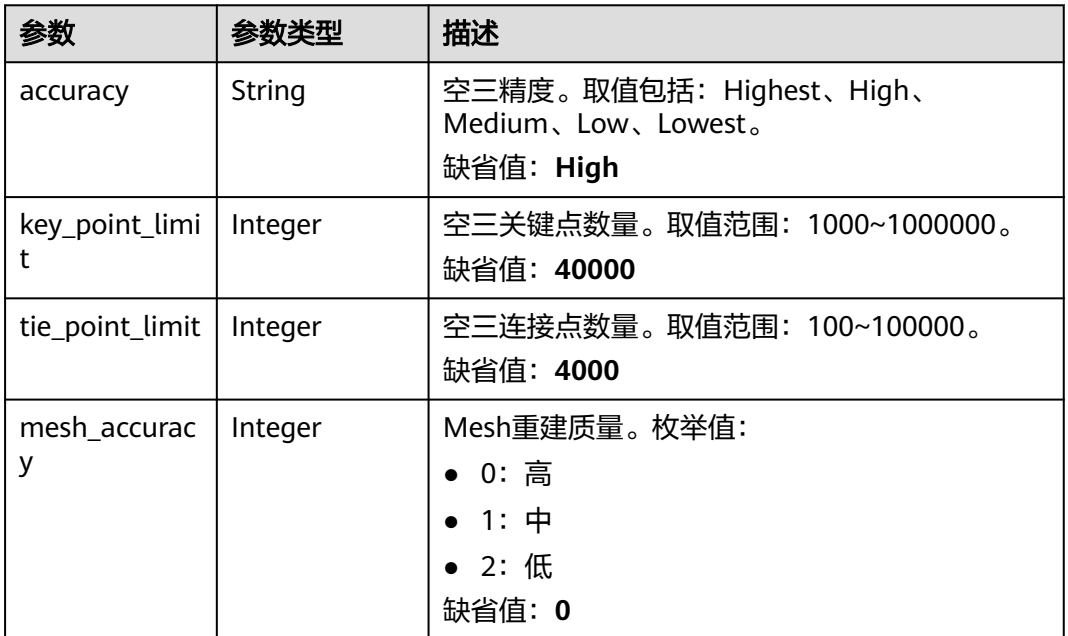

### 状态码: **400**

#### 表 **4-167** 响应 Body 参数

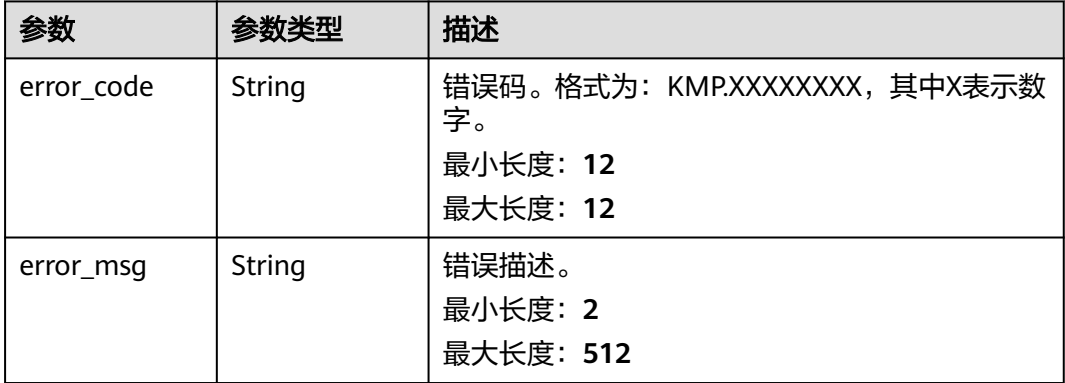

#### 状态码: **500**

#### 表 **4-168** 响应 Body 参数

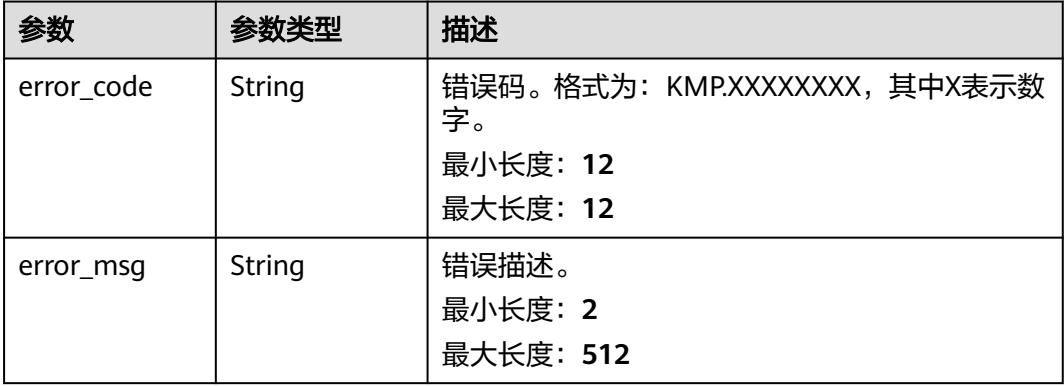

# 请求示例

#### 该请求用于启动精修后处理任务。

https://{endpoint}/v1/real3d/c734a30b6c5f42cfaf49e01eb6903xxx/tasks/ 914305233ef7428e8073a95d8042fxxx/subtasks/abc305233ef7428e8073a95d8042fxxx/start

{ }

# 响应示例

#### 状态码: **200**

请求成功。

```
{
 "subtask_id" : "914305233ef7428e8073a95d8042fxxx",
 "task_id" : "914305233ef7428e8073a95d8042fxxx",
 "subtask_name" : "精修后处理任务别名",
 "task_name" : "测试任务1685087027834",
 "workspace_id" : "c734a30b6c5f42cfaf49e01eb6903xxx",
 "modeling_params" : {
 "accuracy" : "High",
   "key_point_limit" : "40000",
```

```
 "tie_point_limit" : "4000",
  "mesh_accuracy" : "0"
 },
 "subtask_status" : "INIT",
 "model_path" : "obs://real3d/real3d/xxx",
 "refine_product_id" : "914305233ef7428e8073a95d8042fxxx",
 "create_time" : "2023-05-26T07:43:47Z",
 "update_time" : "2023-05-26T07:52:58Z",
 "tenant_domain_id" : "xxxx",
 "creator" : "xxxx",
 "latest_operator" : "xxxx",
 "subtask_progress" : null,
 "exec_start_time" : null,
 "exec_stop_time" : null,
 "fail_message" : null
```

```
}
```
# 状态码

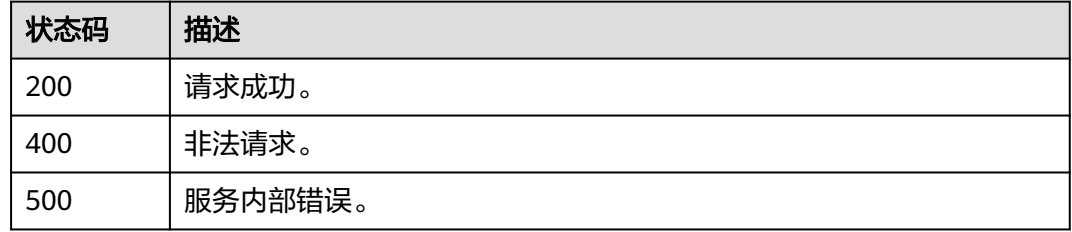

### 错误码

请参[见错误码。](#page-165-0)

# **4.6.4** 停止实景三维精修后处理任务

# 功能介绍

该接口用于停止状态为等待中(PENDING)、启动中(STARTING)或者运行中 (RUNNING)的精修后处理任务。任务停止后,状态更新规则如下:

- **等待中(PENDING)的精修后处理任务执行停止后将更新为上传成功** (UPLOAD\_SUCCESS)状态。
- **启动中 (STARTING)和正在运行 (RUNNING)的精修后处理任务执行停止后将** 更新为停止中(STOPPING)状态,并且在停止完成后更新为已停止 (STOP\_SUCCESS)状态。

## 调试

您可以在**[API Explorer](https://console.huaweicloud.com/apiexplorer/#/openapi/KooMap/doc?api=StopReal3DSubTask)**中调试该接口,支持自动认证鉴权。API Explorer可以自动生成 SDK代码示例,并提供SDK代码示例调试功能。

## **URI**

POST /v1/real3d/{workspace\_id}/tasks/{task\_id}/subtasks/{subtask\_id}/stop

#### 表 **4-169** 路径参数

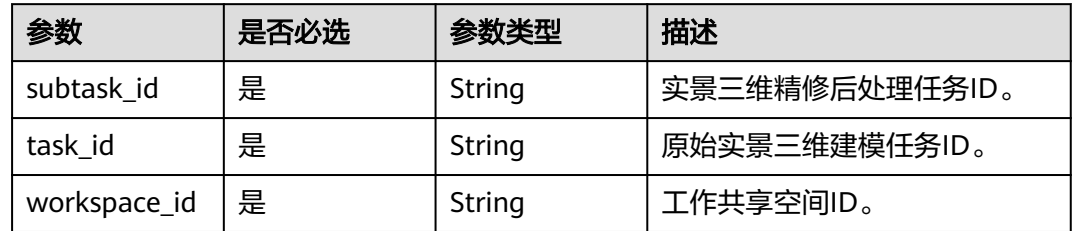

# 请求参数

### 表 **4-170** 请求 Header 参数

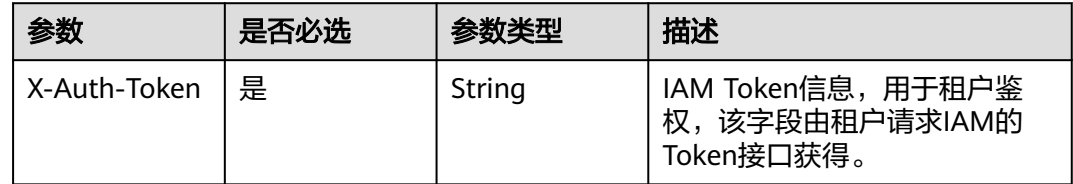

# 响应参数

### 状态码: **400**

### 表 **4-171** 响应 Body 参数

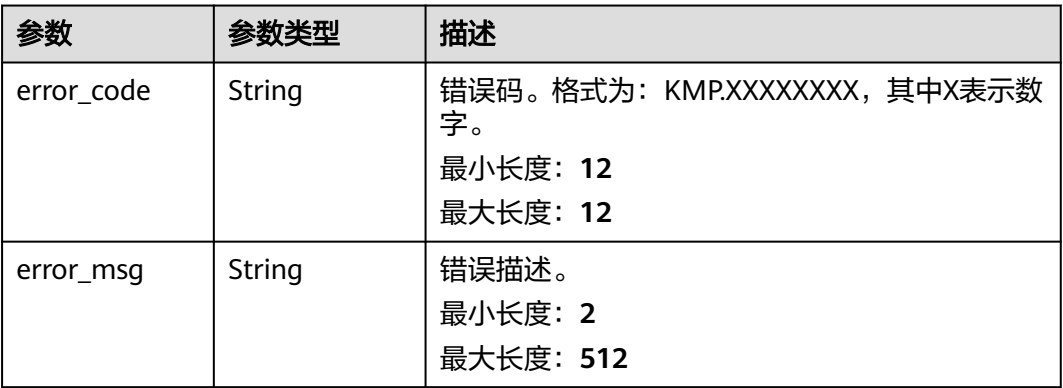

状态码: **500**

#### 表 **4-172** 响应 Body 参数

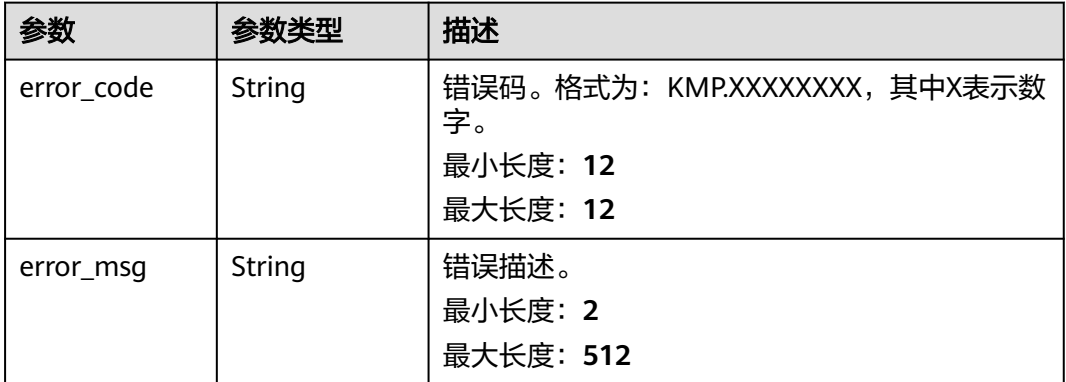

# 请求示例

该请求用于停止精修后处理任务。

https://{endpoint}/v1/real3d/c734a30b6c5f42cfaf49e01eb6903xxx/tasks/ 914305233ef7428e8073a95d8042fxxx/stop

{ }

### 响应示例

### 状态码: **200**

请求成功。

true

## 状态码

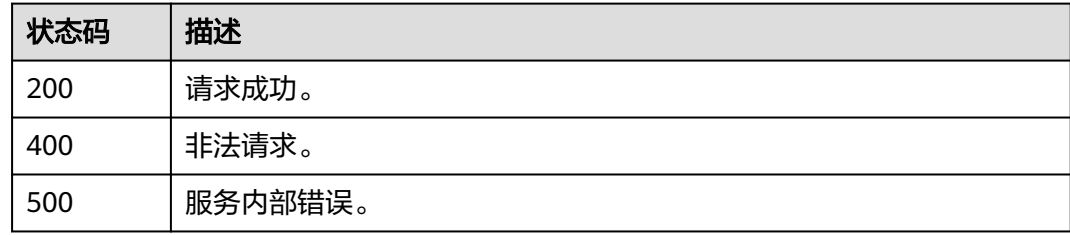

#### 错误码

请参见<mark>错误码</mark>。

# **4.6.5** 删除实景三维精修后处理任务

# 功能介绍

该接口可用于删除状态为初始化(INIT)、上传成功(UPLOAD\_SUCCESS)、上传失 败(UPLOAD\_FAILED)、启动失败(START\_FAILED)、运行成功(SUCCESS)、运 行失败(FAILED)或已停止(STOP\_SUCCESS)的精修后处理任务。

### 说明

删除精修后处理任务会同步删除已完成的精修后处理任务成果数据,删除前请做好数据备份。

## 调试

您可以在**[API Explorer](https://console.huaweicloud.com/apiexplorer/#/openapi/KooMap/doc?api=DeleteReal3DSubTask)**中调试该接口,支持自动认证鉴权。API Explorer可以自动生成 SDK代码示例,并提供SDK代码示例调试功能。

#### **URI**

DELETE /v1/real3d/{workspace\_id}/tasks/{task\_id}/subtasks/{subtask\_id}

#### 表 **4-173** 路径参数

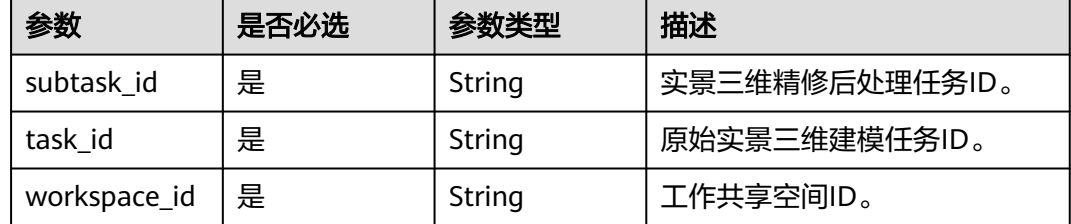

## 请求参数

表 **4-174** 请求 Header 参数

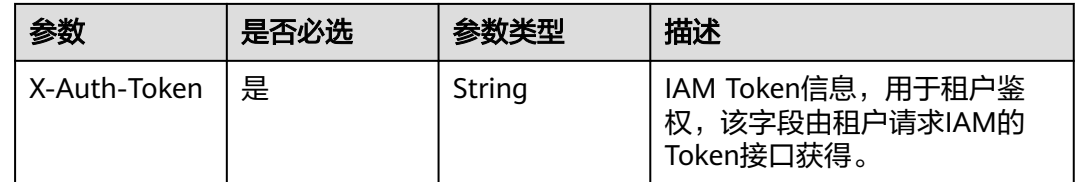

#### 响应参数

#### 状态码: **400**

表 **4-175** 响应 Body 参数

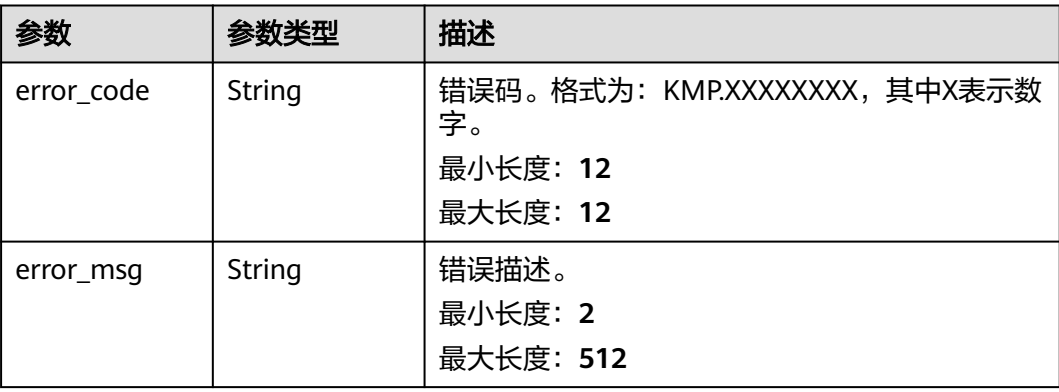

#### 状态码: **500**

#### 表 **4-176** 响应 Body 参数

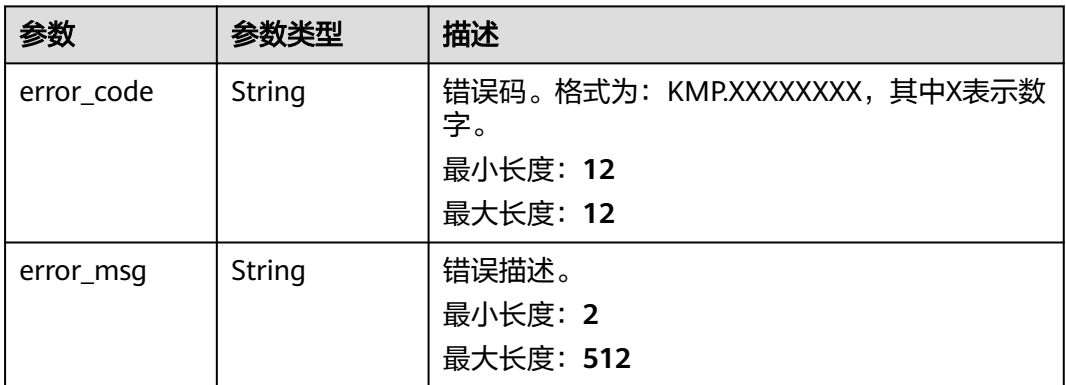

### 请求示例

该请求用于删除精修后处理任务。

https://{endpoint}/v1/real3d/c734a30b6c5f42cfaf49e01eb6903xxx/tasks/ 914305233ef7428e8073a95d8042fxxx/subtasks/abc305233ef7428e8073a95d8042fxxx

{ }

# 响应示例

状态码: **200**

请求成功。

true

# 状态码

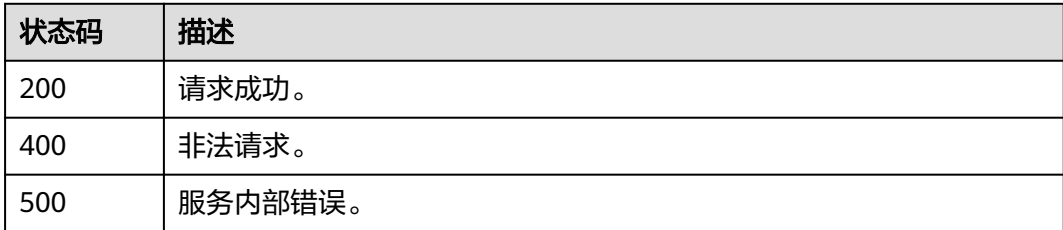

# 错误码

请参[见错误码。](#page-165-0)

# **4.7** 实景三维用量统计

# **4.7.1** 查询实景三维用量

# 功能介绍

您可以查看实景三维生产服务时空专属存储或影像建模的用量统计。

- 时空专属存储:包括用户上传的数据、数据生产过程中产生的中间数据以及实景 三维模型成果数据的存储总量。
	- 用户上传的数据: 倾斜摄影影像 ( 航空飞机影像和无人机影像 ) 、生产资 料、精修后处理任务的输入数据(精修前后的obj数据)。
	- 数据生产过程产生的中间数据:空三、显式辐射场阶段产生的数据。
	- 实景三维成果数据:纹理Mesh实景三维模型和显式辐射场实景三维模型的 osgb、obj格式的文件。
- 影像建模用量: 统计成功建模的倾斜影像的像素数量 ( 单位为 "GP", 即十亿像 素)、成功建模的次数。

### 调试

您可以在**[API Explorer](https://console.huaweicloud.com/apiexplorer/#/openapi/KooMap/doc?api=ShowReal3DUsage)**中调试该接口,支持自动认证鉴权。API Explorer可以自动生成 SDK代码示例,并提供SDK代码示例调试功能。

### **URI**

GET /v1/real3d/usages

#### 表 **4-177** Query 参数

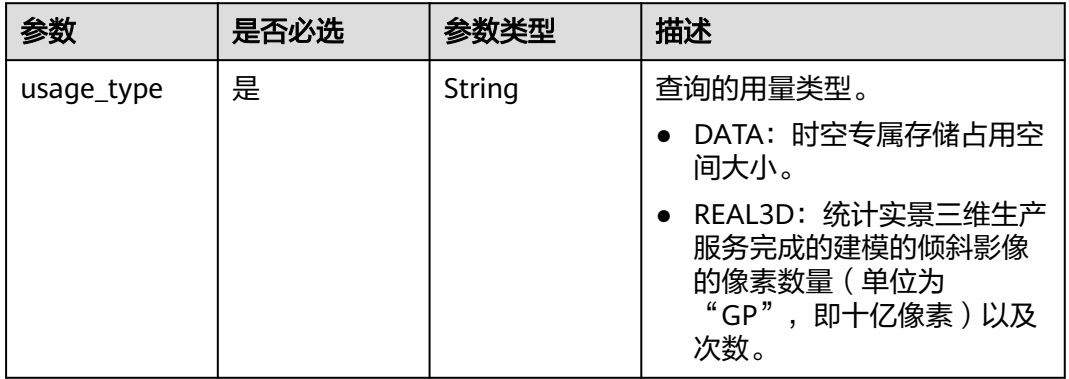

## 请求参数

表 **4-178** 请求 Header 参数

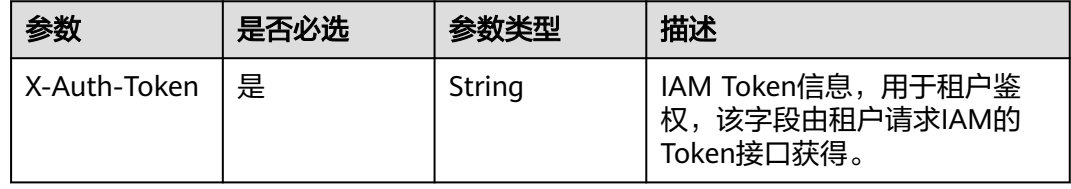

# 响应参数

### 状态码: **200**

#### 表 **4-179** 响应 Header 参数

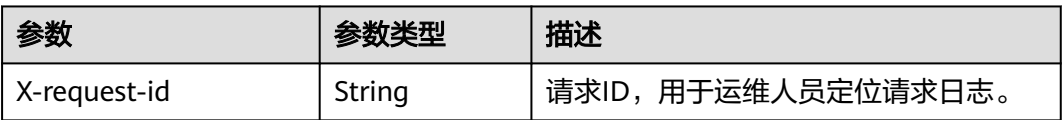

### 表 **4-180** 响应 Body 参数

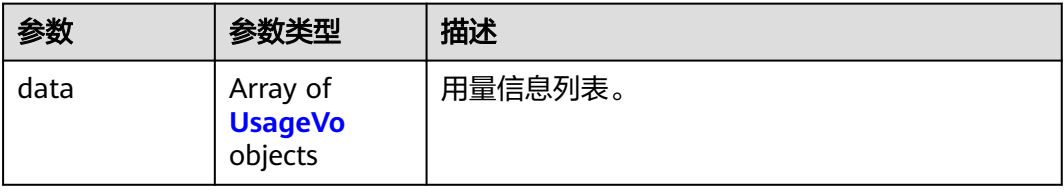

#### 表 **4-181** UsageVo

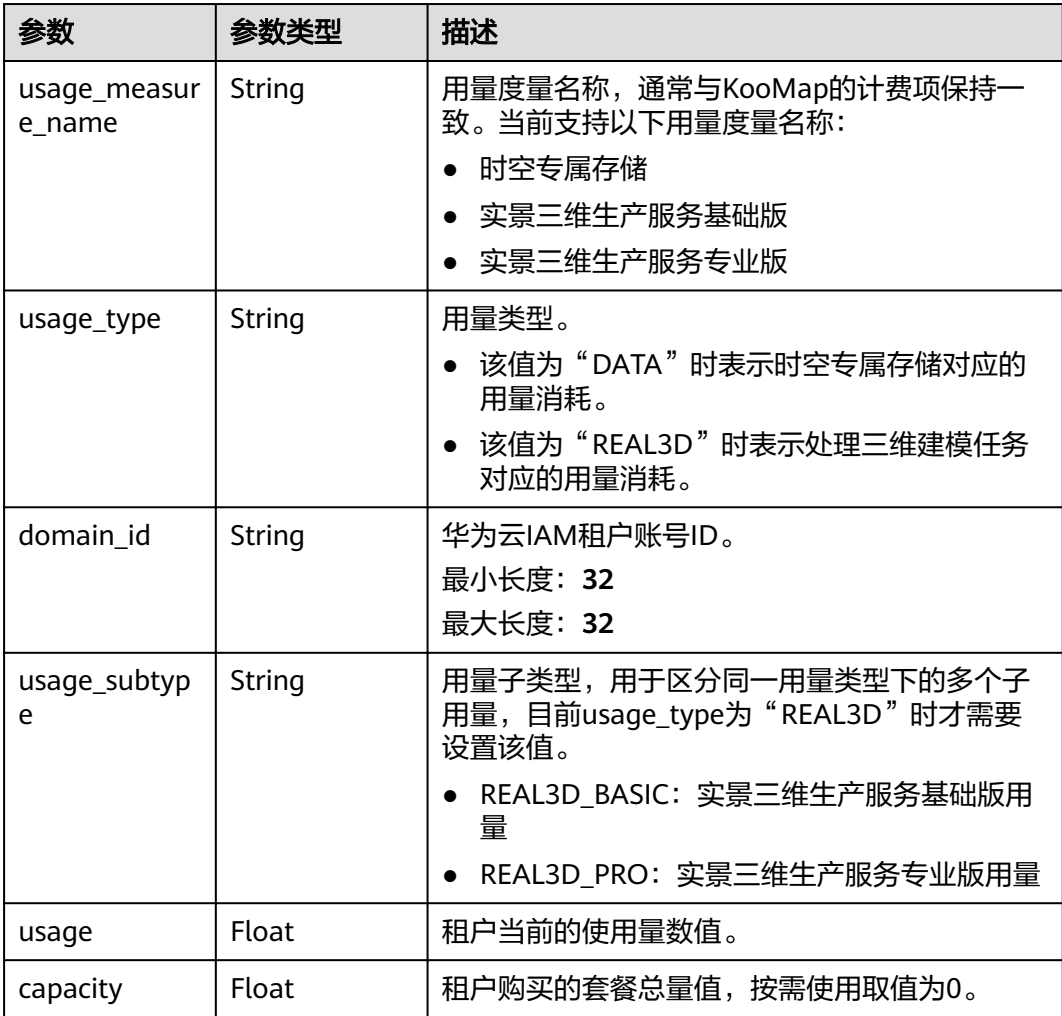

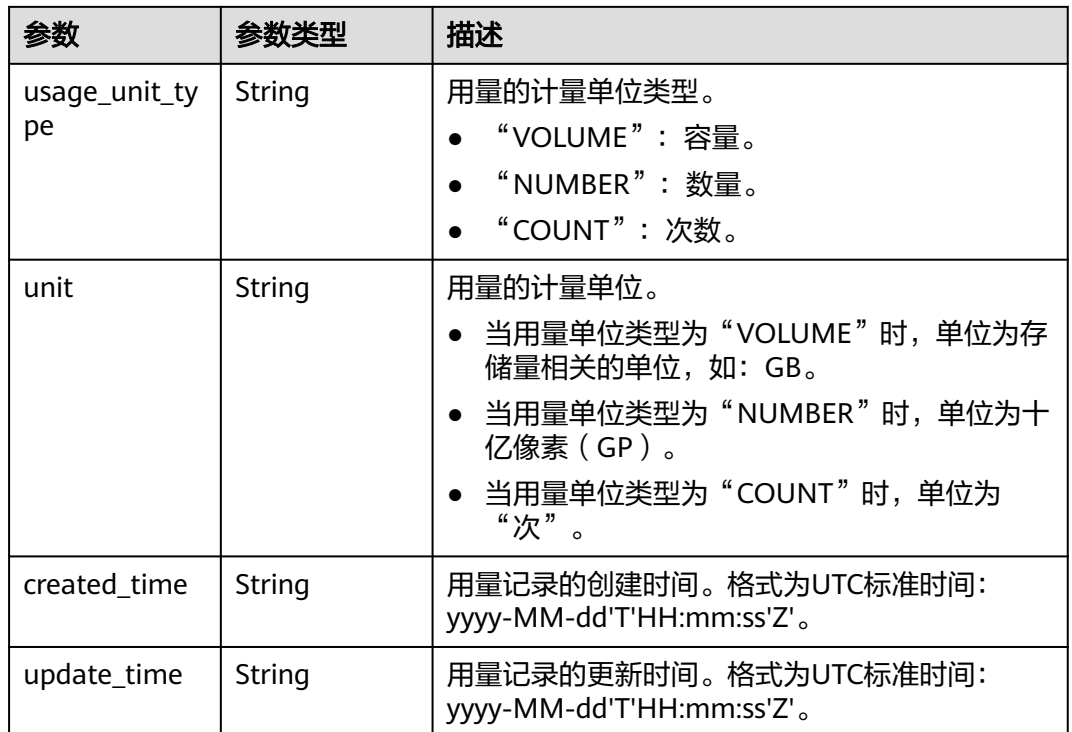

### 状态码: **400**

表 **4-182** 响应 Header 参数

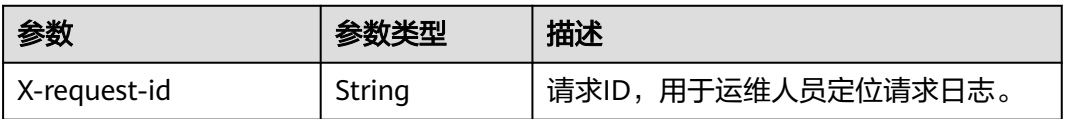

#### 表 **4-183** 响应 Body 参数

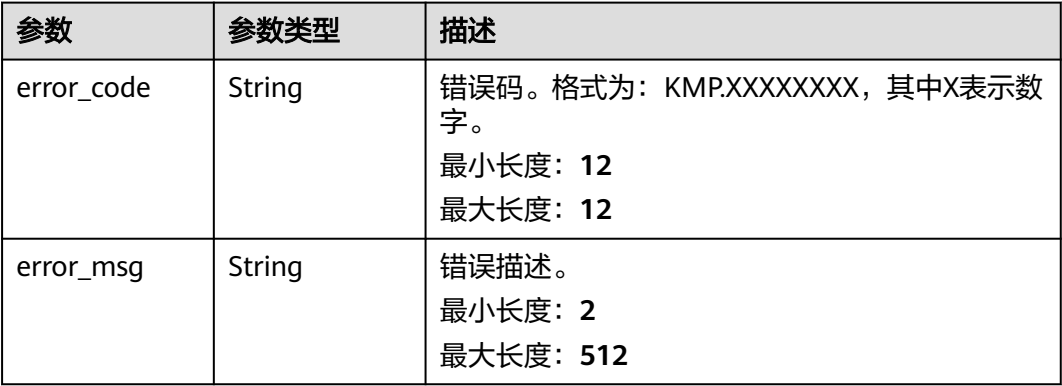

#### 状态码: **500**

#### 表 **4-184** 响应 Header 参数

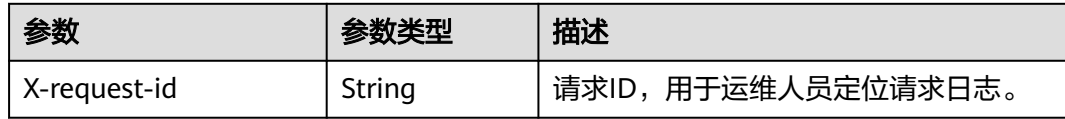

#### 表 **4-185** 响应 Body 参数

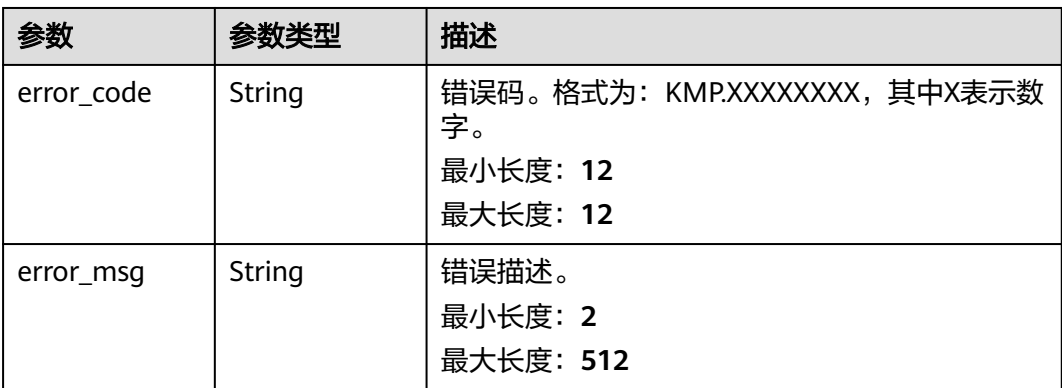

# 请求示例

查询时空专属存储空间的用量列表。

GET https://{Endpoint}/v1/real3d/usages?usage\_type=DATA

# 响应示例

#### 状态码: **200**

请求成功。

```
{
 "data" : [ {
   "usage_measure_name" : "时空专属存储",
 "usage_type" : "DATA",
 "domain_id" : "abc123c55c3c4526b2ed7a0213bc9xxx",
   "usage_subtype" : "REAL3D_BASIC",
   "usage_unit_type" : "VOLUME",
   "capacity" : 0,
 "usage" : 0,
 "unit" : "GB",
 "created_time" : "2022-10-27T13:12:56Z",
 "update_time" : "2022-10-27T13:12:56Z"
 } ]
}
```
# 状态码

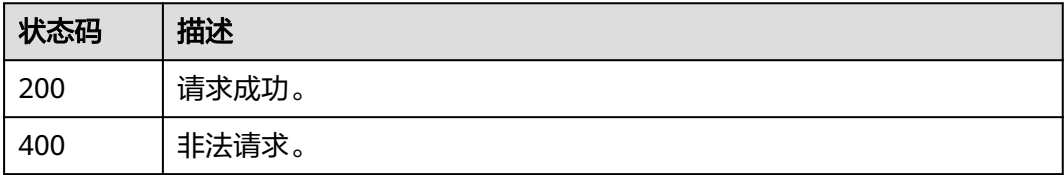

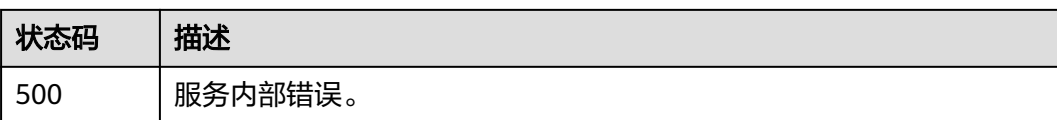

## 错误码

请参[见错误码。](#page-165-0)

# **4.8** 实景三维刺点管理

# **4.8.1** 新增图片上的刺点

## 功能介绍

用户选择生产资料列表中的像控点信息,并在图片中标记出来的过程叫做刺点。该接 口用来在图片上新增刺点,刺点的具体信息包括:

- 像控点的经度、纬度、高度及精度信息。
- 刺点所在的图片ID,以及在图片中的像素点位置信息,包括横向和纵向像素值。
- 刺点所属的任务ID信息。

### 调试

您可以在**[API Explorer](https://console.huaweicloud.com/apiexplorer/#/openapi/KooMap/doc?api=AddSpurPoint)**中调试该接口,支持自动认证鉴权。API Explorer可以自动生成 SDK代码示例,并提供SDK代码示例调试功能。

### **URI**

POST /v1/real3d/spur

## 请求参数

#### 表 **4-186** 请求 Header 参数

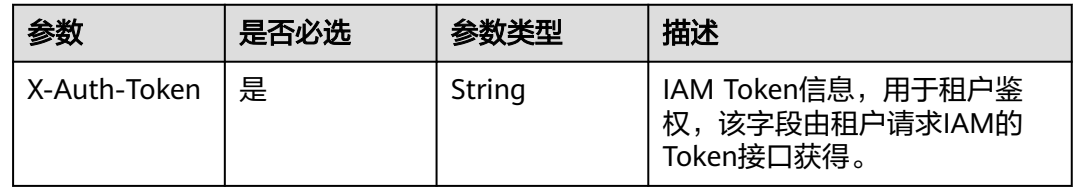

#### 表 **4-187** 请求 Body 参数

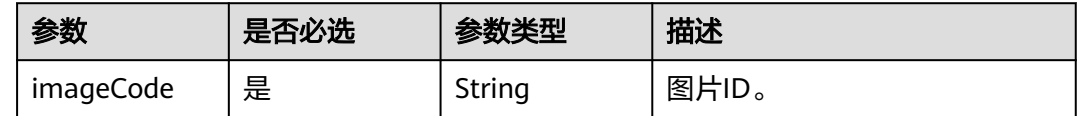

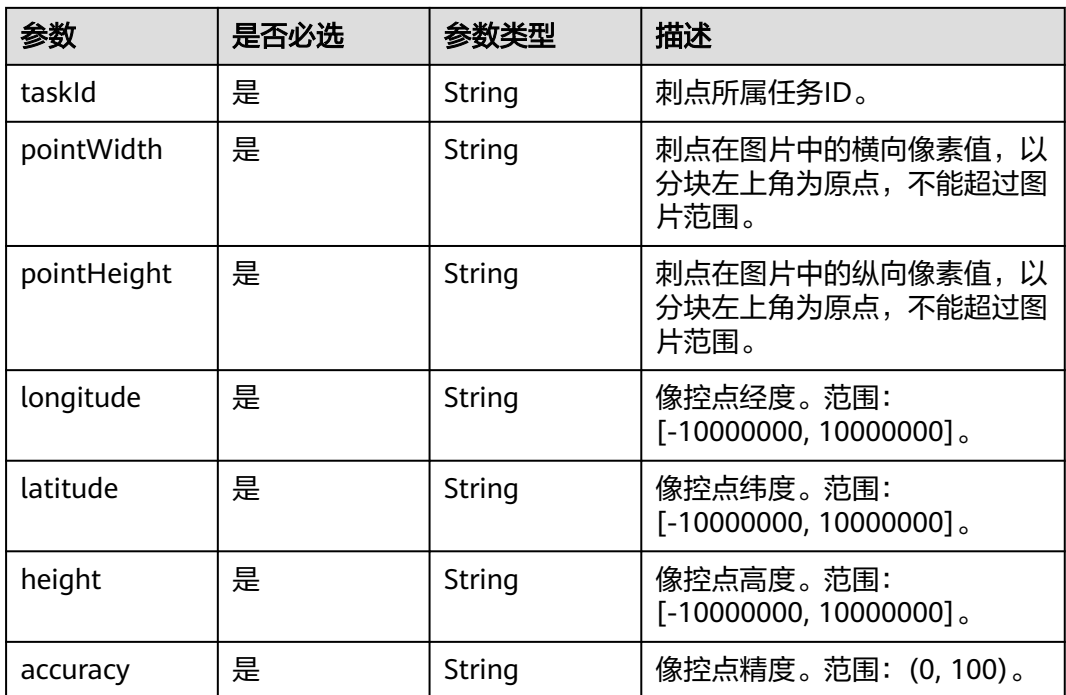

# 响应参数

# 状态码: **200**

### 表 **4-188** 响应 Body 参数

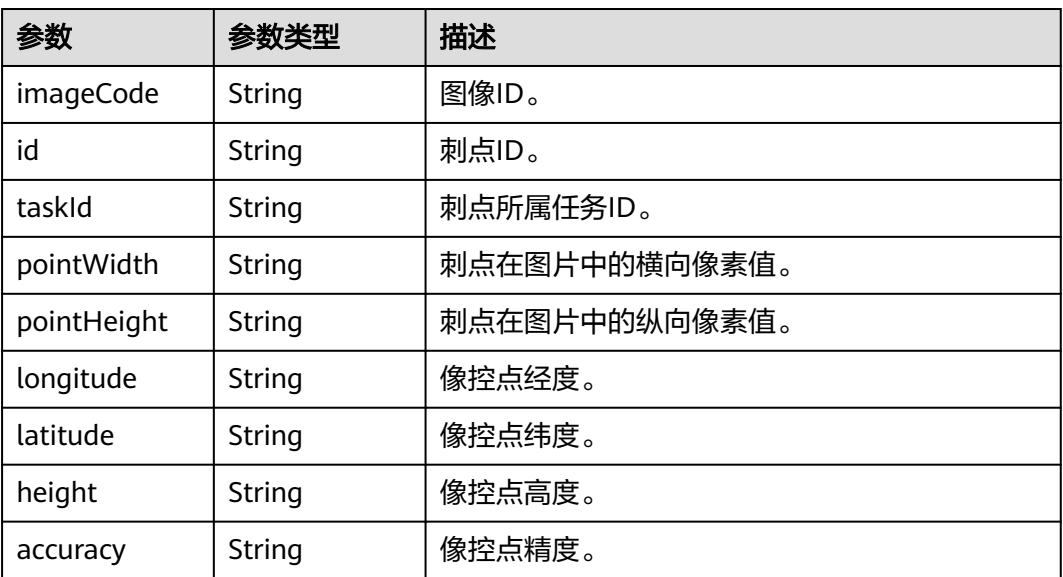

### 状态码: **400**

#### 表 **4-189** 响应 Body 参数

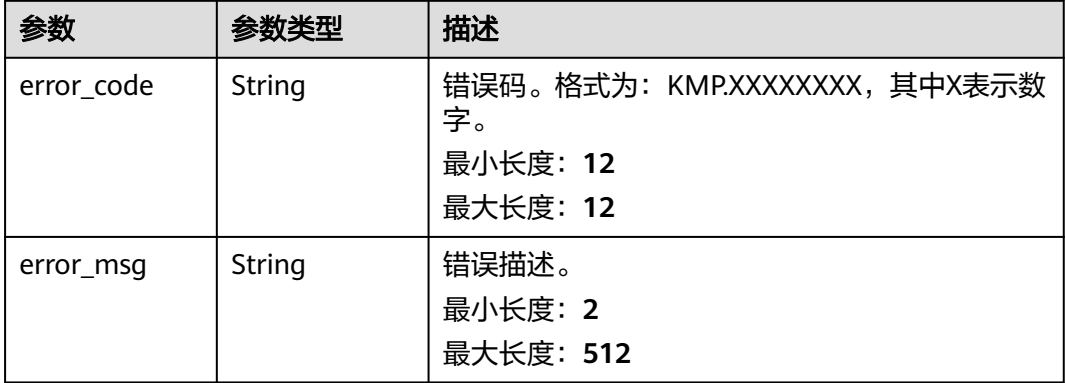

#### 状态码: **500**

#### 表 **4-190** 响应 Body 参数

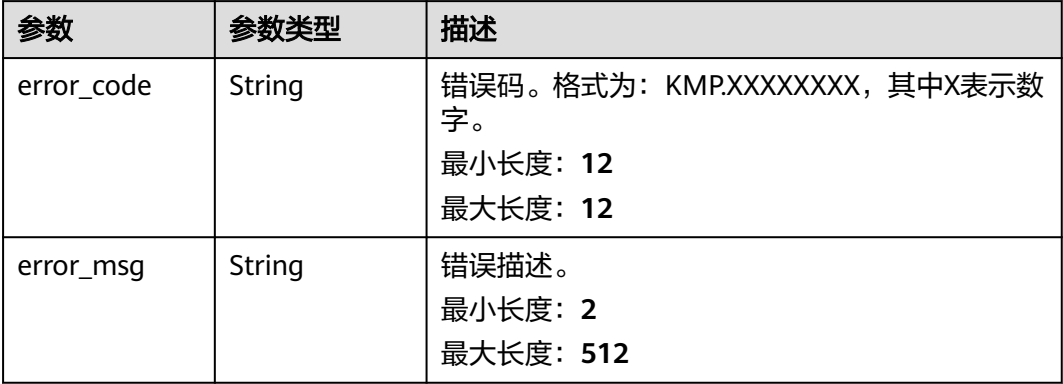

## 请求示例

#### 该请求在图片中新建一个刺点。

POST https://{Endpoint}/v1/real3d/spur

```
{
 "imageCode" : "1674019035390013440",
  "taskId" : "db554dbd410f4c53a2118c6e34a31eb0",
 "pointWidth" : "7864.08984",
 "pointHeight" : "5433.04541",
 "longitude" : "113.87890565212626",
 "latitude" : "22.876653471049696",
 "height" : "37.884999999999998",
  "accuracy" : "0.05"
}
```
# 响应示例

### 状态码: **200**

请求成功。

{ "imageCode" : "1674019035390013440",

```
 "id" : "1676151290921086976",
  "taskId" : "db554dbd410f4c53a2118c6e34a31eb0",
 "pointWidth" : "7864.08984",
 "pointHeight" : "5433.04541",
 "longitude" : "113.87890565212626",
  "latitude" : "22.876653471049696",
  "height" : "37.884999999999998",
  "accuracy" : "0.05"
}
```
# 状态码

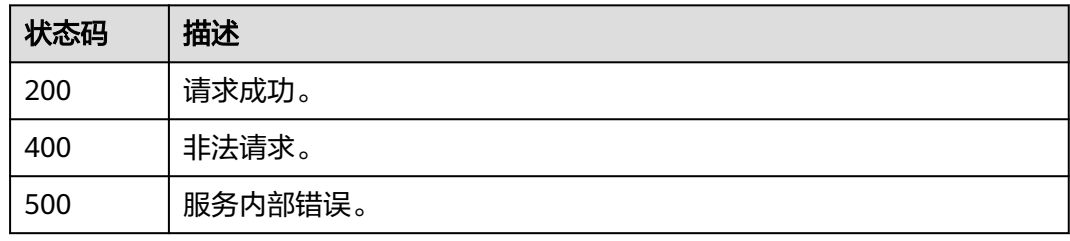

# 错误码

请参[见错误码。](#page-165-0)

# **4.8.2** 删除图片上的刺点

# 功能介绍

根据刺点ID,删除图片上的刺点。

## 调试

您可以在**[API Explorer](https://console.huaweicloud.com/apiexplorer/#/openapi/KooMap/doc?api=DeleteSpurPoint)**中调试该接口,支持自动认证鉴权。API Explorer可以自动生成 SDK代码示例,并提供SDK代码示例调试功能。

## **URI**

DELETE /v1/real3d/spur

# 请求参数

表 **4-191** 请求 Header 参数

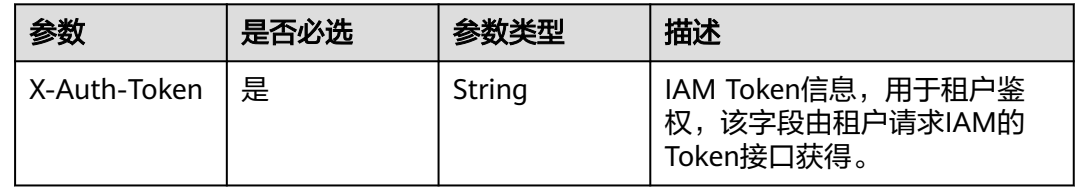

#### 表 **4-192** 请求 Body 参数

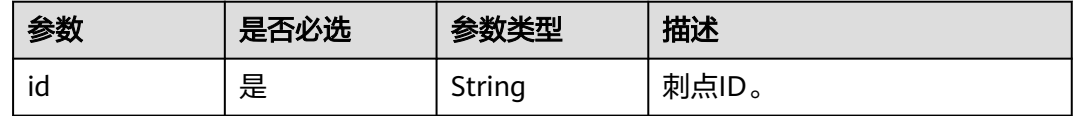

### 响应参数

#### 状态码: **400**

#### 表 **4-193** 响应 Body 参数

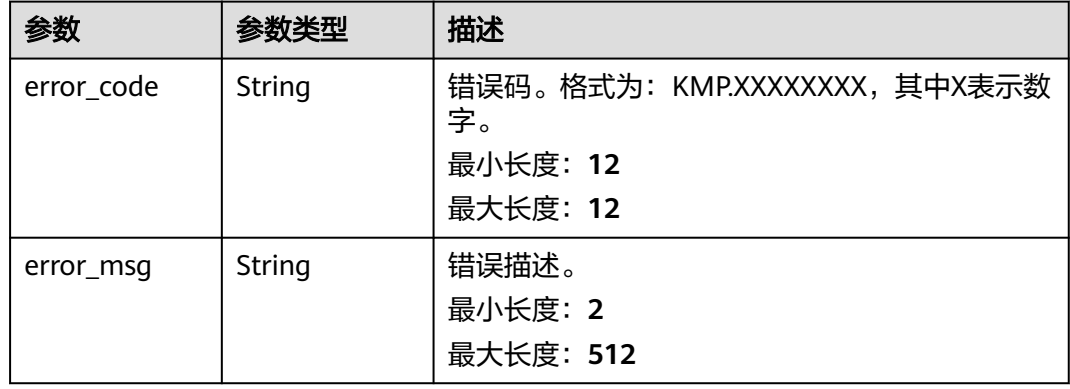

#### 状态码: **500**

#### 表 **4-194** 响应 Body 参数

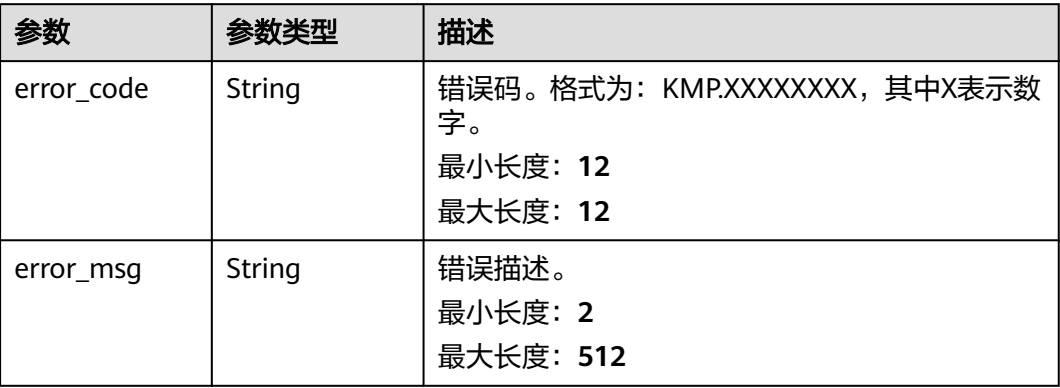

# 请求示例

该请求删除图片里的一个刺点信息。

DELETE https://{Endpoint}/v1/real3d/spur

{ "id" : "1648990917789065216" }

# 响应示例

### 状态码: **200**

请求成功。

true

# 状态码

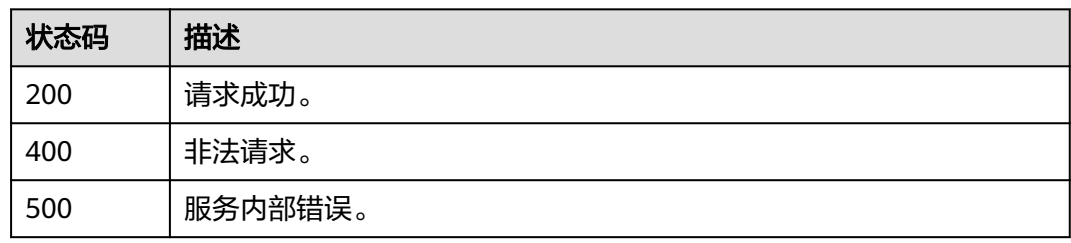

## 错误码

请参[见错误码。](#page-165-0)

# **4.8.3** 获取单张图片里的所有刺点信息

# 功能介绍

获取单张图片里的所有刺点信息。

# 调试

您可以在**[API Explorer](https://console.huaweicloud.com/apiexplorer/#/openapi/KooMap/doc?api=ListSpurPoints)**中调试该接口,支持自动认证鉴权。API Explorer可以自动生成 SDK代码示例,并提供SDK代码示例调试功能。

# **URI**

POST /v1/real3d/spurs

# 请求参数

表 **4-195** 请求 Header 参数

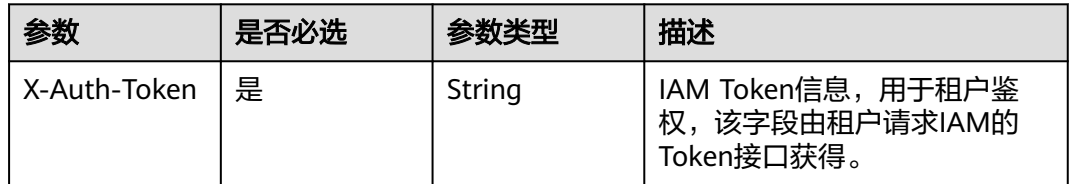

#### 表 **4-196** 请求 Body 参数

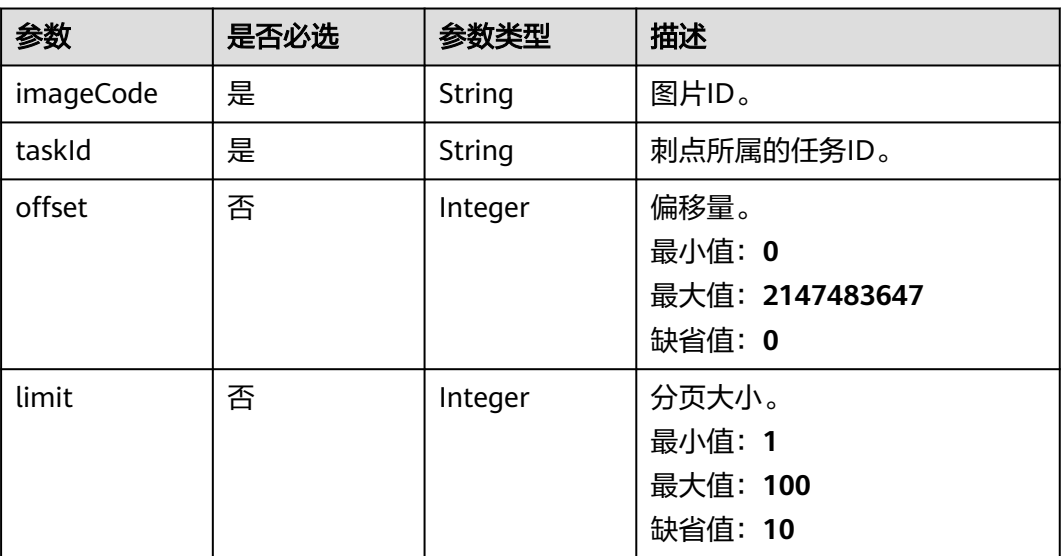

# 响应参数

状态码: **200**

### 表 **4-197** 响应 Body 参数

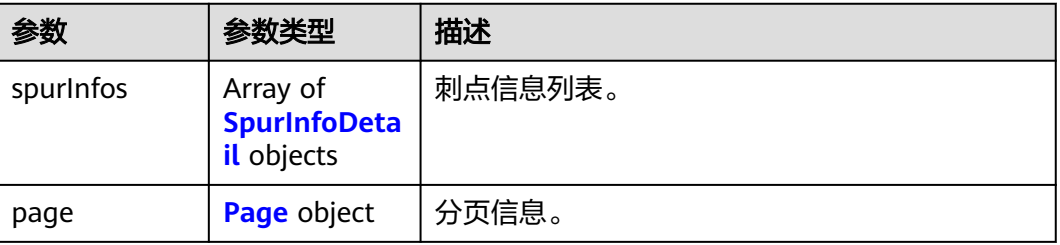

### 表 **4-198** SpurInfoDetail

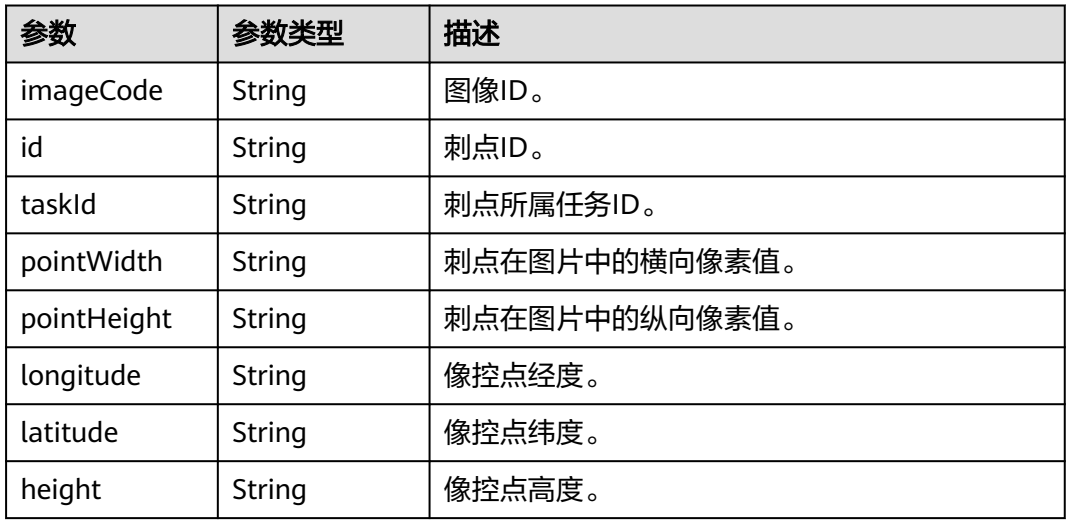

<span id="page-130-0"></span>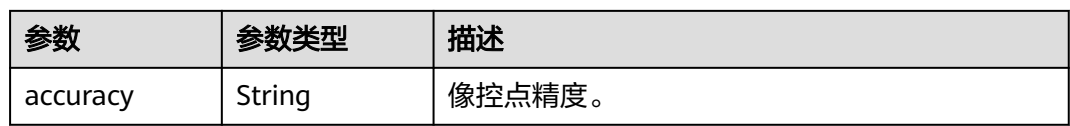

#### 表 **4-199** Page

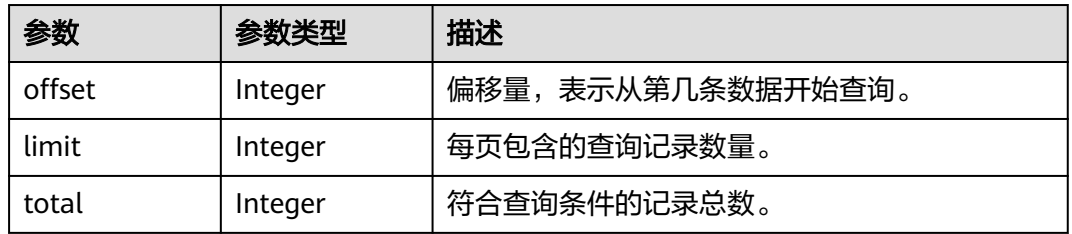

#### 状态码: **400**

### 表 **4-200** 响应 Body 参数

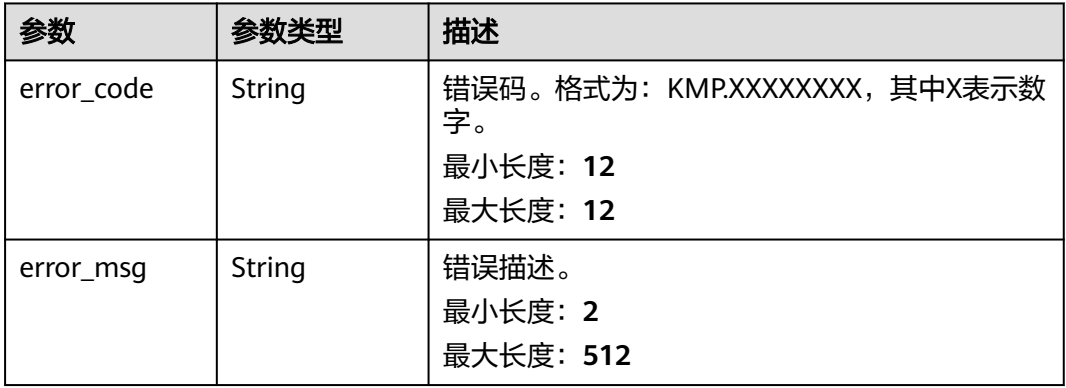

### 状态码: **500**

### 表 **4-201** 响应 Body 参数

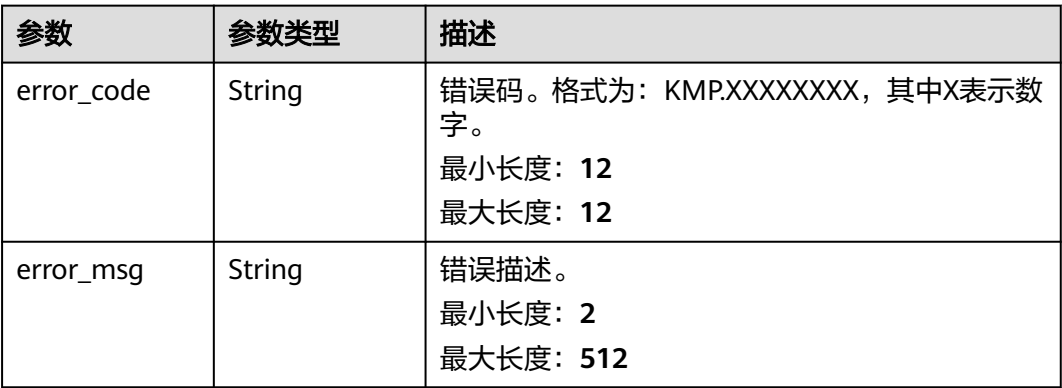

# 请求示例

该请求创建一个查询请求,用于获取单张图片里的所有刺点信息。

POST https://{Endpoint}/v1/real3d/spurs

```
{
  "imageCode" : "1674019035390013440",
  "taskId" : "db554dbd410f4c53a2118c6e34a31eb0",
  "offset" : 3
}
```
# 响应示例

### 状态码: **200**

```
请求成功。
```

```
{
  "spurInfos" : [ {
   "imageCode" : "1674019035390013440",
   "id" : "1676151290921086976",
   "taskId" : "db554dbd410f4c53a2118c6e34a31eb0",
 "pointWidth" : "7864.08984",
 "pointHeight" : "5433.04541",
   "longitude" : "113.87890565212626",
 "latitude" : "22.876653471049696",
 "height" : "37.884999999999998",
   "accuracy" : "0.05"
  }, {
   "imageCode" : "1674019035390013440",
   "id" : "1674395911112953856",
   "taskId" : "db554dbd410f4c53a2118c6e34a31eb0",
 "pointWidth" : "9274.5957",
 "pointHeight" : "2941.47803",
   "longitude" : "113.8800482786927",
 "latitude" : "22.8771672263087",
 "height" : "37.976999999999997",
   "accuracy" : "0.05"
 }, {
 "imageCode" : "1674019035390013440",
 "id" : "1674394962671767552",
   "taskId" : "db554dbd410f4c53a2118c6e34a31eb0",
 "pointWidth" : "7864.08984",
 "pointHeight" : "5433.04541",
 "longitude" : "113.87890565212626",
   "latitude" : "22.876653471049696",
 "height" : "37.884999999999998",
 "accuracy" : "0.05"
  } ],
   "page" : {
    "offset" : -1,
   "limit" : 10,
   "total" : 3
  }
```
# 状态码

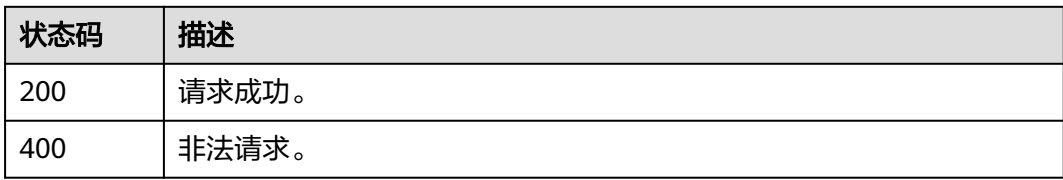

}

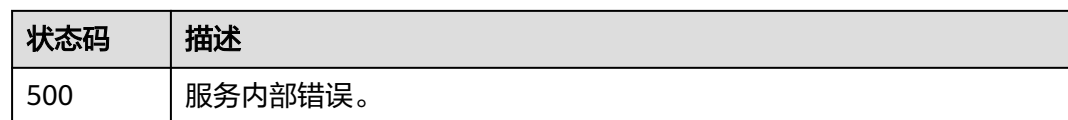

# 错误码

请参[见错误码。](#page-165-0)

# **4.8.4** 查询单个像控点的已刺点数量

# 功能介绍

根据像控点信息,查询该像控点在图片上已刺点数量,数量等同于已刺点图片的张 数。

### 调试

您可以在**[API Explorer](https://console.huaweicloud.com/apiexplorer/#/openapi/KooMap/doc?api=ShowSpurCount)**中调试该接口,支持自动认证鉴权。API Explorer可以自动生成 SDK代码示例,并提供SDK代码示例调试功能。

## **URI**

POST /v1/real3d/spur/count

# 请求参数

#### 表 **4-202** 请求 Header 参数

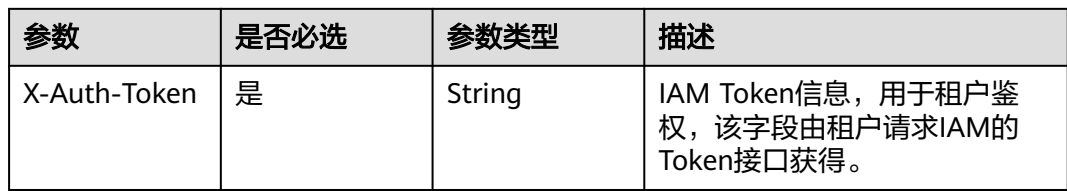

### 表 **4-203** 请求 Body 参数

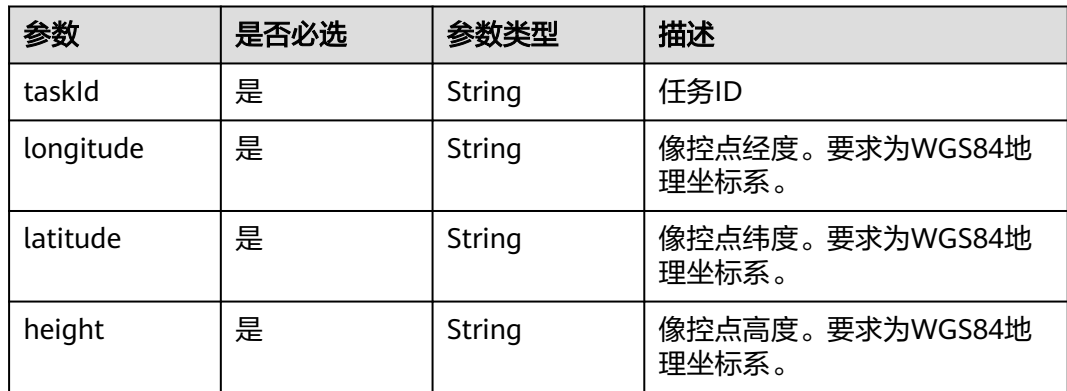

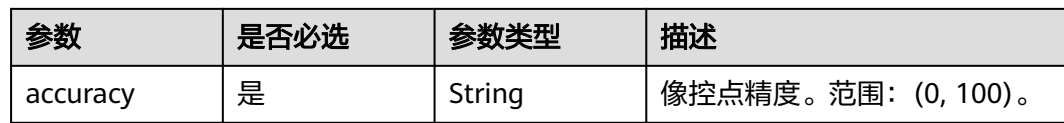

## 响应参数

### 状态码: **200**

### 表 **4-204** 响应 Body 参数

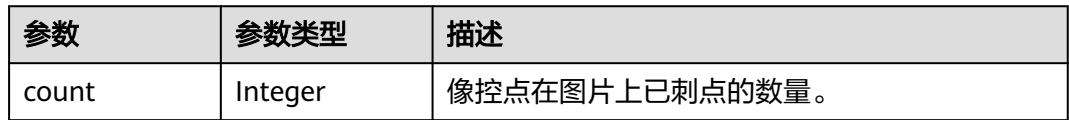

### 状态码: **400**

表 **4-205** 响应 Body 参数

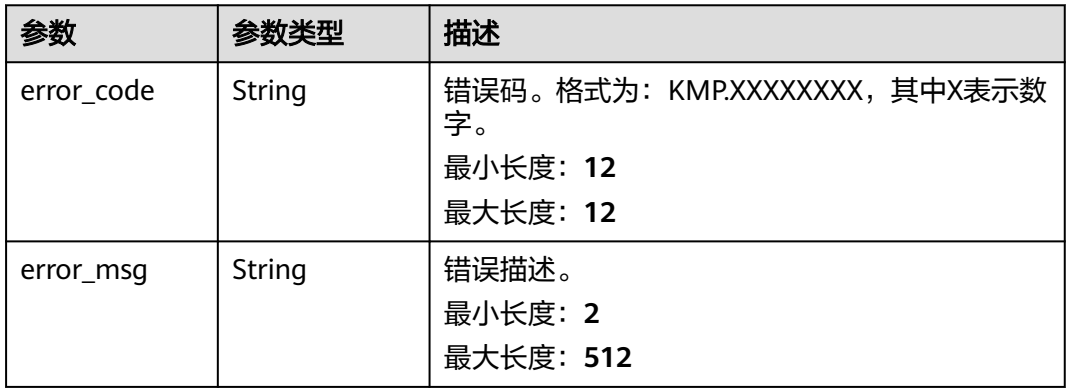

### 状态码: **500**

## 表 **4-206** 响应 Body 参数

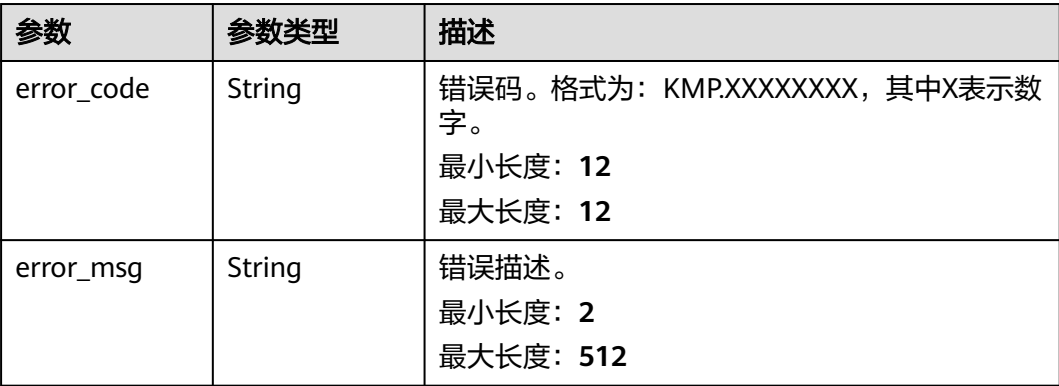

# 请求示例

#### 该请求查询单个像控点已经刺点的数量。

POST https://{Endpoint}/v1/real3d/spur/count

```
{
  "taskId" : "41f72c882cc747a88f90151b1af18292",
  "longitude" : 9.24242349,
  "latitude" : 12.718883191,
 "height" : 3.247742033,
 "accuracy" : 0.05
}
```
# 响应示例

### 状态码: **200**

请求成功。

{ "count" : 6 }

# 状态码

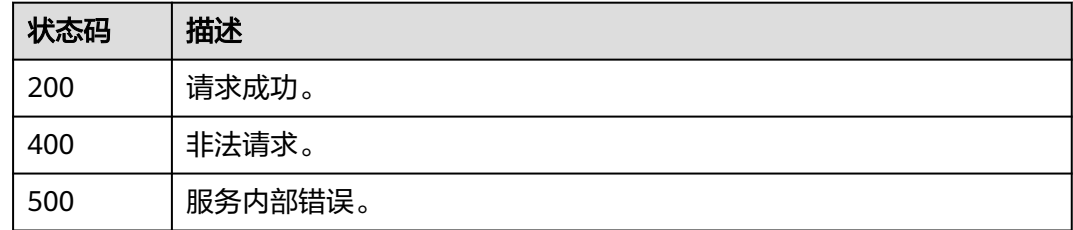

# 错误码

请参[见错误码。](#page-165-0)

# **4.8.5** 生成刺点文件

# 功能介绍

根据当前任务中的所有图片的刺点信息,生成算法运行时需要的刺点文件。

### 说明

调用该接口需要传递空请求体"{}"。

## 调试

您可以在**[API Explorer](https://console.huaweicloud.com/apiexplorer/#/openapi/KooMap/doc?api=CreateMarkerInfo)**中调试该接口,支持自动认证鉴权。API Explorer可以自动生成 SDK代码示例,并提供SDK代码示例调试功能。

### **URI**

POST /v1/real3d/spur/{task\_id}/markerinfo

#### 表 **4-207** 路径参数

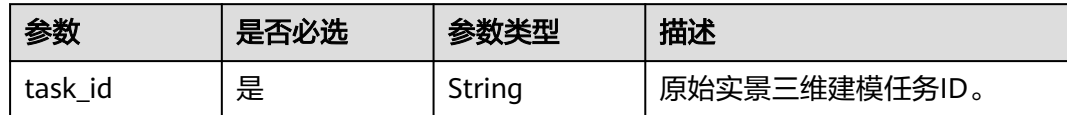

# 请求参数

表 **4-208** 请求 Header 参数

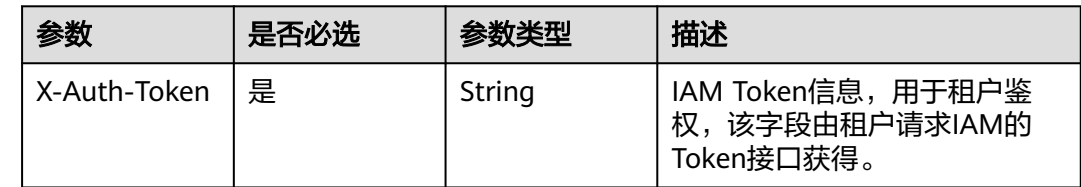

# 响应参数

### 状态码: **400**

## 表 **4-209** 响应 Body 参数

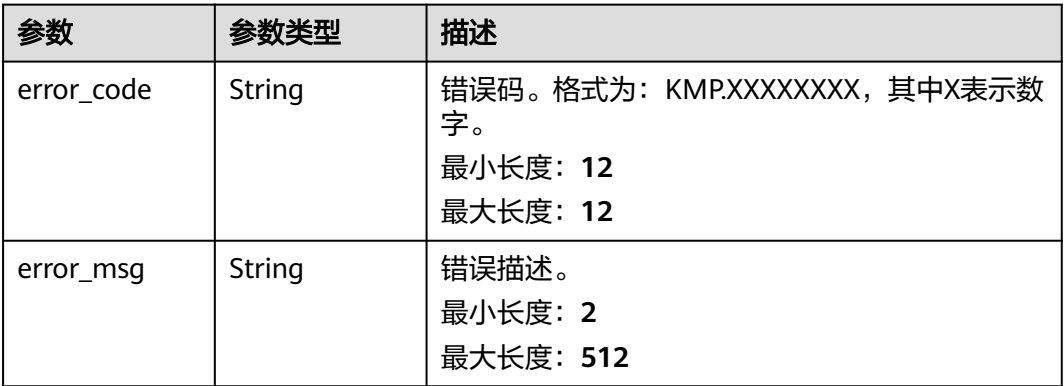

#### 状态码: **500**

#### 表 **4-210** 响应 Body 参数

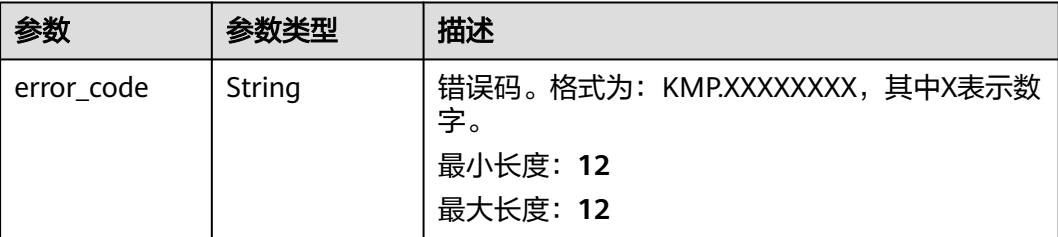

# 请求示例

### 该请求示例根据传入的任务ID生成该任务对应的刺点文件。

```
POST https://{Endpoint}/v1/real3d/spur/{task_id}/markerinfo
```
{ }

# 响应示例

状态码: **200**

请求成功。

true

# 状态码

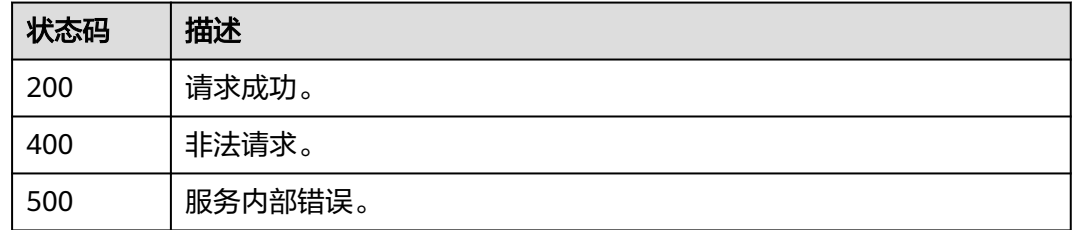

# 错误码

请参[见错误码。](#page-165-0)

# **4.9** 实景三维数据管理

# **4.9.1** 查询当前租户的倾斜影像列表

# 功能介绍

根据过滤条件查询当前租户的倾斜影像基本信息列表。过滤条件有:影像名称、影像 别名、影像上传起止时间、影像状态、影像描述、分页偏移量、每页显示条数,影像 排序规则。

# 调试

您可以在**[API Explorer](https://console.huaweicloud.com/apiexplorer/#/openapi/KooMap/doc?api=ListFolder)**中调试该接口,支持自动认证鉴权。API Explorer可以自动生成 SDK代码示例,并提供SDK代码示例调试功能。

### **URI**

POST /v1/real3d/folders/query\_by\_condition

# 请求参数

表 **4-211** 请求 Header 参数

| 参数           | 是否必选 | 参数类型   | 描述                                                |
|--------------|------|--------|---------------------------------------------------|
| X-Auth-Token | 是    | String | IAM Token信息,用于租户鉴<br>权,该字段由租户请求IAM的<br>Token接口获得。 |

### 表 **4-212** 请求 Body 参数

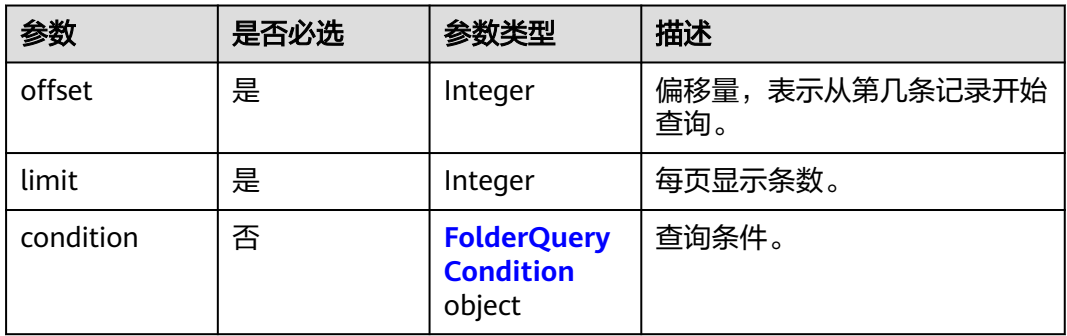

#### 表 **4-213** FolderQueryCondition

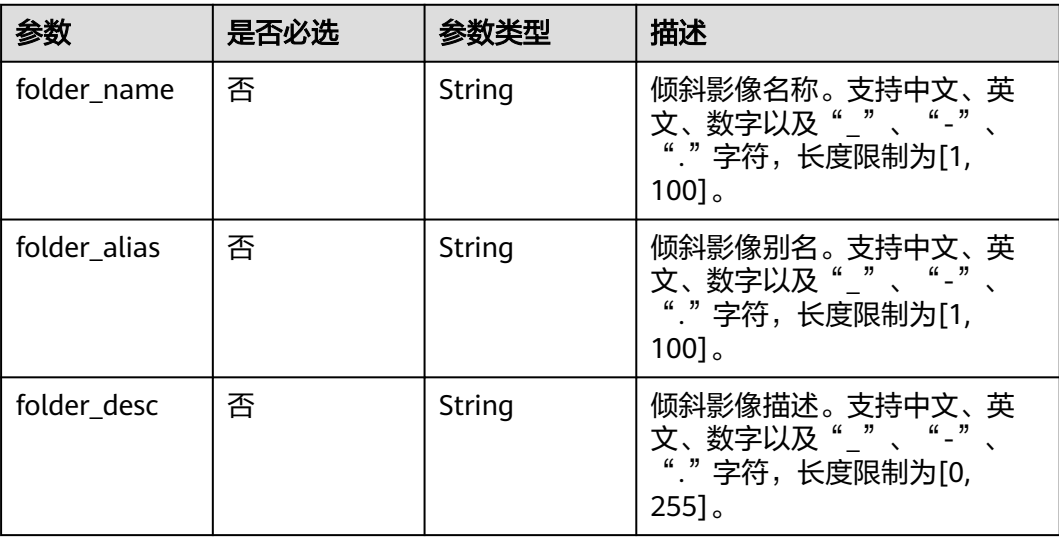

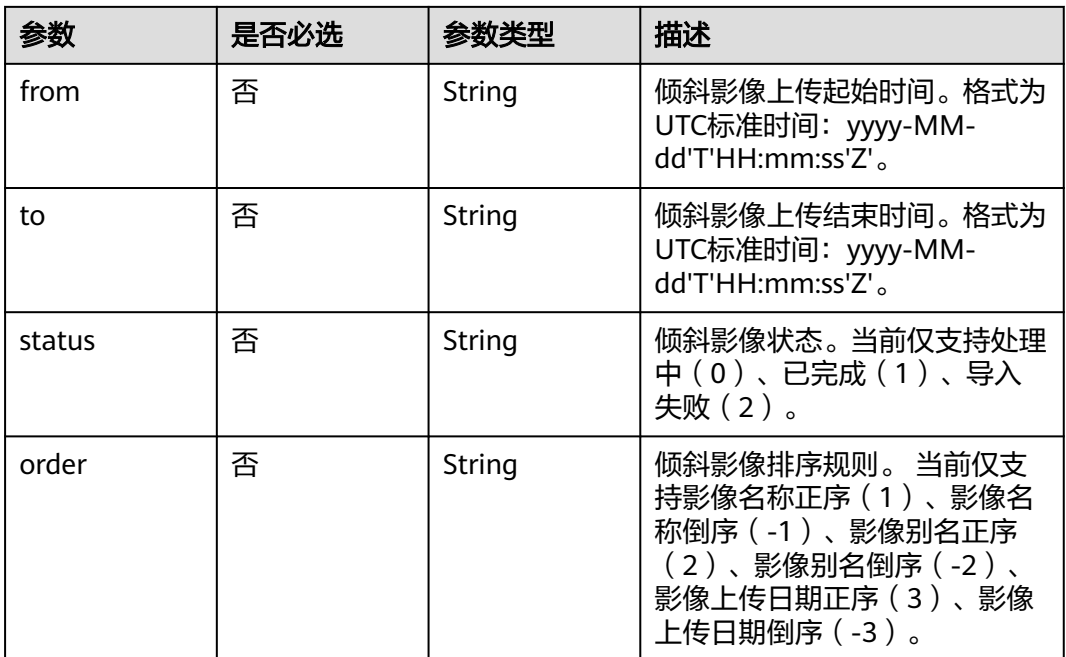

# 响应参数

## 状态码: **200**

### 表 **4-214** 响应 Body 参数

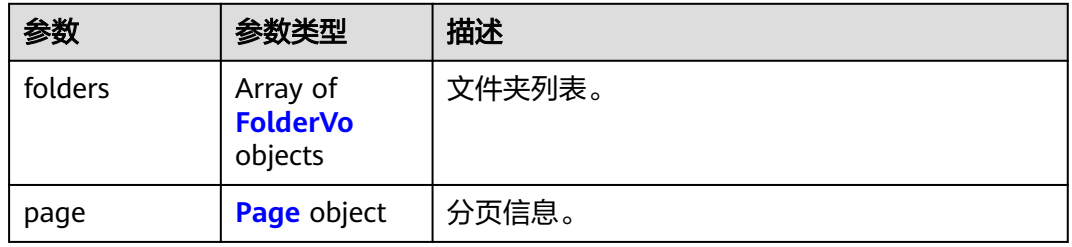

#### 表 **4-215** FolderVo

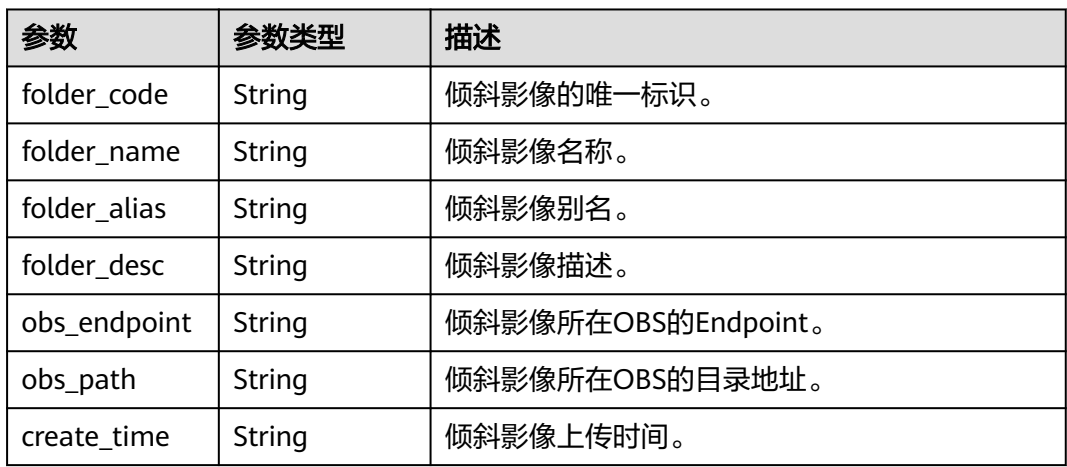

<span id="page-139-0"></span>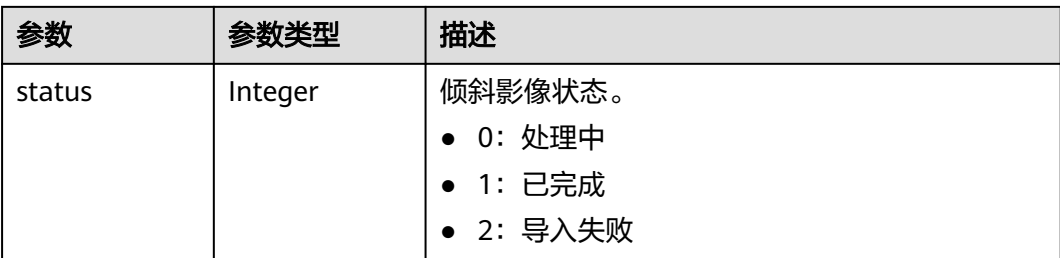

### 表 **4-216** Page

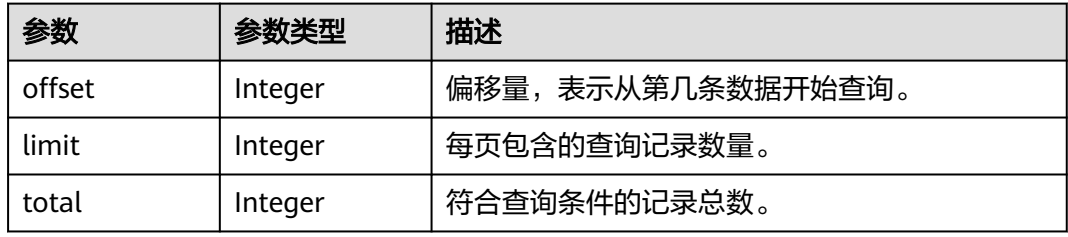

#### 状态码: **400**

表 **4-217** 响应 Body 参数

| 参数         | 参数类型   | 描述                                                          |
|------------|--------|-------------------------------------------------------------|
| error_code | String | 错误码。格式为: KMP.XXXXXXXX, 其中X表示数<br>字。<br>最小长度: 12<br>最大长度: 12 |
| error_msg  | String | 错误描述。<br>最小长度: 2<br>最大长度: 512                               |

### 状态码: **500**

## 表 **4-218** 响应 Body 参数

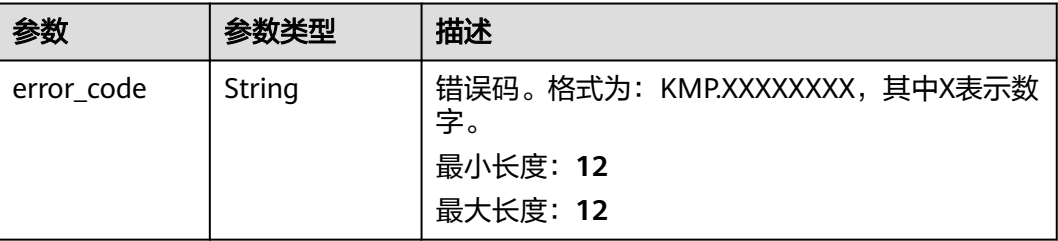

# 请求示例

#### 该请求分页查询当前租户的倾斜影像列表。

POST https://{Endpoint}/v1/real3d/folders/query\_by\_condition

```
{
 "offset" : 0,
  "limit" : 10
}
```
# 响应示例

#### 状态码: **200**

请求成功。

```
{
  "folders" : [ {
   "folder_code" : "16565875049557xxxx",
 "folder_name" : "xxxx",
 "folder_alias" : "xxxx",
 "folder_desc" : "xxxx",
 "obs_endpoint" : "obs.xxxx.myhuaweicloud.com",
   "obs_path" : "real3d/xxxxx/real-test",
   "create_time" : "2023-05-11 17:10:13.000",
   "status" : 1
 }, {
 "folder_code" : "16558314669791xxxx",
 "folder_name" : "xxxx",
 "folder_alias" : "xxxx",
   "folder_desc" : "xxxx",
   "obs_endpoint" : "obs.xxxx.myhuaweicloud.com",
   "obs_path" : "real3d/xxxxxx/test-image-source",
 "create_time" : "2023-05-09 15:06:00.000",
 "status" : 1
  } ],
   "page" : {
    "offset" : 0,
   "limit" : 10,
   "total" : 2
 }
```
# 状态码

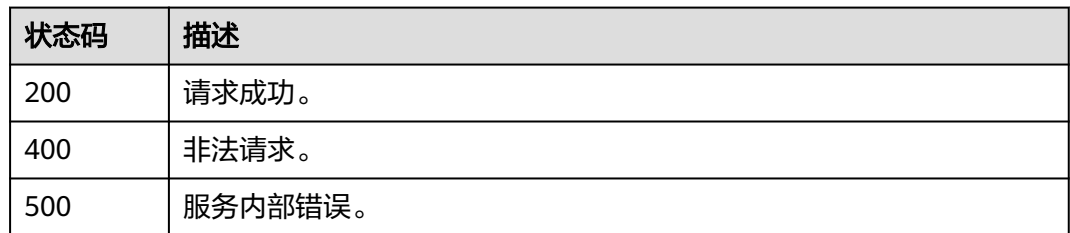

}

## 错误码

请参[见错误码。](#page-165-0)

# **4.9.2** 查询实景三维成果数据列表

# 功能介绍

查询实景三维成果数据列表。返回成果数据查询结果以更新时间倒序排列,支持根据 以下条件查询:

- product\_name:成果数据名称,模糊匹配。
- product\_id:成果数据ID,精确匹配。
- offset:查询记录偏移量,设置忽略前面多少个记录,缺省值为0。
- limit:查询返回的记录条数,缺省值为10。

### 调试

您可以在**[API Explorer](https://console.huaweicloud.com/apiexplorer/#/openapi/KooMap/doc?api=ListReal3DProducts)**中调试该接口,支持自动认证鉴权。API Explorer可以自动生成 SDK代码示例,并提供SDK代码示例调试功能。

### **URI**

GET /v1/real3d/products

#### 表 **4-219** Query 参数

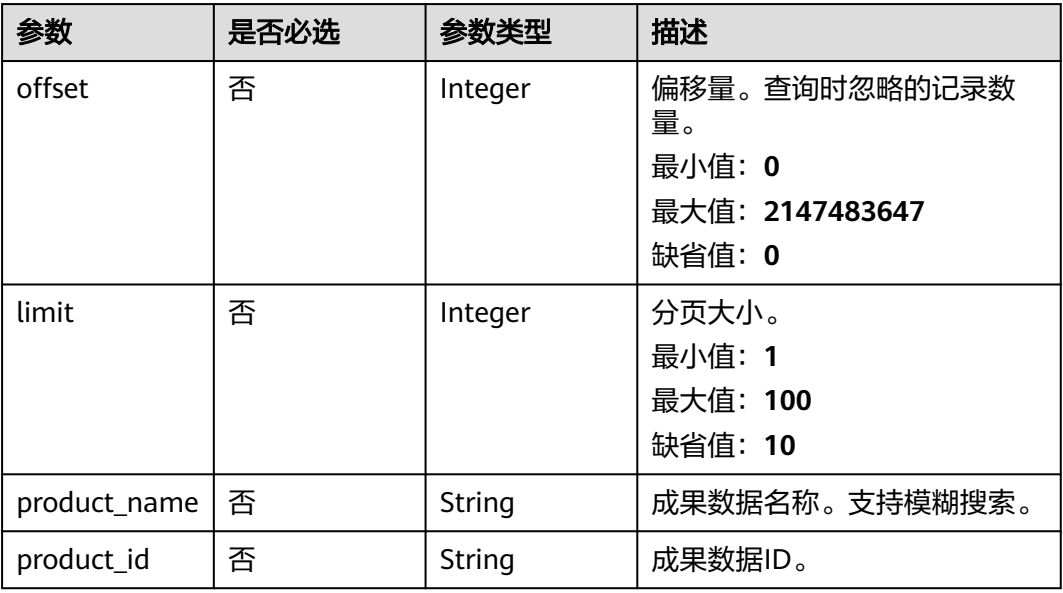

## 请求参数

无

# 响应参数

### 状态码: **200**

### 表 **4-220** 响应 Body 参数

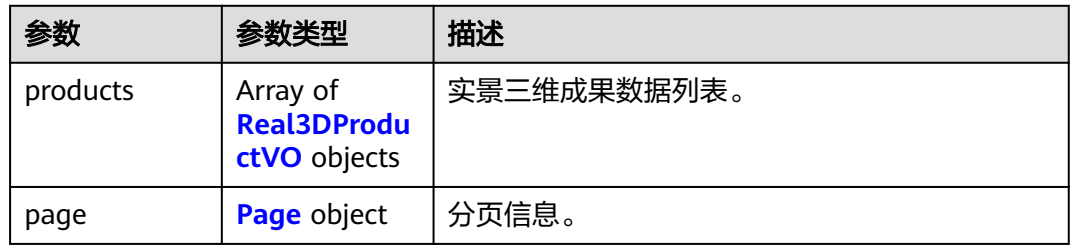

#### 表 **4-221** Real3DProductVO

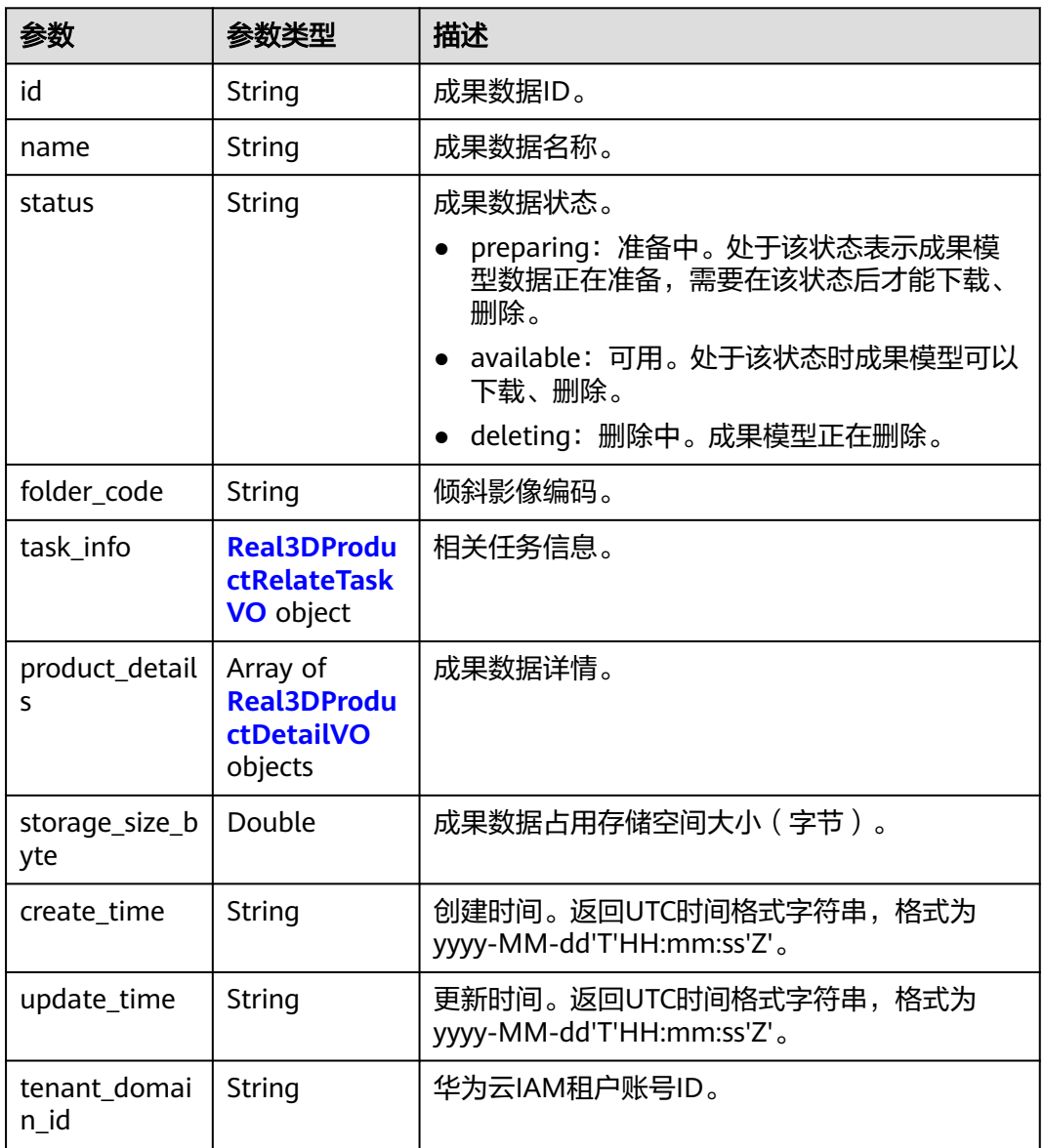

#### <span id="page-143-0"></span>表 **4-222** Real3DProductRelateTaskVO

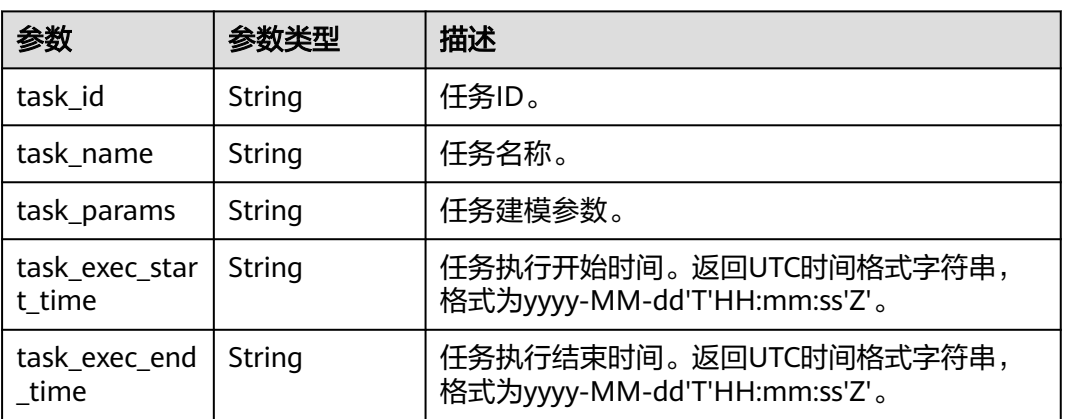

#### 表 **4-223** Real3DProductDetailVO

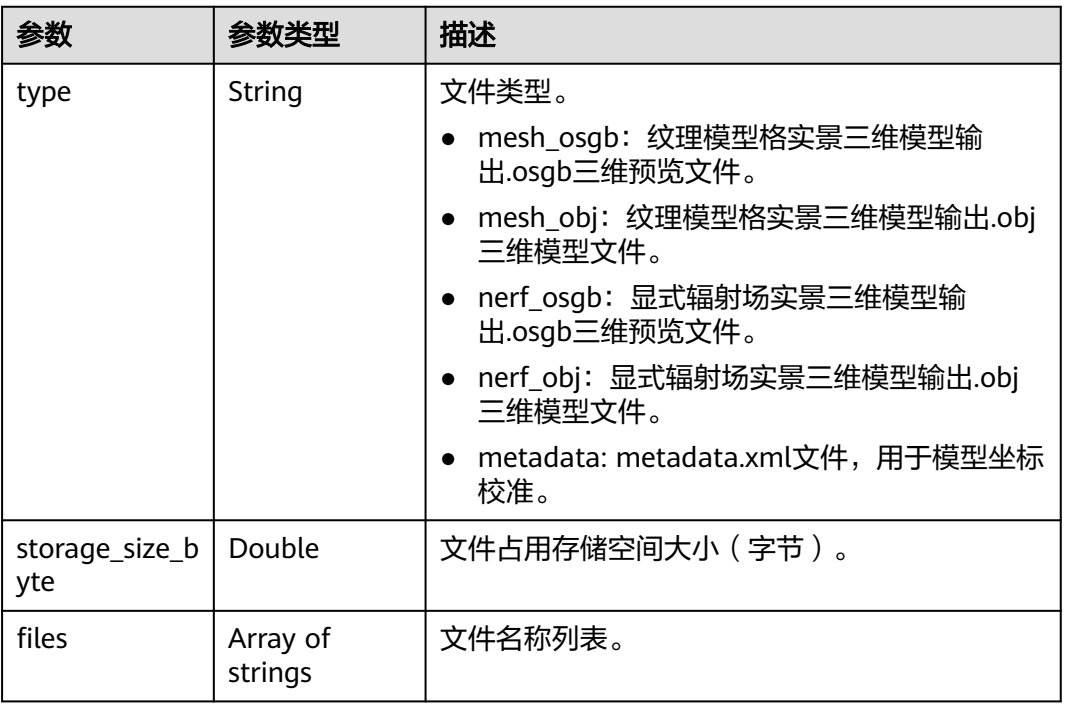

#### 表 **4-224** Page

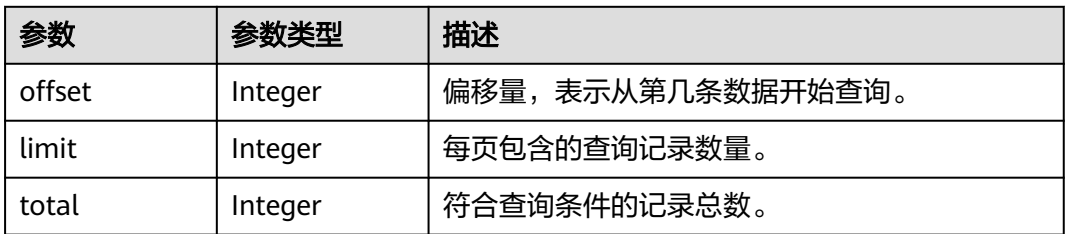

### 状态码: **400**
#### 表 **4-225** 响应 Body 参数

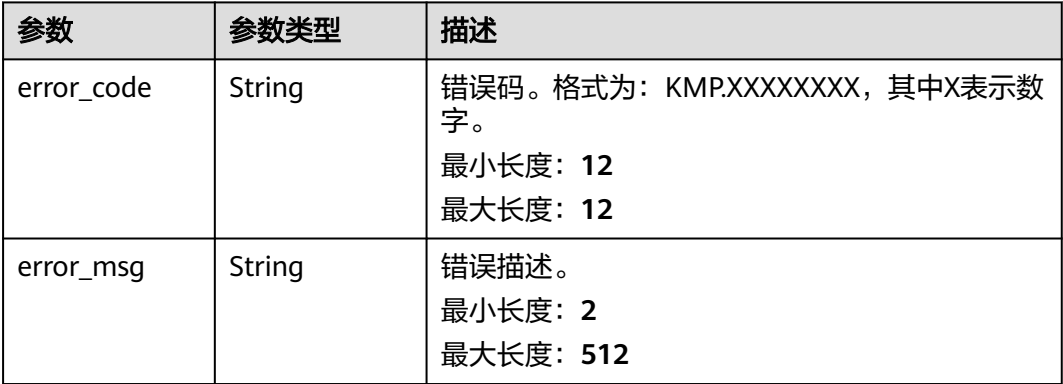

#### 状态码: **500**

#### 表 **4-226** 响应 Body 参数

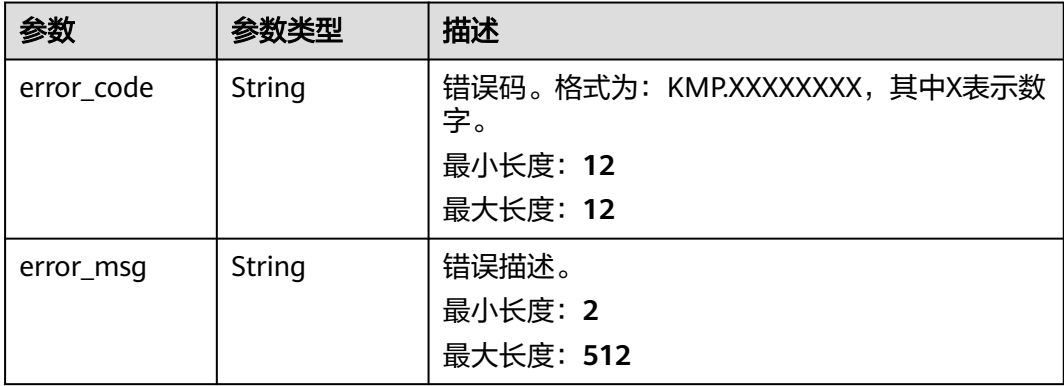

## 请求示例

#### 从第0个开始查询10个成果数据列表。

GET https://{Endpoint}/v1/real3d/products?offset=0&limit=10

## 响应示例

#### 状态码: **200**

请求成功。

```
{
  "products" : [ {
   "id" : "b6fbb5c6b7ba4b89aaeadfaba3df7xxx",
   "name" : "AUTO_api_1981c24729f611ee947ef863656935b3_546454_20230728103445",
   "status" : "preparing",
 "folder_code" : "fa693df75e0e47c88c8eefb2c639axxx",
 "folder_info" : "{\"folder_name\":\"AUTO_api_1981c24729f611ee947ef86365693xxx\",\"folder_alias
\":\"19ae9fbb29f611ee98dff863656935b3\",\"create_time\":\"2023-07-24T07:46:18Z\",\"folder_desc\":\"api
\"}",
 "task_info" : "{\"task_exec_end_time\":\"2023-07-28T02:34:21Z\",\"task_exec_start_time
\":\"2023-07-28T01:53:00Z\",\"task_id\":\"db9743d353c741478fd4cfc725081a6f\",\"task_name
\":\"546454\",\"task_params\":\"{\\\"accuracy\\\":\\\"High\\\",\\\"mesh_accuracy\\\":\\\"1\\\",\\\"
```
\"key\_point\_limit\\\":\\\"40000\\\",\\\"tie\_point\_limit\\\":\\\"4000\\\"}\",\"task\_status\":\"SUCCESS \",\"task\_type\":\"REAL3D-UNCTRL\"}", "product\_details" : [ { "type" : "mesh\_osgb", "storage\_size\_byte" : 0, "files" : [ "MESH\_OSGB\_AUTO\_api\_1981c24729f611ee947ef863656935b3\_546454\_20230728103445- Tile\_+000~+000.zip", "MESH\_OSGB\_AUTO\_api\_1981c24729f611ee947ef863656935b3\_546454\_20230728103445-Tile\_+001~ +001.zip", "MESH\_OSGB\_AUTO\_api\_1981c24729f611ee947ef863656935b3\_546454\_20230728103445-Tile\_ +002~+002.zip", "MESH\_OSGB\_AUTO\_api\_1981c24729f611ee947ef863656935b3\_546454\_20230728103445- Tile\_+003~+003.zip", "MESH\_OSGB\_AUTO\_api\_1981c24729f611ee947ef863656935b3\_546454\_20230728103445-Tile\_+004~ +004.zip" ] }, { "type" : "mesh\_obj", "storage\_size\_byte" : 0, "files" : [ ] } ], "storage\_size\_byte" : null, "create\_time" : "2023-07-28T02:34:45Z", "update\_time" : "2023-07-28T02:34:45Z", "tenant\_domain\_id" : "234602bf93714dcba145eaa45686exxx" } ], "page" : { "offset" : 0, "limit" : 1, "total" : 47 } }

## 状态码

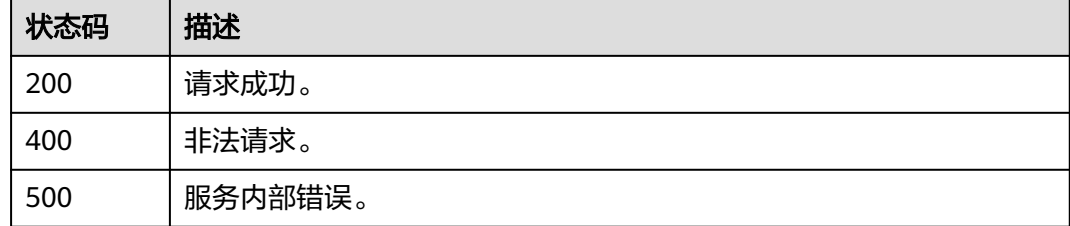

## 错误码

请参[见错误码。](#page-165-0)

## **4.9.3** 删除实景三维成果数据

## 功能介绍

删除实景三维成果数据。仅当成果数据状态为"available"时才可以删除。该接口执 行后,成果数据状态更新为"deleting"。在完成删除后成果数据将被删除,且数据不 可恢复。

## 说明

调用该接口需要传递空请求体"{}"。

## 调试

您可以在**[API Explorer](https://console.huaweicloud.com/apiexplorer/#/openapi/KooMap/doc?api=DeleteReal3DProduct)**中调试该接口,支持自动认证鉴权。API Explorer可以自动生成 SDK代码示例,并提供SDK代码示例调试功能。

## **URI**

DELETE /v1/real3d/products/{product\_id}

## 表 **4-227** 路径参数

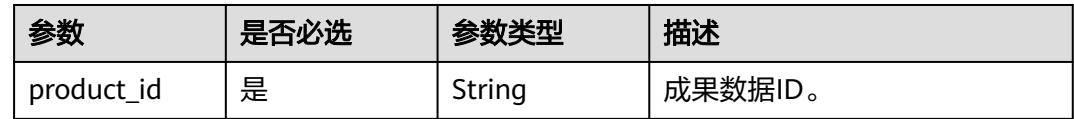

## 请求参数

## 表 **4-228** 请求 Header 参数

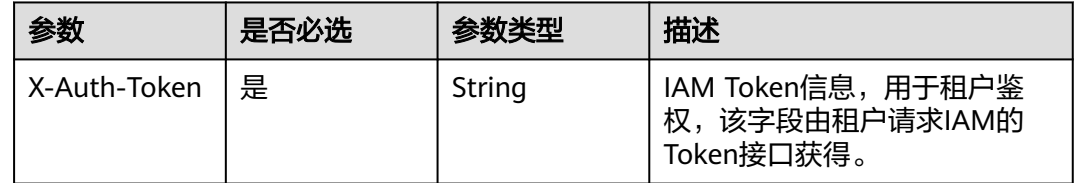

## 响应参数

## 状态码: **400**

#### 表 **4-229** 响应 Body 参数

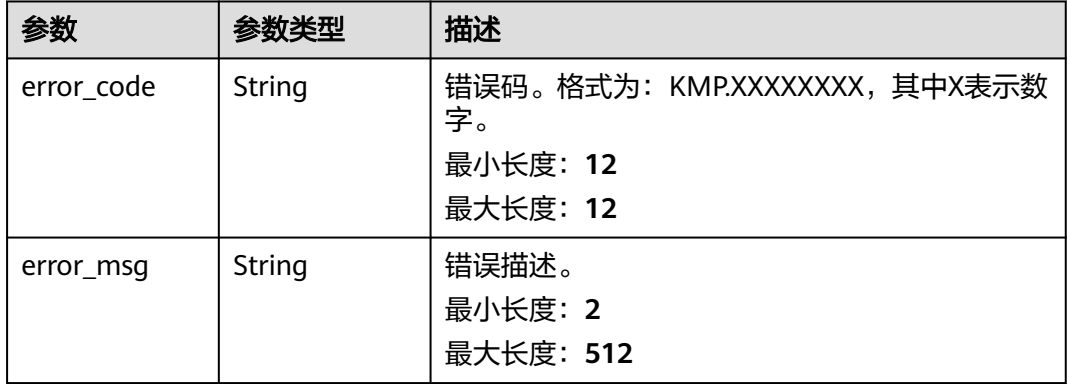

## 状态码: **500**

#### 表 **4-230** 响应 Body 参数

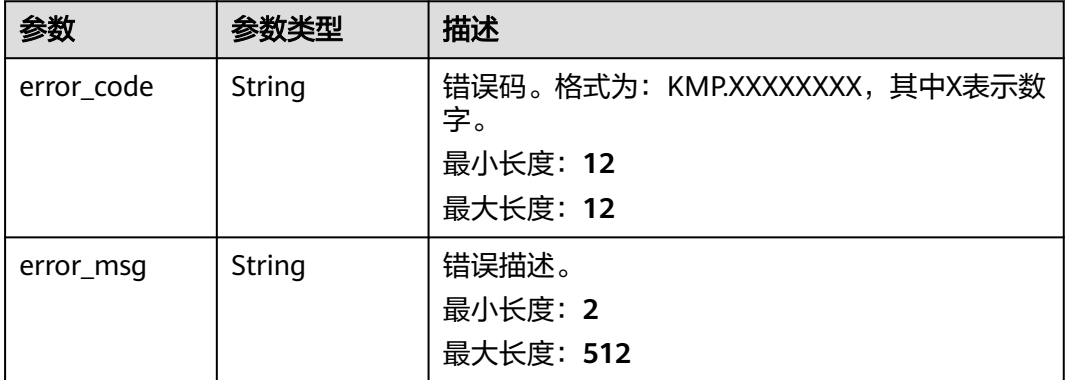

## 请求示例

删除ID为"44eb5d869258451595f15dd26ee0xxxx"的成果数据。 DELETE https://{Endpoint}/v1/real3d/products/44eb5d869258451595f15dd26ee0xxxx { }

## 响应示例

#### 状态码: **200**

请求成功。

true

## 状态码

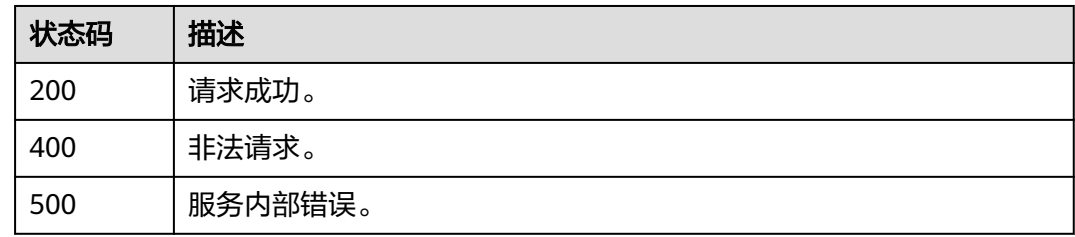

## 错误码

请参[见错误码。](#page-165-0)

# **4.9.4** 查询实景三维精修后处理成果数据列表

## 功能介绍

查询实景三维精修后处理成果的数据列表。支持的过滤参数:

- refine\_product\_id:精修后处理成果数据ID。
- task\_name:原始实景三维建模任务名称。
- subtask\_name:精修后处理任务别名。
- subtask\_create\_time\_from:精修后处理任务创建起始时间,为UTC时间格式字符 串,格式为yyyy-MM-dd'T'HH:mm:ss'Z'。
- subtask\_create\_time\_to: 精修后处理任务创建截止时间,为UTC时间格式字符 串,格式为yyyy-MM-dd'T'HH:mm:ss'Z'。
- subtask\_completed\_time\_from: 精修后处理任务完成起始时间, 为UTC时间格式 字符串,格式为vvvv-MM-dd'T'HH:mm:ss'Z'。
- subtask\_completed\_time\_to:精修后处理任务完成截止时间,为UTC时间格式字 符串,格式为yyyy-MM-dd'T'HH:mm:ss'Z'。
- offset: 分页参数, 偏移量, 缺省值为0。
- limit: 分页参数, 每页数量, 缺省值为10。
- order\_by:排序参数,支持task\_name\_asc(原始任务名称增序)、 task\_name\_desc(原始任务名称降序)、subtask\_name\_asc(后处理任务别名增 序)、subtask\_name\_desc(后处理任务别名降序)。

## 调试

您可以在**[API Explorer](https://console.huaweicloud.com/apiexplorer/#/openapi/KooMap/doc?api=ListReal3DRefineProducts)**中调试该接口,支持自动认证鉴权。API Explorer可以自动生成 SDK代码示例,并提供SDK代码示例调试功能。

## **URI**

GET /v1/real3d/refineproducts

#### 表 **4-231** Query 参数

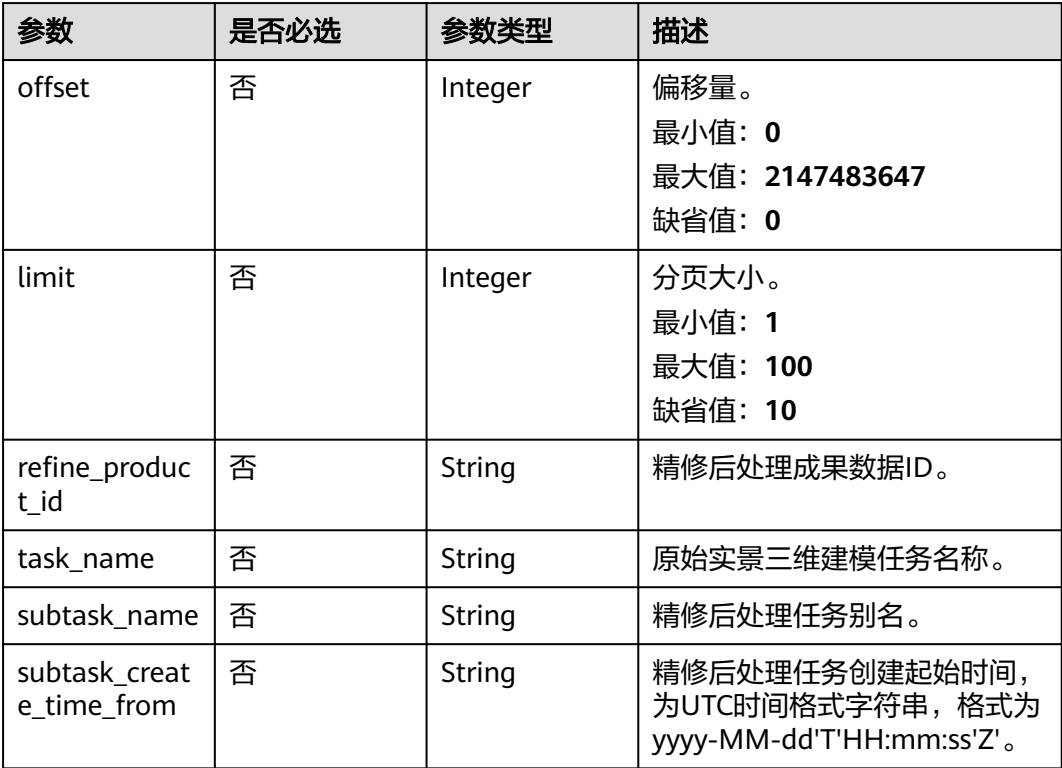

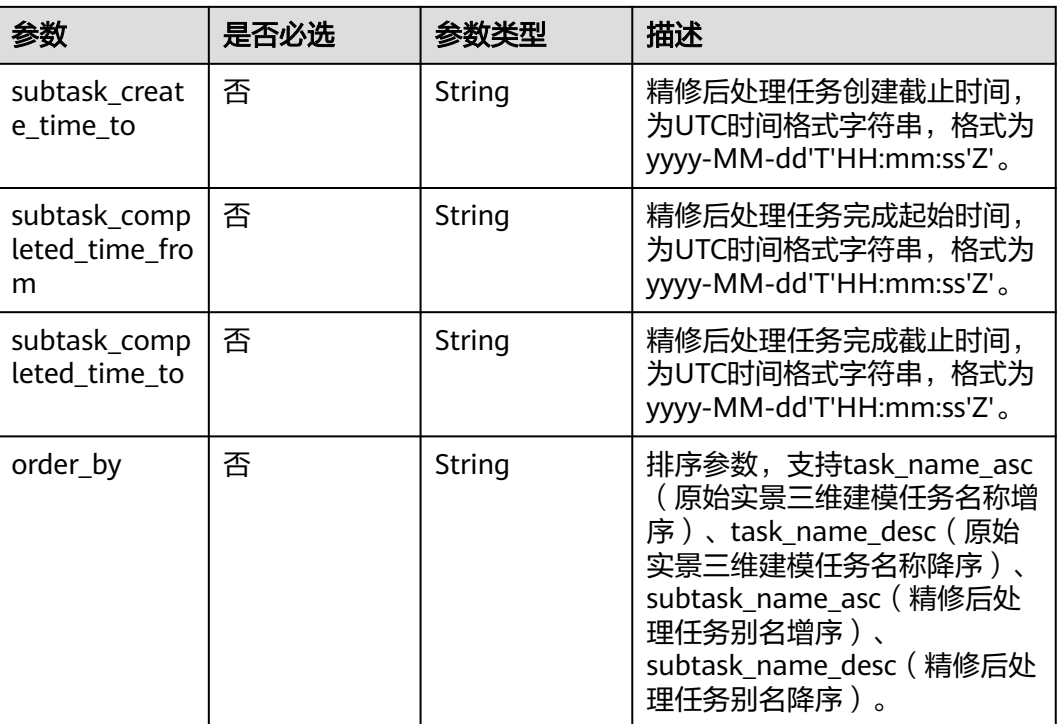

## 请求参数

## 表 **4-232** 请求 Header 参数

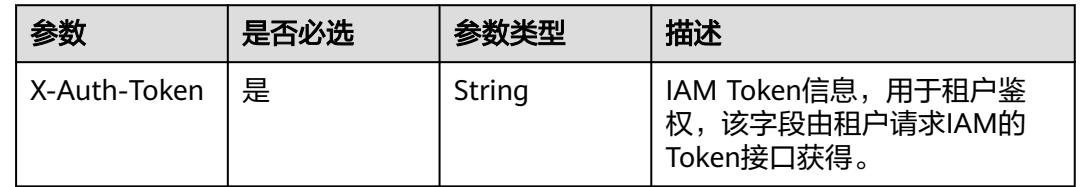

## 响应参数

## 状态码: **200**

表 **4-233** 响应 Body 参数

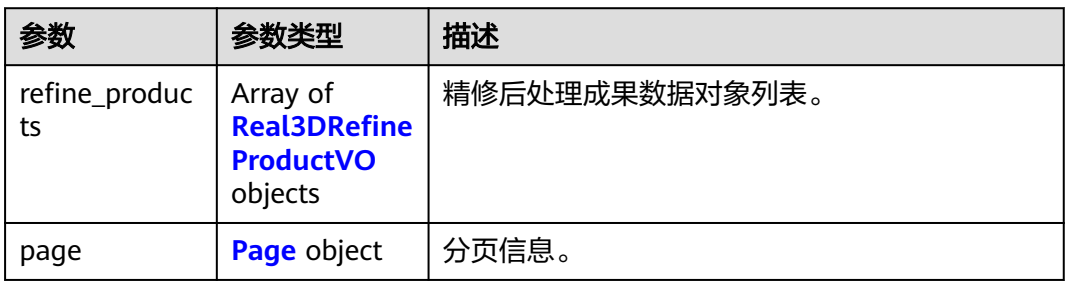

#### <span id="page-150-0"></span>表 **4-234** Real3DRefineProductVO

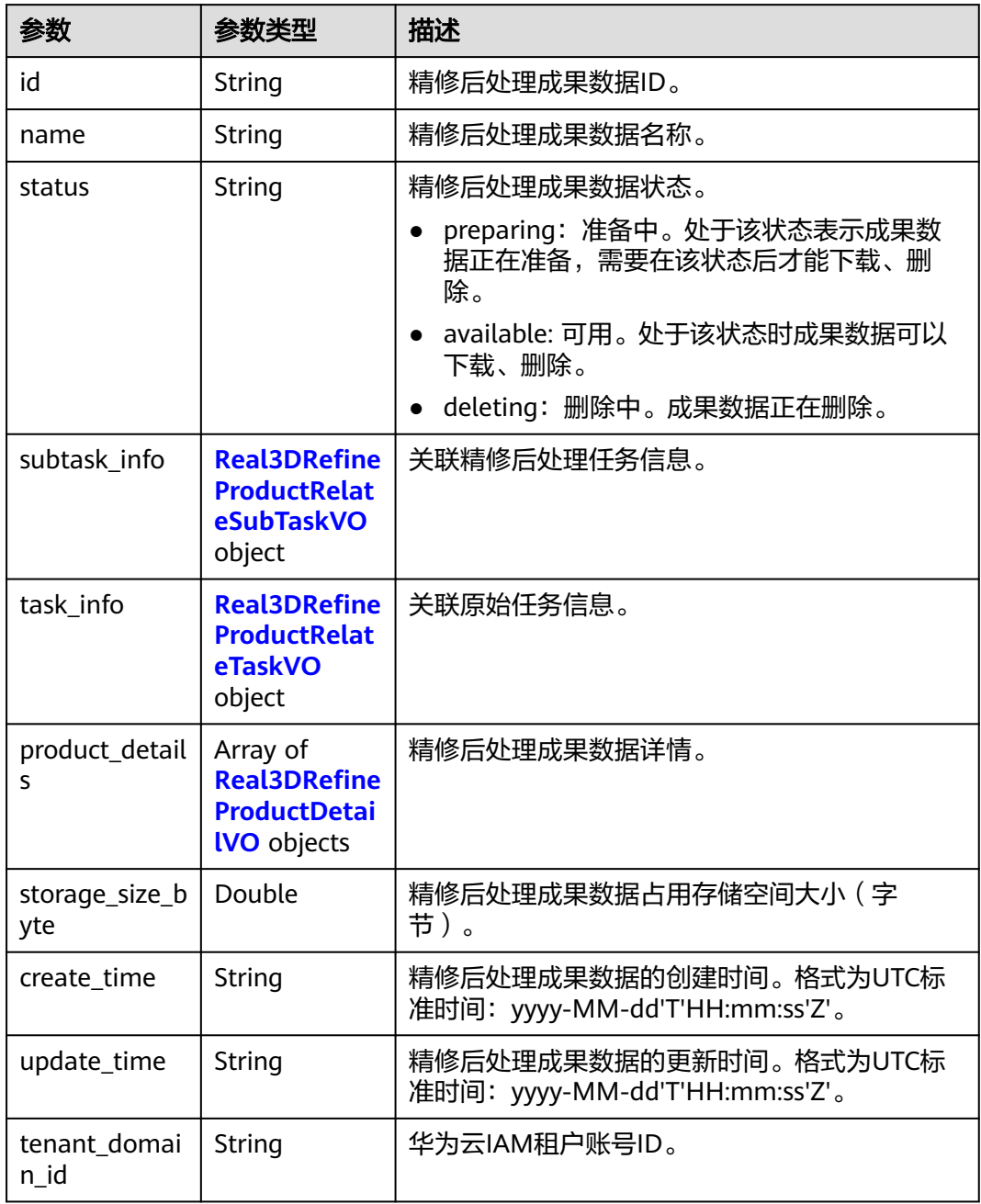

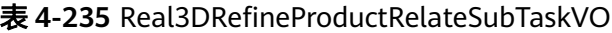

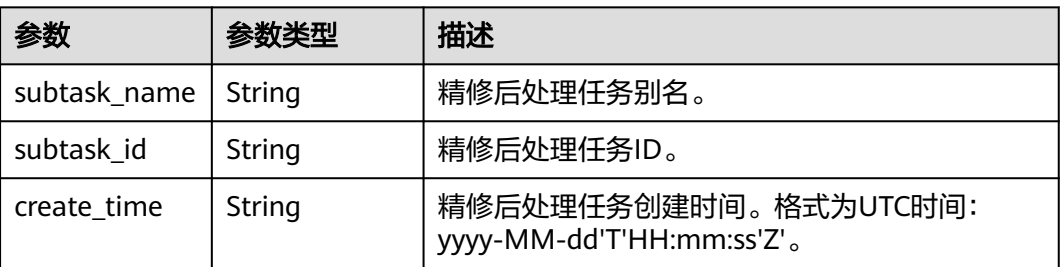

<span id="page-151-0"></span>

| 参数                 | 参数类型   | 描述                                                 |
|--------------------|--------|----------------------------------------------------|
| completed_ti<br>me | String | 精修后处理任务完成时间。格式为UTC时间:<br>yyyy-MM-dd'T'HH:mm:ss'Z'。 |

表 **4-236** Real3DRefineProductRelateTaskVO

| 参数                       | 参数类型   | 描述                                                         |
|--------------------------|--------|------------------------------------------------------------|
| task id                  | String | 原始实景三维建模任务ID。                                              |
| task_name                | String | 原始实景三维建模任务名称。                                              |
| workspace_id             | String | 关联工作共享空间ID。                                                |
| task_params              | String | 原始实景三维建模任务参数。                                              |
| task_exec_star<br>t time | String | 原始实景三维建模任务执行开始时间。格式为<br>UTC标准时间: yyyy-MM-dd'T'HH:mm:ss'Z'。 |
| task_exec_end<br>time    | String | 原始实景三维建模任务执行结束时间。格式为<br>UTC标准时间: yyyy-MM-dd'T'HH:mm:ss'Z'。 |

表 **4-237** Real3DRefineProductDetailVO

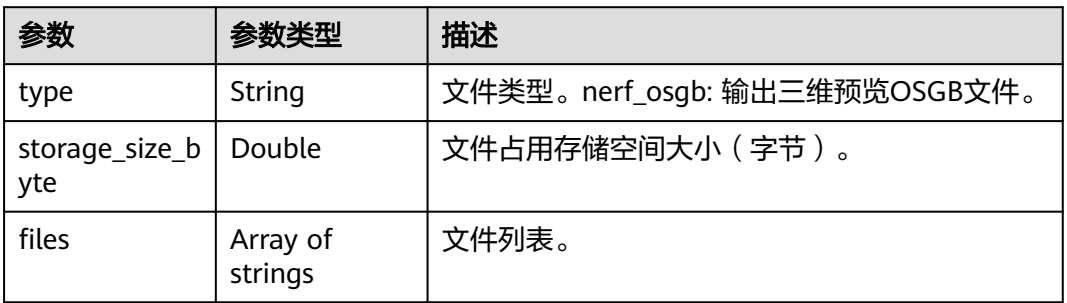

## 表 **4-238** Page

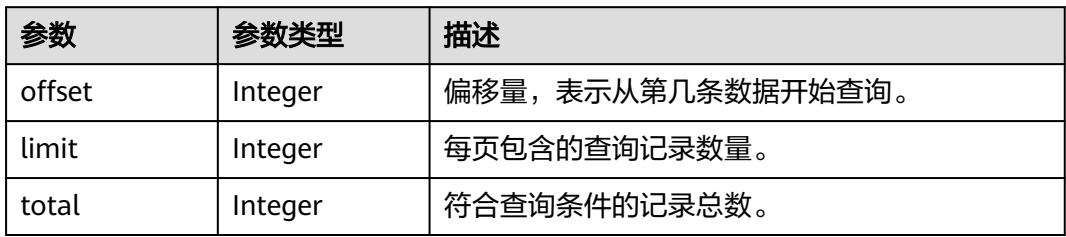

## 状态码: **400**

## 表 **4-239** 响应 Body 参数

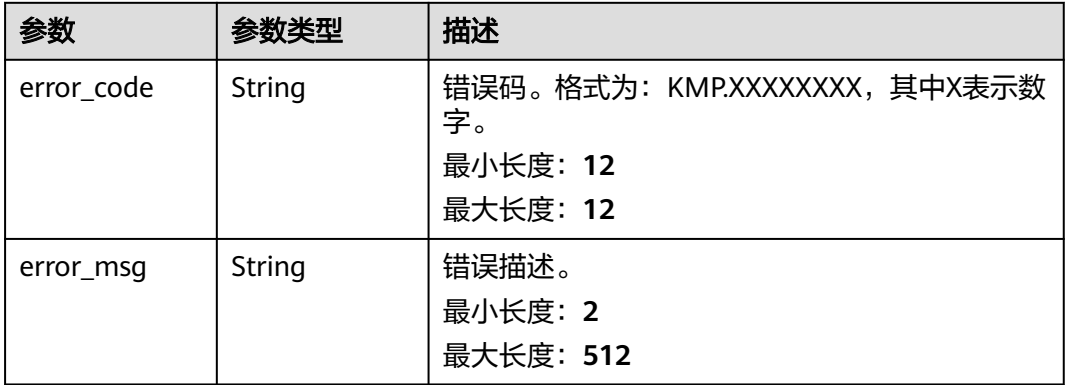

## 状态码: **500**

## 表 **4-240** 响应 Body 参数

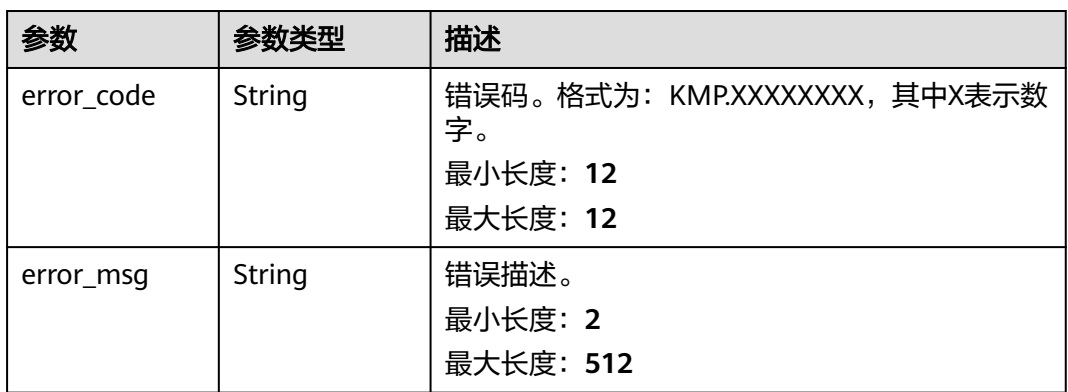

## 请求示例

无

## 响应示例

无

## 状态码

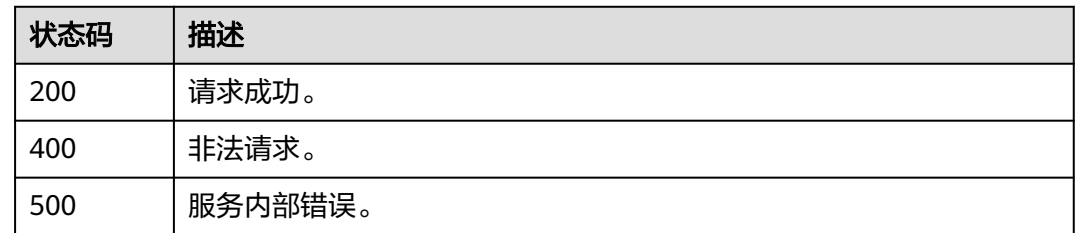

## 错误码

请参见<mark>错误码</mark>。

## **4.9.5** 删除实景三维精修后处理成果数据

## 功能介绍

调用该接口可删除实景三维精修后处理成果数据。当前仅支持成果数据状态为 "available"时才可以删除。执行该接口后,成果数据状态更新为"deleting"。

## 说明

成果数据删除后不可恢复,请做好数据备份。

## 调试

您可以在**[API Explorer](https://console.huaweicloud.com/apiexplorer/#/openapi/KooMap/doc?api=DeleteReal3DRefineProduct)**中调试该接口,支持自动认证鉴权。API Explorer可以自动生成 SDK代码示例,并提供SDK代码示例调试功能。

## **URI**

DELETE /v1/real3d/refineproducts/{refine\_product\_id}

#### 表 **4-241** 路径参数

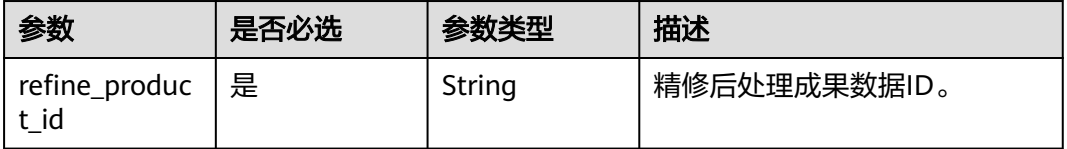

## 请求参数

表 **4-242** 请求 Header 参数

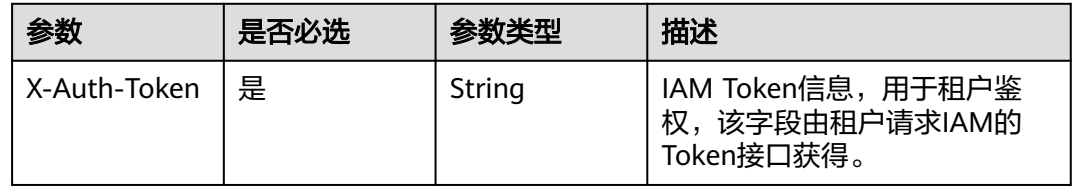

## 响应参数

状态码: **400**

## 表 **4-243** 响应 Body 参数

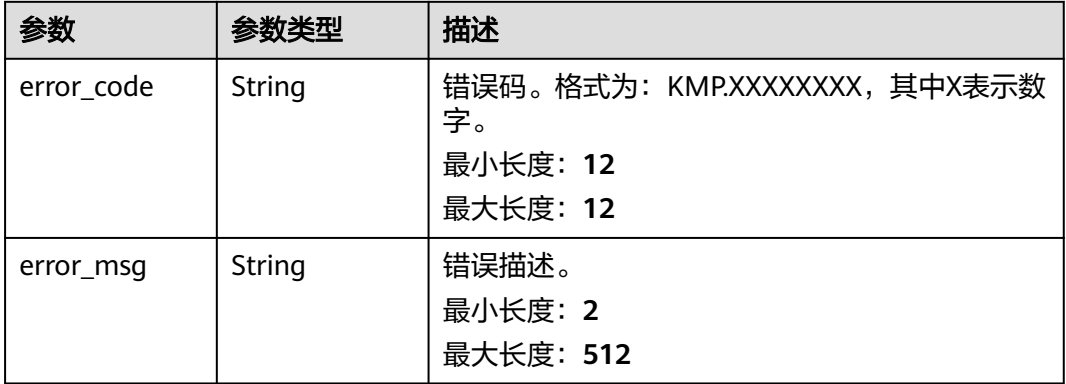

## 状态码: **500**

## 表 **4-244** 响应 Body 参数

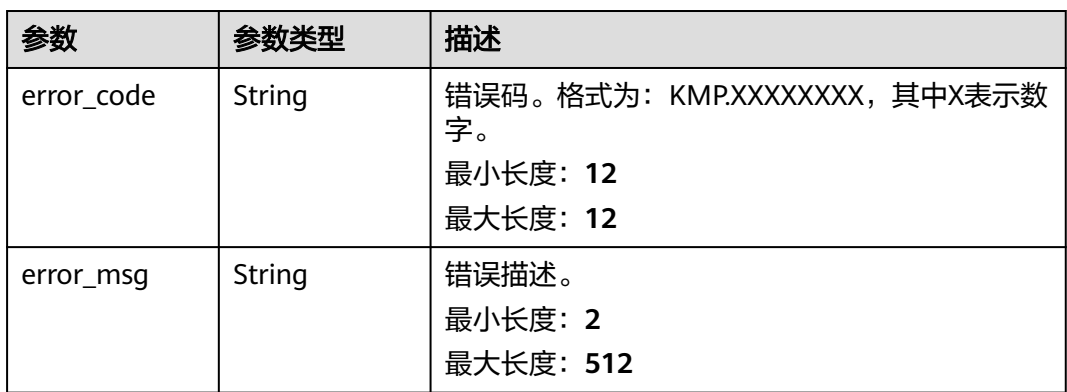

## 请求示例

无

## 响应示例

无

## 状态码

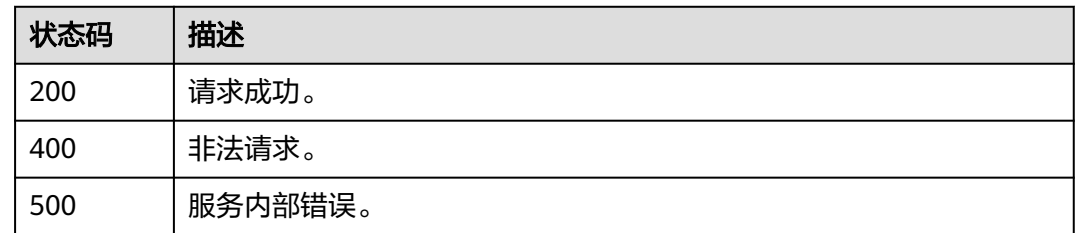

## 错误码

请参[见错误码。](#page-165-0)

# **4.10** 空间定位

# **4.10.1** 视觉定位

## 功能介绍

视觉定位是根据图像耦合GPS数据确定设备的位置的一项技术。首先通过拍摄一系列 具有已知位置的图像并分析它们的关键视觉特征(例如建筑物或桥梁的轮廓)来创建 地图,以创建这些视觉特征的大规模且可快速搜索的索引。将设备图像中的特征与索 引中的特征进行比较,可获得目标设备的位姿。

## 调试

您可以在**[API Explorer](https://console.huaweicloud.com/apiexplorer/#/openapi/KooMap/doc?api=StartVps)**中调试该接口,支持自动认证鉴权。API Explorer可以自动生成 SDK代码示例,并提供SDK代码示例调试功能。

## **URI**

POST /v1/algo/vps

## 请求参数

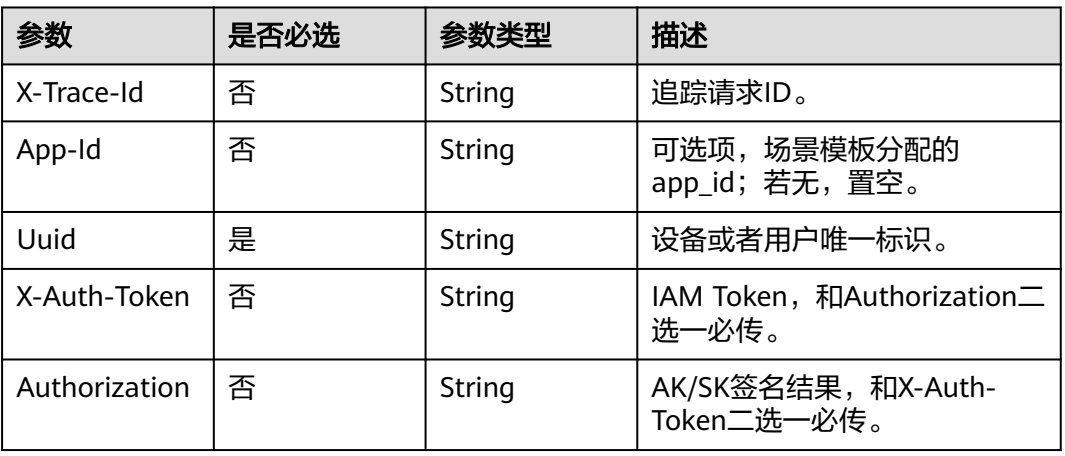

## 表 **4-245** 请求 Header 参数

## 表 **4-246** 请求 Body 参数

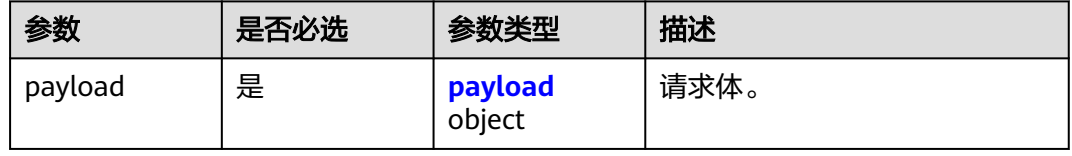

## <span id="page-156-0"></span>表 **4-247** payload

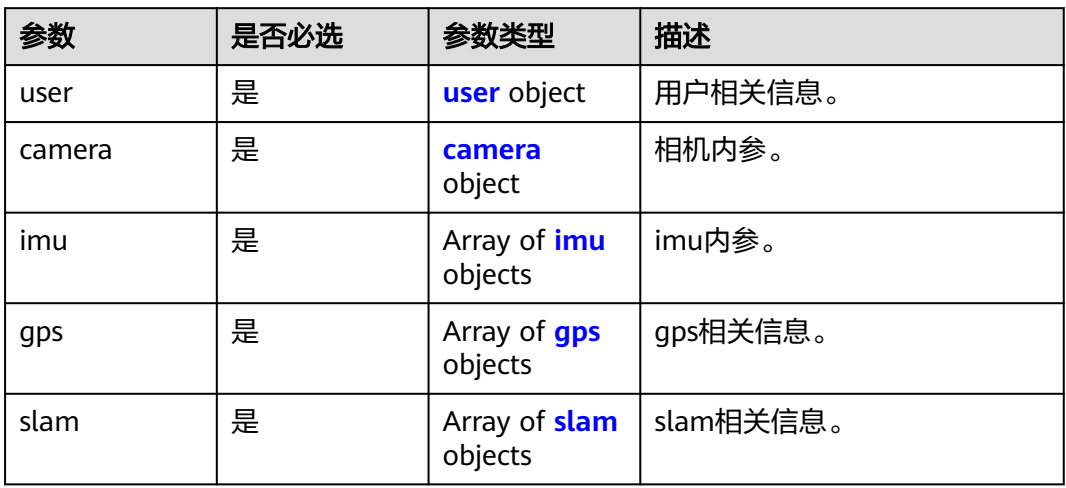

## 表 **4-248** user

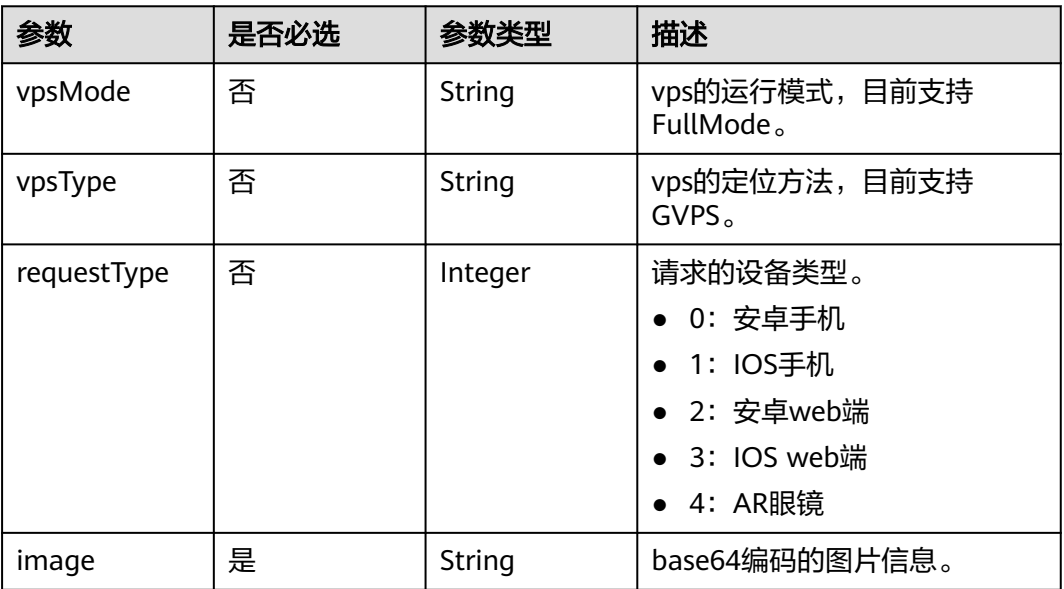

## 表 **4-249** camera

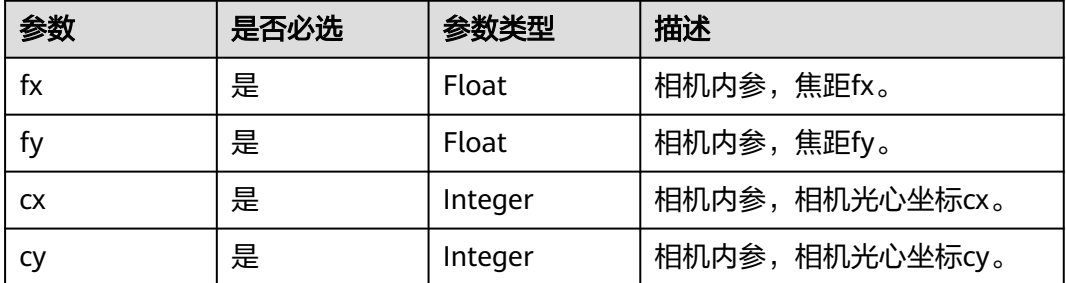

#### <span id="page-157-0"></span>表 **4-250** imu

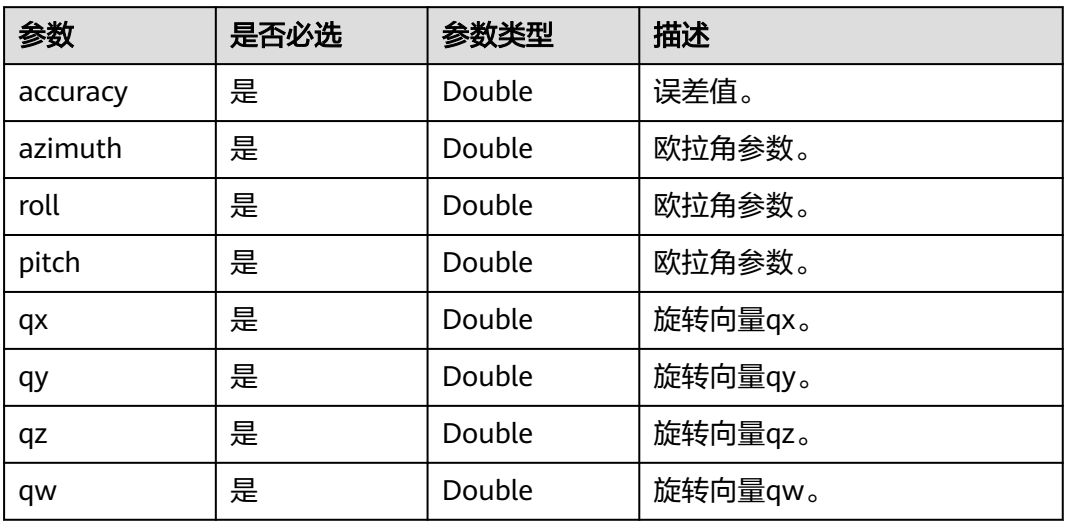

## 表 **4-251** gps

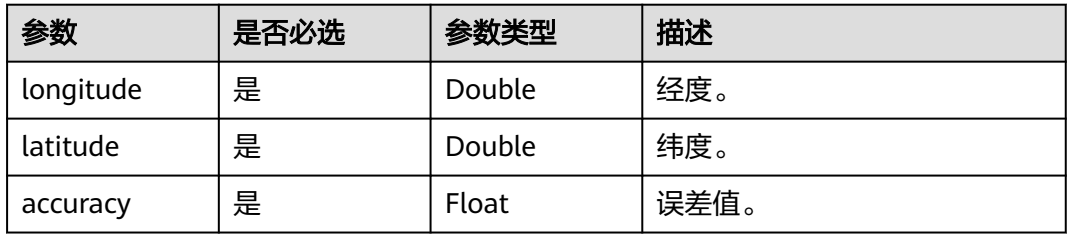

## 表 **4-252** slam

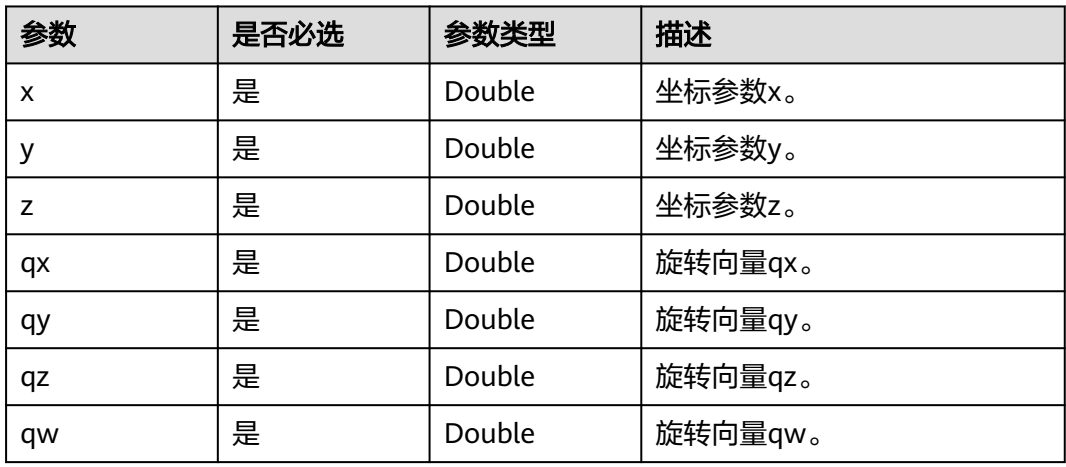

## 响应参数

## 状态码: **200**

#### 表 **4-253** 响应 Header 参数

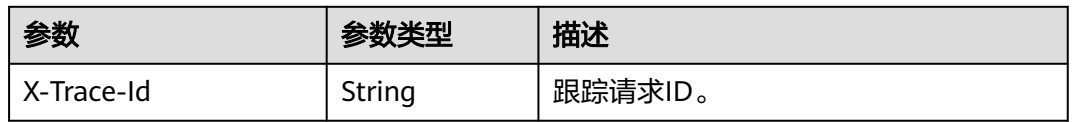

## 表 **4-254** 响应 Body 参数

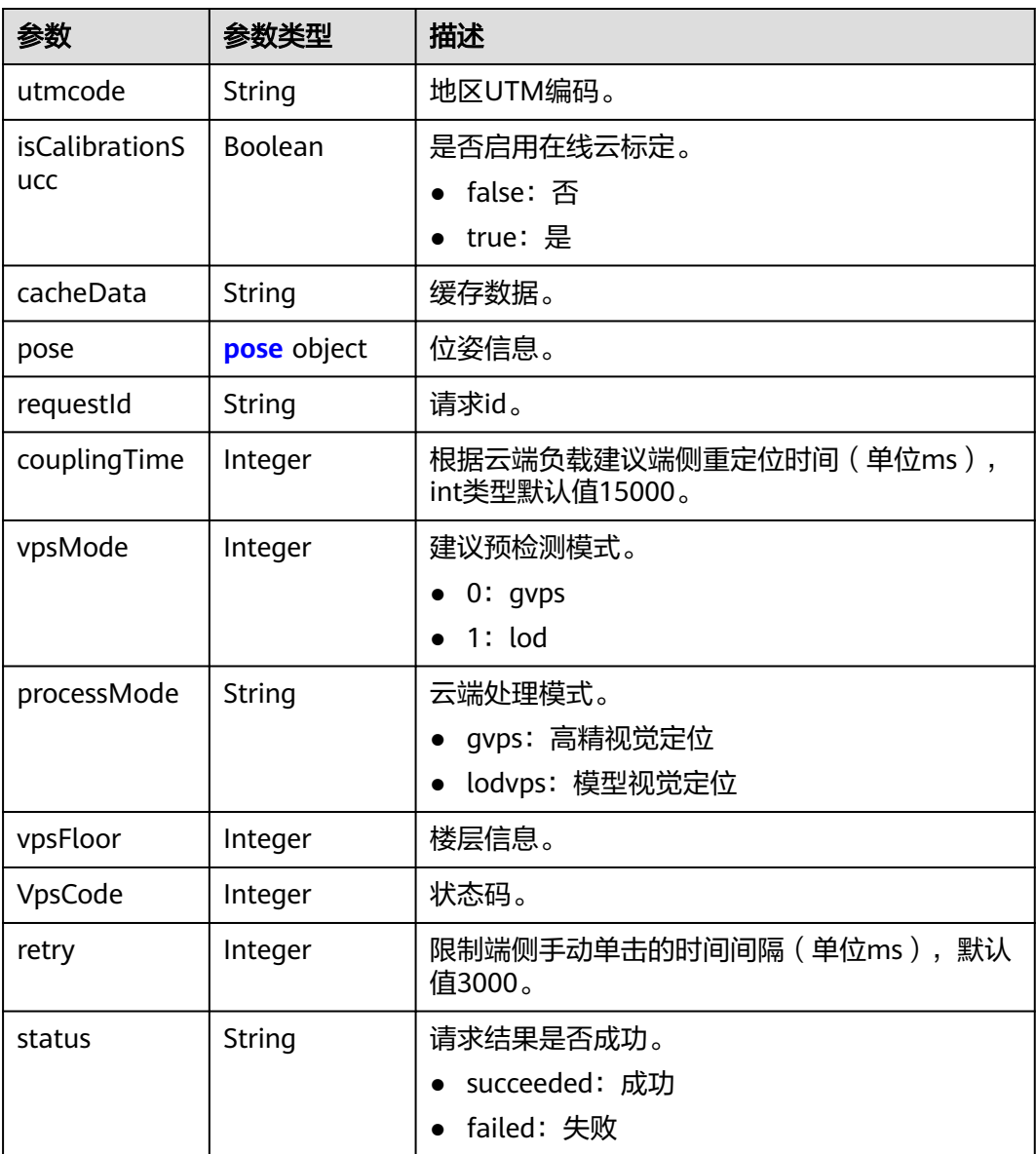

#### 表 **4-255** pose

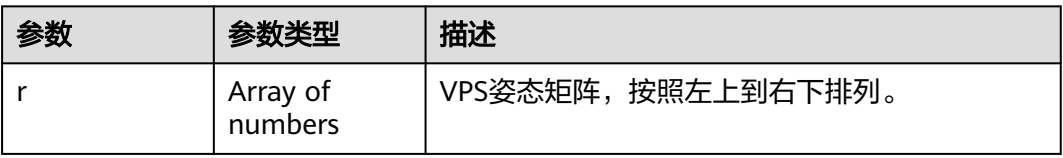

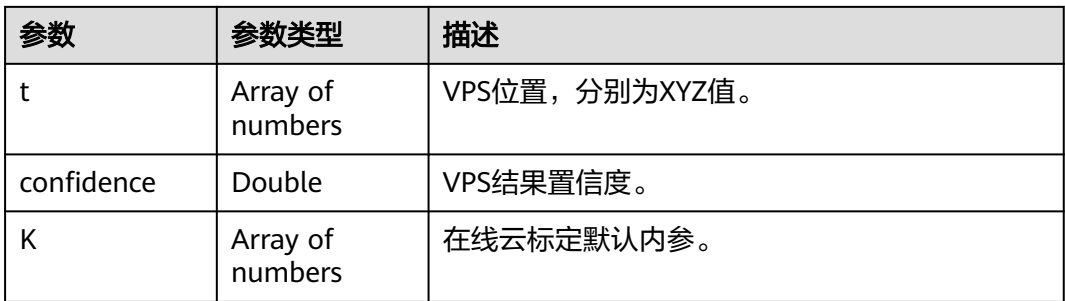

## 请求示例

vps请求体示例,image信息xxx需改为图片base64编码。

POST https://{Endpoint}.com/v1/algo/vps

```
{
 "payload" : {
 "user" : {
     "vpsType" : "GVPS",
     "vpsMode" : "FullMode",
    "requestType" : 3,
     "image" : "xxx"
 },
 "camera" : {
 "fx" : 1120,
 "fy" : 1120,
 "cx" : 720,
 "cy" : 540
   },
    "slam" : [ {
 "x" : "3457914.888789408",
 "y" : "43.618999587185016",
 "z" : "-366678.1012069998",
     "qx" : "-0.6027525895972902",
     "qy" : "0.6696625505117437",
     "qz" : "-0.31343264698264584",
     "qw" : "0.30000227171514465",
 "mode" : "0",
 "index" : "4"
   } ],
    "imu" : [ {
     "azimuth" : "38.6508926149583",
     "pitch" : "-3.3327073554530315",
     "roll" : "85.58219500612942",
     "qx" : "0.6383440820986672",
     "qy" : "-0.25189259238432615",
 "qz" : "-0.21407681135529025",
 "qw" : "0.6951532824524337",
     "accuracy" : "0"
   } ],
    "gps" : [ {
 "longitude" : "xxx",
 "latitude" : "xxx",
     "accuracy" : "12"
   } ]
  }
}
```
响应示例

## 状态码

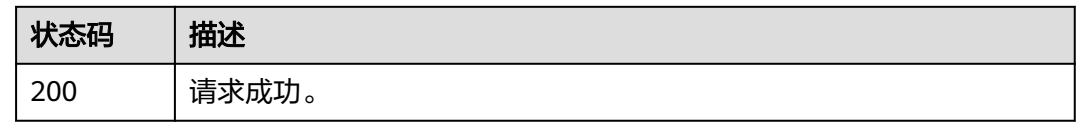

## 错误码

请参[见错误码。](#page-165-0)

# **4.11** 空间导航

## **4.11.1 AR** 导航

## 功能介绍

AR导航是新型的地图导航方法,基于摄像头实时捕捉的实景画面,将地图导航信息通 过数字内容的形态叠加在实景画面中,生成虚拟的3D导航指引。

## 调试

您可以在**[API Explorer](https://console.huaweicloud.com/apiexplorer/#/openapi/KooMap/doc?api=StartNavi)**中调试该接口,支持自动认证鉴权。API Explorer可以自动生成 SDK代码示例,并提供SDK代码示例调试功能。

## **URI**

POST /v1/algo/navi

## 请求参数

## 表 **4-256** 请求 Header 参数

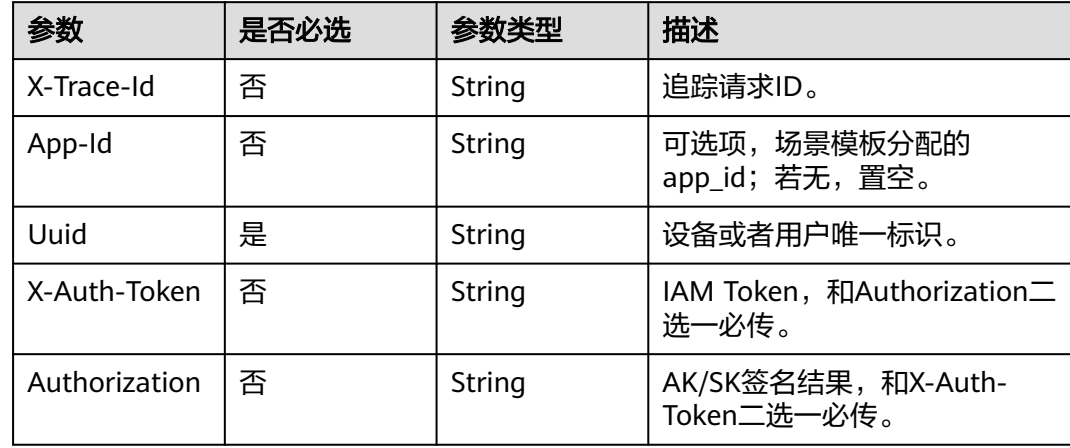

## 表 **4-257** 请求 Body 参数

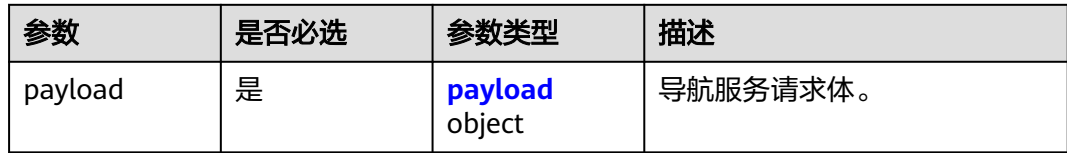

## 表 **4-258** payload

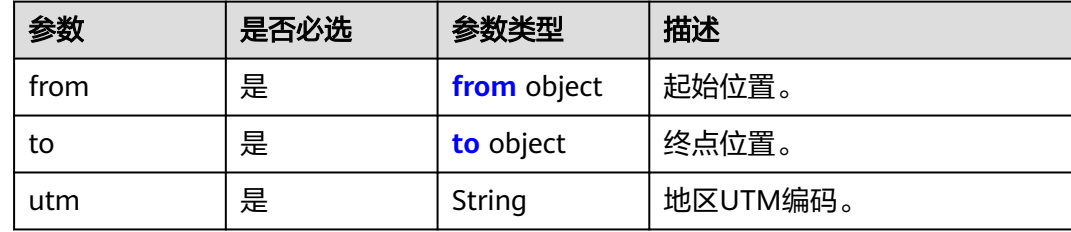

## 表 **4-259** from

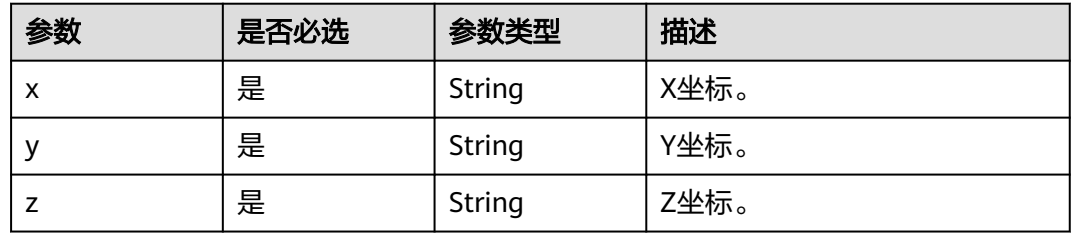

## 表 **4-260** to

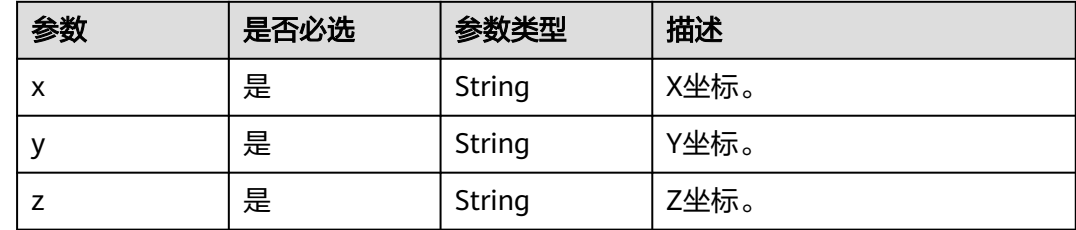

## 响应参数

状态码: **200**

#### 表 **4-261** 响应 Header 参数

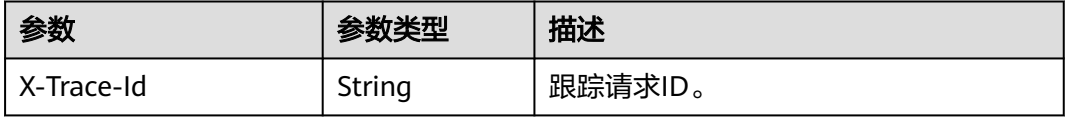

## 表 **4-262** 响应 Body 参数

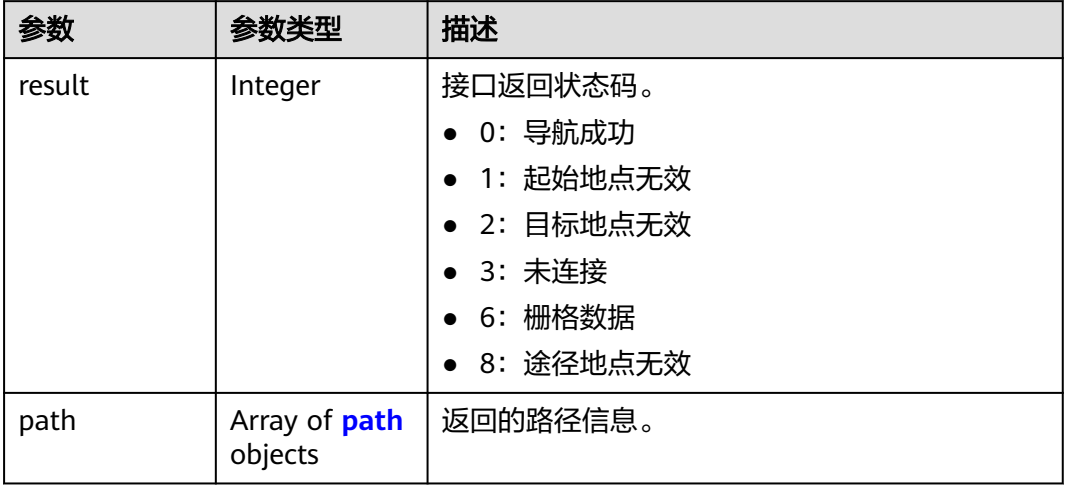

## 表 **4-263** path

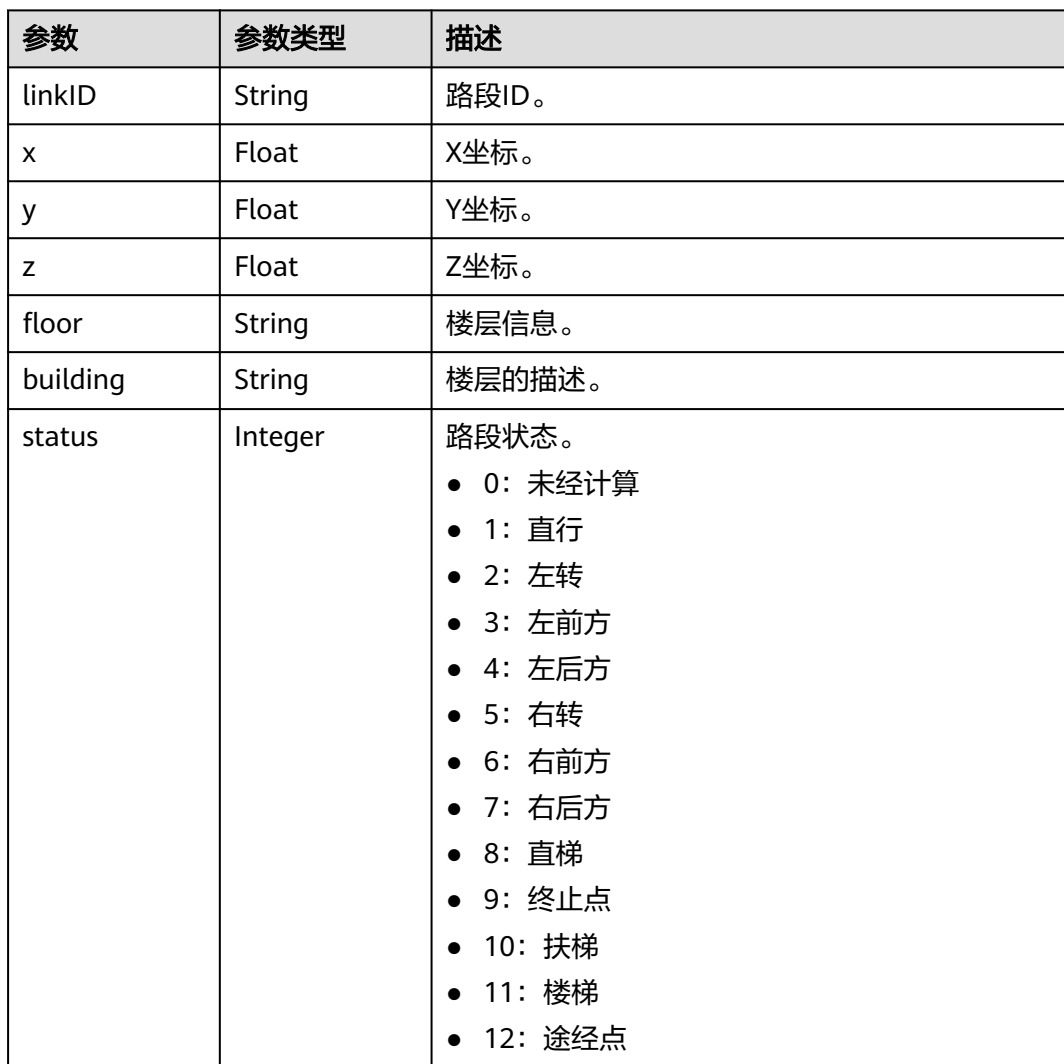

## 请求示例

## navi请求体示例。

POST https://{Endpoint}.com/v1/algo/navi

```
{
 "payload" : {
 "from" : {
 "x" : "xxx",
 "y" : "xxx",
 "z" : "xxx"
 },
 "to" : {
 "x" : "xxx",
 "y" : "xxx",
 "z" : "xxx"
 },
 "utm" : "51N"
  }
}
```
## 响应示例

无

## 状态码

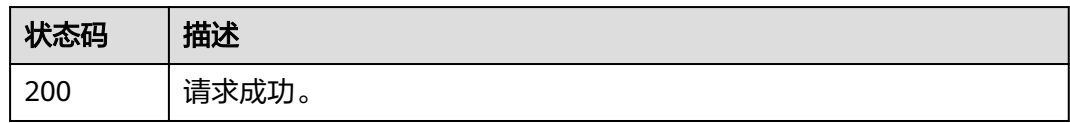

## 错误码

请参[见错误码。](#page-165-0)

# **5** 权限

您可以使用统一身份认证服务(Identity and Access Management,简称IAM)对您 所拥有的云地图服务进行精细的权限管理。如果账号已经能满足您的要求,不需要创 建独立的IAM用户,您可以跳过本章节,不影响您使用云地图服务的其它功能。

#### 说明

在创建IAM用户时,需要勾选"访问方式 > 编程访问",勾选后该IAM用户才有权限访问API。

默认情况下,新建的IAM用户没有任何权限,您需要将其加入用户组,并给用户组授 予策略(以JSON格式描述权限集的语言),才能使用户组中的用户获得策略定义的权 限,这一过程称为授权。授权后,用户就可以基于策略对云服务进行操作。授权请参 [见权限管理](https://support.huaweicloud.com/usermanual-koomap/koomap_03_0002.html)章节。

目前, KooMap只支持KooMap FullAccess策略, 授予该策略的用户拥有KooMap服务 的所有权限。

# **6** 附录

# <span id="page-165-0"></span>**6.1** 状态码

常用状态码请参见表**6-1**。

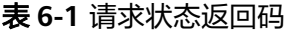

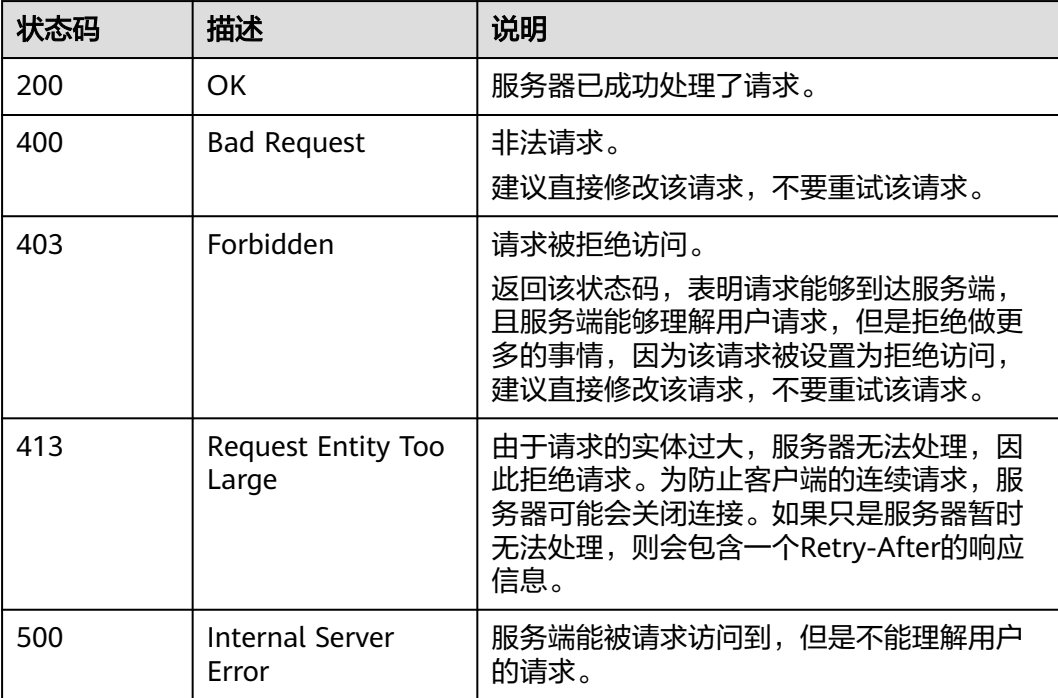

# **6.2** 错误码

## 卫星影像生产服务与实景三维生产服务错误码

当您调用API时,如果遇到"APIGW"开头的错误码,请参见**API**[网关错误码](https://support.huaweicloud.com/devg-apisign/api-sign-errorcode.html)进行处 理。

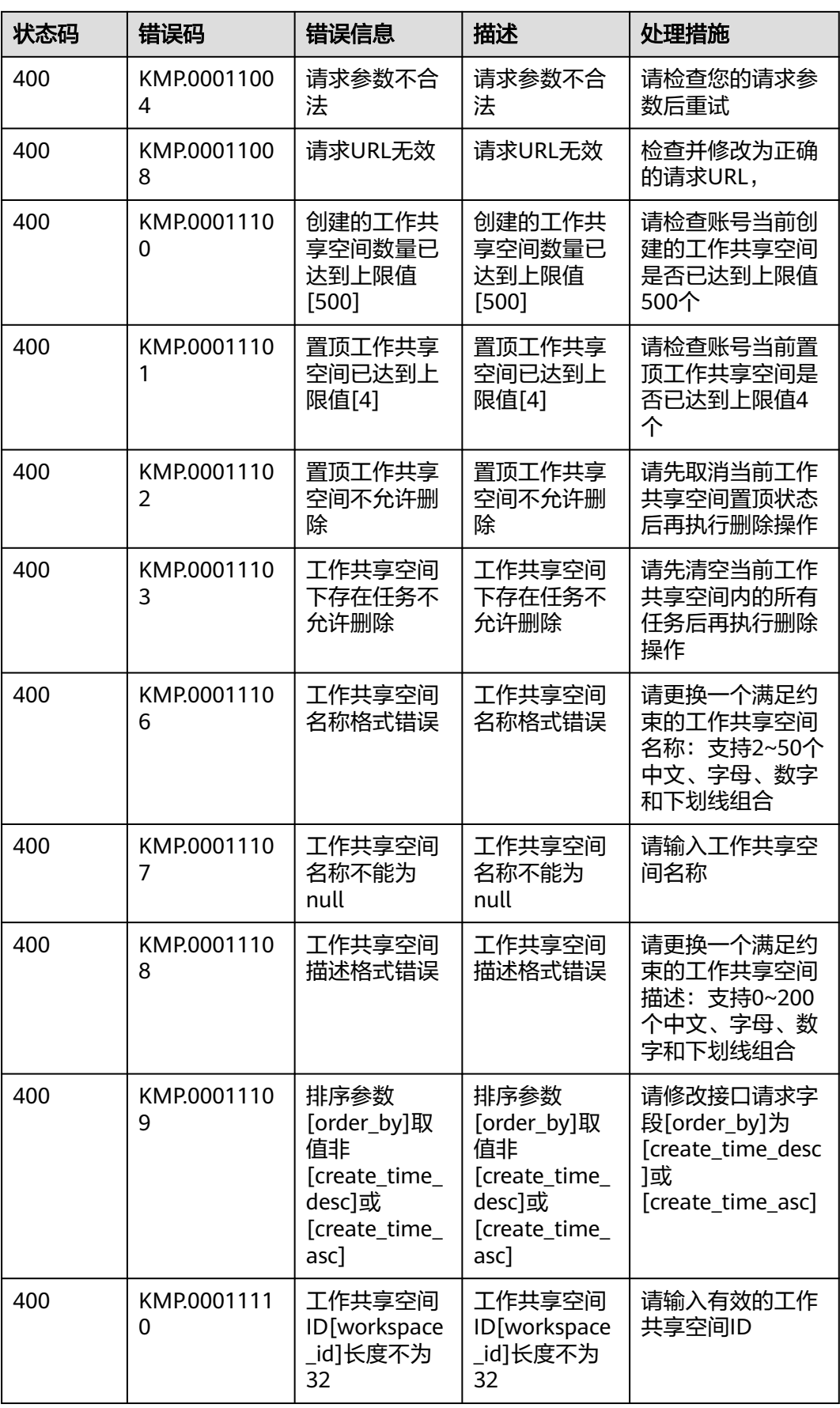

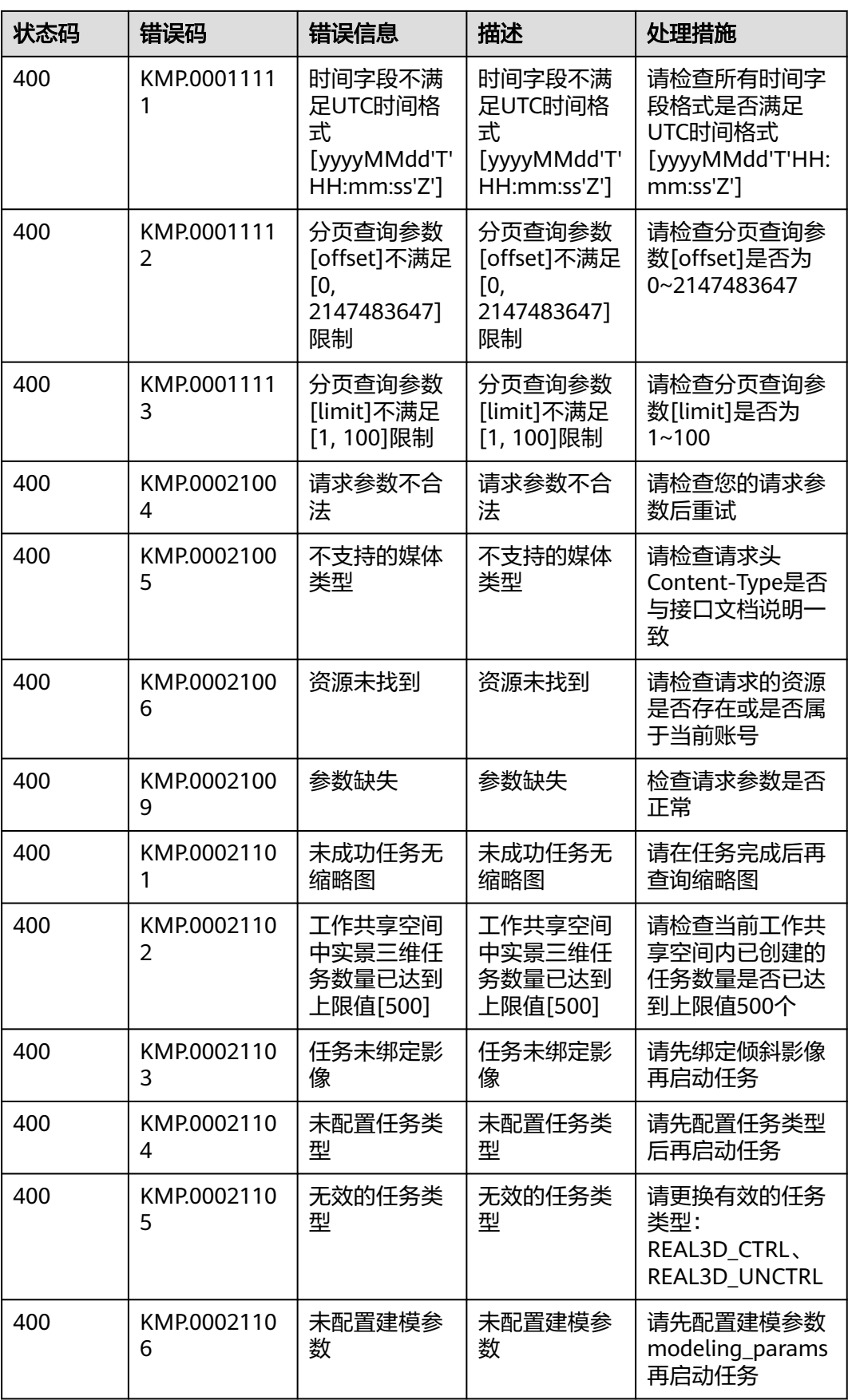

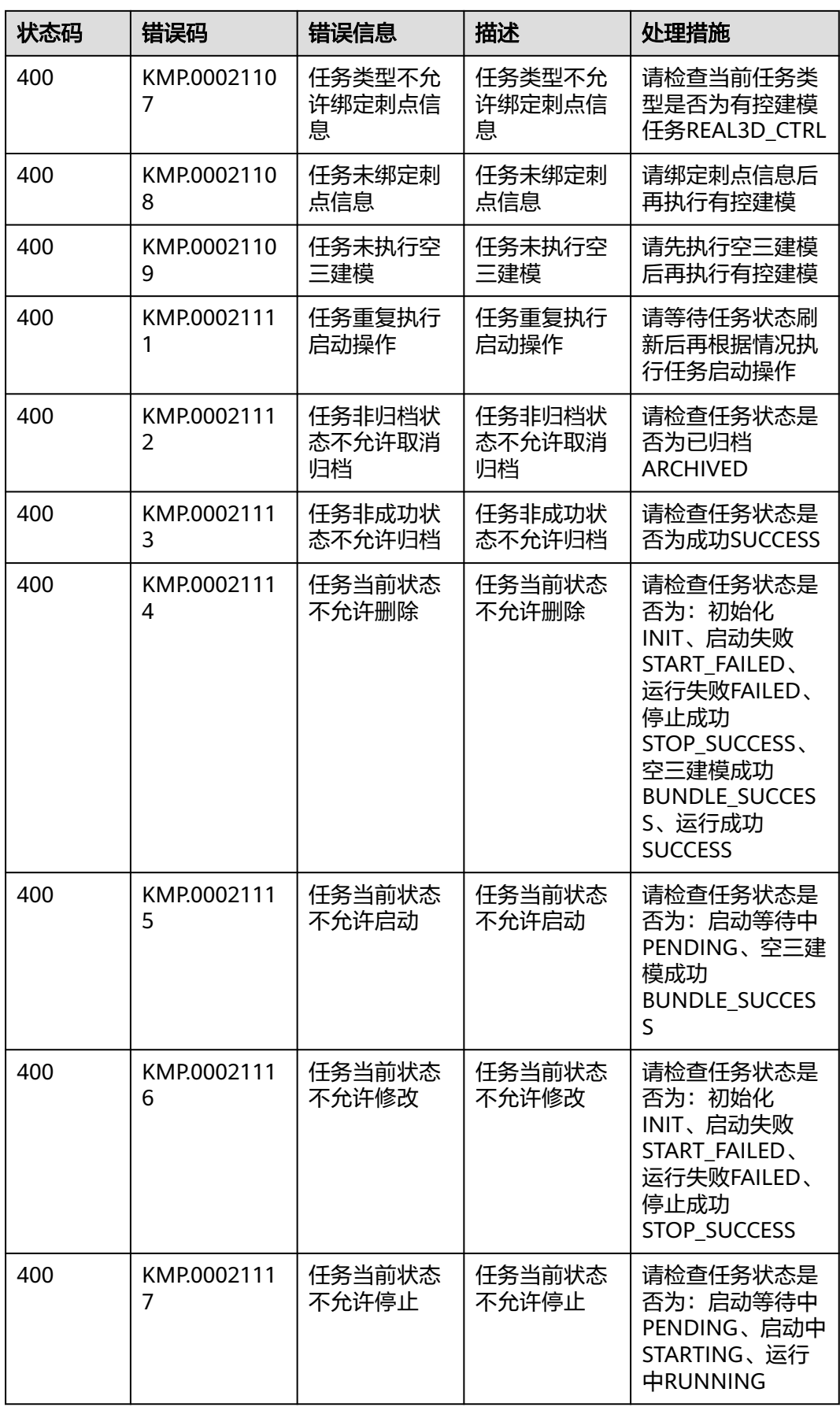

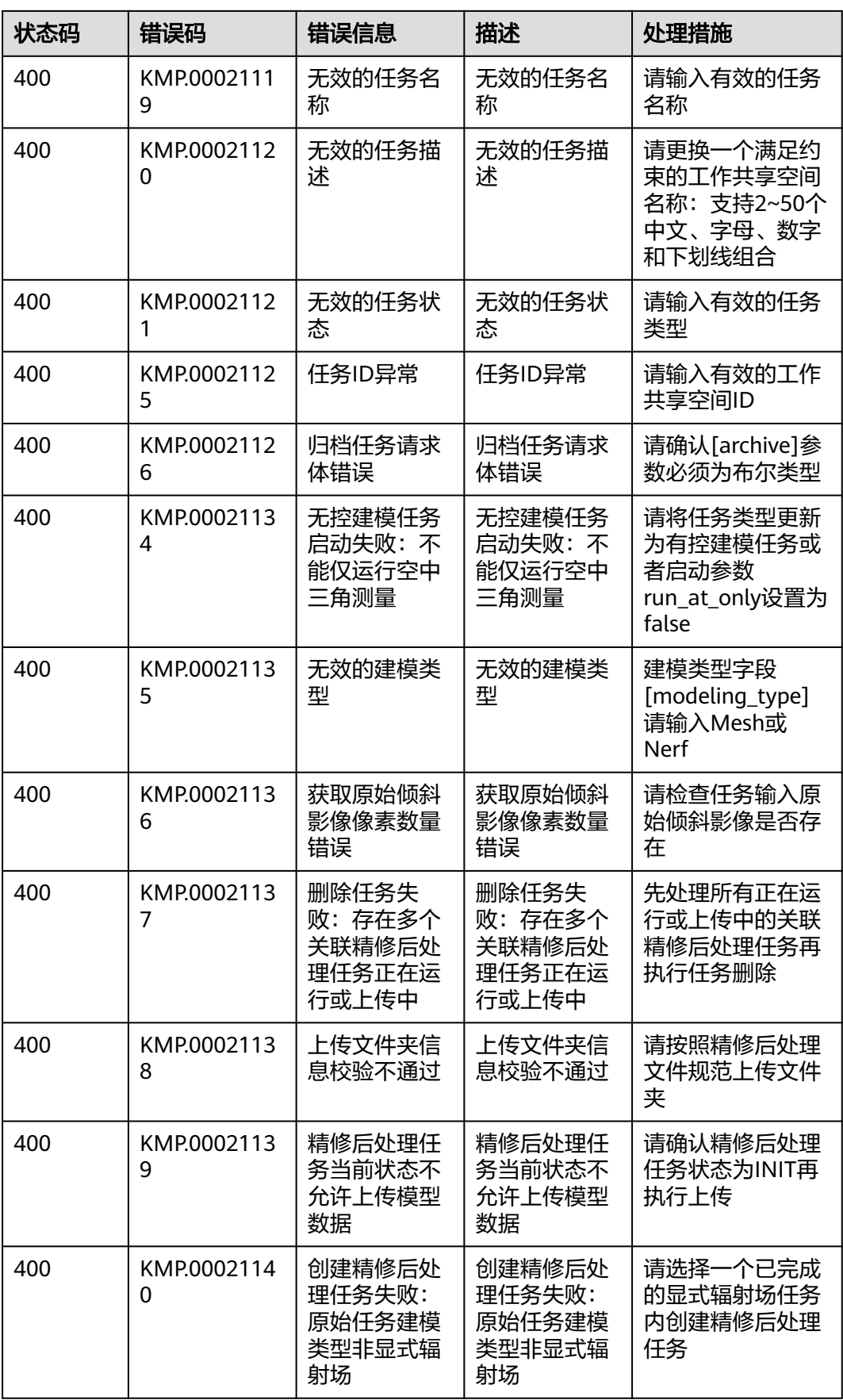

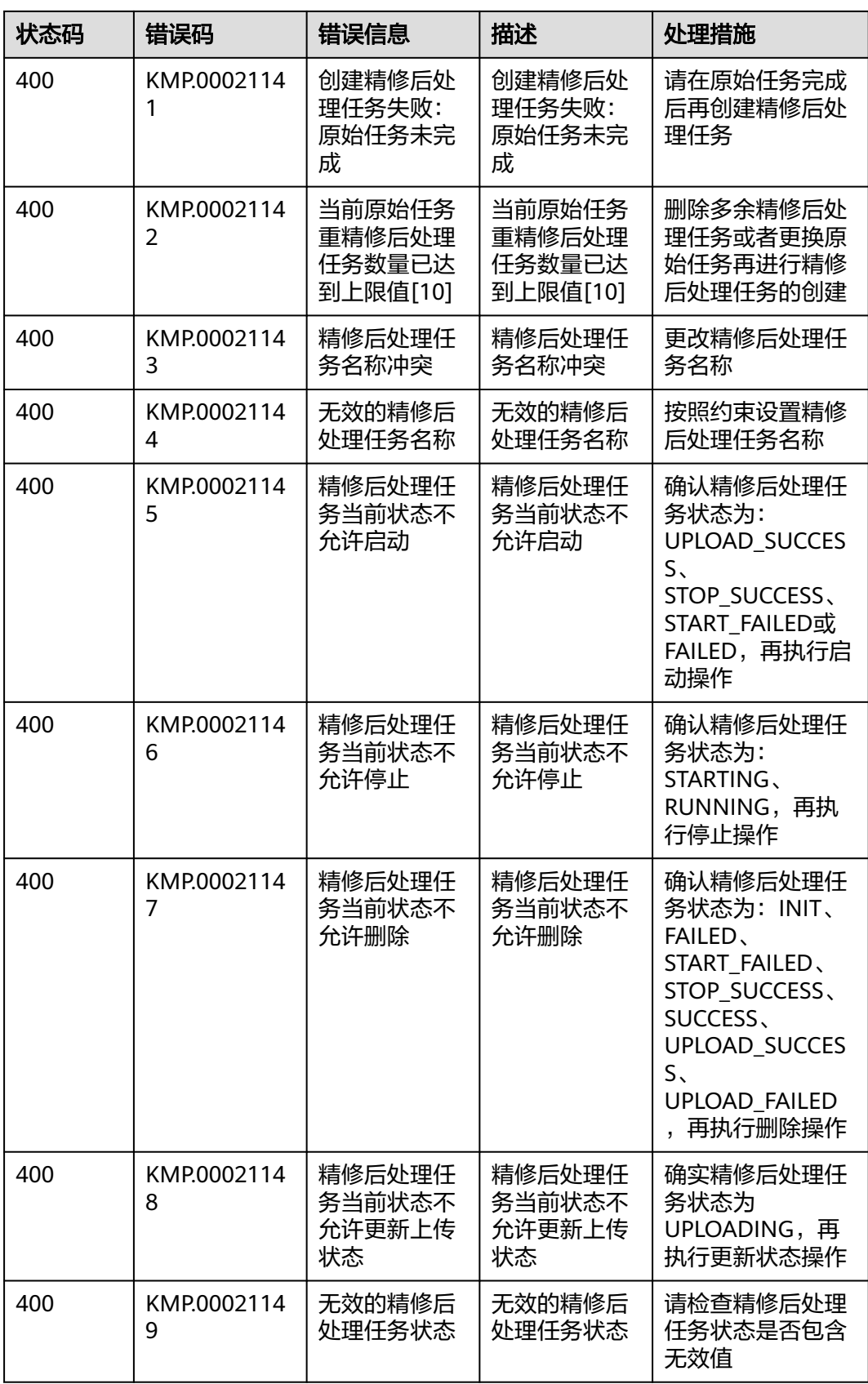

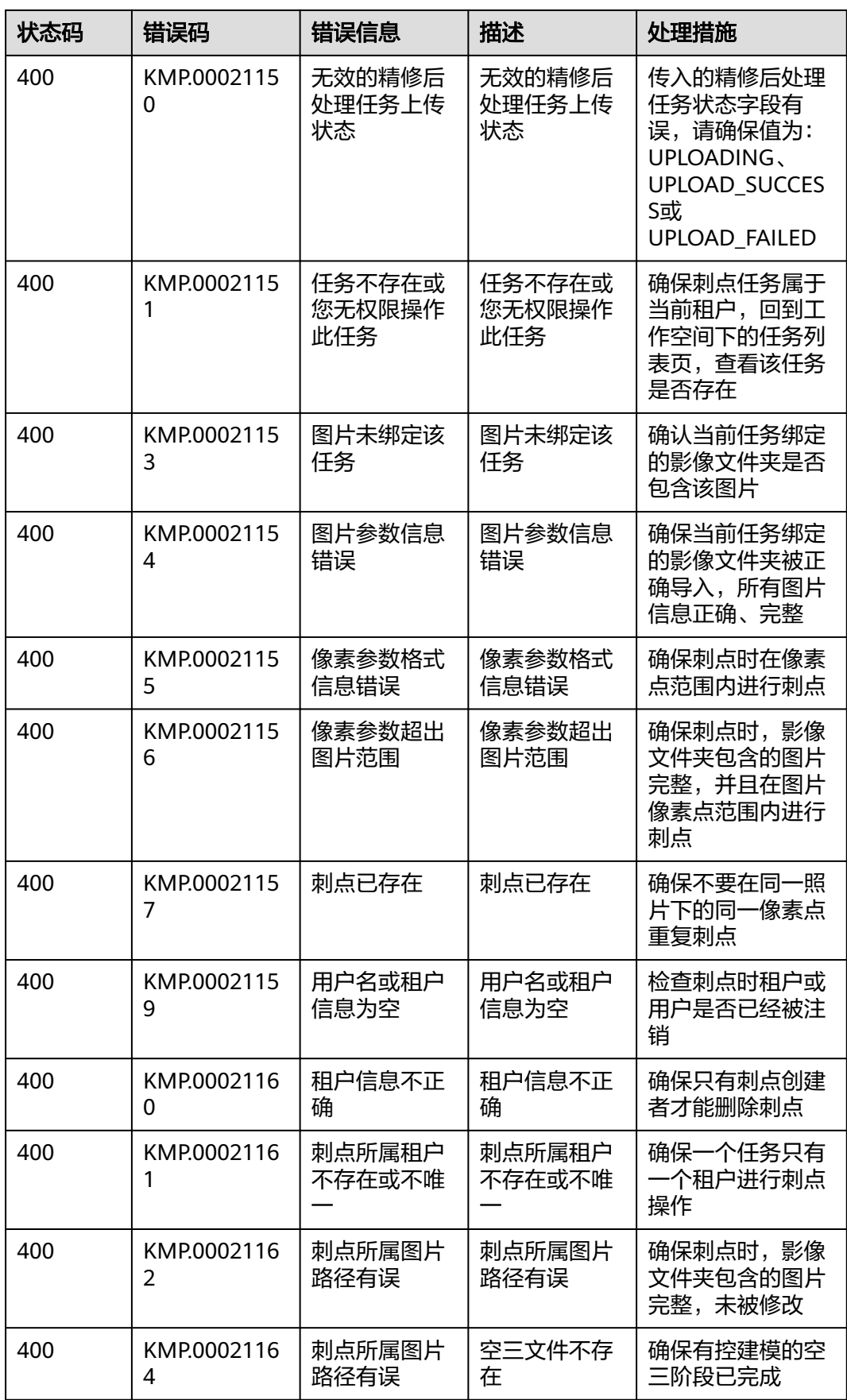

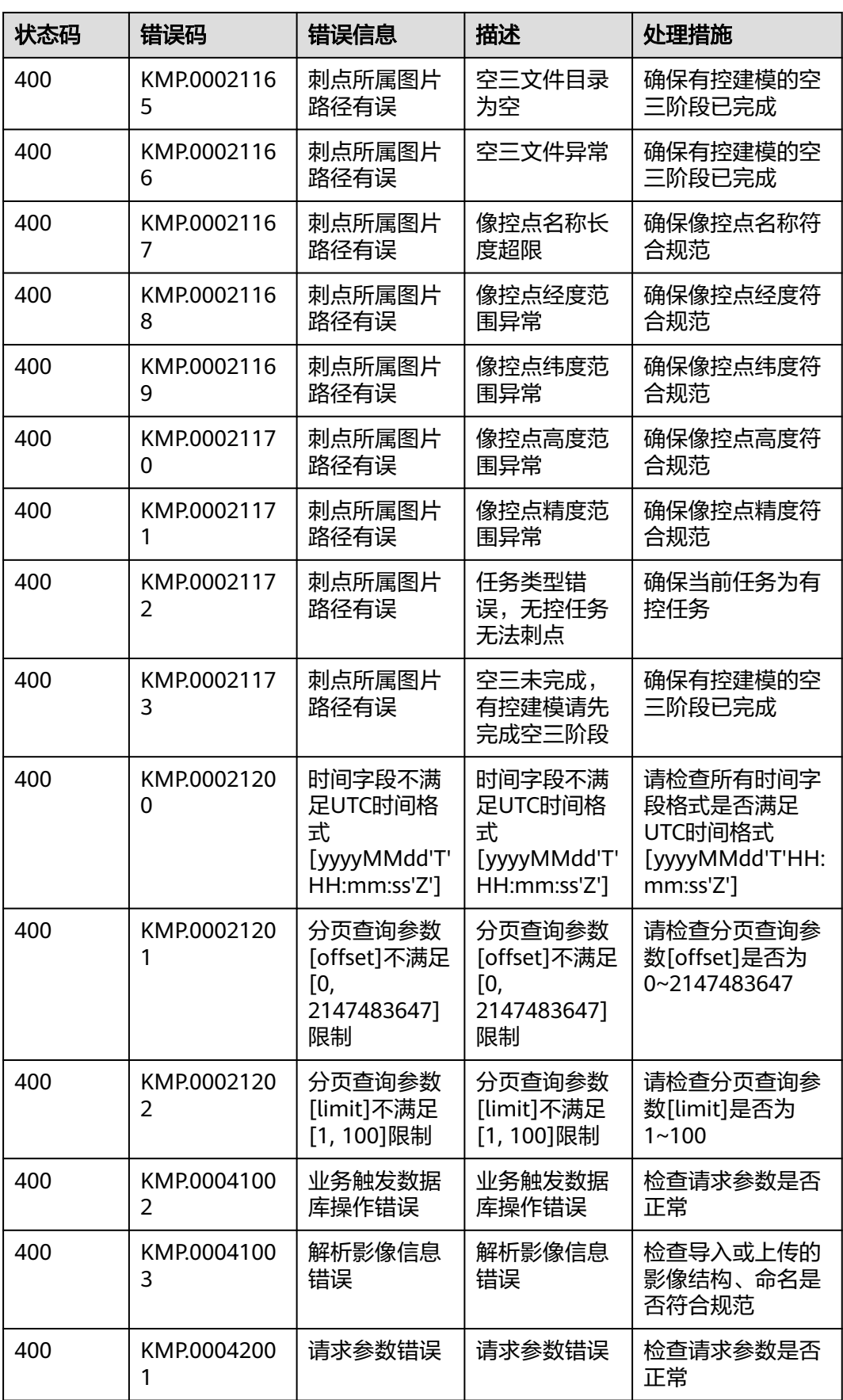

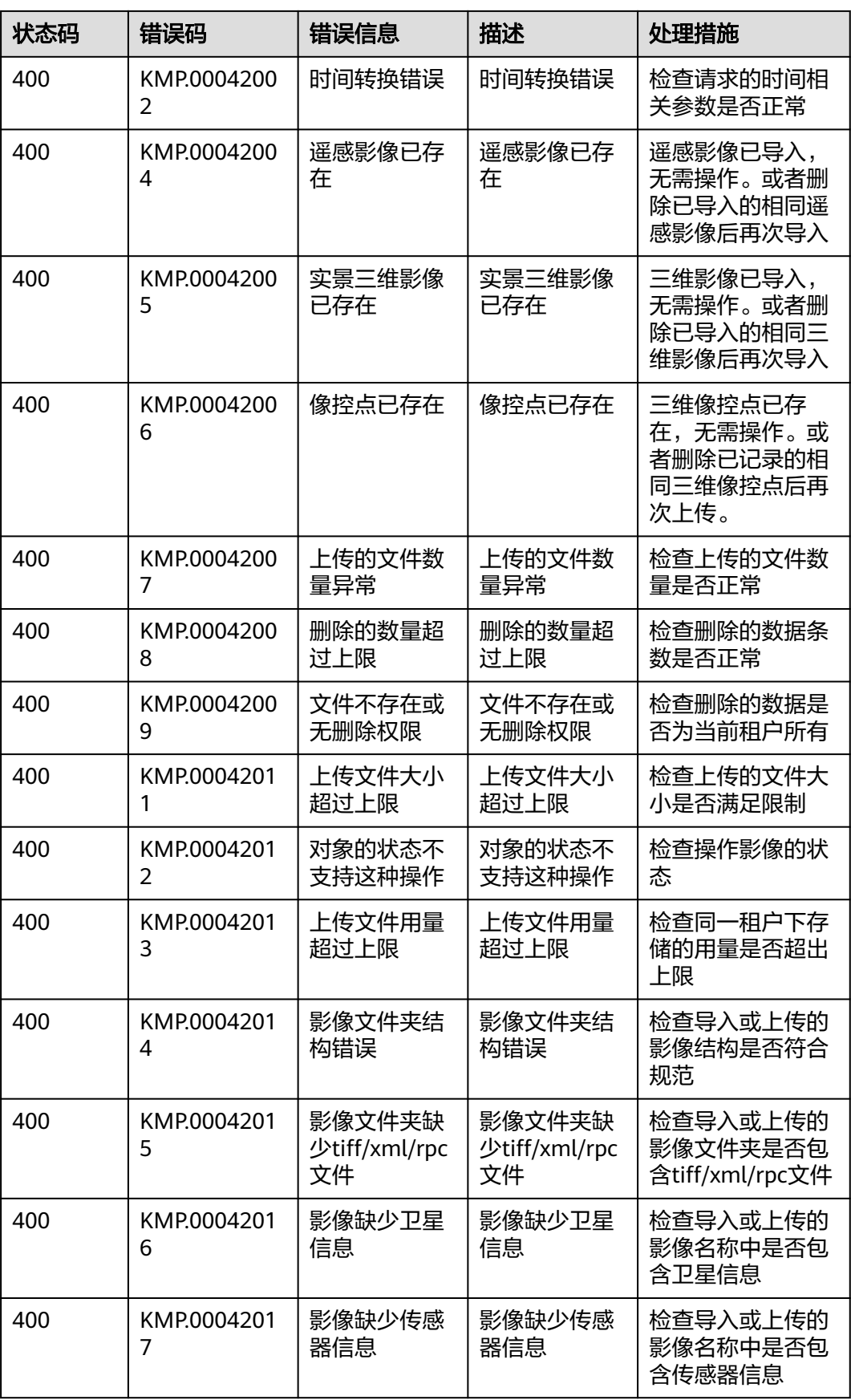

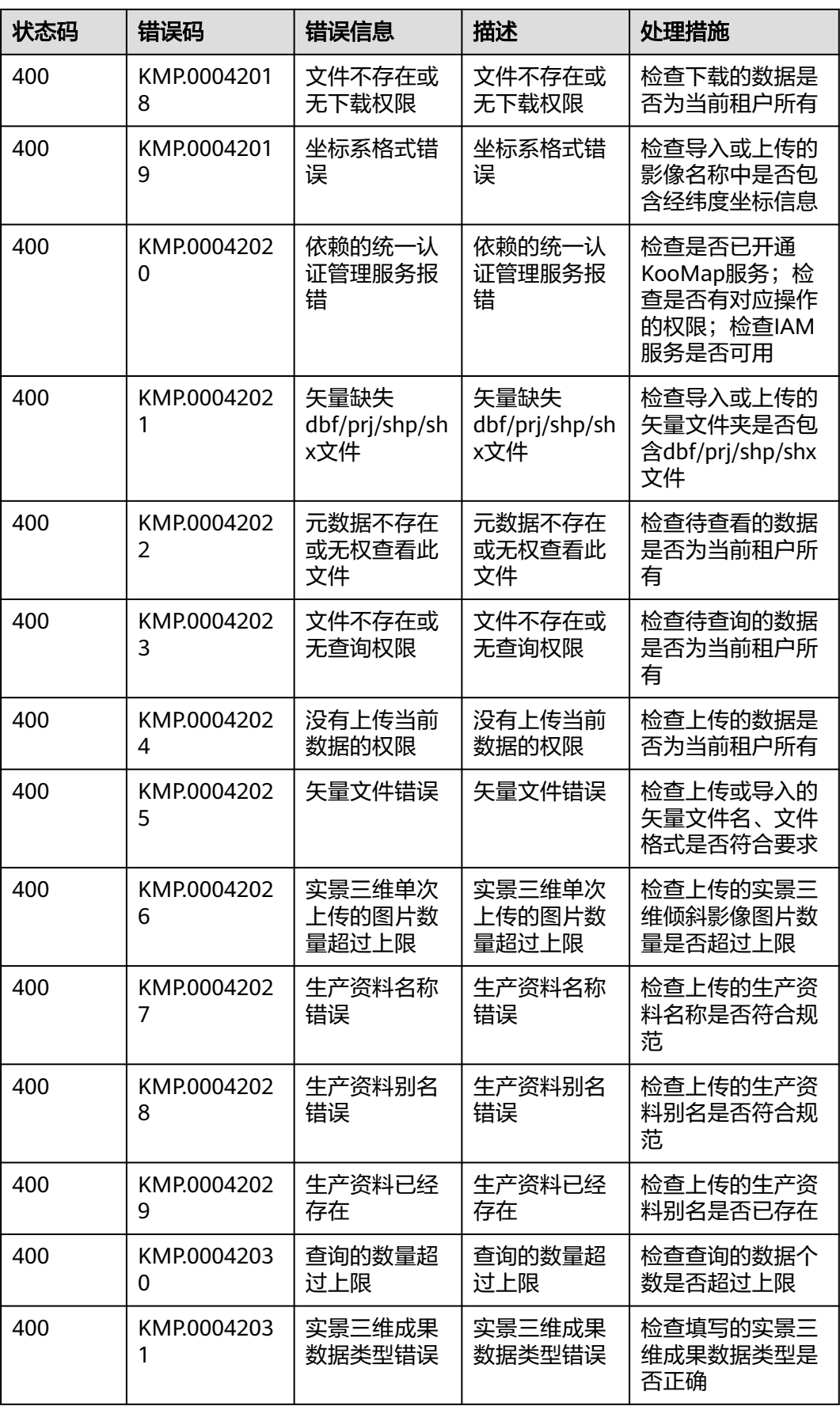

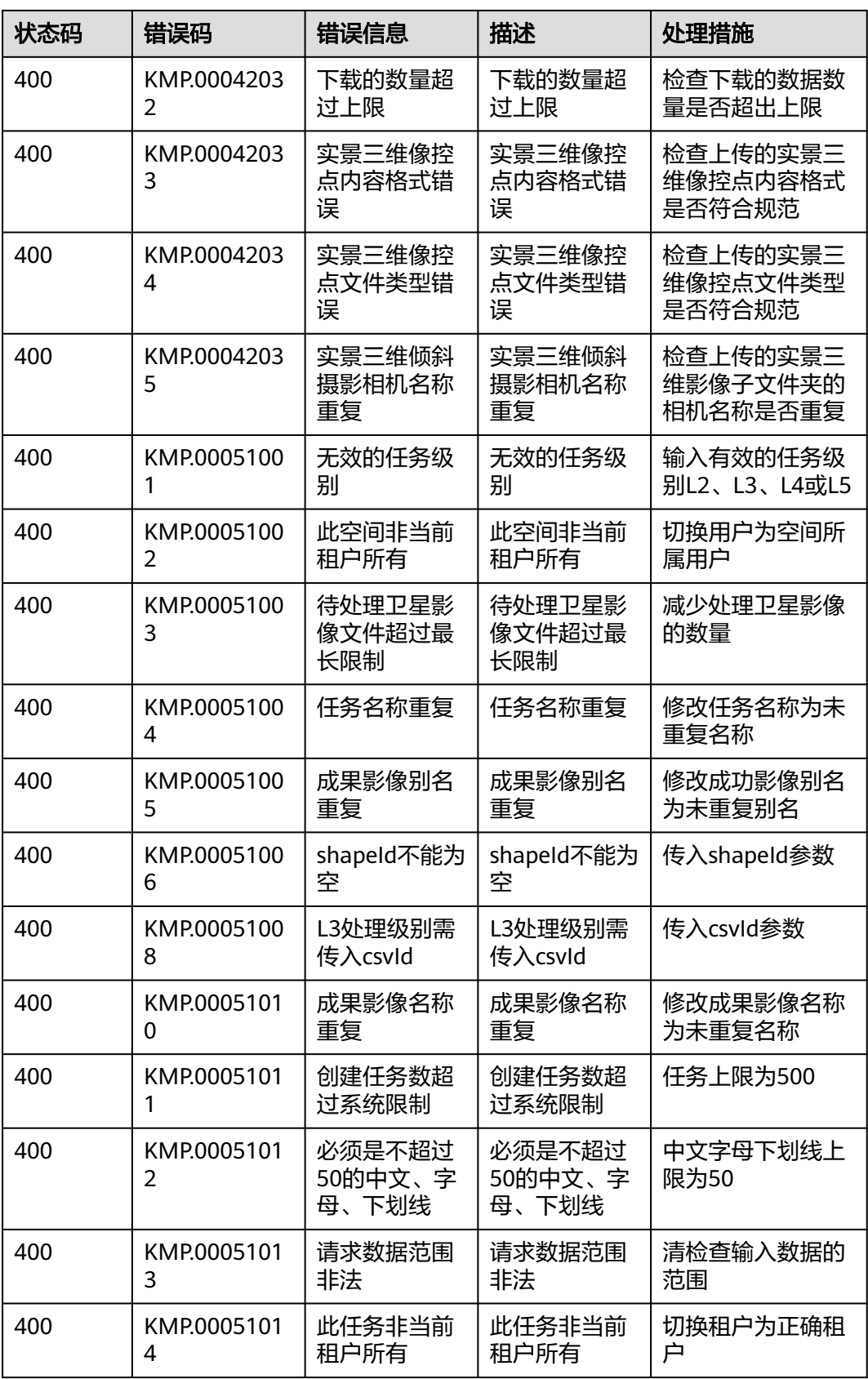

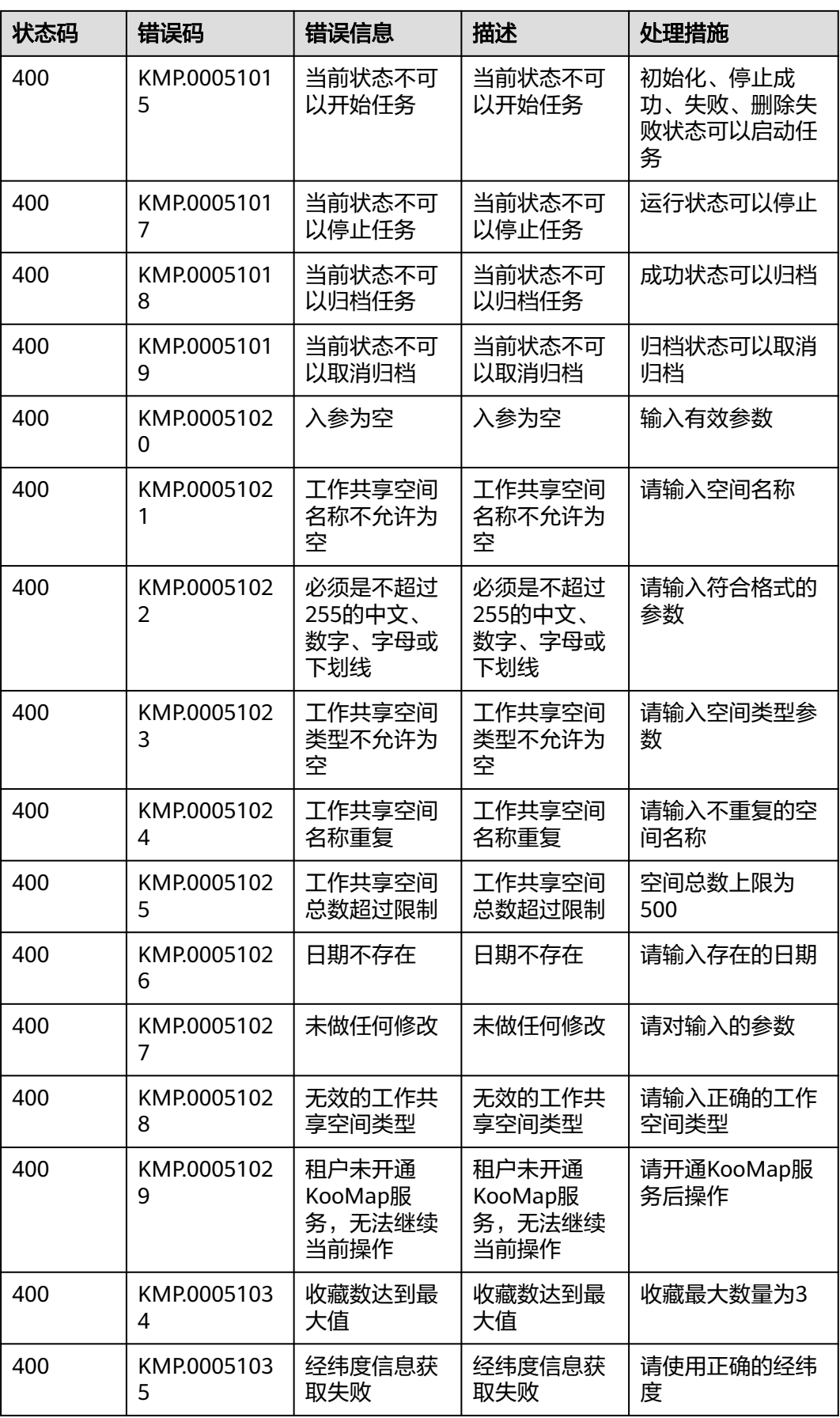

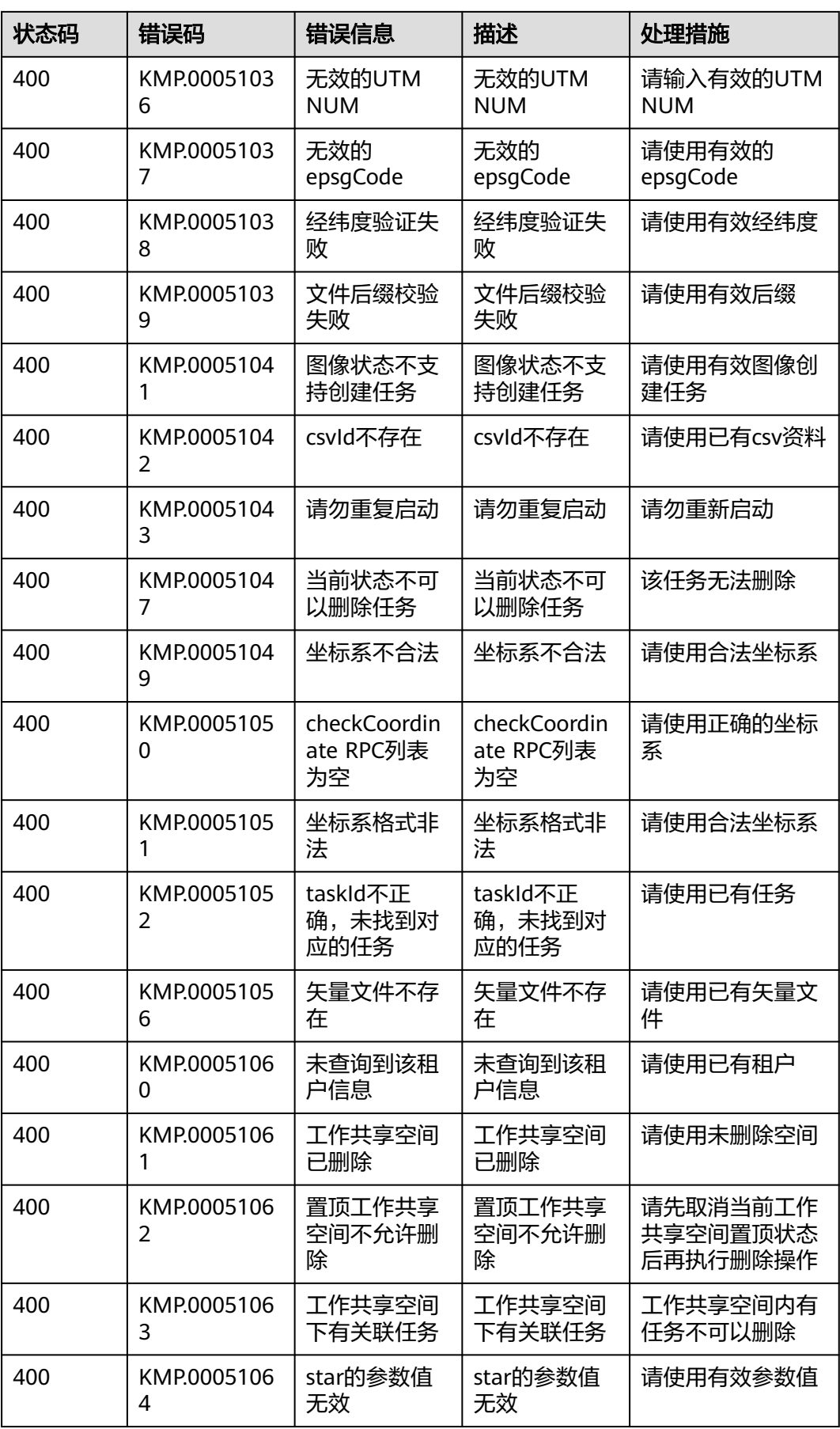

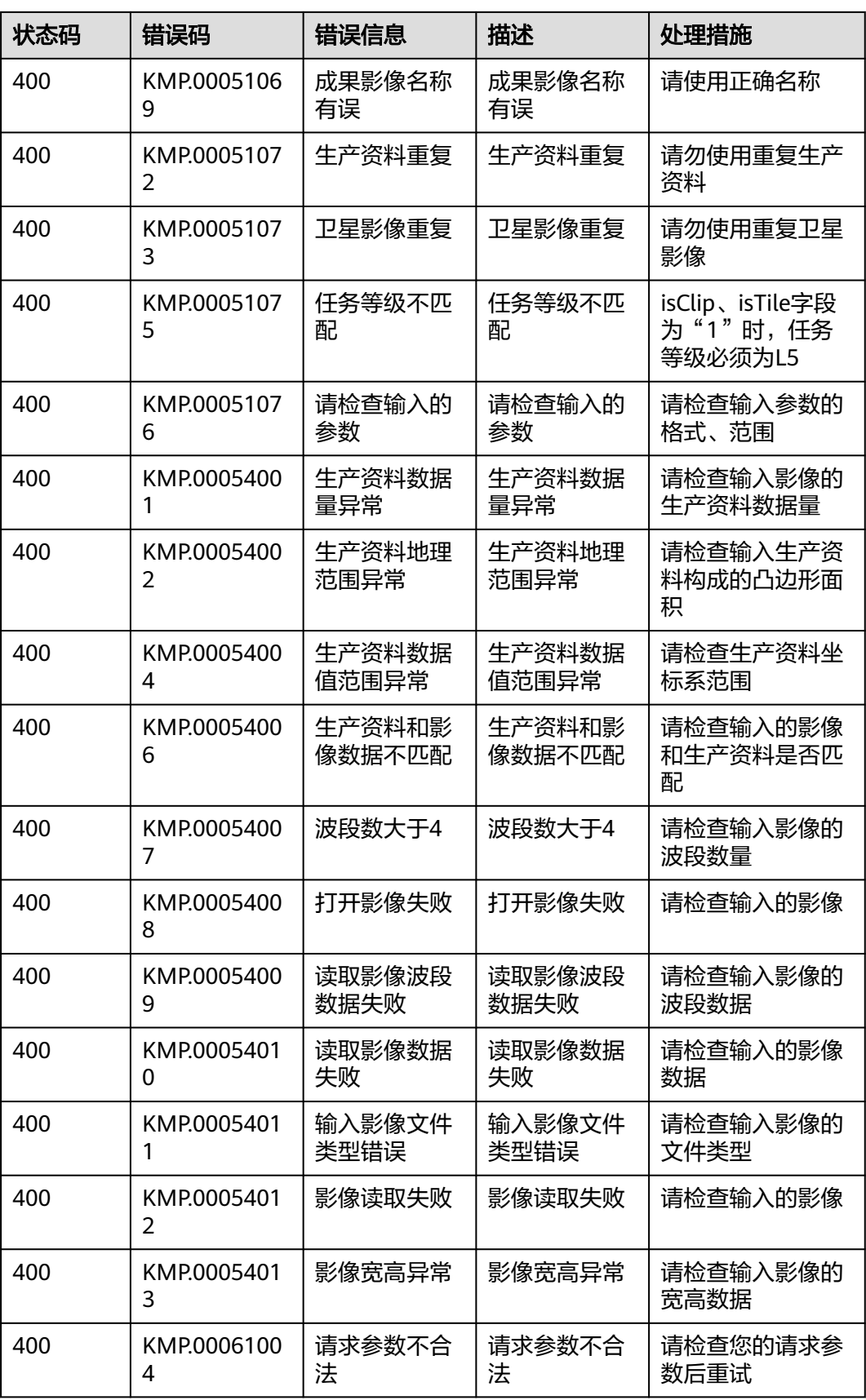

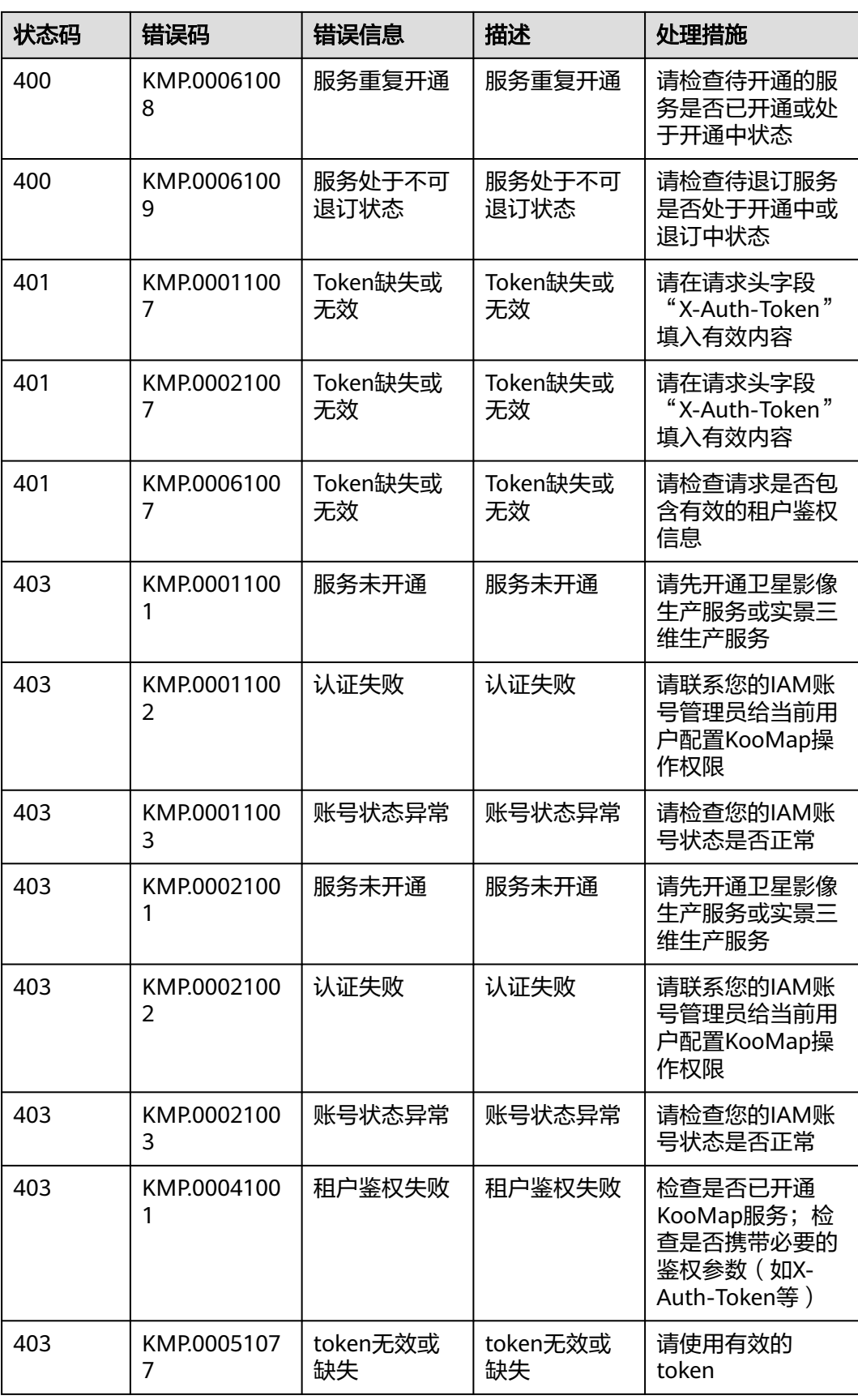
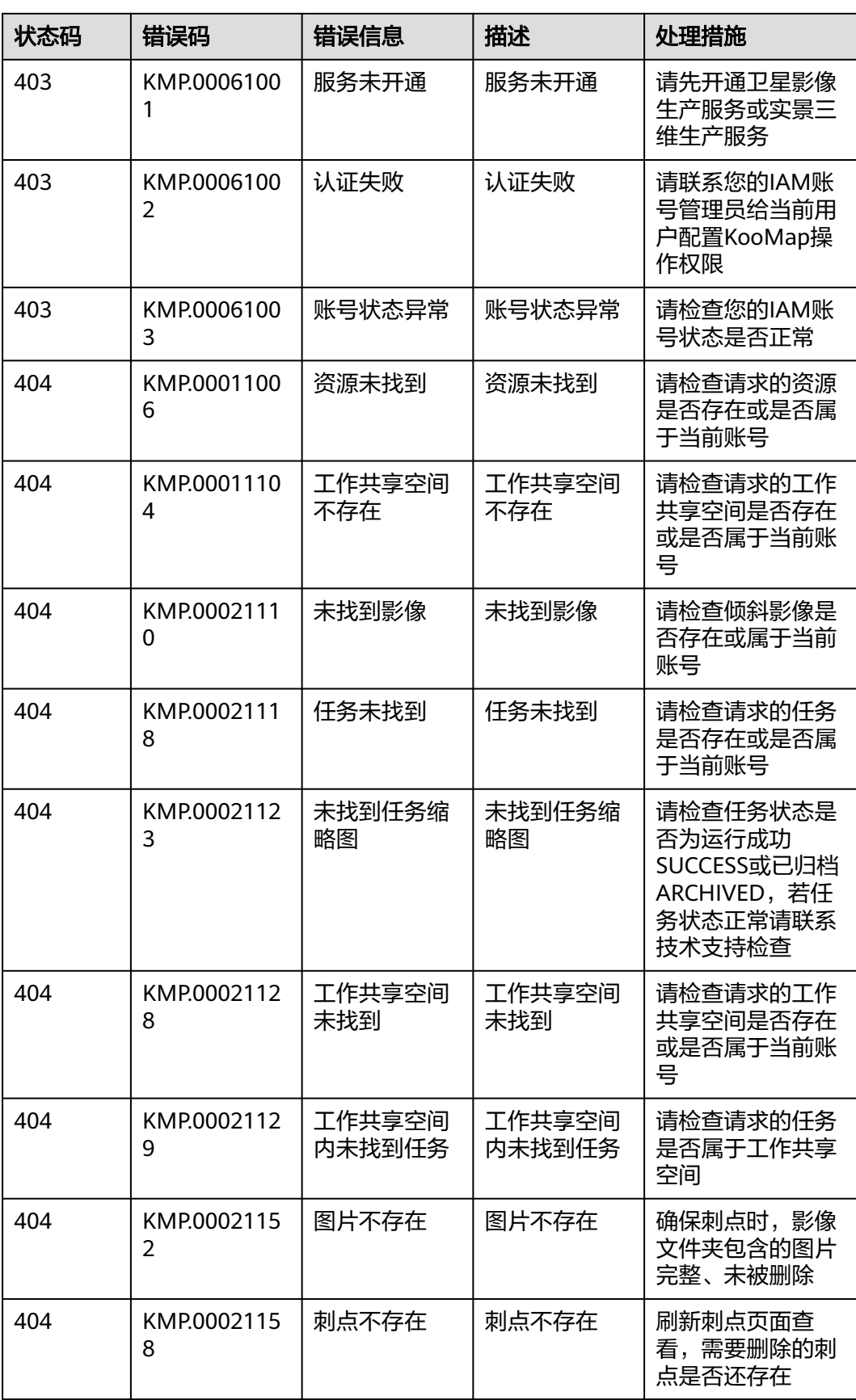

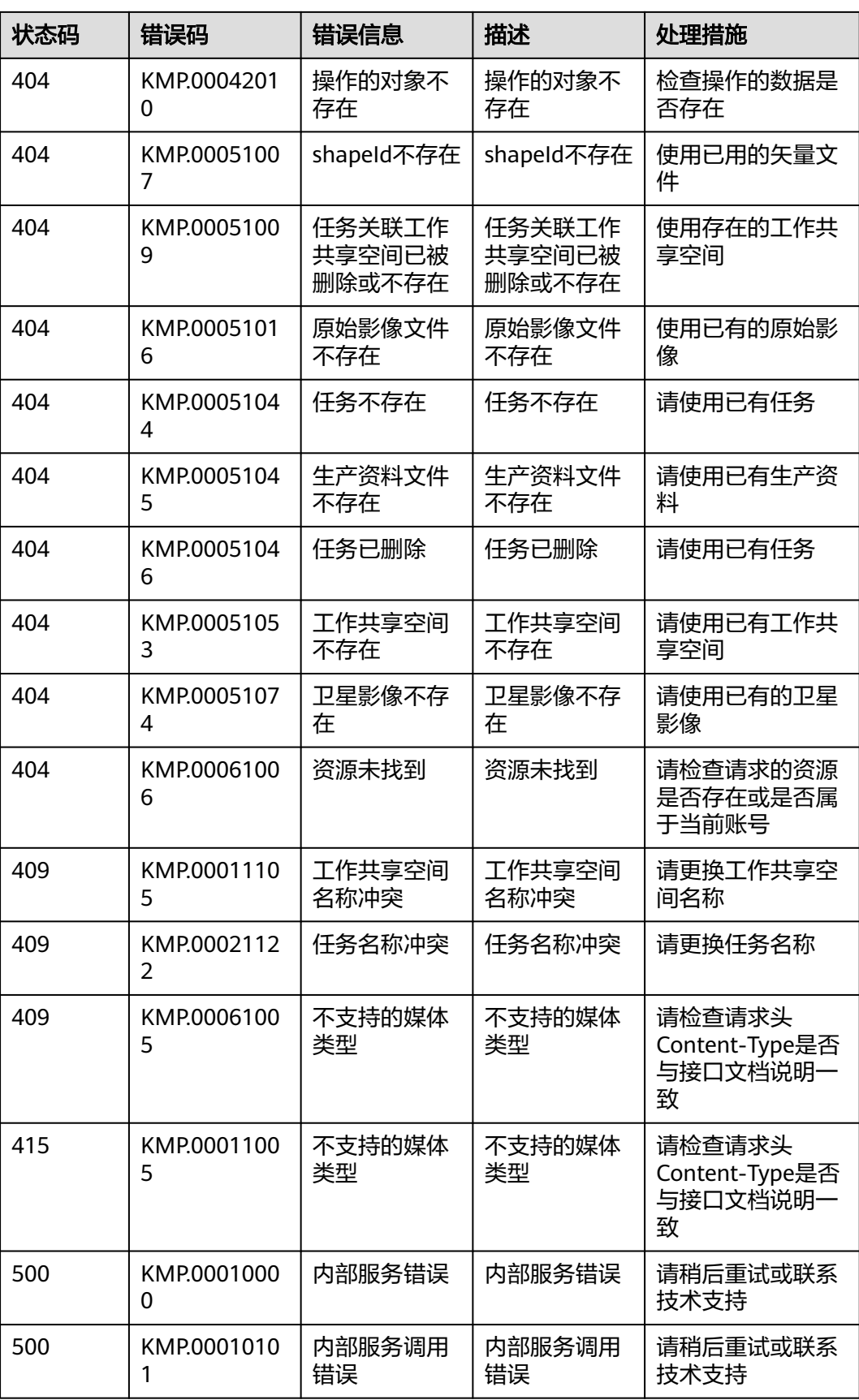

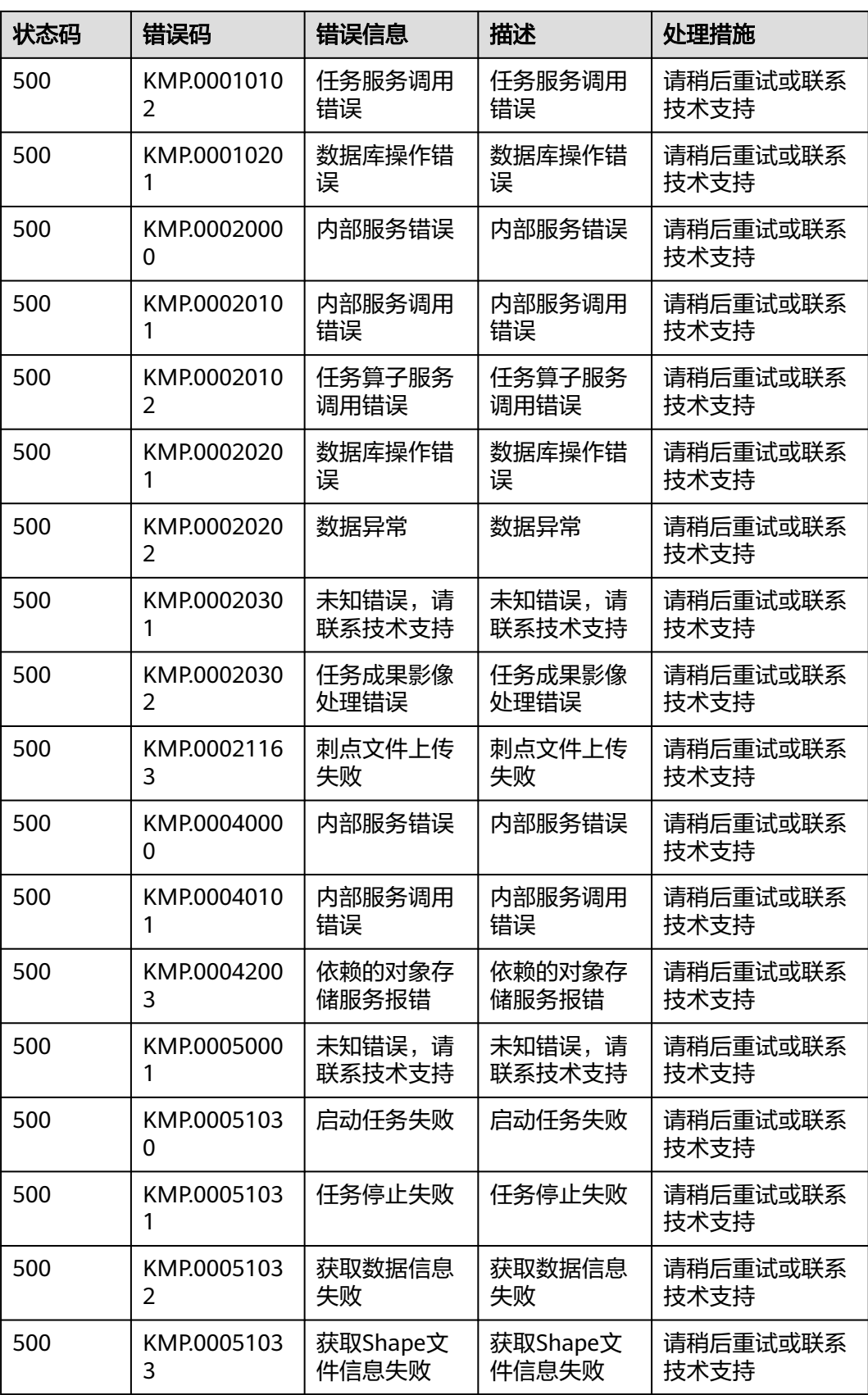

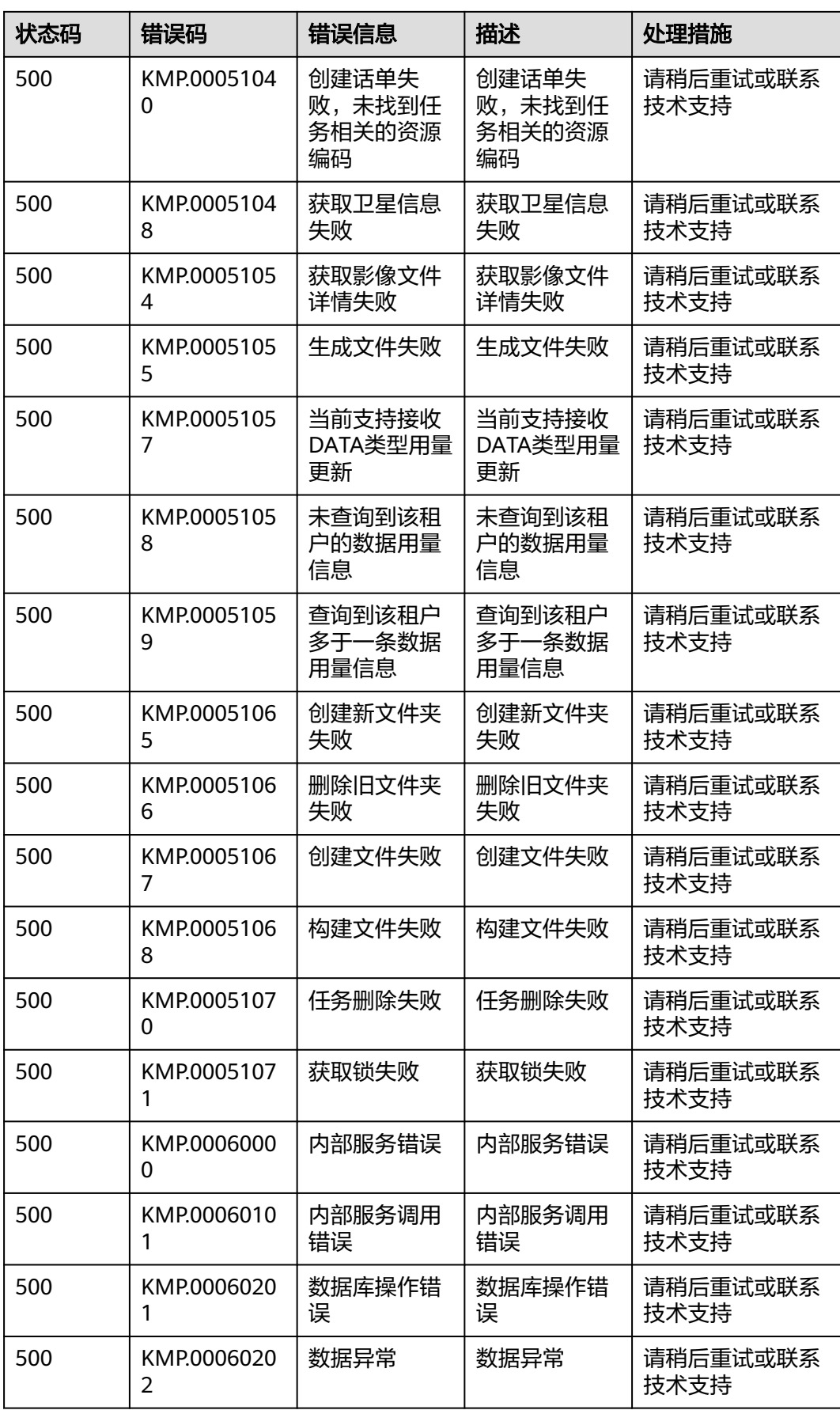

## **AR** 地图运行服务错误码

当您调用API时,如果遇到"APIGW"开头的错误码,请参见**API**[网关错误码](https://support.huaweicloud.com/devg-apisign/api-sign-errorcode.html)进行处 理。

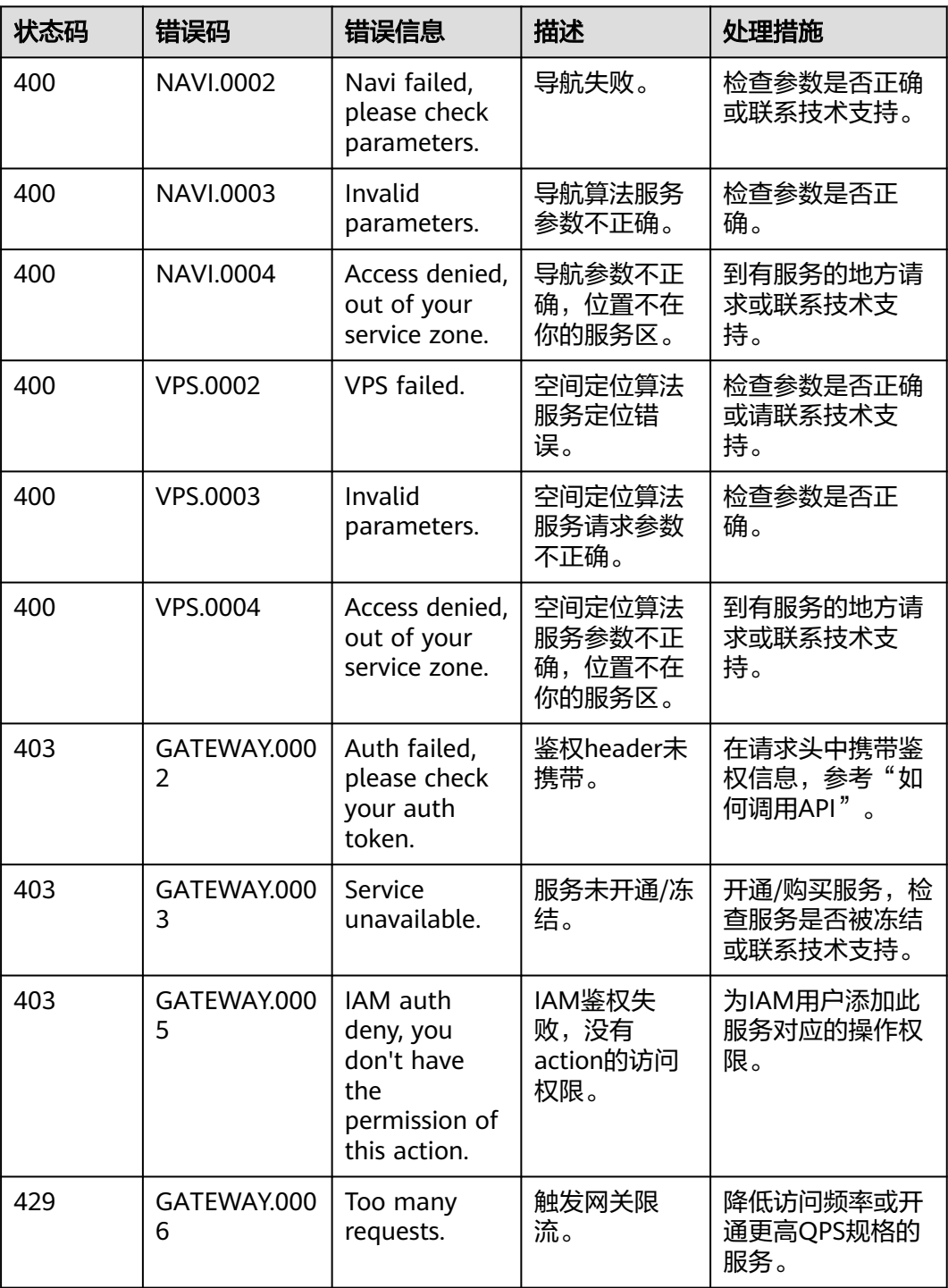

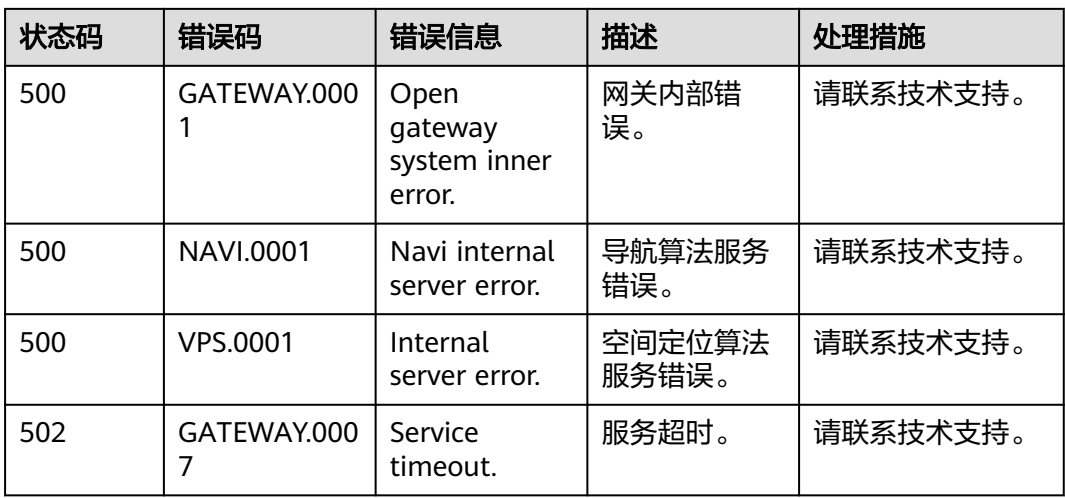

## **7** 修订记录

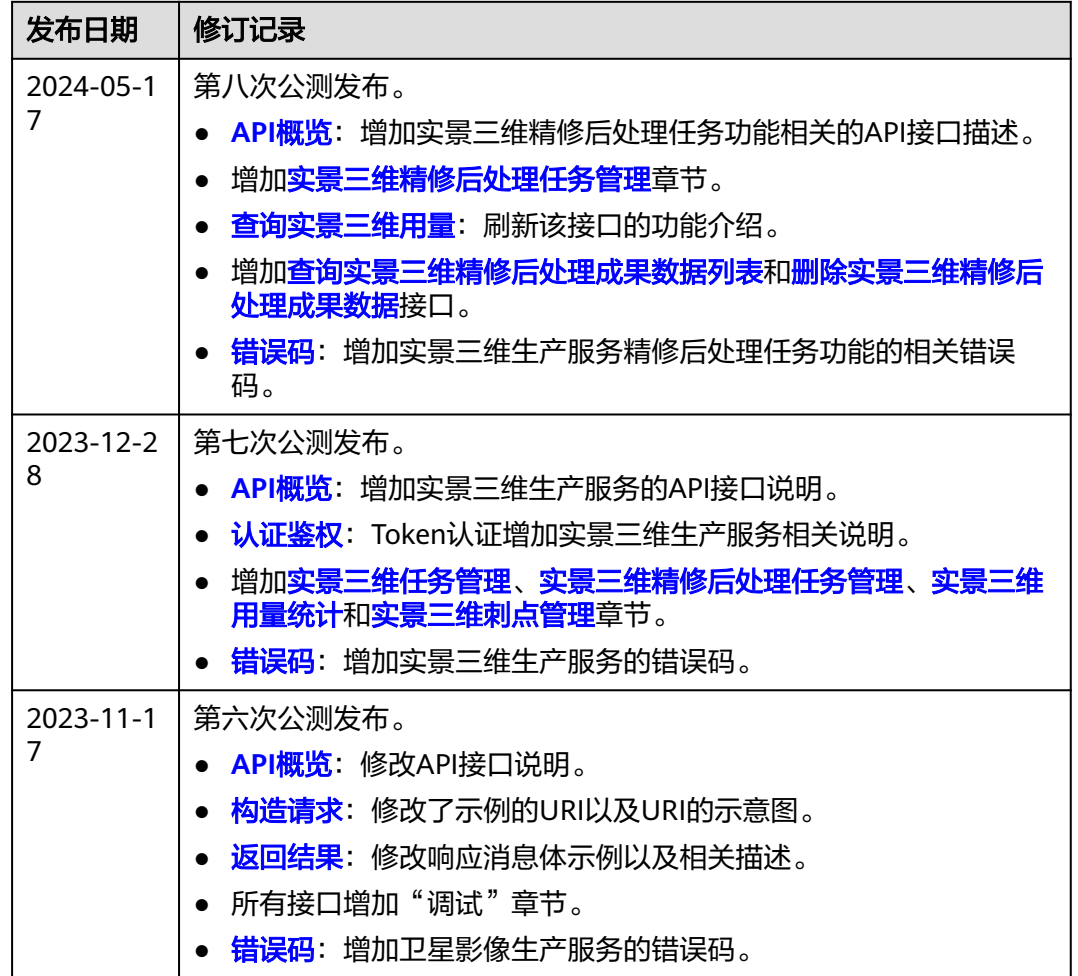

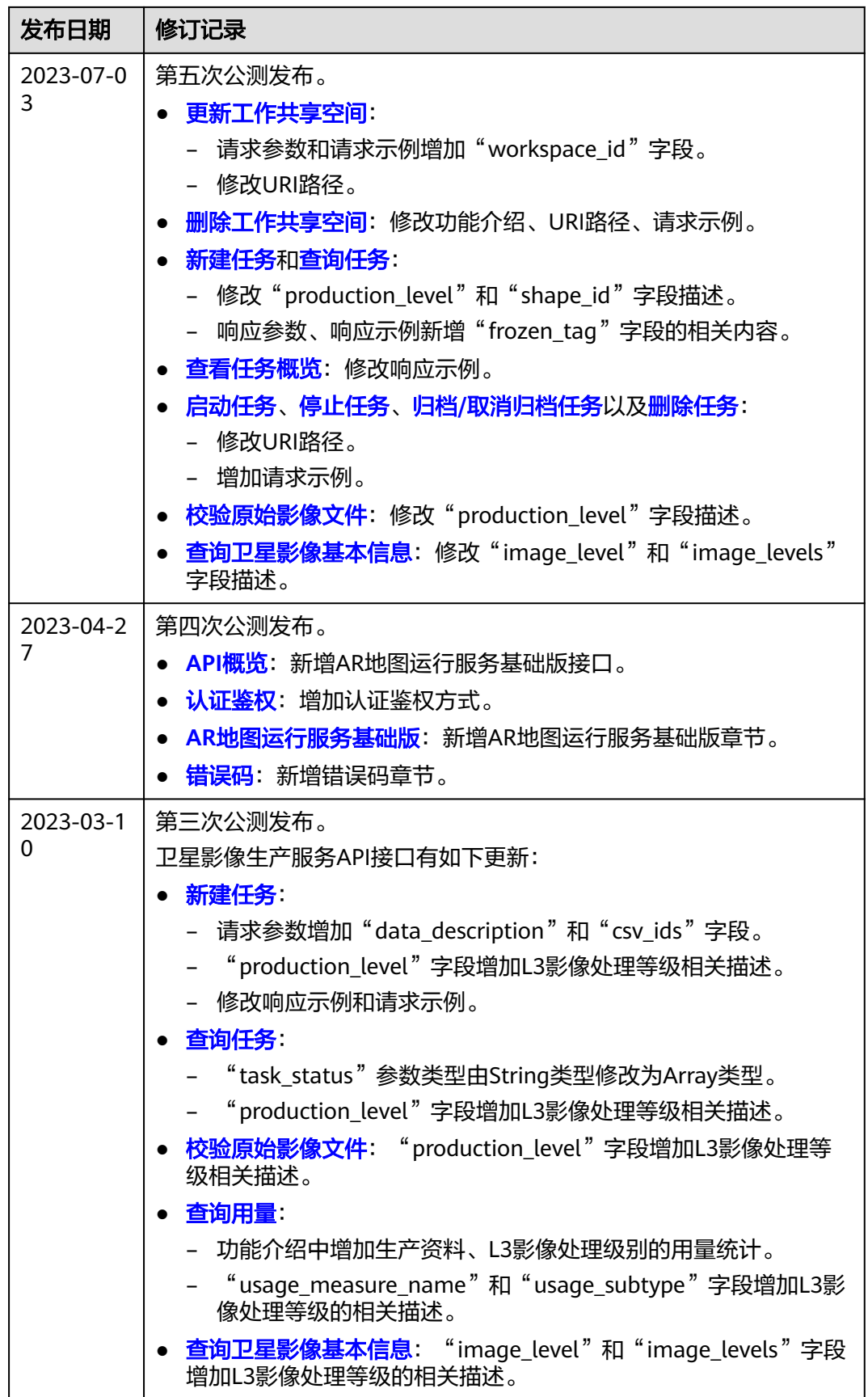

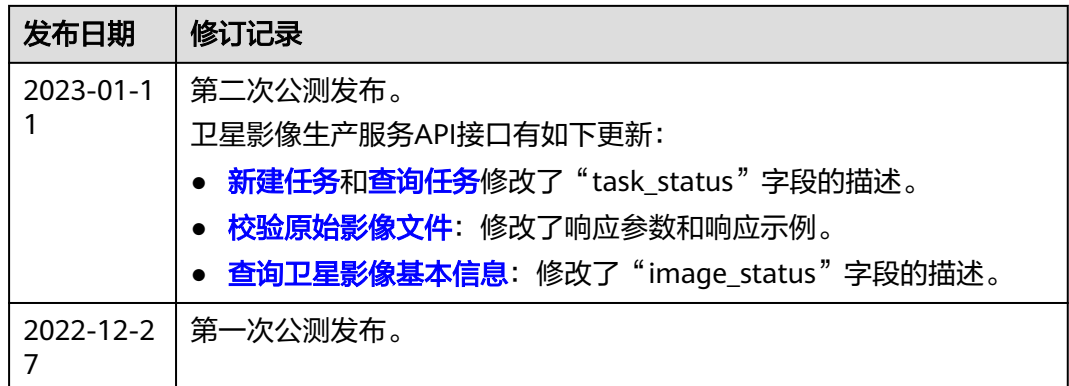